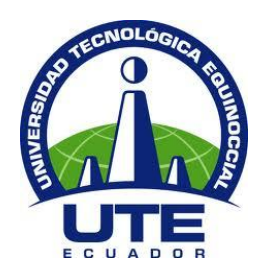

# **UNIVERSIDAD TECNOLÓGICA EQUINOCCIAL**

# **FACULTAD DE CIENCIAS DE LA INGENIERÍA CARRERA DE INGENIERÍA AUTOMOTRIZ**

**""Desarrollo de guías para prácticas en los bancos de pruebas electrohidráulico CPE-HY8500 y electroneumático CPE-PN7500 del taller de Ingeniería Automotriz de la Universidad Tecnológica Equinoccial""**

**TRABAJO PREVIO A LA OBTENCIÓN DEL TÍTULO DE INGENIERO AUTOMOTRIZ** 

**DANILO PAUL CARRERA BURGOS** 

**DIRECTOR: ING. LUIS ARMANDO HIDALGO AGUILERA** 

**Quito, Octubre 2013**

© Universidad Tecnológica Equinoccial. 2013 Reservados todos los derechos de reproducción

# **DECLARACIÓN**

Yo **DANILO PAUL CARRERA BURGOS**, declaro que el trabajo aquí descrito es de mi autoría; que no ha sido previamente presentado para ningún grado o calificación profesional; y, que he consultado las referencias bibliográficas que se incluyen en este documento.

La Universidad Tecnológica Equinoccial puede hacer uso de los derechos correspondientes a este trabajo, según lo establecido por la Ley de Propiedad Intelectual, por su Reglamento y por la normativa institucional vigente.

> DANILO PAUL CARRERA BURGOS C.I. 1718447087

\_\_\_\_\_\_\_\_\_\_\_\_\_\_\_\_\_\_\_\_\_\_\_\_\_

# **CERTIFICACIÓN**

Certifico que el presente trabajo que lleva por título **"Desarrollo de Guías para prácticas en los bancos de pruebas electrohidráulico CPE-HY8500 y electroneumático CPE-PN7500 del taller de Ingeniería Automotriz de la Universidad Tecnológica Equinoccial"** , que, para aspirar al título de **Ingeniero Automotriz** fue desarrollado por **Danilo Paul Carrera Buros**, bajo mi dirección y supervisión, en la Facultad de Ciencias de la Ingeniería; y cumple con las condiciones requeridas por el reglamento de Trabajos de Titulación artículos 18 y 25.

Ing. Luis Armando Hidalgo Aguilera

\_\_\_\_\_\_\_\_\_\_\_\_\_\_\_\_\_\_\_

#### **DIRECTOR DEL TRABAJO**

C.I.1707721435

## **DEDICATORIA**

Este trabajo de titulación es el resultado de muchas horas de dedicación y esfuerzo para cumplir una meta.

Dedico a Dios que siempre me ha guiado por el buen camino en mi estudios, también a muchas personas que me han apoyado pero en especial a mi madre Carmelina Burgos y a mi padre Gustavo Carrera quienes se han sacrificado muy duro para poder darme todo lo necesario para poder llegar a cumplir la meta de obtener el título de Ingeniero.

### **AGRADECIMIENTO**

En primer lugar agradezco de todo corazón a mis padres Carmelina Burgos y Gustavo Carrera quienes siempre me brindaron su apoyo tanto económico como moral para poder realizar este trabajo.

Agradezco a mi hermana Verónica Carrera y mi hermano Geoavanny Ortega y a toda mi familia y amigos que de alguna u otra forma me ayudaron en todo este tiempo, especialmente a Gaby Torres que siempre fue fuente de motivación para realizar esta tesis y soñar con un buen futuro.

Agradezco a la Universidad Tecnológica Equinoccial por abrirme las puertas y haberme permitido trascurrir mi carrera en tan noble Institución, de la misma manera agradezco a mi tutor el Ing. Luis Armando Hidalgo por haberme guiado en todo el proceso del desarrollo de este trabajo de titulación, y al Ing. Simón Hidalgo por haberme siempre brindado las facilidades para la utilización del Taller Automotriz.

Danilo Carrera

# ÍNDICE DE CONTENIDOS

## **PÁGINA**

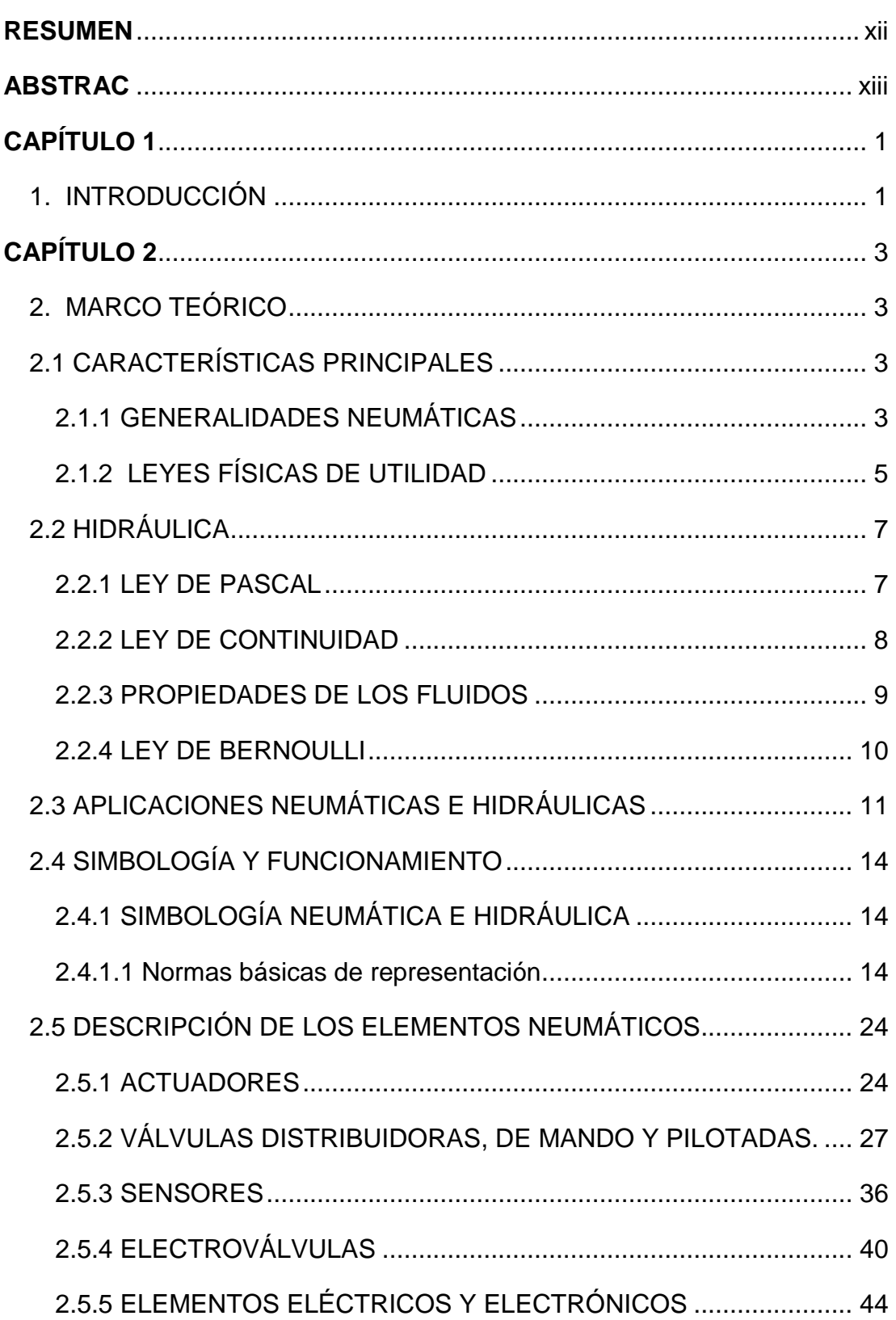

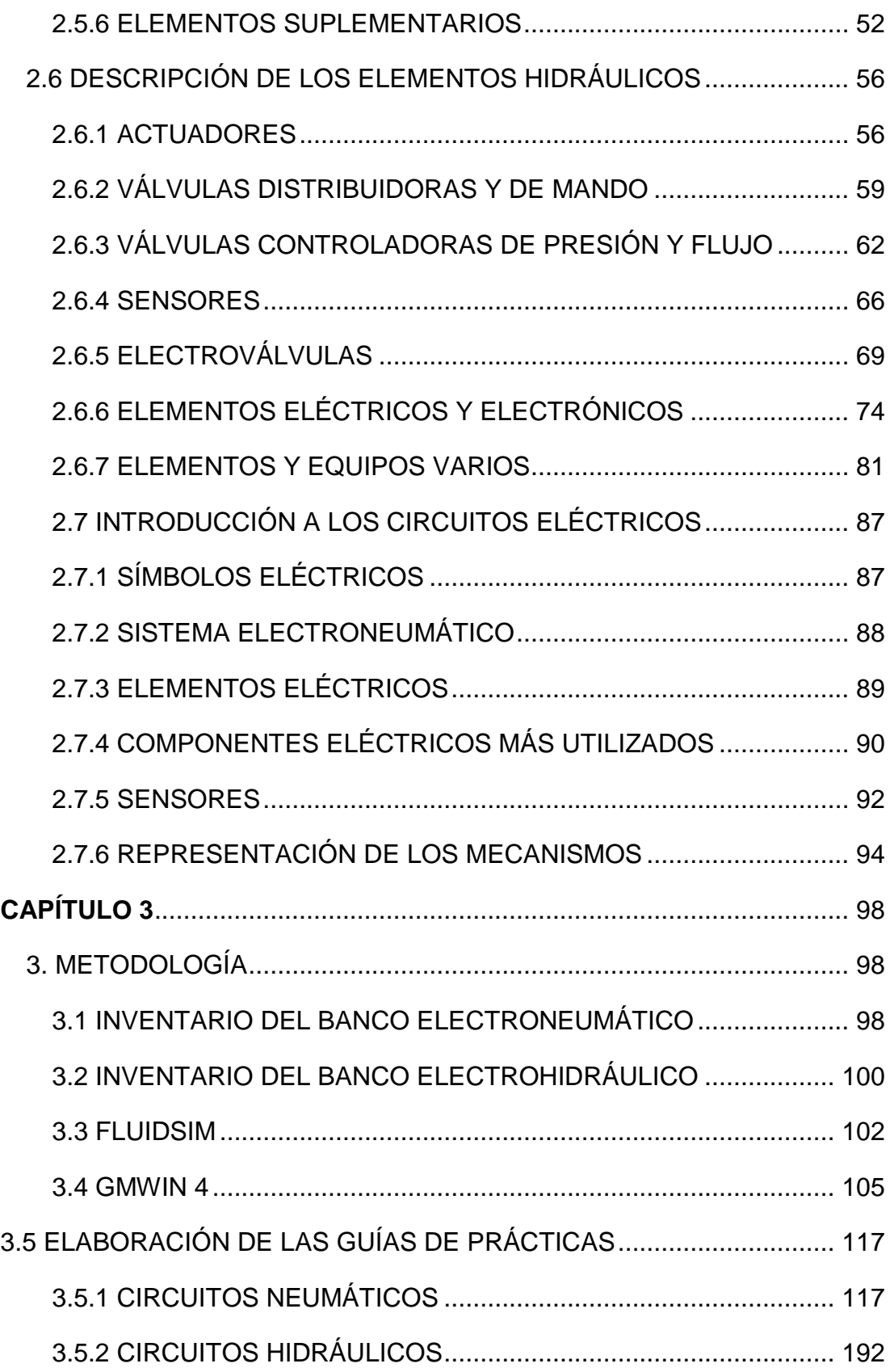

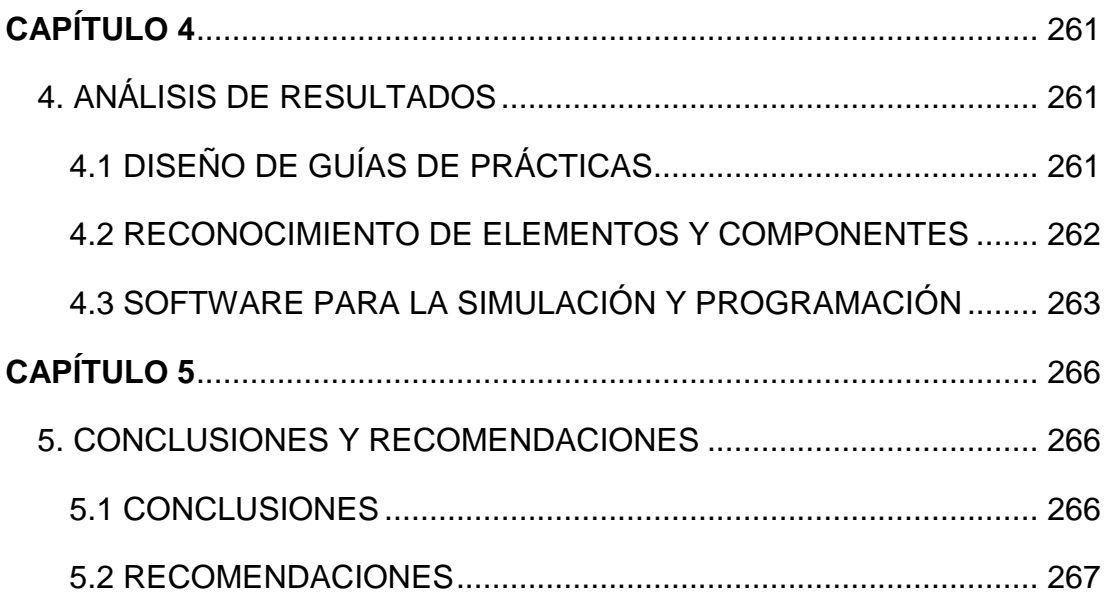

# **ÍNDICE DE TABLAS**

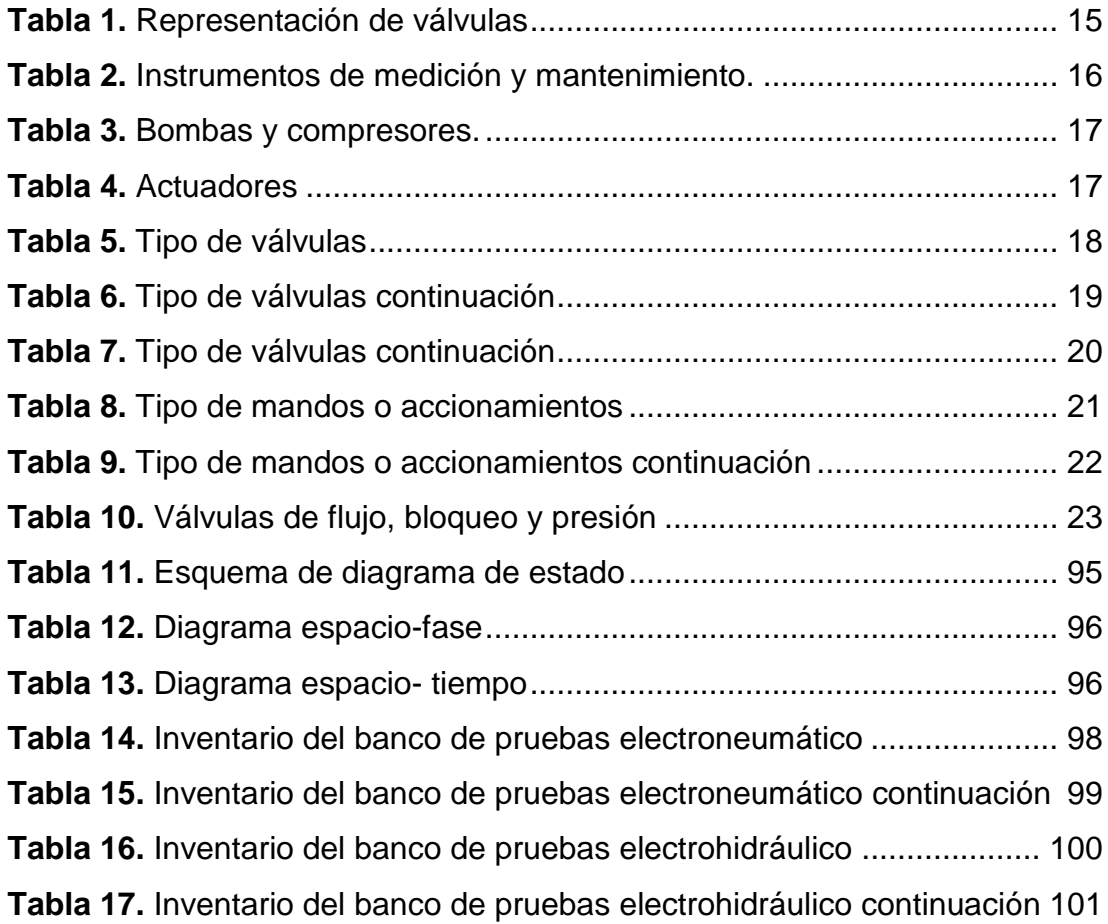

# **ÍNDICE DE FIGURAS**

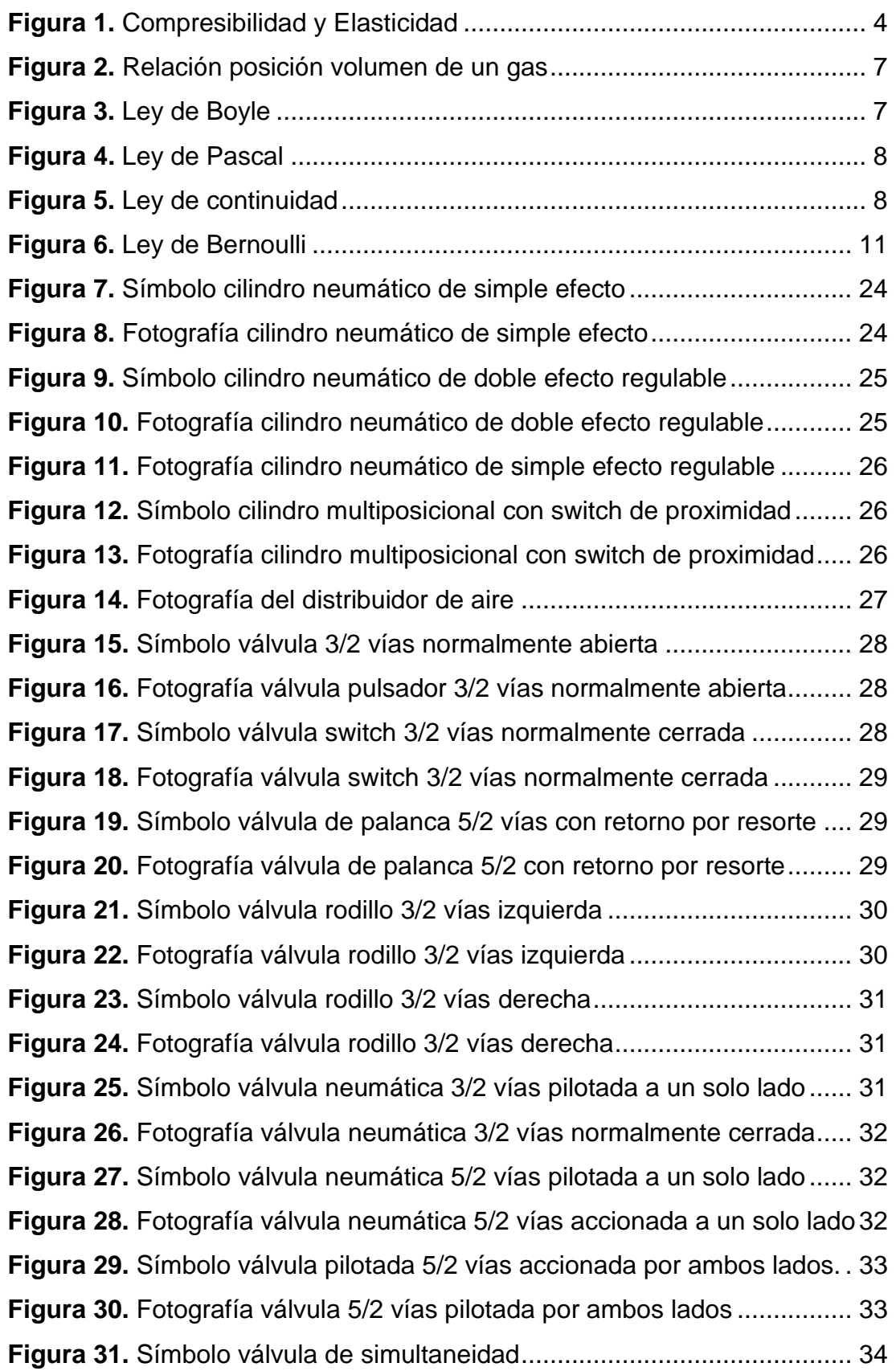

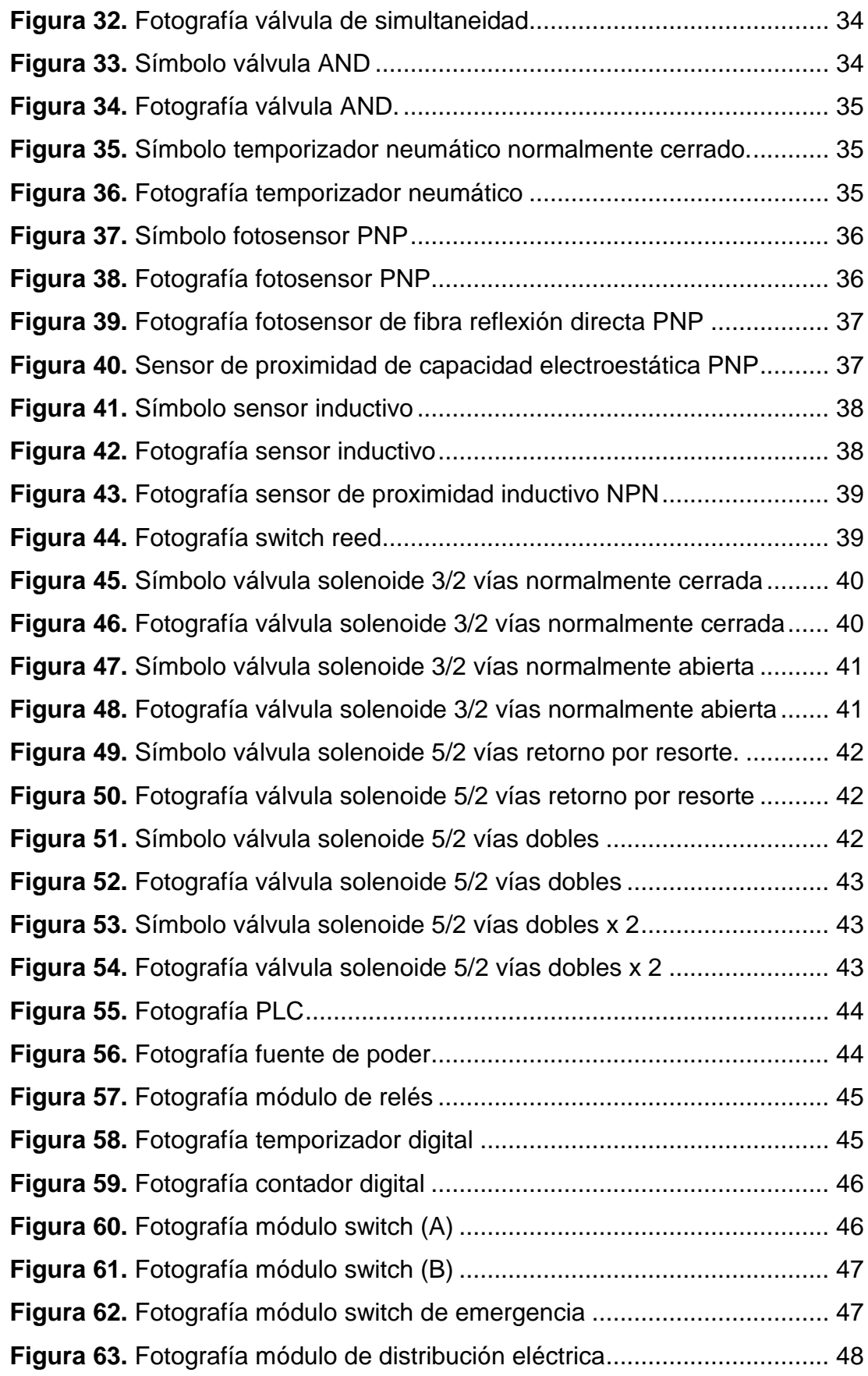

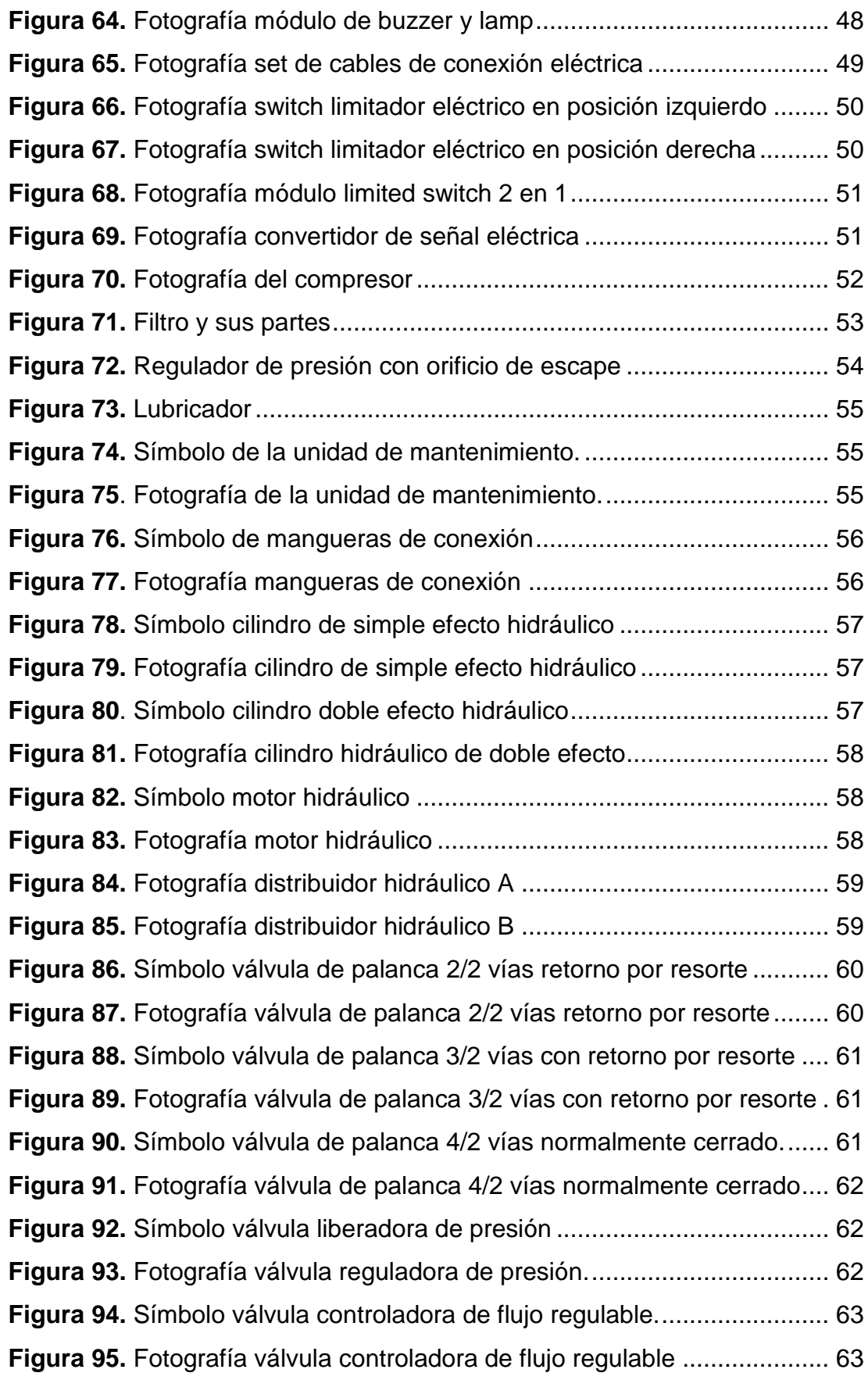

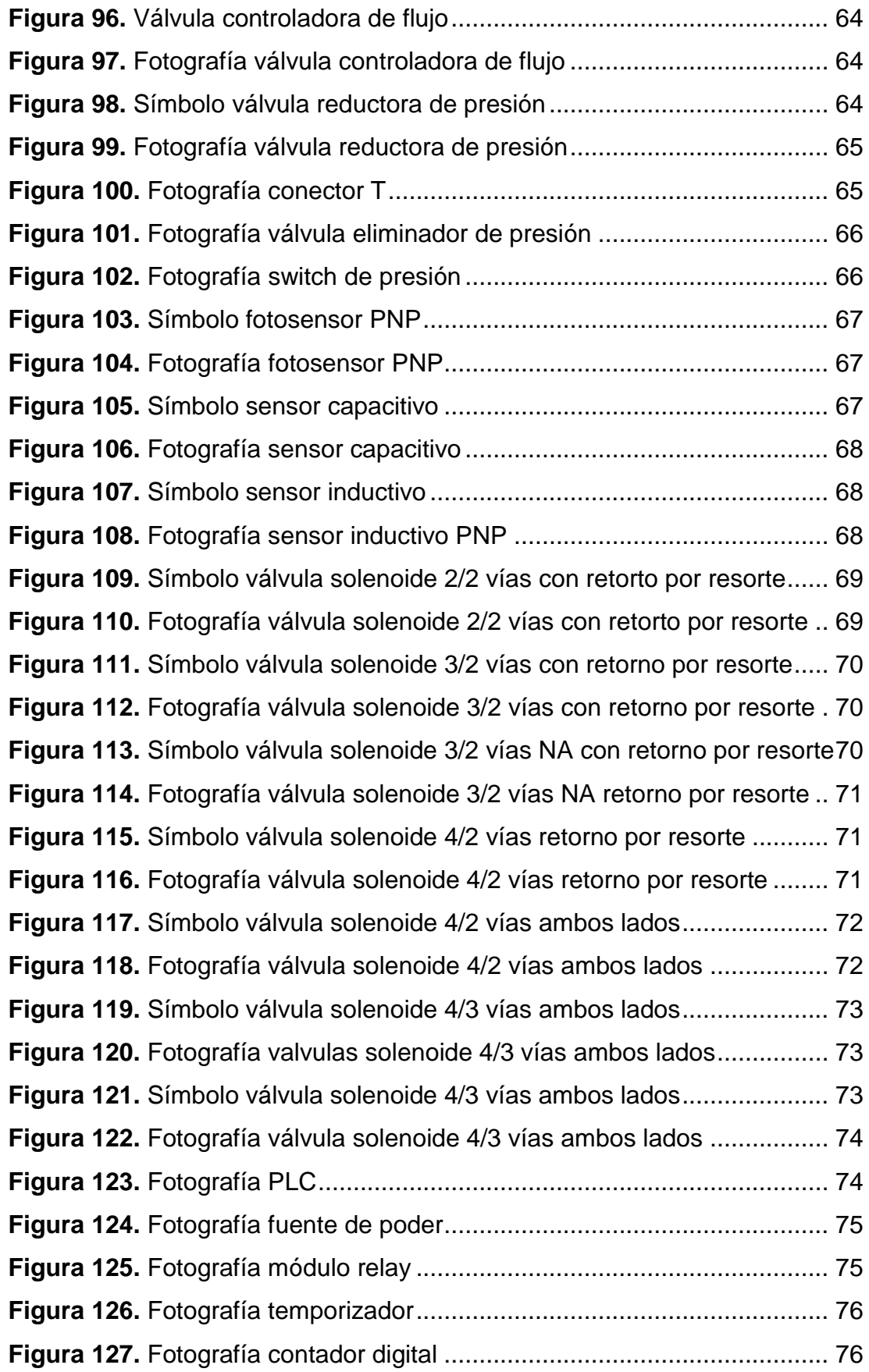

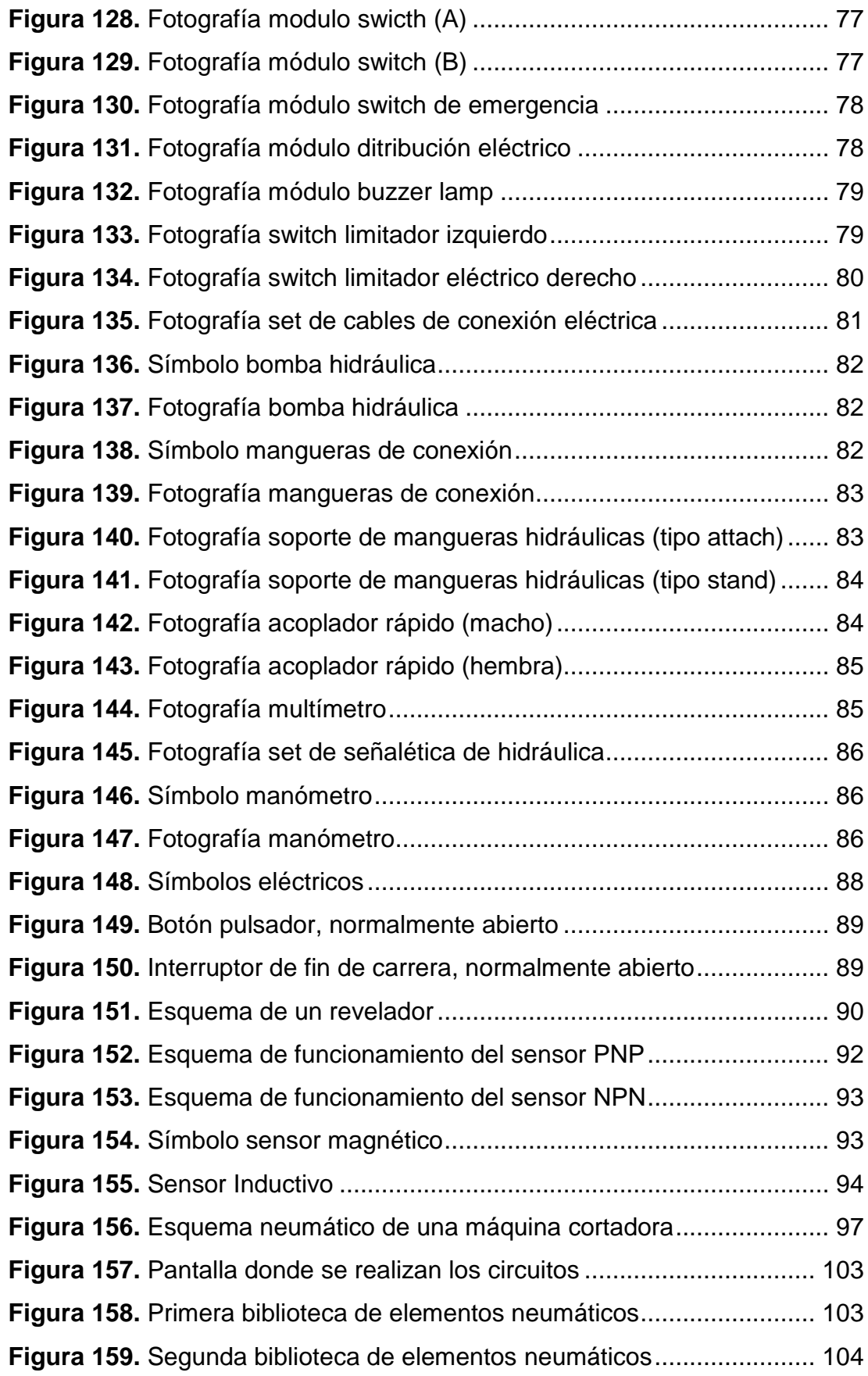

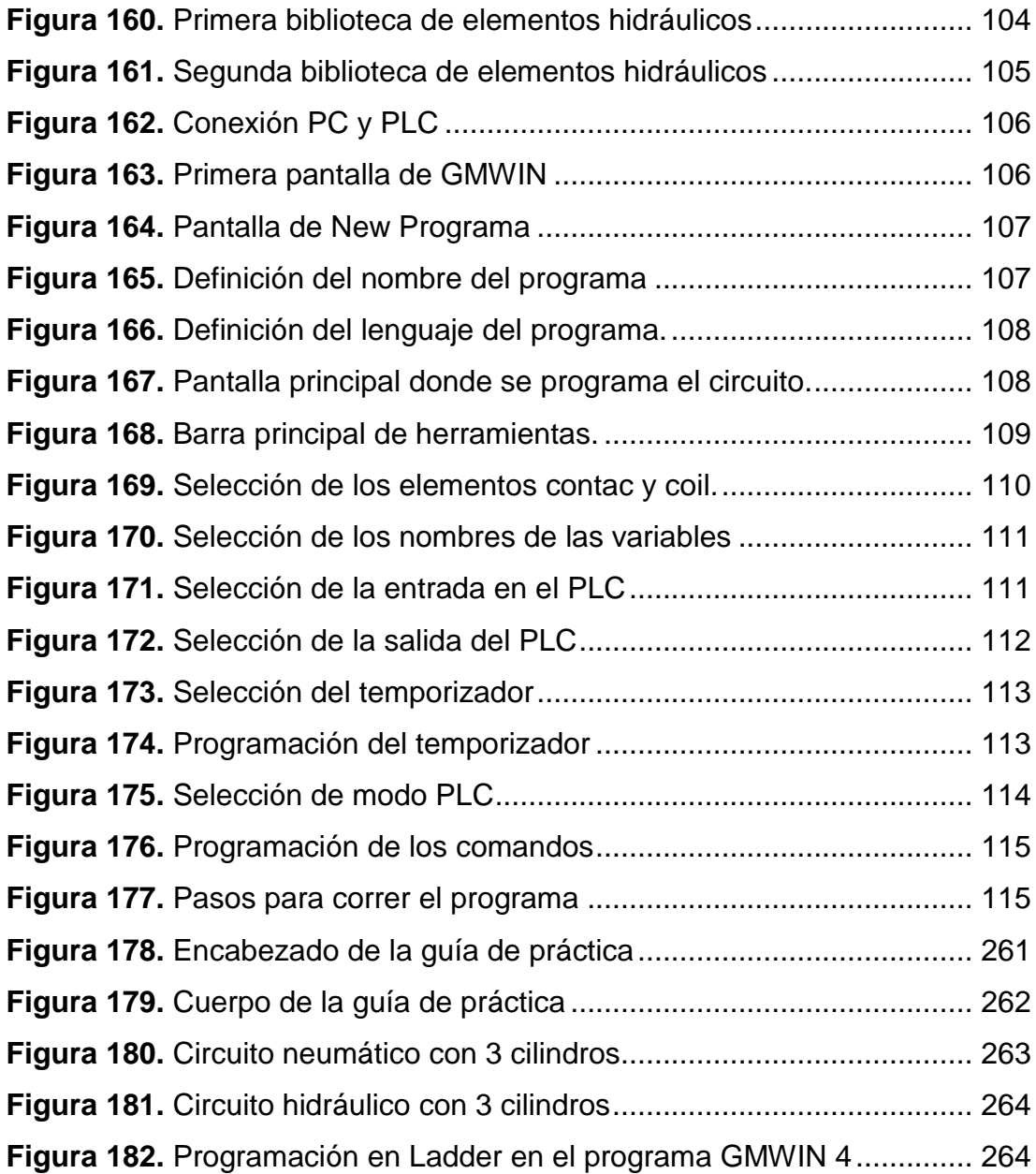

# **ANEXOS**

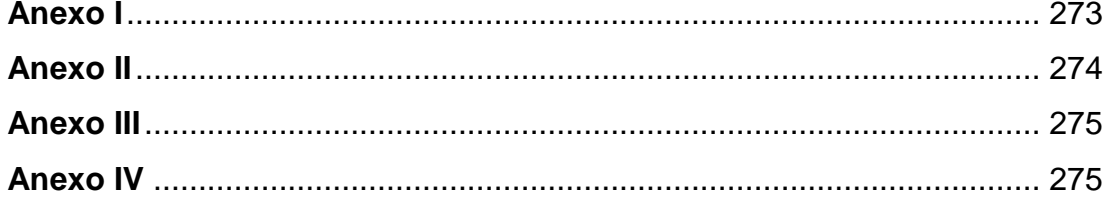

### **RESUMEN**

<span id="page-17-0"></span>Se decidió desarrollar las guías prácticas de los bancos de pruebas electroneumático y electrohidráulico ya que no contaban guías para realizar prácticas estandarizadas en los bancos de pruebas, para ello primero se diseñó el formato de las guías, luego se estudió el funcionamiento de cada uno de los elementos y equipos de los bancos de pruebas y posteriormente se describió cada uno de ellos. Luego se pasó a desarrollar las guías de prácticas de los bancos de pruebas y se inició simulando los circuitos en los programas Fluidsim y Fluidsim-Hydraulic para luego llevarlos a la práctica. Las primeras guías de práctica fueron sencillas ya que se comandaron de manera manual, luego se desarrollaron las guías de prácticas con control neumático para ello se compró unas válvulas adicionales para realizar circuitos neumáticos de mayor complejidad, también se desarrollaron guías de prácticas con control eléctrico y automatización eléctrica. Para finalizar se desarrollaron guías de prácticas comandas por PLC ya que estas fueron las más complejas ya que se tuvo que programar en Ladder para hacer funcionar los elementos de cada circuito a través del programa GMWIN.

## **ABSTRAC**

<span id="page-18-0"></span>It was decided to develop practice guidelines electronemático banks and electrohydraulic test as they lacked guidelines for standardized practices in the benchmarks, for that first designed the format of the guides, then studied the performance of each of the equipment items and test benches and then described each of them. Then he went on to develop practice guidelines for banks began testing and simulating the circuits in fluidsim programs fluidsim-Hydraulic and then implement them. The first practice guidelines were simple as it commanded manually, then developed practice guidelines with pneumatic control for it was purchased additional valves for pneumatic circuits more complex, also developed practical guides and electrically controlled electric automation. To finish, you command practice guidelines developed by PLC as these were the most complex because it had to program in Ladder to operate the elements of each circuit through GMWIN program.

# **CAPÍTULO 1**

#### <span id="page-19-1"></span><span id="page-19-0"></span>**1. INTRODUCCIÓN**

En la actualidad la neumática es muy utilizada en varios campos de la Industria, con el desarrollo de las nuevas tecnologías los sistemas de automatización son cada vez más comunes. El objetivo de las empresas es automatizar procesos de fabricación para conseguir la mayor tasa de producción en el menor tiempo posible es decir tener un sistema eficaz y eficiente. Con la neumática se puede automatizar casi todo proceso y se basa en dos variables, los requerimientos de la máquina y del costo.

El taller de la Facultad de Ingeniería Automotriz está mejorando su infraestructura y equipos ya que al ser una carrera relativamente nueva en la Universidad Tecnológica Equinoccial los docentes y estudiantes no cuentan con el suficiente material didáctico para el aprendizaje total de los mismos. Por este motivo la carrera de Ingeniería Automotriz ha comprado diferentes equipos para obtener un taller mejor equipado, como el banco de pruebas electroneumático y el banco de pruebas electrohidráulico.

Estos bancos de pruebas no tienen sus respectivas guías de prácticas para que los estudiantes puedan utilizar estos equipos, por lo que es necesario desarrollar las guías de prácticas y de esta manera los estudiantes obtengan un mejor conocimiento, ya que en la mayor parte de los casos los estudiantes no pueden despejar sus dudas en las clases teóricas. Además las guías de prácticas también servirán para que los docentes puedan impartir prácticas controladas de una manera estandarizada y en un menor tiempo, ya que las guías prácticas vendrán especificadas paso a paso para realizarlas, así aprovechando de una mejor manera los bancos de pruebas.

Por el motivo ya mencionado se desarrolló las guías de prácticas en los bancos de pruebas electroneumático CPE-PN7500 y electrohidráulico CPE-HY8500 del taller de Ingeniería Automotriz de la Universidad Tecnológica Equinoccial. Para el desarrollo se obtuvo la información técnica de los bancos de pruebas electroneumático CPE-PN7500 y electrohidráulico CPE-HY8500 y de todos sus elementos para que los estudiante y docentes cuenten con toda la información recopilada en un solo manual.

Además se elaboró una lista de prácticas donde se especifica paso a paso como elaborar las prácticas en los dos bancos de pruebas para de esta manera los docentes elijan las prácticas acorde a la materia que imparten y puedan realizar prácticas estandarizadas.

Se diseñaron todos los circuitos neumáticos, hidráulicos y eléctricos con sus respectivos componentes para de esta forma simular en los programas Fluidsim y Fluidsim-Hydraulic y obtener una perspectiva de cómo va funcionar el circuito en los bancos de pruebas.

Se explicó el funcionamiento y programación del PLC ya que los estudiantes de Ingeniería Automotriz tienen poco conocimiento de cómo programar un PLC realizando prácticas sencillas.

# **CAPÍTULO 2**

### <span id="page-21-1"></span><span id="page-21-0"></span>**2. MARCO TEÓRICO**

## <span id="page-21-2"></span>**2.1 CARACTERÍSTICAS PRINCIPALES**

#### <span id="page-21-3"></span>**2.1.1 GENERALIDADES NEUMÁTICAS**

En la actualidad la neumática es muy utilizada en varios campos de la industria, con el desarrollo de las nuevas tecnologías los sistemas de automatización son cada vez más comunes.

Los sistemas neumáticos se basan en el aire comprimido, para ello se debe estudiar algunos aspectos básicos que ayudan a comprender como funcionan cada uno de los elementos del banco de pruebas electroneumático.

#### **2.1.1.1 Características del aire comprimido**

El aire es un gas casi perfecto especialmente por su fluidez, compresibilidad y elasticidad.

"La fluidez permite a sus partículas no ofrecer resistencia, la compresibilidad hace que una determinada cantidad de gas pueda reducir su volumen si este se encuentra en un recinto completamente cerrado; la elasticidad permite comprimir el gas en ese mismo reciento y ejerza sobre sus paredes una determinada presión". (Serrano. N 2011)

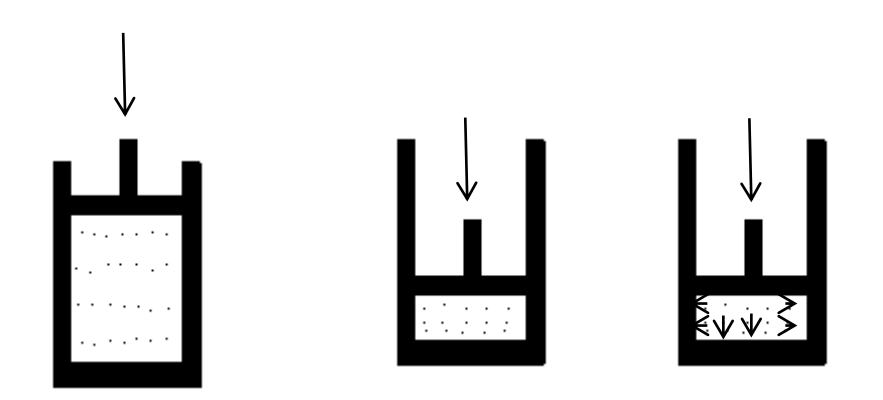

**Figura 1.** Compresibilidad y Elasticidad (Serrano, N. 2011)

#### <span id="page-22-0"></span>**2.1.1.2 Unidades empleadas y equivalencias**

En el Sistema Internacional de Medidas (SI) la longitud, la masa y el tiempo son la base para obtener las demás como combinación de las tres.

Se utiliza como medida de longitud el metro (m), el kilogramo (Kg) como unidad de masa y como unidad de tiempo, el segundo (s).

En el Sistema Internacional, la fuerza es una magnitud derivada cuya unidad es el newton (N).

$$
1N = 1 \text{ Kg} \cdot \text{m/s}^2
$$
  
(Serrano, N. 2011)

En donde:

- $\bullet$  N = Newton
- $\bullet$  Kg = Kilogramo
- $m =$  metro
- $s =$  segundos

En el caso de la fuerza la equivalencia es:

 1 Kgf = 1Kp = 9,81 N (Serrano, N. 2011)

En donde:

- $\bullet$  Kgf = Kilogramos fuerza
- $\bullet$  Kp = Kilopascales
- $\bullet$  N = Newton

Como el pascal (Pa) en el SI es demasiado pequeño para las presiones normales de trabajo en neumática se emplea la décima parte del Megapascal (MPa) cuya equivalencia es:

 1 bar = 100000 Pa (Serrano, N. 2011)

#### <span id="page-23-0"></span>**2.1.2 LEYES FÍSICAS DE UTILIDAD**

"La ley de Boyle aplicada a los gases perfectos dice que a temperatura constante, la presión absoluta es inversamente proporcional al volumen"" (Serrano. N 2011).

$$
P_1 V_1 = P_2 V_2 = P_3 V_3 = \text{constante}
$$
 [2.1]  
(Serrano. N 2011)

Siendo  $P_1$ ,  $P_2$ ,  $P_3$  presiones absolutas y  $V_1$ ,  $V_2$ ,  $V_3$  volúmenes a esas presiones.

En las siguientes figuras se muestra las tres situaciones diferente; donde las fuerzas exteriores  $F_1$ ,  $F_2$ ,  $F_3$ , de menor o mayor, comprimen el gas interior de las cámaras cerradas herméticamente. El volumen de gas en dichos recintos es inversamente proporcional a la fuerza aplicada, o lo que es lo mismo, a las presiones del gas.

La ley física puede ser aprovecha para conseguir un resorte o amortiguador, donde la fuerza no sea proporcional al desplazamiento, sino que resulte constante. Así conectando la cámara de un cilindro directamente al depósito del compresor a través de la red, de forma tal que el volumen del depósito y el del cilindro estén comunicados se tendrá: (Serrano. N 2011)

 $P_1 V_2 = P_2 V_2$  [2.2] (Serrano. N 2011)

Pero  $V_1$  es aproximadamente a  $V_2$ , por lo tanto  $P_1 = P_2$ .

La fuerza F será practicante constante aunque el vástago ceda, tal y como se muestra en el gráfico. Esta fuerza será la resultante de multiplicar la presión de la red por la superficie del pistón del cilindro.

Otra de las leyes de interés es la ley de Gay- Lussac que dice que, a presión constante, el volumen ocupado por un gas perfecto es directamente proporcional a la temperatura absoluta del mismo es decir:

$$
\frac{V_2}{V_1} = \frac{T_2}{T_1}
$$
 [2.3]  
(Serrano. N 2011)

En donde:

- $V =$  volumen  $[m^3]$
- $\bullet$  T = temperatura [k]

(Serrano. N 2011)

Relación posición volumen de un gas.

<span id="page-25-2"></span>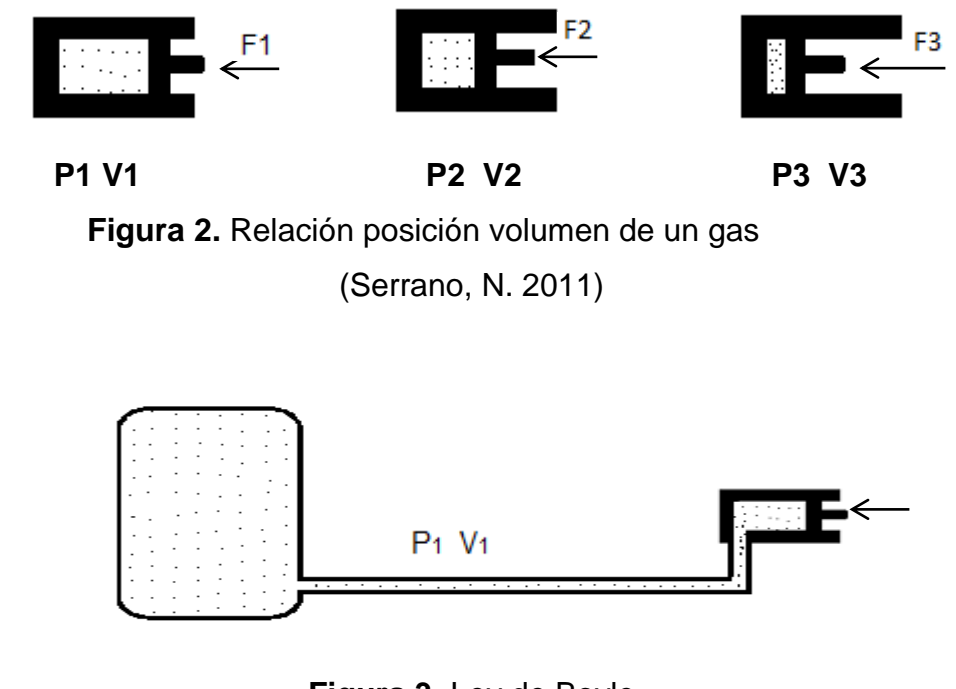

**Figura 3.** Ley de Boyle (Serrano, N. 2011)

## <span id="page-25-3"></span><span id="page-25-0"></span>**2.2 HIDRÁULICA**

La hidráulica es la ciencia que estudia a las propiedades mecánicas de los fluidos. En la industria existen muchas máquinas que utilizan aceite para su funcionamiento y también es el caso de los elementos que se utilizaran en el banco de pruebas electrohidráulico.

#### <span id="page-25-1"></span>**2.2.1 LEY DE PASCAL**

"La presión en fluido se trasmite en todas las direcciones y las fuerzas son iguales sobre áreas iguales, actuando estas fuerzas normalmente a las paredes del cilindro" (Serrano. N 2011).

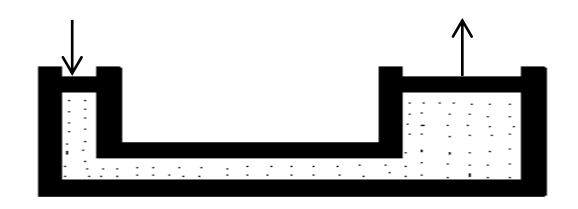

**Figura 4.** Ley de Pascal (Serrano, N. 2011)

<span id="page-26-1"></span>
$$
\frac{F_1}{A_1} = \frac{F_2}{A_2}
$$
 [2.4]  
(Serrano. N 2011)

En donde:  $F =$  fuerza  $[N]$ 

A = área [ $m^2$ ]

(Serrano. N 2011)

#### <span id="page-26-0"></span>**2.2.2 LEY DE CONTINUIDAD**

"La ley de la continuidad indica que por cada sección de un tubo pasará el mismo caudal por unidad de tiempo siempre y cuando la densidad sea constante" (Serrano. N 2011).

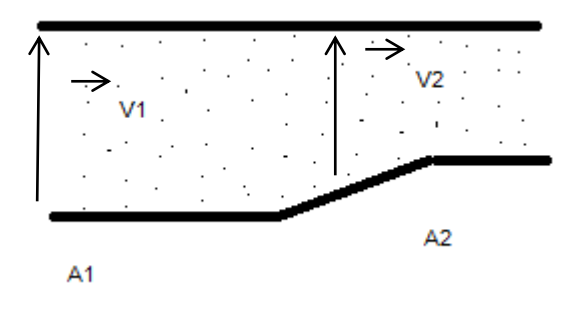

<span id="page-26-2"></span>**Figura 5.** Ley de continuidad (Serrano, N. 2011)

En donde:

- $V =$  volumen  $[m^3]$
- A = área  $[m^2]$

(Serrano. N 2011)

#### <span id="page-27-0"></span>**2.2.3 PROPIEDADES DE LOS FLUIDOS**

Las propiedades de los fluidos cambian dependiendo de la a variables de la presión y de la temperatura.

La densidad tiene la principal característica que al aumentar la presión la densidad disminuye en los líquidos.

Densidad: Se define como la masa de un fluido por cada unidad de volumen

$$
\rho = \frac{m}{v}
$$
 [2.5]  
(Giles, R. Evett, J 2003)

- $\rho$  = densidad [kg/ $m^3$ ]
- $\bullet$  m = masa [kg]
- $V =$  volumen  $[m^3]$

(Giles, R. Evett, J 2003)

Peso específico: Se define como el peso específico de un fluido como la masa por cada unidad de volumen.

$$
Y = \frac{w}{v}
$$
 [2.6]  
(Giles, R. Evett, J 2003)

- - $\gamma$  = peso específico [kg/ $m^3$ ]
	- $W = masa$  [kg]
	- $V =$  volumen  $[m^3]$

Presión: Se define como la fuerza que se aplica sobre unidad de área.

 $P = \frac{F}{4}$  $\boldsymbol{A}$  $[2.7]$ (Giles, R. Evett, J 2003)

- P = presión [kgf/ $cm^2$ ]
- $\bullet$   $F =$  fuerza [kgf]
- A = área  $[cm^2]$

(Giles, R. Evett, J 2003)

#### <span id="page-28-0"></span>**2.2.4 LEY DE BERNOULLI**

El principio de Bernoulli también llamado ecuación de Bernoulli, describe el comportamiento de un fluido moviéndose a lo largo de una línea de corriente.

Esta ley expresa que un fluido ideal (sin viscosidad, ni rozamiento) circulando por un conducto cerrado, la energía que posee el fluido permanece constante en todo el recorrido. Esta energía está compuesta por tres componentes principales: (Serrano. N 2011)

- 1. Cinética. Es la energía producida por la velocidad del fluido.
- 2. Potencial gravitatoria. Es la energía que se produce por la altitud a la que el fluido se encuentre.
- 3. Energía de flujo. Es la energía producida por la presión que tiene el fluido.

La ecuación de Bernoulli consta de estos tres elementos mencionados anteriormente.

$$
\frac{v^2 p}{2} + P + pgz = constante
$$

10

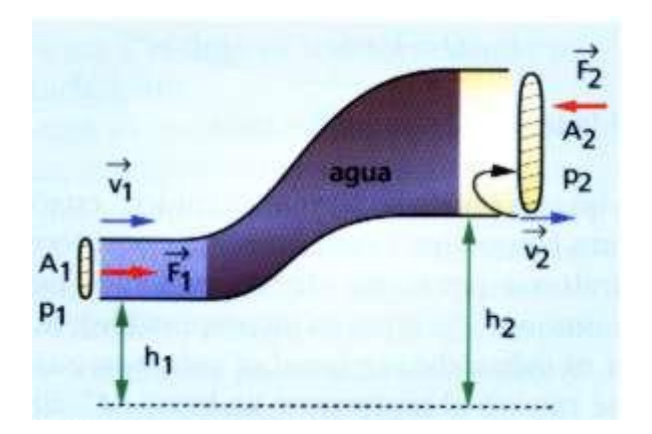

**Figura 6.** Ley de Bernoulli (McGraw-Hill. © 2012)

## <span id="page-29-1"></span><span id="page-29-0"></span>**2.3 APLICACIONES NEUMÁTICAS E HIDRÁULICAS**

Industria automotriz

En la industria automotriz se encuentran aplicaciones como elevadores hidráulicos y neumáticos, herramientas neumáticas, reguladores de asientos, suspensiones neumáticas e hidráulicas, accionamiento de válvulas, control de puertas. Por otro lado en lo que se refiere a maquinaria agrícola se encuentran aplicaciones en máquinas de elevación y sistemas de giro.

#### Metalurgia

En la rama de la metalurgia se encuentran dispositivos auxiliares de montaje, estampado y corte, dispositivos de taladro, sistemas de pulido.

#### Imprentas

En las imprentas se encuentran dispositivos para el desplazamiento de rodillos, apilado, corte, plegado, empaquetado.

#### Industria de alimentos

En la industria de procesos de alimentos se encuentran aplicaciones de la neumática en máquinas de empaquetados, máquinas de transporte interno, dispositivos de llenado y etiquetado.

#### Industria mecánica

Otra de las industrias importantes es la industria mecánica donde se encuentran varias aplicaciones de neumática e hidráulica en herramientas, elementos de sujeción, prensas, fresadoras.

Industria del caucho

Dentro de esta industria hay diversos mecanismos de moldeo de piezas, máquinas auxiliares de corte y desbarbado, dispositivos de ensayo, sistemas de vacío.

Industria de la construcción.

En la industria de la construcción se encuentran mezcladoras, mandos de cierre para silos, prensas moldeadoras, dispositivos de dosificación, aparatos de trasporte, perforadoras de roca, simuladores de seísmos.

Industria odontológica

La utilización de la fresa en el consultorio de odontología, se utiliza una herramienta con aire a presión permitiendo el movimiento rotativo para obturar.

Industria maderera

En la industria maderera se encuentran accionamientos de sierras y trazadoras, dispositivo de sujeción, alimentadores, taladradoras, fresadoras, dispositivos de avance de mesas, prensas.

Industria minera

En la industria minera se encuentran accionamientos de cabrestantes y citas trasportadoras, perforadoras elementos auxiliares

Industria del calzado

En la industria del calzado se encuentran dispositivos para el moldeado, prensado, acuñado, corte, alimentadores

Industria del plástico

Dentro de esta industria se encuentran dispositivos auxiliares de moldeo, prensas, máquinas de ensayo, sistemas de vacío.

# <span id="page-32-0"></span>**2.4 SIMBOLOGÍA Y FUNCIONAMIENTO**

#### <span id="page-32-1"></span>**2.4.1 SIMBOLOGÍA NEUMÁTICA E HIDRÁULICA**

Los símbolos muestran de forma simple la función de cada componente neumático e hidráulico desempeña. En el caso de los cilindros los símbolos son semejantes a la figura física, en otros casos, están formados por símbolos básicos y por uno o varios signos de funciones que realizan. En las válvulas distribuidoras cada posición se representa por un cuadrado, en el cual se incluyen las vías y los sentidos de flujo. Las válvulas de presión se muestran mediante un solo cuadrado, las válvulas reguladoras de caudal se representan con un rectángulo, los aparatos como motores, bombas y compresores, con círculos como elemento básico.

La Internacional Organization Standarization es la máxima institución que regulariza a nivel mundial. A nivel internacional las normas que se usan son las normas ISO 1219 1 e ISO12192.

#### <span id="page-32-2"></span>**2.4.1.1 Normas básicas de representación**

Las válvulas de regulación y control se nombran y se representan según su constitución; de manera que se indica en primer lugar el número de vías es decir el número de entradas o salidas y a continuación se nombra el número de posiciones.

Se representa de la siguiente manera:

- 1. Cada posición se representa por un cuadro.
- 2. Se indica en cada cuadrado las vías y el sentido del flujo y la situación de las conexiones.
- 3. Las posiciones de las válvulas se dibujan en la posición de reposo.
- 4. El desplazamiento de las posiciones se realizan de manera transversal de manera que coincidan las conexiones.
- 5. También se especifica el tipo de mando de la válvula.

<span id="page-33-0"></span>

| Símbolo | Descripción                                                    |
|---------|----------------------------------------------------------------|
|         | Válvula 2/2 es decir válvula 2 vías y 2 posiciones             |
|         | Válvula 3/2 es decir válvula de 3 vías y 2 posiciones          |
|         | Válvula 5/3 es decir válvula de 5 vías y 3 posiciones          |
|         | Válvula 4/2, es decir válvula de 4 vías y 2 posiciones         |
|         | El flujo del aire va de 1 a 2                                  |
|         | El flujo del aire va de 3 a 4                                  |
|         | El trazo transversal indica que no permite el paso del<br>aire |
|         | El punto indica que las conexiones están unidas                |

**Tabla 1.** Representación de válvulas

(Bueno. A 2009)

<span id="page-34-0"></span>

| Símbolo | Descripción                                                             |
|---------|-------------------------------------------------------------------------|
|         | Unión de tuberías                                                       |
|         | Cruce de tuberías                                                       |
|         | Fuente de presión, hidráulica, neumática                                |
|         | Fuente de presión cerrada                                               |
|         | Retorno al tanque                                                       |
|         | Unidad operacional                                                      |
| M       | Motor eléctrico                                                         |
| Μ       | Motor de combustión interna                                             |
|         | Filtro                                                                  |
|         | Lubricador                                                              |
|         | Manómetro.                                                              |
|         | Unidad de mantenimiento simplificada<br>(filtro, regulador, lubricador) |

**Tabla 2.** Instrumentos de medición y mantenimiento.

### (Bueno. A 2009)

### **Tabla 3.** Bombas y compresores.

<span id="page-35-0"></span>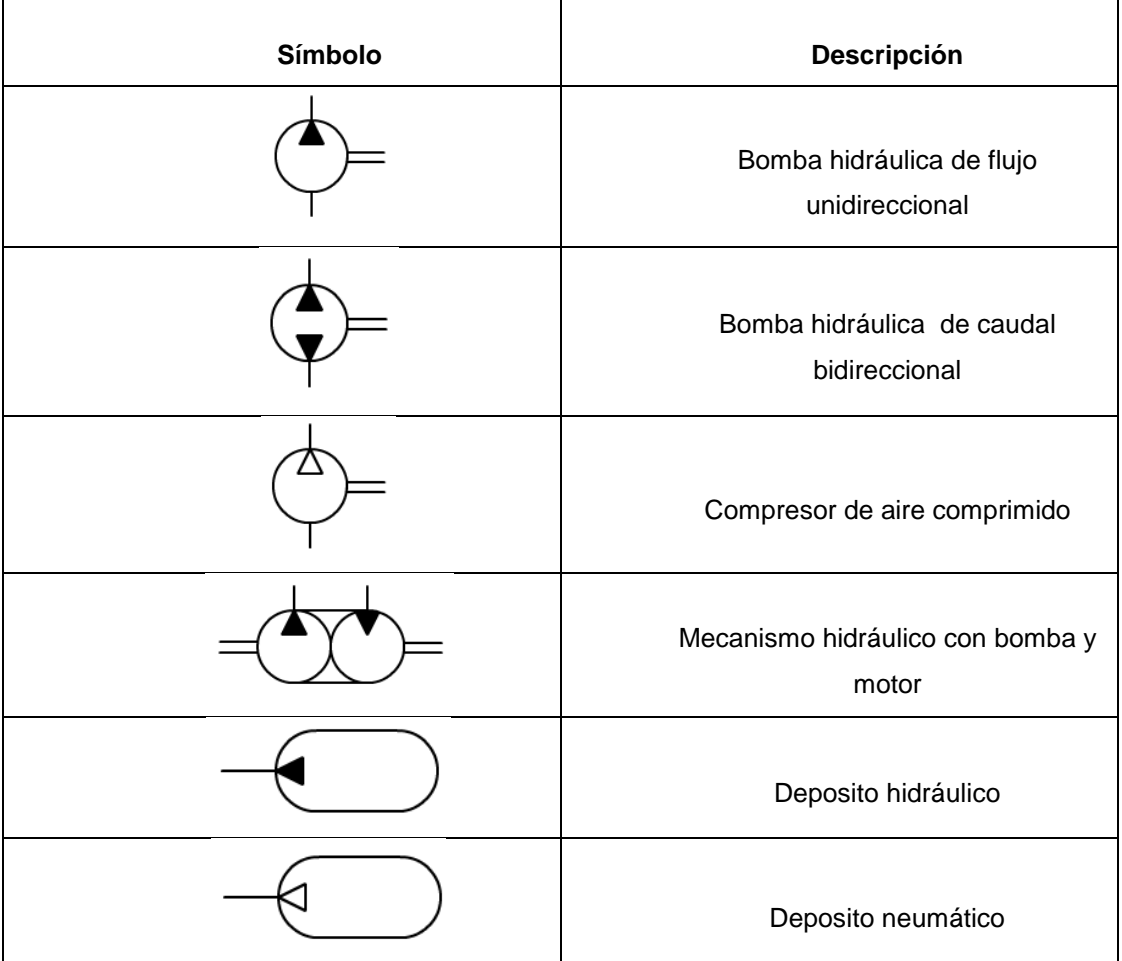

(Bueno. A 2009)

**Tabla 4.** Actuadores

<span id="page-35-1"></span>

| Símbolo | <b>Descripción</b>                            |
|---------|-----------------------------------------------|
|         | Cilindro de simple efecto retorno por resorte |
|         | Cilindro multiposicional                      |
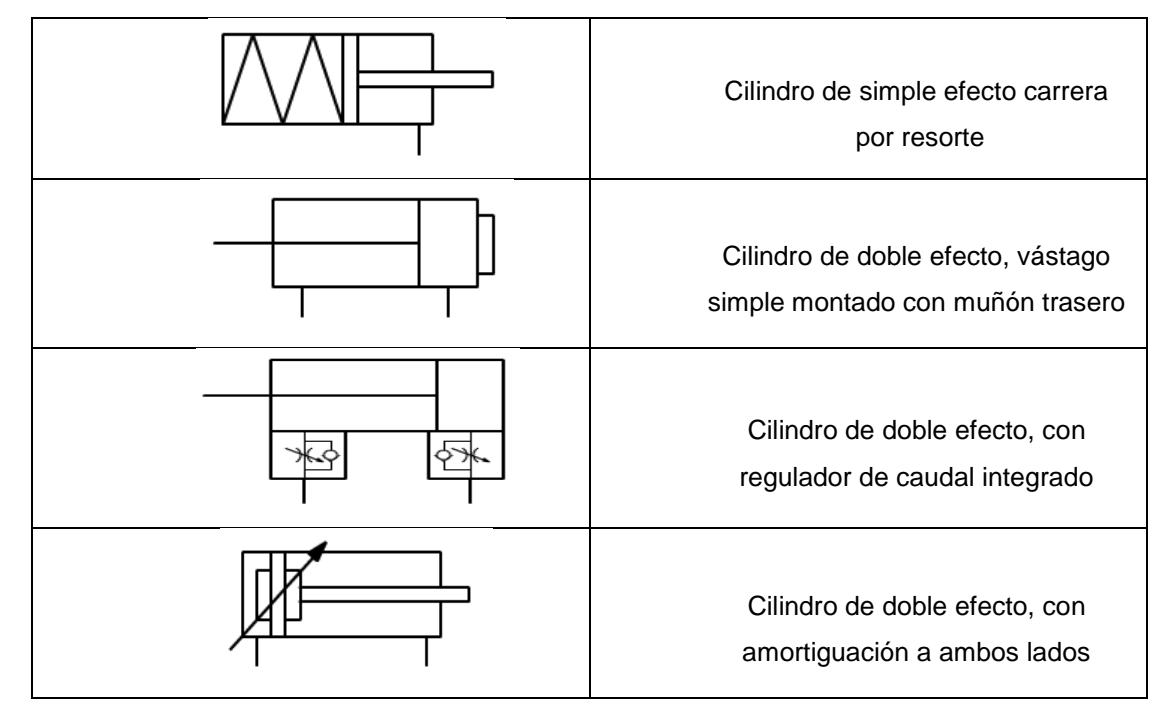

# **Tabla 4.** Actuadores continuación

(Bueno. A 2009)

|  |  |  |  | Tabla 5. Tipo de válvulas |
|--|--|--|--|---------------------------|
|--|--|--|--|---------------------------|

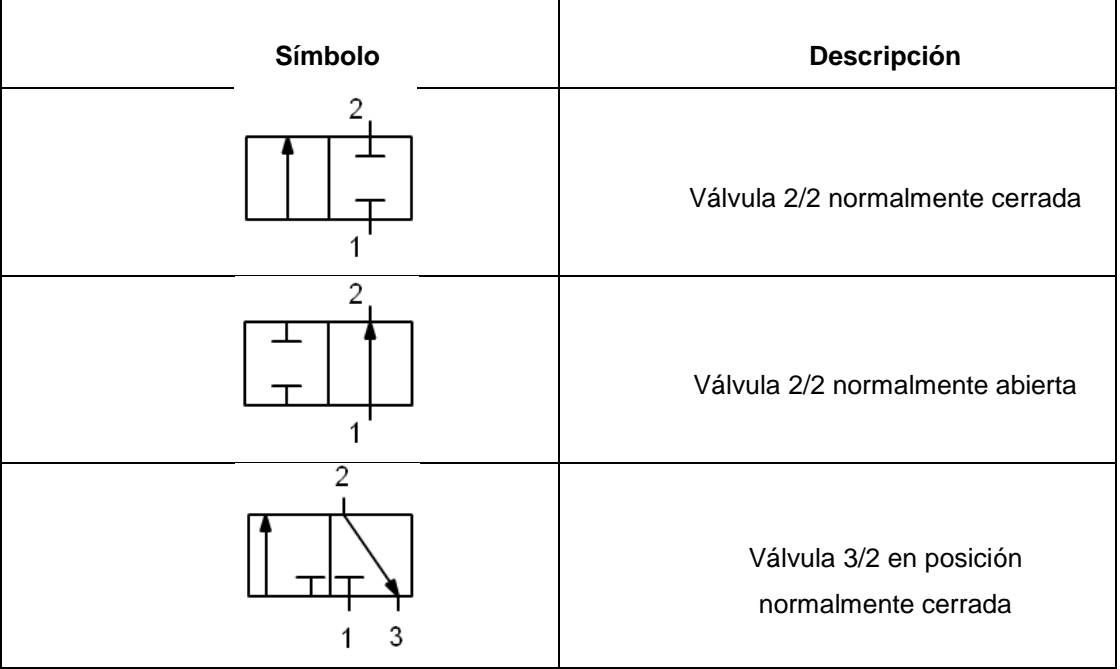

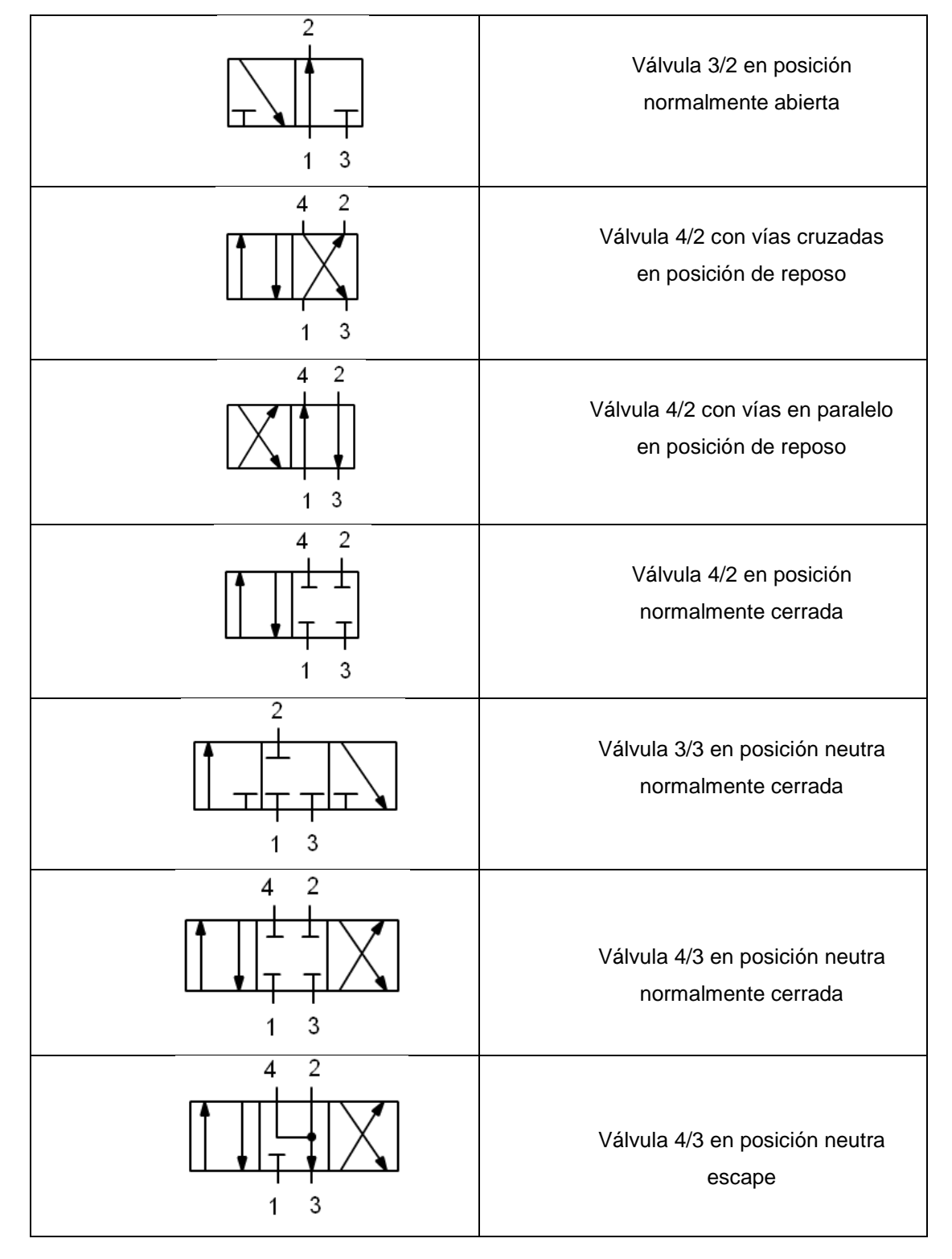

**Tabla 6.** Tipo de válvulas continuación

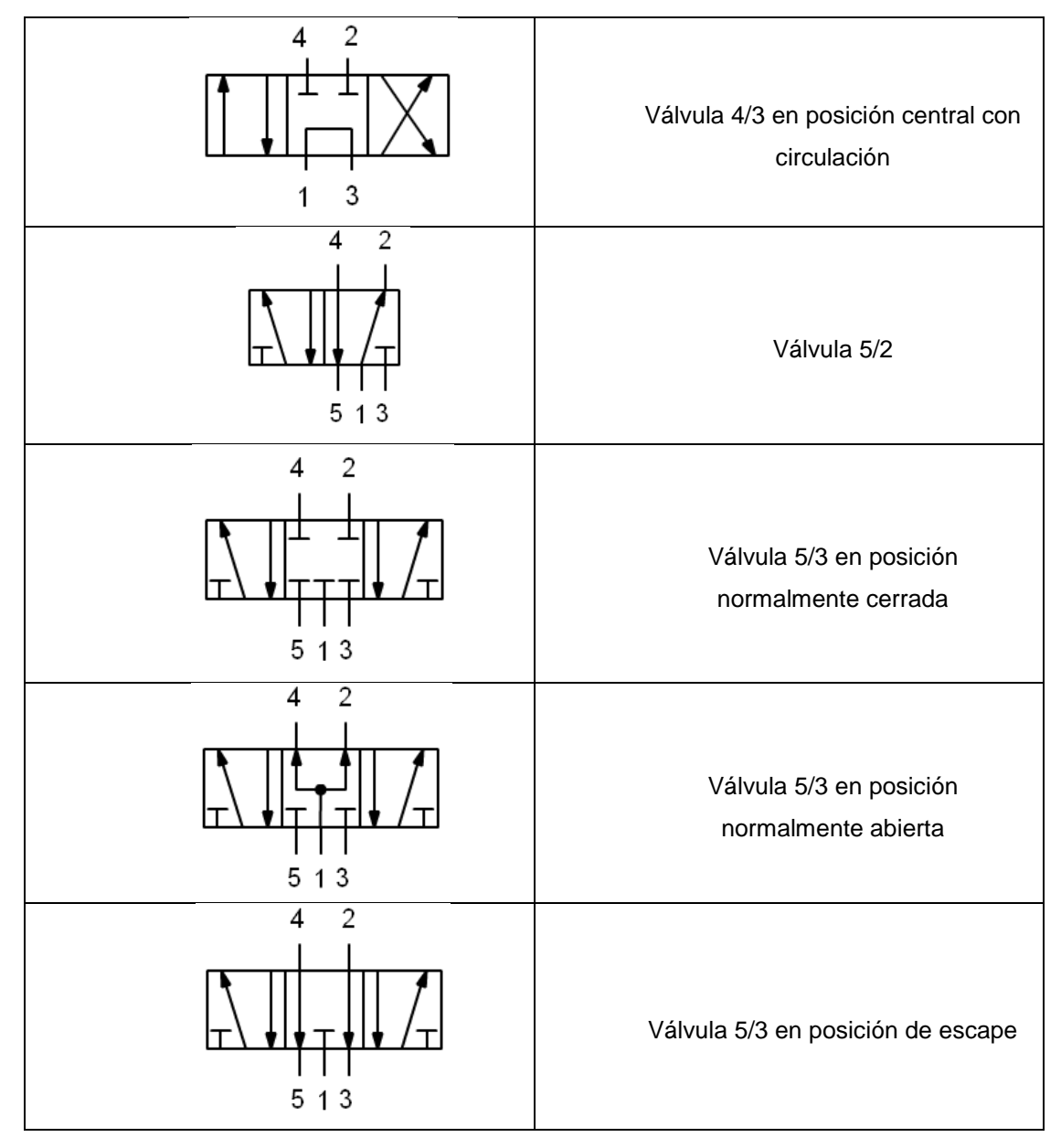

**Tabla 7.** Tipo de válvulas continuación

(Bueno. A 2009)

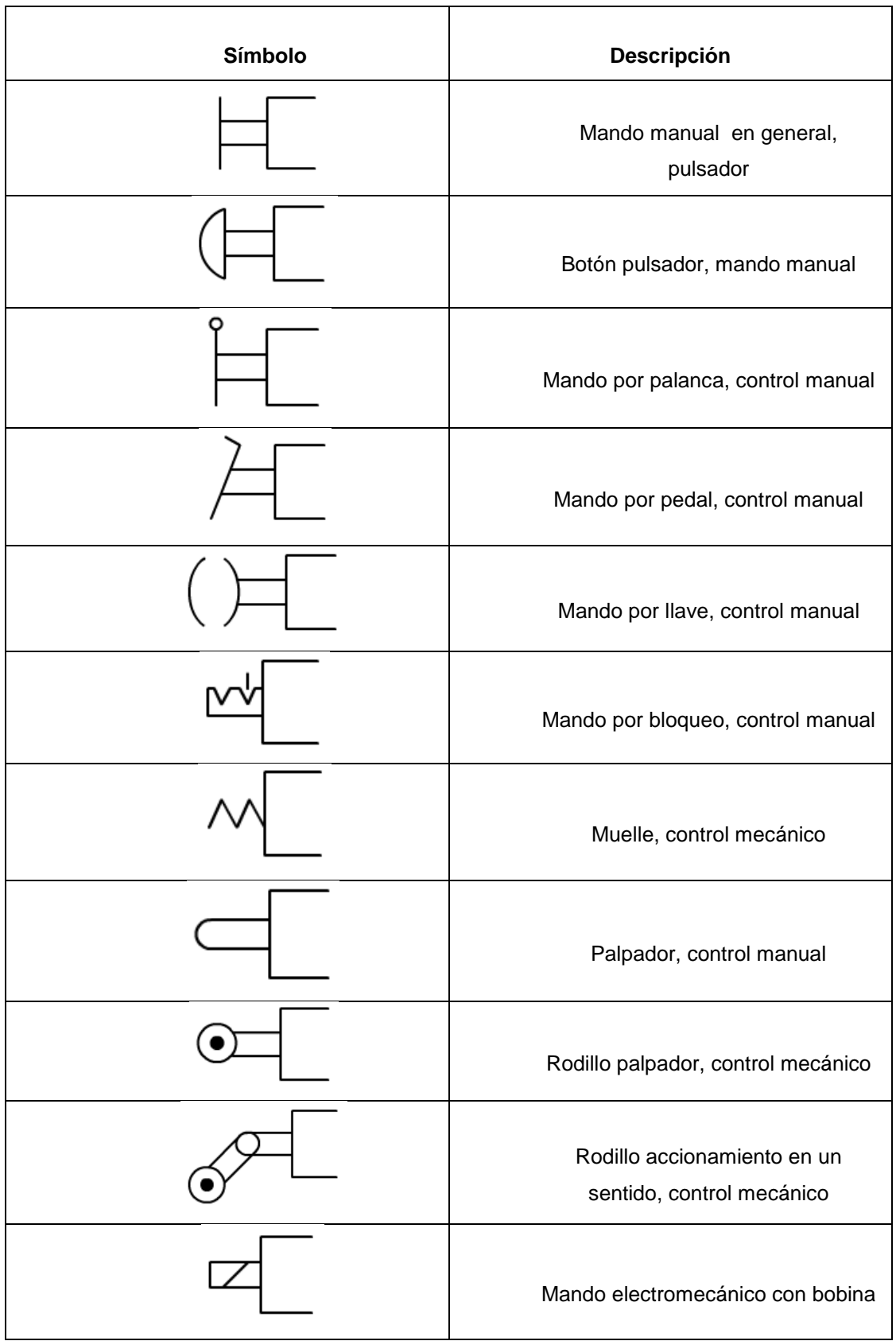

# **Tabla 8.** Tipo de mandos o accionamientos

٦

| Mando electromecánico con dos<br>bobinas actuando opuestamente |
|----------------------------------------------------------------|
| Mando combinado por<br>electroválvula y por pilotaje           |
| Mando por presión, controlado por<br>válvula de pilotaje       |
| Presurizado neumático                                          |
| Pilotaje hidráulico, con válvula de<br>pilotaje                |
| Pilotaje hidráulico, con válvula de<br>pilotaje                |
| Presurizado hidráulico                                         |

**Tabla 9.** Tipo de mandos o accionamientos continuación

(Bueno. A 2009)

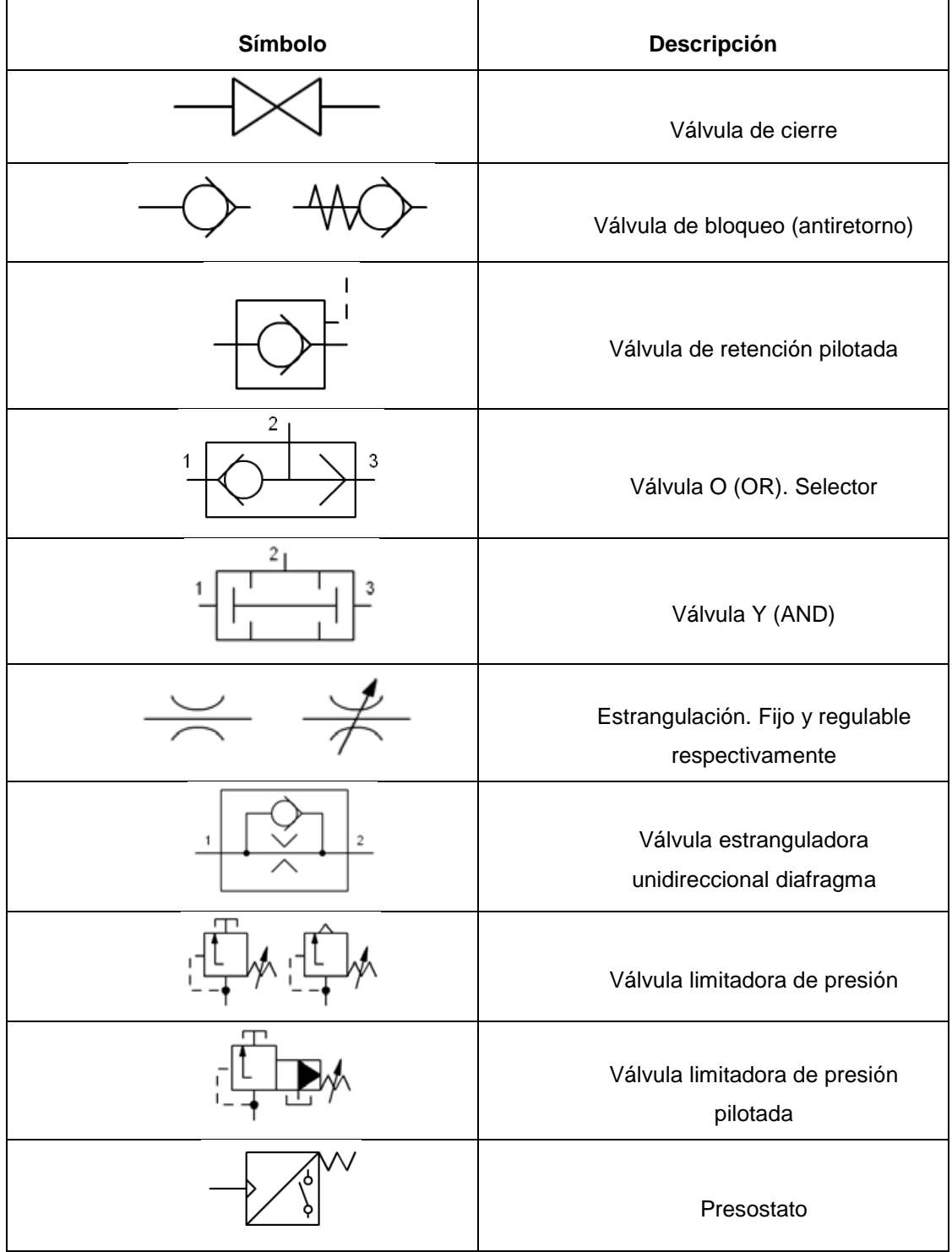

# **Tabla 10.** Válvulas de flujo, bloqueo y presión

 $\mathbf{r}$ 

(Bueno. A 2009)

# **2.5 DESCRIPCIÓN DE LOS ELEMENTOS NEUMÁTICOS**

Es fundamental para desarrollar las guías de práctica conocer el funcionamiento de cada elemento por ello se analizará cada uno de ellos.

# **2.5.1 ACTUADORES**

#### **Cilindro simple efecto (PN-7400)**

El vástago de un cilindro de simple efecto se desplaza hacia la posición final al aplicar aire comprimido. Cuando se descarga el aire comprimido, el émbolo regresa a su posición de partida por efecto de un resorte.

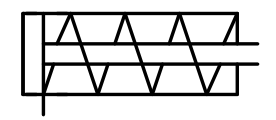

**Figura 7.** Símbolo cilindro neumático de simple efecto (Festo Didactic GmbH & Co.kg. 2004)

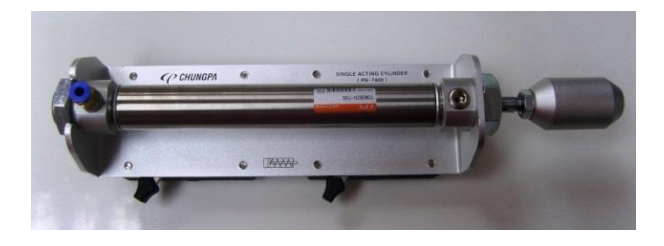

**Figura 8.** Fotografía cilindro neumático de simple efecto

## **Cilindro neumático doble efecto regulable (PN-7404)**

Los cilindros de doble efecto realizan su carrera de avance como la de retroceso por medio del aire comprimido. Su denominación se debe a que emplean las dos caras del émbolo (aire en ambas cámaras), por lo que estos componentes pueden realizar trabajo en ambos sentidos, es decir tanto en el sentido de avance y de retroceso.

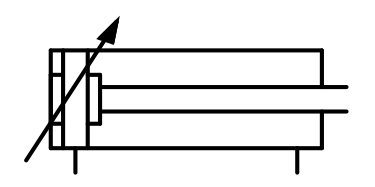

**Figura 9.** Símbolo cilindro neumático de doble efecto regulable (Festo Didactic GmbH & Co.kg. 2004)

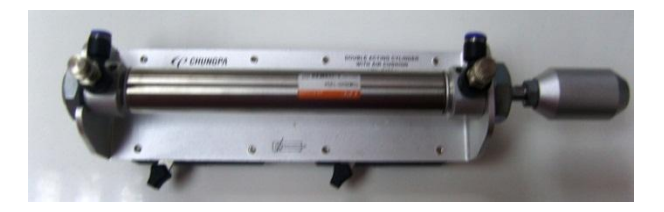

**Figura 10.** Fotografía cilindro neumático de doble efecto regulable

# **Cilindro neumático de simple efecto con válvula de control de flujo y retorno (PN-7401)**

En el cilindro neumático de simple efecto con control de flujo viene instalada una válvula en la entrada de aire del cilindro con la cual se puede regular el aire que entra al mismo.

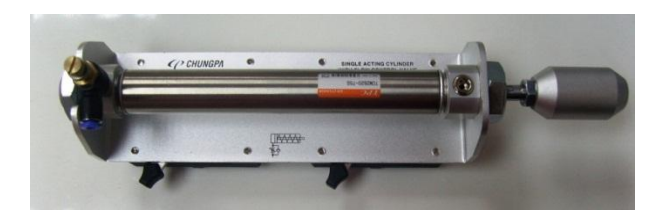

**Figura 11.** Fotografía cilindro neumático de simple efecto regulable

# **Cilindro multiposicional neumático con switch de proximidad (PN-7402)**

Uniendo dos cilindros del mismo diámetro de émbolo, pero de diferentes carreras, se consiguen tres posiciones fijas de parada. Desde la primera posición, la tercera puede alcanzarse directamente o pasando por la parada intermedia. Al retroceder, la parada intermedia necesita un determinado control. La carrera más corta es la mitad de la carrera más larga, que cuenta con un sensor de proximidad.

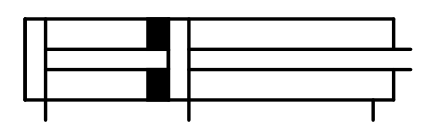

**Figura 12.** Símbolo cilindro multiposicional con switch de proximidad (Festo Didactic GmbH & Co.kg. 2004)

.

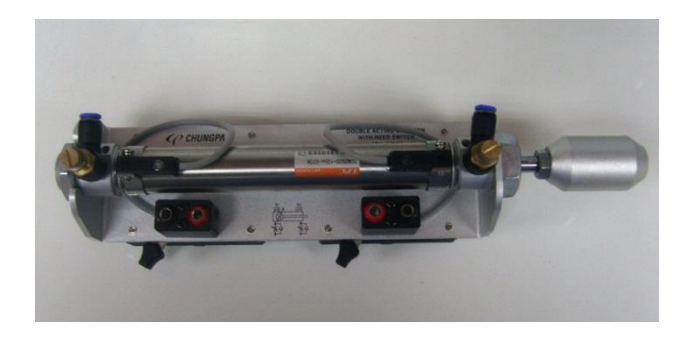

**Figura 13.** Fotografía cilindro multiposicional con switch de proximidad

## **2.5.2 VÁLVULAS DISTRIBUIDORAS, DE MANDO Y PILOTADAS**

Las válvulas distribuidoras y de mando pueden ser de dos o tres posiciones, dos o más vías. Las posiciones se representan por cuadrados pegados uno al otro, donde cada cuadrado es una posición. Las vías de una válvula se representan por las entradas o salidas que están unidas a uno de los cuadrados. Estas vías son orificios, roscados o no, que comunican al exterior. Se incluye aquí los orificios empleados para el pilotaje, si es que la válvula incorpora este tipo de mando.

#### **Distribuidor de aire (PN-7051)**

El distribuidor de aire tiene una entrada (P) que se conecta a una de las salidas de aire del compresor, además tiene 8 salidas que reparten el flujo hacia los distintos elementos.

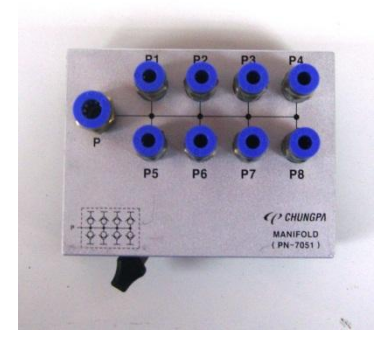

**Figura 14.** Fotografía del distribuidor de aire

#### **Válvula switch 3/2 vías normalmente abierta (PN-7101)**

La válvula se activa presionando el pulsador, donde el flujo se obstruye en la vía 1 y cuando se suelta el pulsador vuelve a la posición inicial donde el flujo va de 1 a 2.

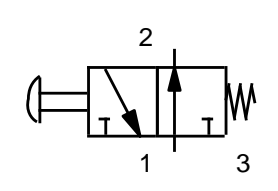

**Figura 15.** Símbolo válvula 3/2 vías normalmente abierta (Festo Didactic GmbH & Co.kg. 2004)

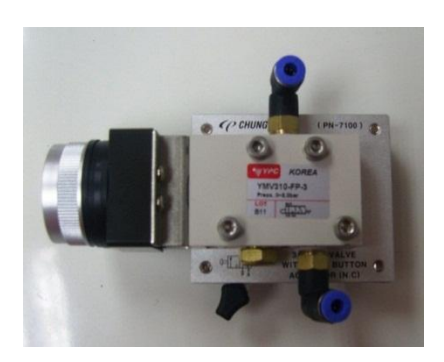

**Figura 16.** Fotografía válvula pulsador 3/2 vías normalmente abierta

# **Válvula switch 3/2 vías normalmente cerrada (PN-7100)**

La válvula se activa presionando el switch, donde el flujo circula de 1 a 2 y al soltar regresa a su posición inicial por resorte donde el flujo esta obstruido en la vía 1.

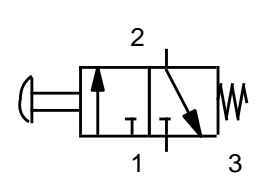

**Figura 17.** Símbolo válvula switch 3/2 vías normalmente cerrada (Festo Didactic GmbH & Co.kg. 2004)

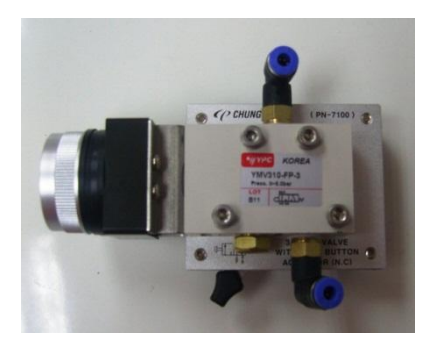

**Figura 18.** Fotografía válvula switch 3/2 vías normalmente cerrada

# **Válvula de palanca 5/2 vías seleccionable (PN-7103)**

La válvula se activa mediante una palanca, donde el flujo va de 5 a 4 y retorna de 2 a 3 al tanque y la vía 1 permanece cerrada, y al accionar la palanca retorna a su posición de inicio por medio del resorte donde el flujo va de 5 a 2 y retorna de 4 a 1 y la vía 3 permanece cerrada.

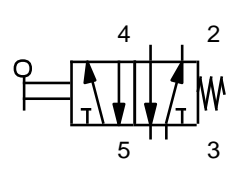

**Figura 19.** Símbolo válvula de palanca 5/2 vías con retorno por resorte (Festo Didactic GmbH & Co.kg. 2004)

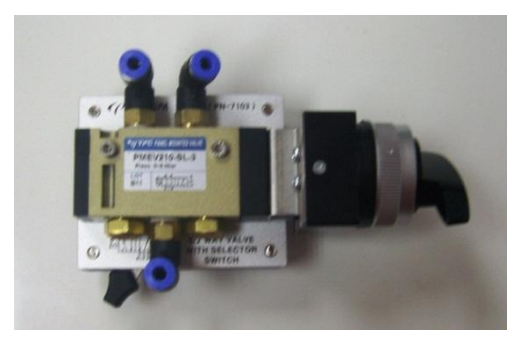

**Figura 20.** Fotografía válvula de palanca 5/2 con retorno por resorte

# **Válvula rodillo 3/2 vías en posición izquierda (PN-71-52)**

La válvula se acciona presionando un rodillo, por medio de una leva unida al vástago de un cilindro, donde el flujo va de 1 a 2, una vez que la leva deja de presionar el rodillo vuelve a su posición inicial donde el flujo es obstruido en la vía 1.

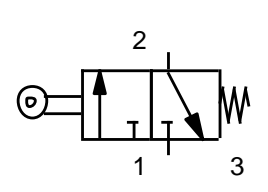

**Figura 21.** Símbolo válvula rodillo 3/2 vías izquierda (Festo Didactic GmbH & Co.kg. 2004)

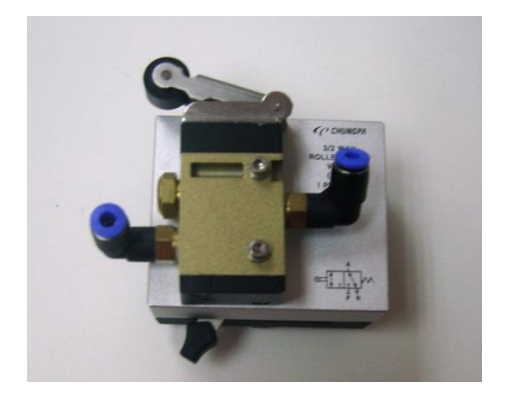

**Figura 22.** Fotografía válvula rodillo 3/2 vías izquierda

## **Válvula rodillo 3/2 vías derecha (PN-7153)**

La válvula se acciona presionando un rodillo, por medio de una leva unida al vástago de un cilindro, donde el flujo va de 1 a 2, una vez que la leva deja de presionar el rodillo vuelve a su posición inicial donde el flujo es obstruido en la vía 1.

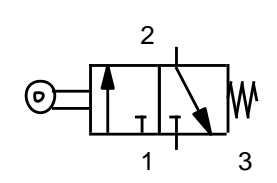

**Figura 23.** Símbolo válvula rodillo 3/2 vías derecha (Festo Didactic GmbH & Co.kg. 2004)

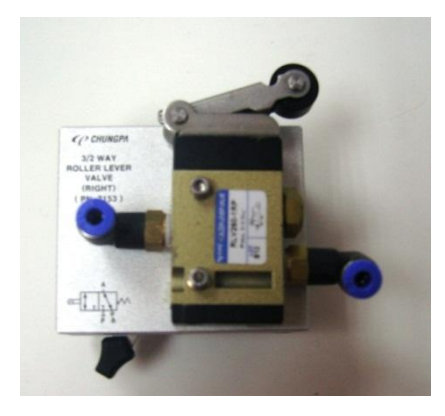

**Figura 24.** Fotografía válvula rodillo 3/2 vías derecha

## **Válvula neumática 3/2 vías normalmente cerrada (PN-7200)**

La válvula se activa cuando llega aire a la entrada de pilotaje y el flujo va de 1 a 2 y 3 se cierra; cuando deja de llegar aire a la entrada de pilotaje regresa a suposición inicial por medio de un resorte y el flujo va de 2 a 3 y se cierra 3.

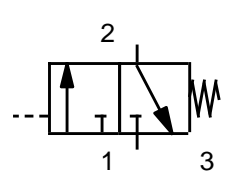

**Figura 25.** Símbolo válvula neumática 3/2 vías pilotada a un solo lado (Festo Didactic GmbH & Co.kg. 2004)

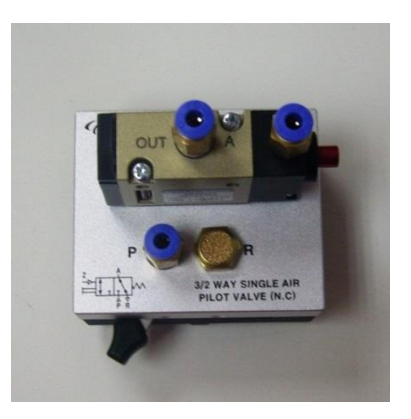

**Figura 26.** Fotografía válvula neumática 3/2 vías normalmente cerrada

# **Válvula neumática 5/2 accionada por un costado (PN-7203)**

La válvula se activa cuando llega aire a la entrada de pilotaje y el flujo va de 1 a 4 y retorna por 2 a 3 al tanque y 5 se cierra; cuando deja de llegar aire a la entrada de pilotaje regresa a suposición inicial por medio de un resorte y el flujo va de 1 a 2 y retorne de 4 a 5 y se cierra 3.

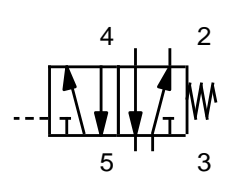

**Figura 27.** Símbolo válvula neumática 5/2 vías pilotada a un solo lado (Festo Didactic GmbH & Co.kg. 2004)

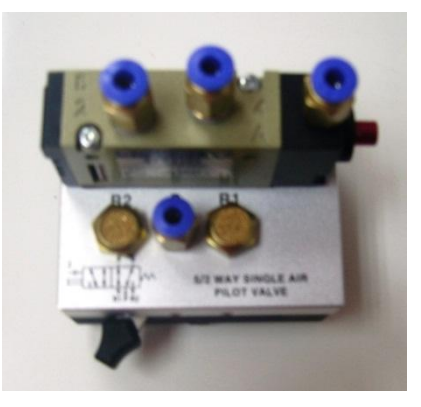

**Figura 28.** Fotografía válvula neumática 5/2 vías accionada a un solo lado

# **Válvula neumática movible 5/2 accionada por ambos costados (PN-7204)**

La válvula se activa cuando llega aire a la entrada de pilotaje de la válvula y el flujo va de 1 a 4 y el retorno de 2 a 3, cuando llega aire a la segunda entrada de pilotaje el flujo va de 1 a 2 y el retorno de 4 a 5 y se cierra 3.

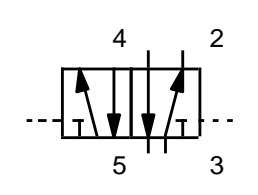

**Figura 29**. Símbolo válvula pilotada 5/2 vías accionada por ambos lados. (Festo Didactic GmbH & Co.kg. 2004)

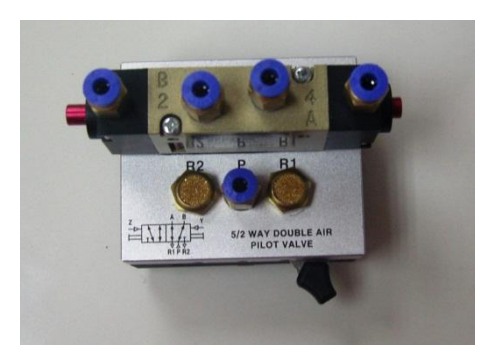

**Figura 30.** Fotografía válvula 5/2 vías pilotada por ambos lados

## **Shutlle válvula (PN-7301)**

El funcionamiento de la válvula Shutlle o llamada válvula de simultaneidad esta basa en el aire comprimido que entra por las vías 1 para que salga por la vía 2, la salida es la correspondiente a la presión más baja.

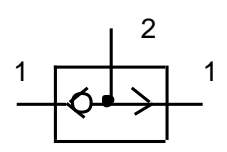

**Figura 31.** Símbolo válvula de simultaneidad (Festo Didactic GmbH & Co.kg. 2004)

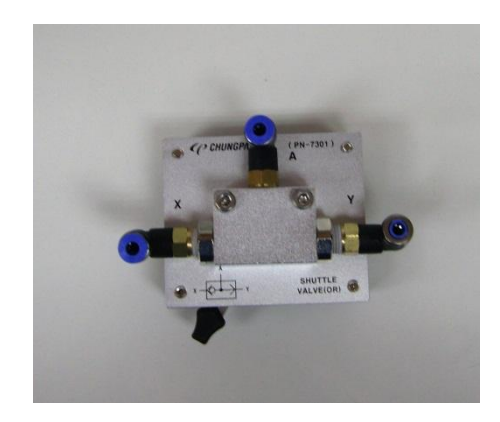

**Figura 32.** Fotografía válvula de simultaneidad

# **Válvula AND (PN-7302)**

La válvula AND o también llamada selectora y su funcionamiento se basan en el aire que entra por las entradas 1 y sale por la conexión 2, la salida seria la correspondiente a la presión más alta.

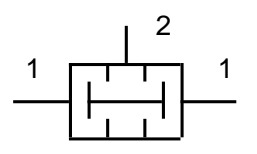

**Figura 33.** Símbolo válvula AND (Festo Didactic GmbH & Co.kg. 2004)

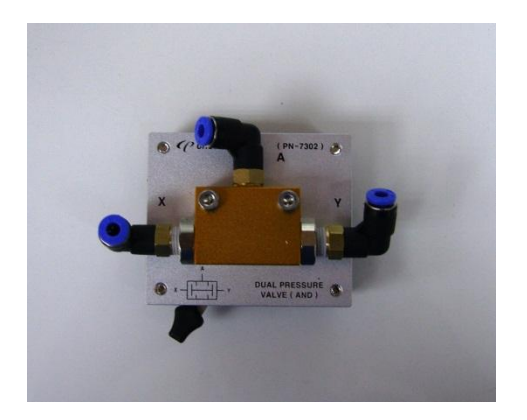

**Figura 34.** Fotografía válvula AND.

# **Temporizador neumático normalmente cerrado (PN-7350)**

Temporizador neumático (válvula temporizadora). El temporizador permite el paso de la presión de la conexión de entrada 1 hacia la conexión de utilización 2 al término del tiempo de retardo previamente ajustado. Con un botón ajustable puede modificarse el tiempo de retardo de forma progresiva.

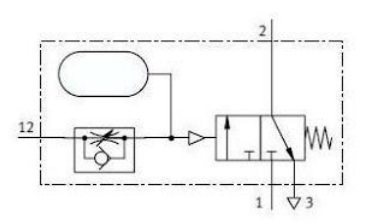

**Figura 35**. Símbolo temporizador neumático normalmente cerrado. (Automatizacion industrial. © 2010)

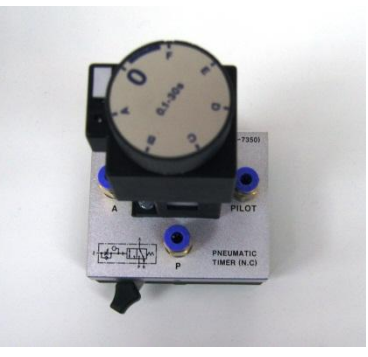

**Figura 36.** Fotografía temporizador neumático

#### **2.5.3 SENSORES**

#### **Fotosensor (reflexión directa PNP) (PN-7550)**

Los sensores de este tipo usan transistores PNP para conmutar la corriente de carga, cuando el transistor se satura fluye la corriente del transistor hacia la carga. El funcionamiento se basa en la luz, cuando el sensor detecta que algo obstruye la luz actúa el fotosensor.

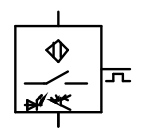

**Figura 37.** Símbolo fotosensor PNP (Festo Didactic GmbH & Co.kg. 2004)

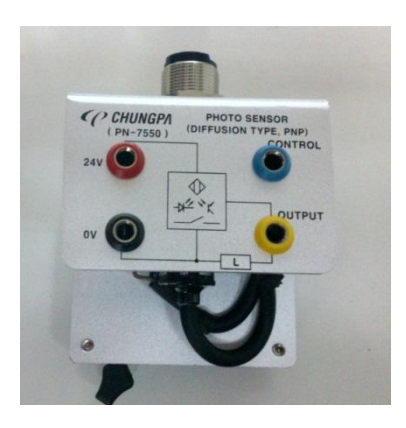

**Figura 38.** Fotografía fotosensor PNP

#### **Fotosensor de fibra reflexión directa PNP (PN-7552)**

Esta fotosensor tiene un cable de fibra óptica el cual tiene un sensor que se basa en transmitir por el núcleo de la fibra un haz de luz, tal que este no a traviese el revestimiento, sino que se refleje y se siga propagando.

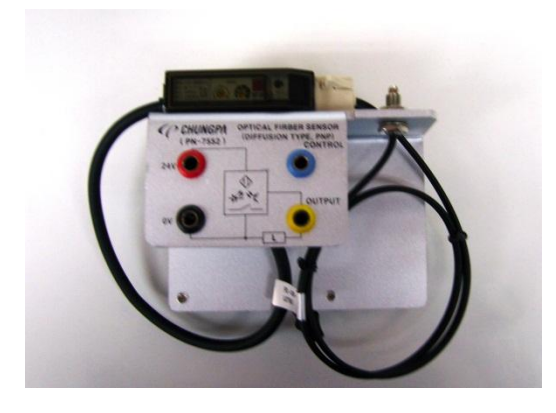

**Figura 39.** Fotografía fotosensor de fibra reflexión directa PNP

## **Sensor de proximidad de capacidad electroestática PNP (PN-7574)**

Los detectores de proximidad son elementos captadores de señal funcionan sin contacto físico de ninguno tipo; basta con la presencia de un objeto, metálico o no, que se produzca un perturbación en el campo magnético suficiente para emitir una señal.

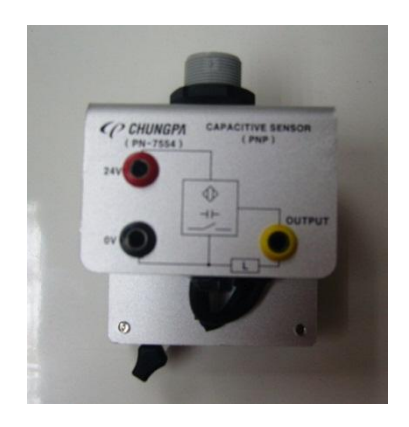

**Figura 40.** Sensor de proximidad de capacidad electroestática PNP

## **Sensor de proximidad inductivo PNP (PN-7556)**

Los sensores inductivos son una clase especial de sensores que sirven para detectar materiales metálicos. Son de gran utilización en la industria, tanto para aplicaciones de posicionamiento como para detectar la presencia o ausencia de objetos metálicos.

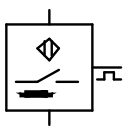

**Figura 41.** Símbolo sensor inductivo (Festo Didactic GmbH & Co.kg. 2004)

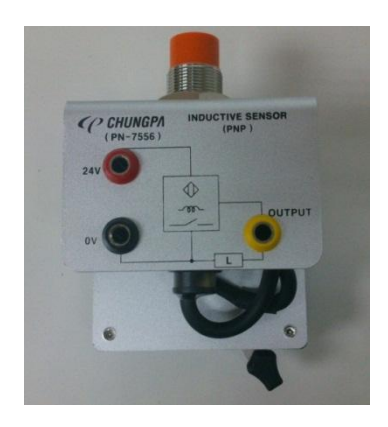

**Figura 42.** Fotografía sensor inductivo

#### **Sensor de proximidad inductivo NPN (PN-7557)**

Los sensores de tipo de drenado de corriente, se usan transistores de tipo NPN, cuando el transistor se satura fluye la corriente de la carga al transistor, a esto se refiere cuando se dice que tiene una salida de drenado de corriente ya que la dirección de corriente es hacia el sensor.

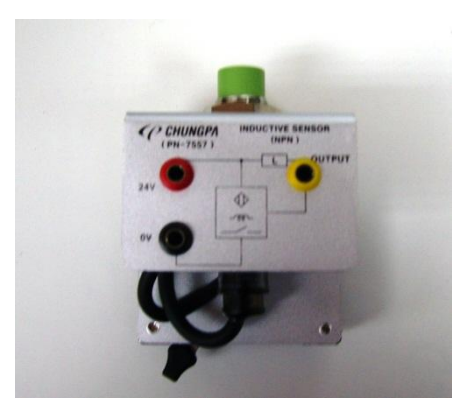

**Figura 43.** Fotografía sensor de proximidad inductivo NPN

# **Switch reed (PN-7560)**

En su estructura están compuestos por una ampolla de vidrio con un contacto metálico en atmosfera de gas inerte, se acciona por medio de un campo magnético exterior.

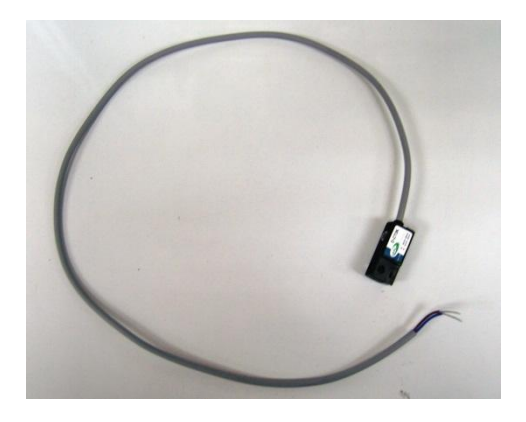

**Figura 44.** Fotografía switch reed

# **2.5.4 ELECTROVÁLVULAS**

El mando electromagnético de una válvula se basa al enviar una señal procedente de un final de carrera eléctrico, de un presostato o de un dispositivo eléctrico. A través de este tipo de mandos, la señal eléctrica es transformada en una señal neumática destinada a accionar el mecanismo de cierre o apertura de las vías de las válvulas.

## **Válvula solenoide 3/2 vías normalmente cerrada (PN-7602)**

La electroválvula funciona al activar la bobina mediante una señal eléctrica la cual permite cambiar de posición a la electroválvula y el flujo de aire va de 3 a 2 y se cierra 1, al dejar de mandar la señal eléctrica, la bobina retorna a su posición inicial por resorte y el aire circula de 2 a 3 y se cierra 1.

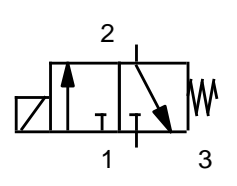

**Figura 45.** Símbolo válvula solenoide 3/2 vías normalmente cerrada (Festo Didactic GmbH & Co.kg. 2004)

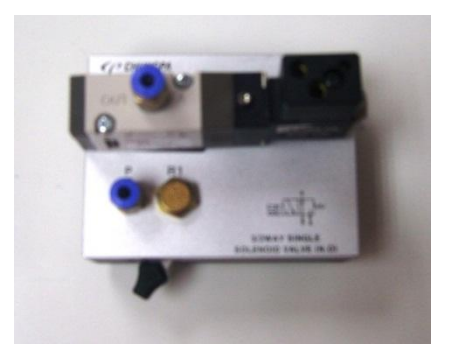

**Figura 46.** Fotografía válvula solenoide 3/2 vías normalmente cerrada

## **Válvula solenoide 3/2 vías simples normalmente abierta (PN-7603)**

La electroválvula funciona al activar la bobina mediante una señal eléctrica la cual permite cambiar de posición a la electroválvula y el flujo de aire va de 2 a 1 y se cierra 3, al dejar de mandar la señala eléctrica la bobina retorna a su posición inicial por resorte y el aire circula de 1 a 2 y se cierra 3.

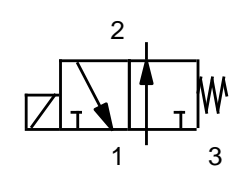

**Figura 47.** Símbolo válvula solenoide 3/2 vías normalmente abierta (Festo Didactic GmbH & Co.kg. 2004)

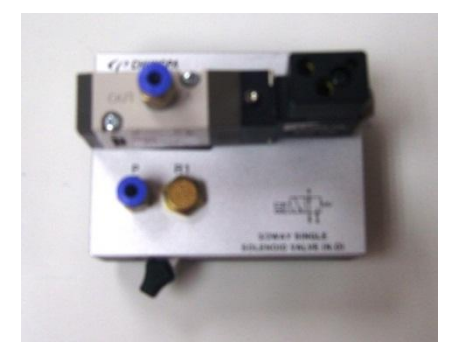

**Figura 48.** Fotografía válvula solenoide 3/2 vías normalmente abierta

## **Válvula solenoide 5/2 vías (PN-7605)**

La electroválvula funciona al activar la bobina mediante una señal eléctrica la cual permite cambiar de posición a la electroválvula y el aire circula de 1 a 2 y retorna de 4 a 5 y se cierra 3; cuando se deja de enviar la señal eléctrica; la válvula regresa a la posición inicial por resorte y el flujo va de 1 a 2 y retorna de 4 a 5 y se cierra 3.

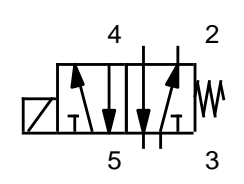

**Figura 49.** Símbolo válvula solenoide 5/2 vías retorno por resorte. (Festo Didactic GmbH & Co.kg. 2004)

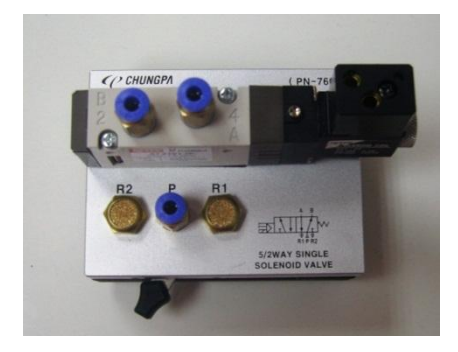

**Figura 50.** Fotografía válvula solenoide 5/2 vías retorno por resorte

# **Válvula solenoide 5/2 vías dobles (PN-7610)**

La electroválvula funciona al activar la bobina mediante una señal eléctrica la cual permite cambiar de posición a la electroválvula, en el caso que sea la bobina derecha la que se active pasa el flujo de 1 a 2 y retorna por 4 a 5 y se cierra 3, si se genera la señal en la bobina izquierda el flujo va de 1 a 2 y retorna por 4 y 5 y se cierra 3.

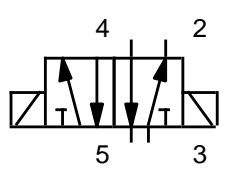

**Figura 51.** Símbolo válvula solenoide 5/2 vías dobles (Festo Didactic GmbH & Co.kg. 2004)

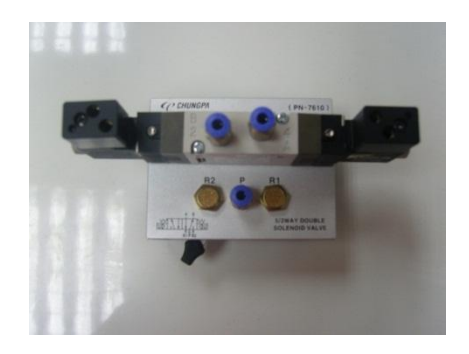

**Figura 52.** Fotografía válvula solenoide 5/2 vías dobles

# **Válvula solenoide 5/2 vías dobles x 2 (PN-7611)**

La electroválvula funciona al activar la bobina mediante una señal eléctrica la cual permite cambiar de posición a la electroválvula, en el caso que sea la bobina derecha la que se active pasa el flujo de 1 a 2 y retorna por 4 a 5 y se cierra 3, si se genera la señal en la bobina izquierda el flujo va de 1 a 2 y retorna por 4 y 5 y se cierra 3; la ventaja de esta válvula es que tiene dos válvulas 5/2 e un mismo cuerpo.

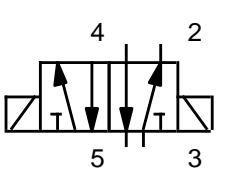

**Figura 53.** Símbolo válvula solenoide 5/2 vías dobles x 2 (Festo Didactic GmbH & Co.kg. 2004)

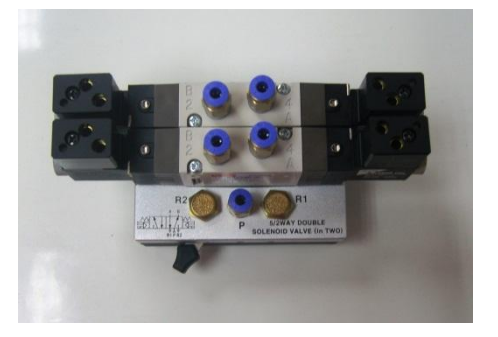

**Figura 54.** Fotografía válvula solenoide 5/2 vías dobles x 2

# **2.5.5 ELEMENTOS ELÉCTRICOS Y ELECTRÓNICOS**

## **Unidad de PLC (CPE-AT3210)**

Un PLC es un controlador lógico programable que tiene la función de controlar el tiempo en distintos procesos. En un PLC los datos de entrada y salida pueden ser analógicos o digitales.

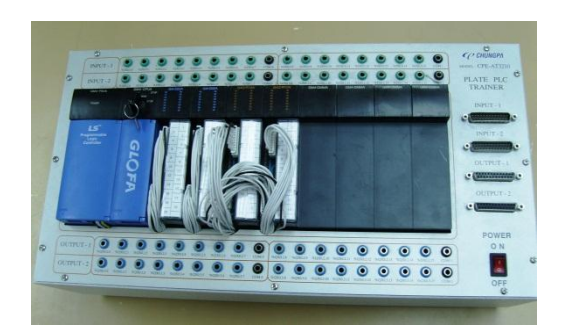

**Figura 55.** Fotografía PLC

## **Fuente de poder (PN-7750)**

La fuente de poder sirve para energizar los módulos que se van utilizar y está conformado por una parte positiva que son los conectores rojos y con otra negativa que son los conectores de color negro.

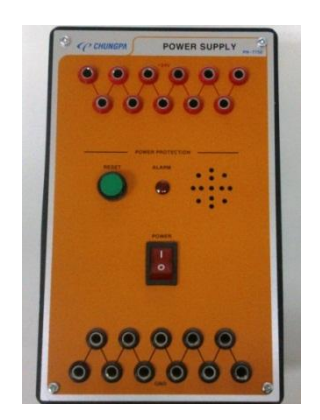

**Figura 56.** Fotografía fuente de poder

# **Módulo Relay (PN-7710)**

Los 4 pares de relés sirven como base para hacer funcionar por ejemplo las bobinas de las electroválvulas y está conformado por una parte positiva que son los conectores rojos y otra negativa que son los conectores negros, además tiene varios contactos normalmente abiertos.

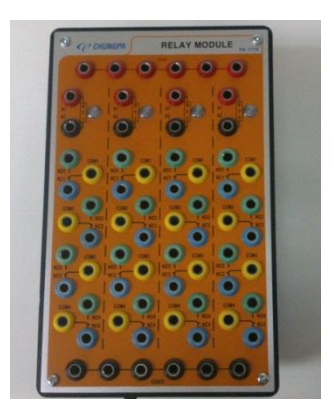

**Figura 57.** Fotografía módulo de relés

# **Temporizador Digital (PN-7711)**

Es un circuito a partir de biestables y puertas lógicas capaz de realizar el cómputo de los impulsos que recibe en la entrada, sirve para almacenar como actuar como divisor de frecuencia. El cómputo habitualmente se realiza en código binario.

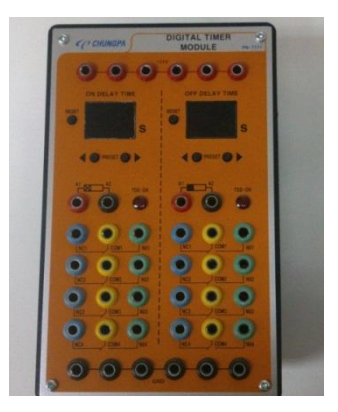

**Figura 58.** Fotografía temporizador digital

# **Contador Digital (PN-7712)**

Este elemento es capaz de realizar cómputo de los impulsos que recibe en la entrada, y de almacenar datos o actuar como divisor de frecuencia, el cómputo se hace normalmente en código binario.

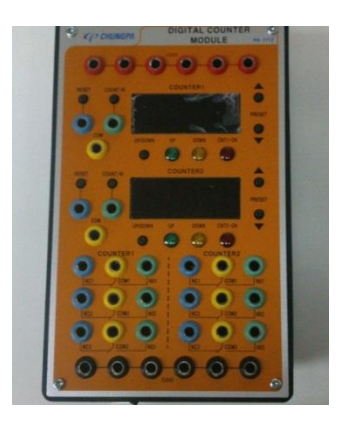

**Figura 59.** Fotografía contador digital

# **Módulo Switch (A) (PN-7713)**

El módulo A está conformado por 6 entradas o salidas de 24v y 6 entradas o salidas de tierra, además tiene dos pulsadores sin enclavamiento y uno pulsador con enclavamiento.

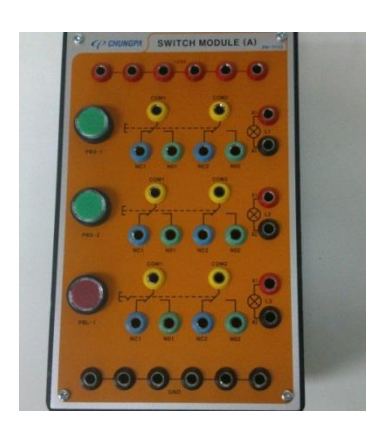

**Figura 60.** Fotografía módulo switch (A)

# **Módulo Switch (B) (PN-7714)**

El módulo B está conformado por 6 entradas o salidas de 24v y 6 entradas o salidas de tierra, además tiene un pulsador sin enclavamiento y dos pulsadores con enclavamiento.

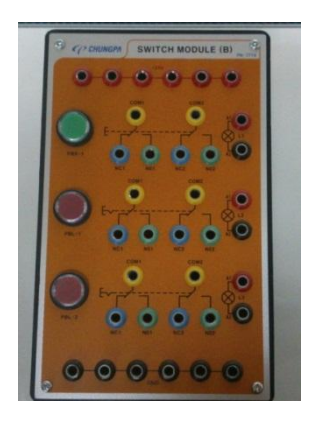

**Figura 61.** Fotografía módulo switch (B)

# **Módulo Switch de emergencia (PN-7716)**

El módulo de emergencia está conformado por 6 entradas o salidas de 24v y 6 entradas o salidas de tierra y un botón de emergencia.

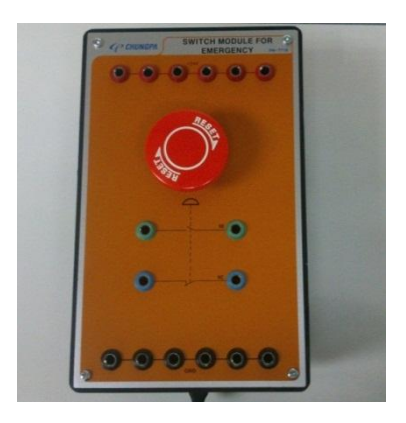

**Figura 62.** Fotografía módulo switch de emergencia

## **Módulo de Distribución Eléctrica (PN-7718)**

El módulo de distribución eléctrica permite distribuir energizar los módulos que se van a utilizar y está conformado por 11 entradas o salidas positivas de 24v y 11 entradas o salidas de tierra, además de varios conectores.

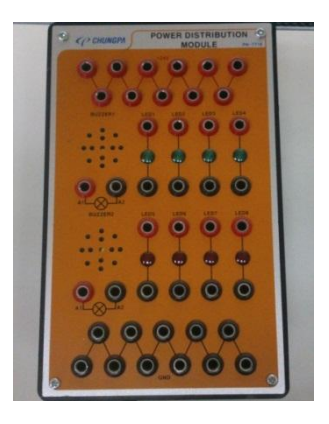

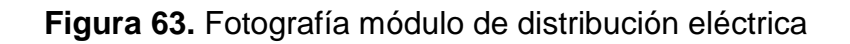

## **Módulo de Buzzer y Lamp (PN-7720)**

El módulo Buzzer y Lamp está conformado por de 9 entradas de 24 y 9 entradas de tierra y de 8 pulsadores. Este dispositivo estaba basado en un sistema similar a una campana eléctrica.

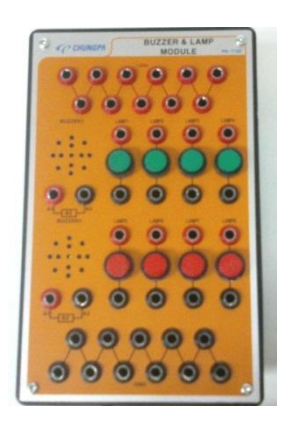

**Figura 64.** Fotografía módulo de buzzer y lamp

# **Set de cables de conexión eléctrica (PN77-55)**

Los cables eléctricos sirven para realizar las conexiones eléctricas según los requerimientos del circuito.

El set de cables está compuesto por:

- 18 cables rojos pequeños
- 18 cables negros pequeños
- 14 cables amarillos grandes
- 18 cables rojos grandes
- 10 cables verdes grandes
- 14 cables negros grandes
- 10 cables azules grandes

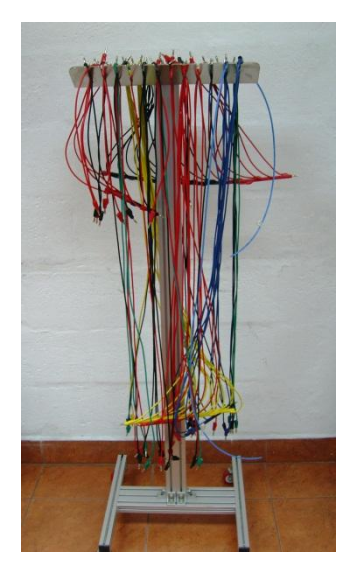

**Figura 65.** Fotografía set de cables de conexión eléctrica

# **Switch limitador eléctrico en posición izquierda (PN-7562)**

El switch limitador eléctrico sirve para generar una señal eléctrica a una cierta distancia, al momento que el vástago acciona el rodillo de la válvula se genera la señal eléctrica en este caso el rodillo se encuentra en posición izquierda.

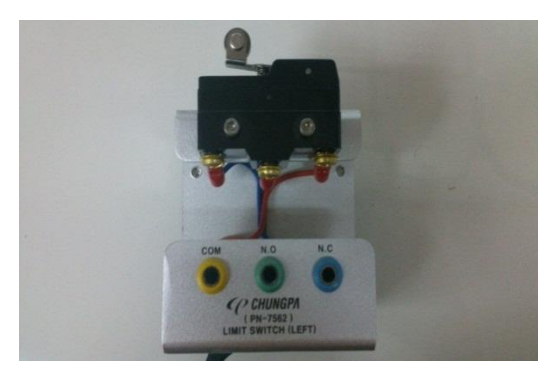

**Figura 66.** Fotografía switch limitador eléctrico en posición izquierdo

## **Switch limitador eléctrico en posición derecha (PN-7563)**

El switch limitador eléctrico sirve para generar una señal eléctrica a una cierta distancia, al momento que el vástago acciona el rodillo de la válvula se genera la señal eléctrica en este caso el rodillo se encuentra en posición derecha.

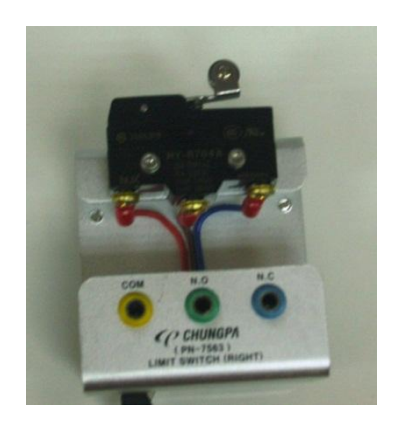

**Figura 67.** Fotografía switch limitador eléctrico en posición derecha

# **Modulo limited switch 2 en 1 (PN-7570)**

El switch limitador eléctrico 2 en 1 sirve para generar dos señales eléctricas ya que posee 2 rodillos en una misma unidad.

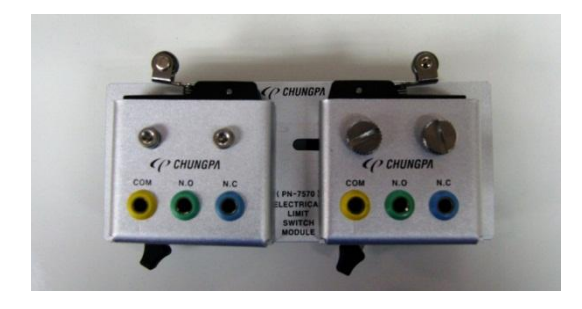

**Figura 68.** Fotografía módulo limited switch 2 en 1

# **Convertidor de señal eléctrica (trasferencia neumática a señal eléctrica) (PN-7650)**

El convertidor de señal eléctrica funciona cuando la presión vence una resistencia hace que se cierre el circuito y pueda enviar la señal eléctrica.

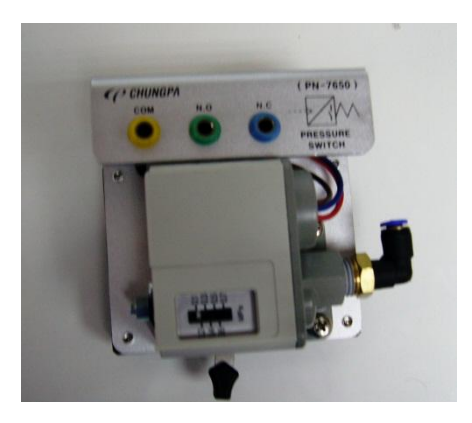

**Figura 69.** Fotografía convertidor de señal eléctrica

# **2.5.6 ELEMENTOS SUPLEMENTARIOS**

# **El compresor (PN – 7851)**

El compresor es de tipo silencioso y se clasifica dentro de los compresores de tipo de tornillo y es el principal elemento dentro de un circuito neumático ya que proporciona el aire comprimido para hacer funcionar los distintos elementos del circuito neumático.

Características del compresor:

- Compresor tipo silencioso de 1/3 HP
- Funciona con corriente AC a 110v a 60 Hz
- Purpose: Air-1/4
- Set pressure: 10.8 kg/ $cm<sup>3</sup>$
- Primary ejetion: 0,5 kg/ $cm<sup>3</sup>$
- Secundary ejection: 260 kg/ $cm<sup>3</sup>$
- La presión ene le tanque no debe exceder 8 kg/ $cm^3$  (115PSI)

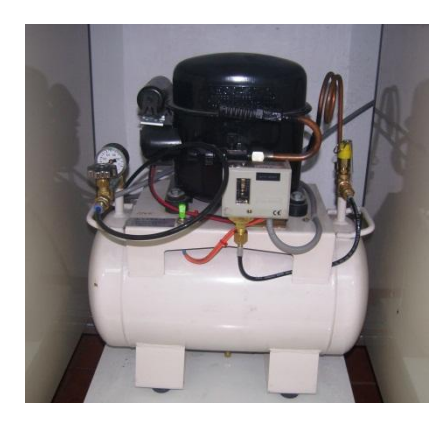

**Figura 70.** Fotografía del compresor

#### **Unidad de mantenimiento (PN-7050)**

La unidad de mantenimiento está conformada por:

Filtro. El filtro tiene la misión de extraer del aire comprimido circulante todas las impurezas y el agua condensada. El aire comprimido entra por (1), y pasa al elemento filtrante (2) que está compuesto de fibras de vidrio, boro, silicato, de dentro hacia afuera. El aire limpio pasa a la salida (5) para ser enviado a los distintos elementos del circuito neumático.

La separación de partículas de hasta 0,01 micrón se da gracias a la finura del tejido filtrante. Las partículas sucias se eliminan del recipiente del filtro, por el tornillo de purga (4). De esta forma las partículas de agua y aceite no pueden ser arrastradas por el aire que circula.

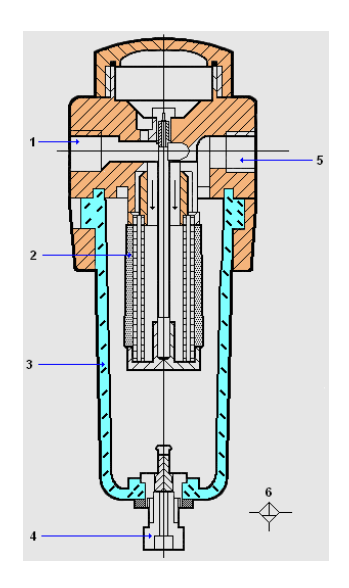

**Figura 71.** Filtro y sus partes (Electrónicos Online. © 2012)
#### **Regulador**

El regulador tiene la misión de mantener la presión de trabajo (secundaria) lo más constante posible, independientemente de las variaciones que sufra la presión de red (primaria) y del consumo de aire. La presión es regulada por la membrana (1), que es sometida, por un lado, a la presión de trabajo, y por el otro a la fuerza de un resorte (2), ajustable por medio de un tornillo (3), en otros términos, la presión es regulada por el caudal que circula.

La presión de trabajo se visualiza en un manómetro. Cuando la presión secundaria aumenta demasiado, la membrana es empujada contra el muelle. Entonces se abre el orificio de escape en la parte central de la membrana y el aire puede salir a la atmósfera.

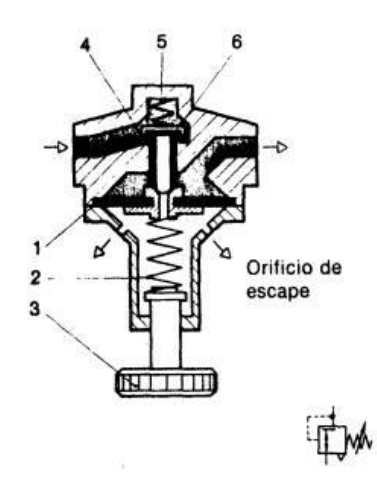

**Figura 72.** Regulador de presión con orificio de escape (Choimar. © 2012)

### **Lubricador**

El lubricador tiene cumple con lubricar los elementos neumáticos. Una de las razones por lo que se lubrica es para prevenir un desgaste prematuro de las piezas móviles, además reduce el rozamiento y protege los componentes contra la corrosión.

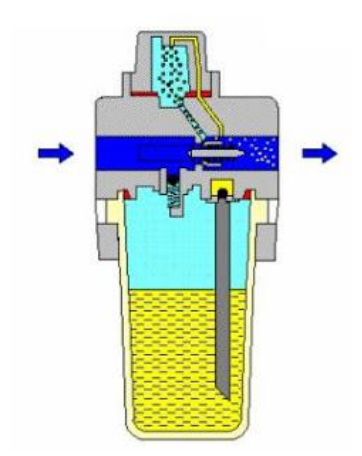

**Figura 73.** Lubricador (Automatizacion industrial. © 2010)

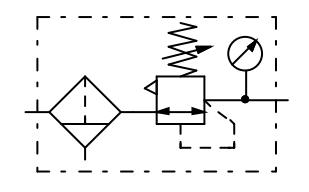

**Figura 74.** Símbolo de la unidad de mantenimiento. (Festo Didactic GmbH & Co.kg. 2004)

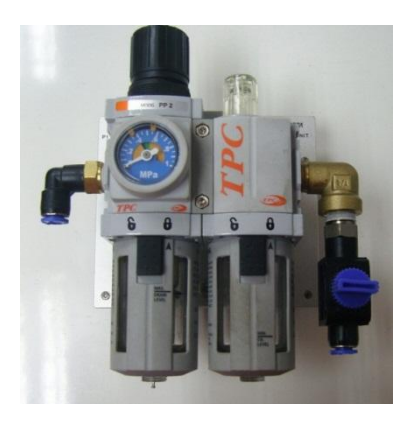

**Figura 75**. Fotografía de la unidad de mantenimiento.

#### **Manguera de aire de 100m (PN-7820)**

La manguera es de material plástico y tiene de diámetro 4 mm, por medio de las mangueras fluirá el aire para hacer funcionar los elementos neumáticos, se distinguen dos tipos de conductos uno de conducto principal que se representa con una línea continua y otro conducto de pilotaje que se representa mediante una línea discontinua.

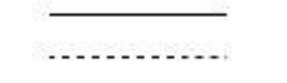

**Figura 76.** Símbolo de mangueras de conexión (Festo Didactic GmbH & Co.kg. 2004)

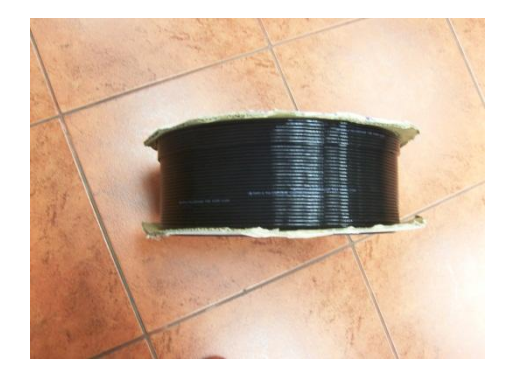

**Figura 77.** Fotografía mangueras de conexión

# **2.6 DESCRIPCIÓN DE LOS ELEMENTOS HIDRÁULICOS**

### **2.6.1 ACTUADORES**

### **Cilindro hidráulico simple (HY-8300)**

El cilindro de simple efecto contiene un vástago que se desplaza hacia la posición final delantera al aplicar aire comprimido y su retorno es por medio de un resorte.

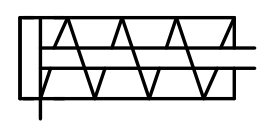

**Figura 78.** Símbolo cilindro de simple efecto hidráulico (Festo Didactic GmbH & Co.kg. 2004)

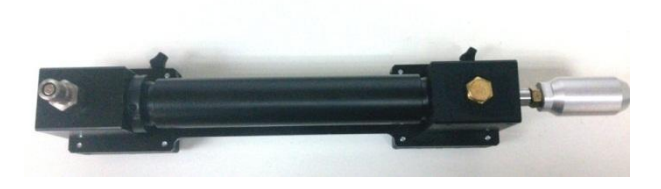

**Figura 79.** Fotografía cilindro de simple efecto hidráulico

#### **Cilindro hidráulico doble efecto (HY- 8301)**

Los cilindros de doble efecto son aquellos que realizan tanto su carrera de avance como la de retroceso por acción del aire comprimido. Su denominación se debe a que emplean las dos caras del émbolo (aire en ambas cámaras), por lo que estos componentes sí que pueden realizar trabajo en ambos sentidos.

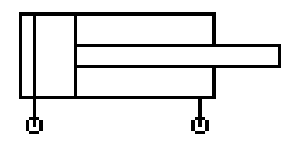

**Figura 80**. Símbolo cilindro doble efecto hidráulico (Festo Didactic GmbH & Co.kg. 2004)

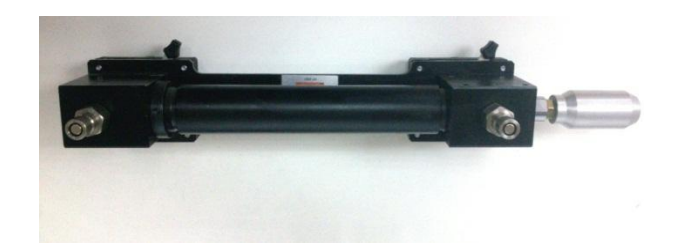

**Figura 81.** Fotografía cilindro hidráulico de doble efecto

# **Motor hidráulico (HY- 8305)**

El motor hidráulico es un actuador transforma la energía hidráulica en energía mecánica. Su funcionamiento es contrario al de la bomba hidráulica.

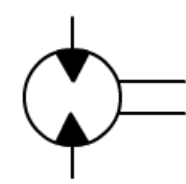

**Figura 82.** Símbolo motor hidráulico (Festo Didactic GmbH & Co.kg. 2004)

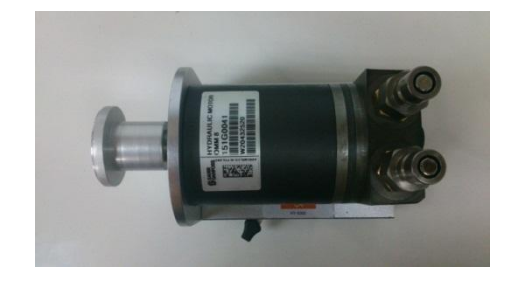

**Figura 83.** Fotografía motor hidráulico

# **2.6.2 VÁLVULAS DISTRIBUIDORAS Y DE MANDO**

#### **Distribuidor hidráulico A (2 por conexión hueco 3) (HY- 8070)**

El distribuidor hidráulico A permite proporcionar el fluido a todos los diferentes elementos del circuito desde sus salidas.

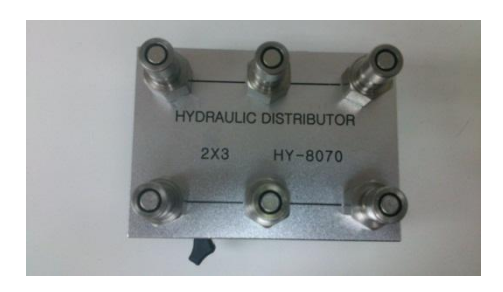

**Figura 84.** Fotografía distribuidor hidráulico A

#### **Distribuidor hidráulico B (1 por conexión de hueco 6) (HY- 8071)**

El distribuidor hidráulico B permite proporcionar el fluido a todos los diferentes elementos del circuito desde sus salidas.

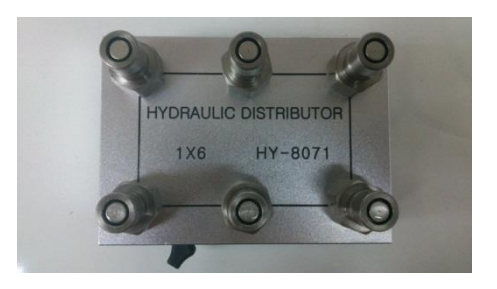

**Figura 85.** Fotografía distribuidor hidráulico B

### **Válvula de palanca de mano 2/2 vías con retorno por resorte (HY-8100)**

La válvula se acciona mediante una palanca, cuando se mueve la palanca cambia de posición la válvula y deja pasar el fluido de 1 a 2; al dejar de accionar la palanca vuelve a su posición inicial donde no pasa el fluido ya que se encuentra cerrada.

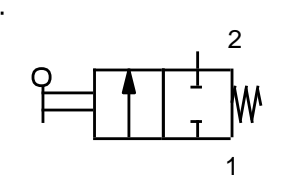

**Figura 86.** Símbolo válvula de palanca 2/2 vías retorno por resorte (Festo Didactic GmbH & Co.kg. 2004)

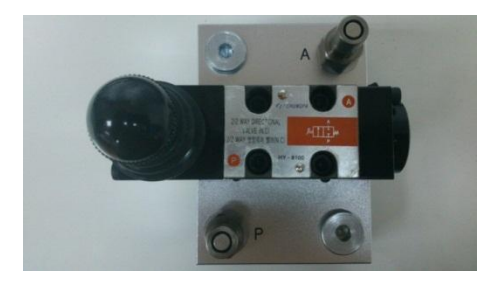

**Figura 87.** Fotografía válvula de palanca 2/2 vías retorno por resorte

#### **Válvula de palanca 3/2 vías con retorno por resorte (HY- 8102)**

La válvula se activa por medio de una palanca, cuando se mueve la palanca cambia de posición y el flujo se obstruye en la vía 1 y cuando se deja de accionar la palanca vuelve a la posición inicial donde el flujo va de 1 a 2.

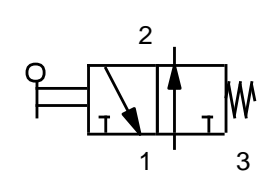

**Figura 88.** Símbolo válvula de palanca 3/2 vías con retorno por resorte (Festo Didactic GmbH & Co.kg. 2004)

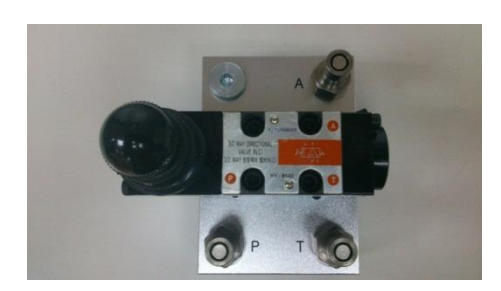

**Figura 89.** Fotografía válvula de palanca 3/2 vías con retorno por resorte

### **Válvula accionada de palanca 4/2 vías normalmente cerrado (HY- 8105)**

La válvula se activa mediante una palanca, cuando se mueve la palanca cambia de posición la válvula y el flujo va de 1 a 2 y retorna de 4 a 3 al tanque; al accionar la palanca al otro sentido retorna el flujo va de 1 a 4 y retorna de 2 a 3 al tanque.

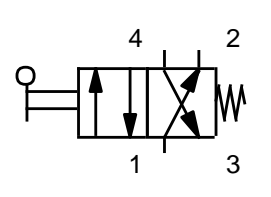

**Figura 90.** Símbolo válvula de palanca 4/2 vías normalmente cerrado. (Festo Didactic GmbH & Co.kg. 2004)

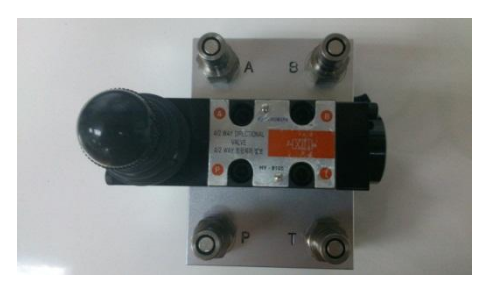

**Figura 91.** Fotografía válvula de palanca 4/2 vías normalmente cerrado

# **2.6.3 VÁLVULAS CONTROLADORAS DE PRESIÓN Y FLUJO**

### **Válvula liberadora de presión (HY- 8200)**

También llamadas válvulas de seguridad y su función es liberar un fluido cuando la presión interna de un sistema supera el límite establecido, al igual que aumenta la temperatura y supera el límite establecido.

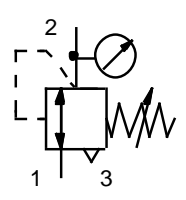

**Figura 92.** Símbolo válvula liberadora de presión (Festo Didactic GmbH & Co.kg. 2004)

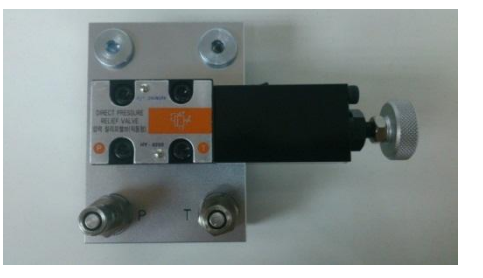

**Figura 93.** Fotografía válvula reguladora de presión.

### **Válvula controladora de flujo una sola dirección regulable (HY- 8210)**

La válvula controladora de flujo en una sola dirección tiene la función de dejar pasar el fluido como su nombre lo indica en un solo sentido, además se puede regular cuanto caudal queremos que pase a través de la válvula.

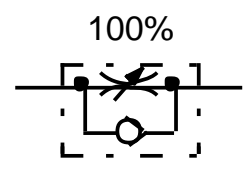

**Figura 94.** Símbolo válvula controladora de flujo regulable. (Festo Didactic GmbH & Co.kg. 2004)

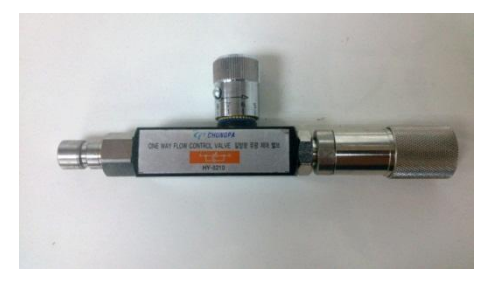

**Figura 95.** Fotografía válvula controladora de flujo regulable

### **Válvula controladora de flujo compensación de presión (HY- 8212)**

Estas válvulas tienen unos orificios que miden el flujo de aceite y mantienen un flujo constante mientras la presión también se mantiene constante, si la presión cambia, el flujo también cambia automáticamente por lo consiguiente compensa las diferencias de presiones para mantener un flujo constante. Tan pronto como el flujo pasa a través del orificio del control tiende a implementarse su caída de presión y se incrementa proporcionalmente provocando el desplazamiento de la paleta hacia la derecha, este cierre estrangula el orificio provocando una restricción de flujo.

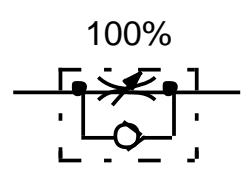

**Figura 96.** Válvula controladora de flujo (Festo Didactic GmbH & Co.kg. 2004)

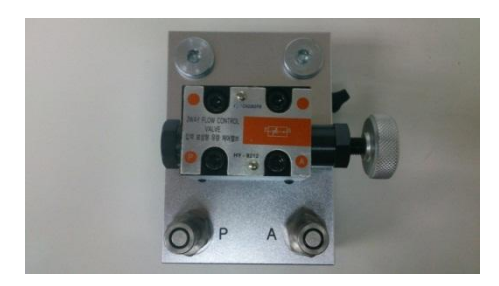

**Figura 97**. Fotografía válvula controladora de flujo

### **Válvula reductora de presión (HY- 8220)**

Esta válvula tiene la función de mantener una presión constante sin importar las fluctuaciones de flujo o de la presión de entrada. Cuando la presión de la válvula aumenta por encima del ajuste del piloto reductor, el piloto cierra, por lo tanto, flujo será atrapado en la cámara de control, el pistón se desplazará hacia abajo, la válvula empezará a cerrar, y por ende, la presión disminuirá. La presión disminuirá hasta que esta no sea suficiente para mantener el piloto cerrado. Cuando llegue el momento en que el piloto volverá a abrir, haciendo que la válvula abra nuevamente y que la presión de salida aumente.

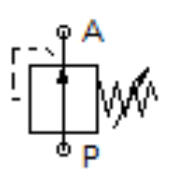

**Figura 98.** Símbolo válvula reductora de presión (Festo Didactic GmbH & Co.kg. 2004)

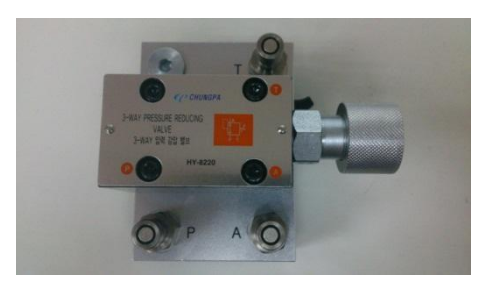

**Figura 99.** Fotografía válvula reductora de presión

### **Conector T (HY- 8371)**

El conector T permite sacar de una salida dos ramificaciones para los diferentes elementos del circuito, esto quiere decir que tiene una entrada y dos salidas de flujo de la válvula.

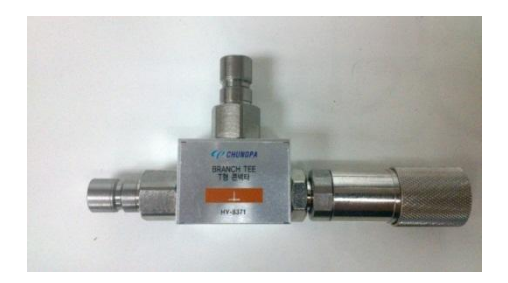

**Figura 100.** Fotografía conector T

### **Eliminador de presión (HY- 8410)**

El eliminador de presión sirve para eliminar la presión en el caso de un exceso de presión en el circuito.

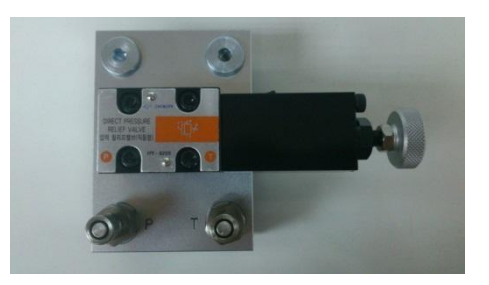

**Figura 101.** Fotografía válvula eliminador de presión

### **Switch de presión (transferencia hidráulica a señal eléctrica) (HY- 8550)**

La válvula switch de presión manda una señal eléctrica cuando excede el caudal calibrado.

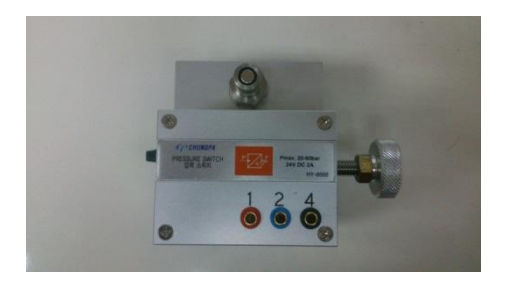

**Figura 102.** Fotografía switch de presión

# **2.6.4 SENSORES**

# **Fotosensor directo (PNP) (PN-7550)**

Los sensores de tipo suministro usan transistores PNP para conmutar la corriente de carga, cuando el transistor se satura fluye la corriente del transistor hacia la carga. El funcionamiento se basa en la luz, cuando el sensor detecta que algo obstruye la luz del fotosensor manda una señal eléctrica.

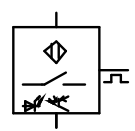

**Figura 103.** Símbolo fotosensor PNP (Festo Didactic GmbH & Co.kg. 2004)

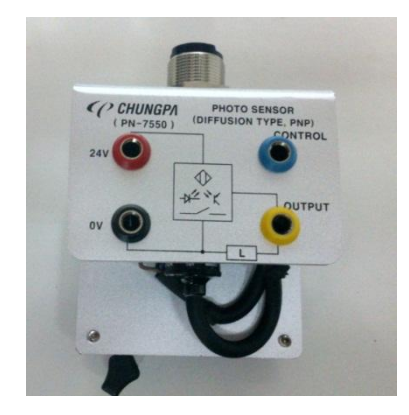

**Figura 104.** Fotografía fotosensor PNP

# **Sensor de proximidad electroestática (PN-7574)**

Los detectores de proximidad son elementos captadores de señal funcionan sin contacto físico de ninguno tipo; basta con la presencia de un objeto, metálico o no, que se produzca un perturbación en el campo magnético suficiente para emitir una señal.

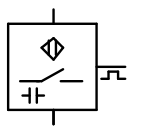

**Figura 105.** Símbolo sensor capacitivo (Festo Didactic GmbH & Co.kg. 2004)

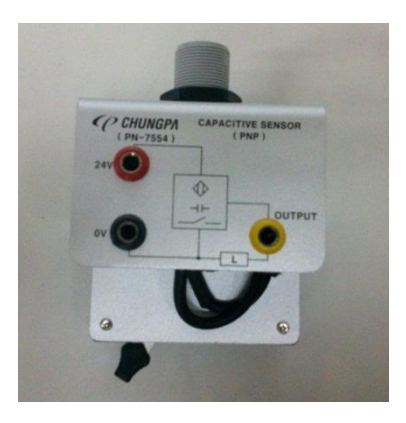

**Figura 106**. Fotografía sensor capacitivo

# **Sensor inductivo tipo PNP (PN-7556)**

Los sensores inductivos son una clase especial de sensores que sirven para detectar materiales metálicos. Son de gran utilización en la industria, tanto para aplicaciones de posicionamiento como para detectar la presencia o ausencia de objetos metálicos.

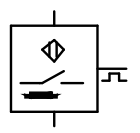

**Figura 107.** Símbolo sensor inductivo (Festo Didactic GmbH & Co.kg. 2004)

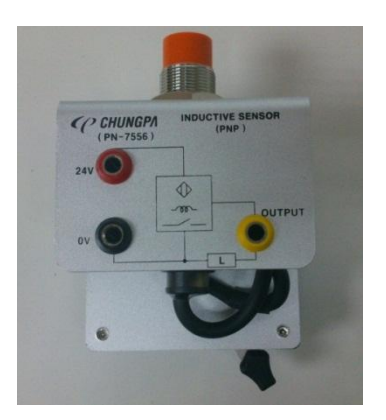

**Figura 108.** Fotografía sensor inductivo PNP

# **2.6.5 ELECTROVÁLVULAS**

### **Válvula solenoide 2/2 vías con retorto por resorte (HY-8501)**

La electroválvula se activa mediante una señal eléctrica, cuando la bobina se activa el flujo va de 1 a 2, cuando se deja de emitir la señal eléctrica la válvula vuelve a la posición inicial donde las vías 1 y 2 permanecen cerradas

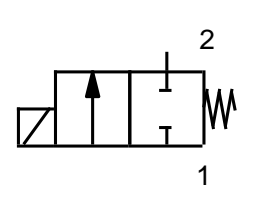

**Figura 109.** Símbolo válvula solenoide 2/2 vías con retorto por resorte (Festo Didactic GmbH & Co.kg. 2004)

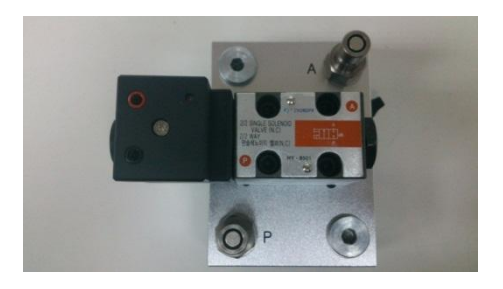

**Figura 110.** Fotografía válvula solenoide 2/2 vías con retorto por resorte

### **Válvula solenoide 3/2 vías un solo lado normalmente cerrado (HY-8503)**

La electroválvula se activa mediante una señal eléctrica, cuando la bobina se activa el flujo circula de 1 a 2 y la vía 3 se cierra, cuando se deja de emitir la señal la electroválvula vuelve a la posición inicial por medio de un muelle y la vía 1 se cierra, y el fluido va de 2 a 3 al tanque.

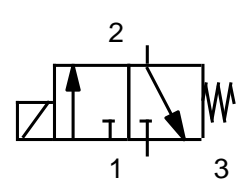

**Figura 111.** Símbolo válvula solenoide 3/2 vías con retorno por resorte (Festo Didactic GmbH & Co.kg. 2004)

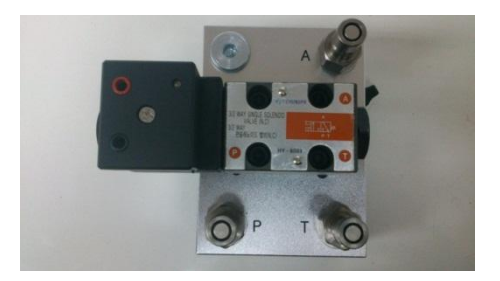

**Figura 112.** Fotografía válvula solenoide 3/2 vías con retorno por resorte

# **Válvula solenoide 3/2 vías normalmente abierta con retorno por resorte (HY-8504)**

La electroválvula se activa mediante una señal eléctrica, cuando la bobina se activa el flujo circula de 2 a 3 al tanque y la vía 1 se cierra, cuando se deja de emitir la señal la electroválvula vuelve a la posición inicial por medio de un muelle y el flujo va de 1 a 2 y se permanece cerrada la vía 3.

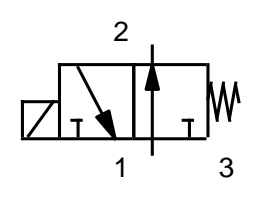

**Figura 113.** Símbolo válvula solenoide 3/2 vías NA con retorno por resorte (Festo Didactic GmbH & Co.kg. 2004)

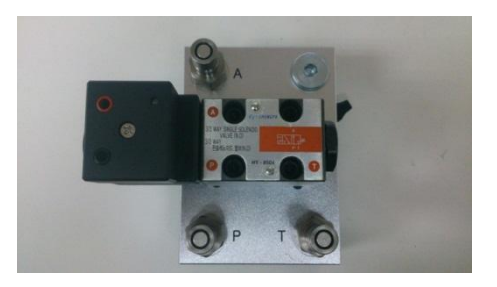

**Figura 114.** Fotografía válvula solenoide 3/2 vías NA retorno por resorte

# **Válvula solenoide 4/2 vías un solo lado con retorno por resorte (HY-8505)**

La electroválvula se activa mediante una señal eléctrica, cuando se activa la bobina el caudal circula de 1 a 4, y el retorno es de 2 a 4 hacia el tanque, al dejar de emitir la señal eléctrica la electroválvula retorna a su posición inicial y el flujo va 1 a 2 y de 3 a 4 hacia el tanque.

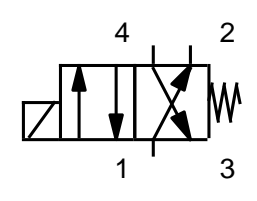

**Figura 115.** Símbolo válvula solenoide 4/2 vías retorno por resorte (Festo Didactic GmbH & Co.kg. 2004)

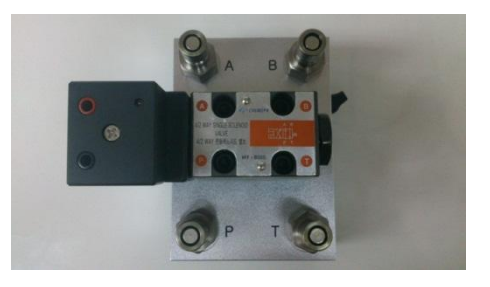

**Figura 116.** Fotografía válvula solenoide 4/2 vías retorno por resorte

### **Válvula solenoide 4/2 vías accionada por ambos lados (HY-8506)**

La electroválvula se activa mediante una señal eléctrica, cuando se activa la bobina solenoide izquierda el flujo circula de 1 a 4, y el retorno es de 2 a 3 hacia el tanque, cuando la señal se produce en la bobina solenoide derecha, el flujo pasa de 1 a 2 y el retorno es de 4 a 3 hacia el tanque.

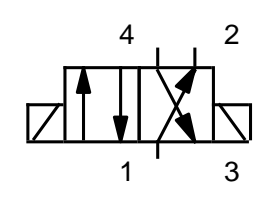

**Figura 117.** Símbolo válvula solenoide 4/2 vías ambos lados (Festo Didactic GmbH & Co.kg. 2004)

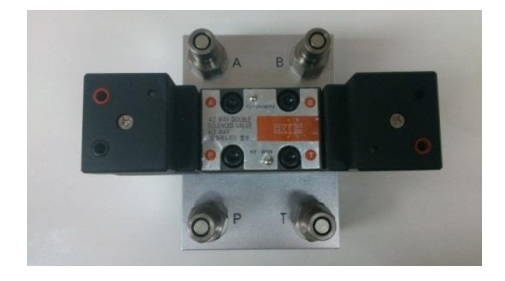

**Figura 118.** Fotografía válvula solenoide 4/2 vías ambos lados

### **Válvulas solenoide 4/3 vías doble lado (HY-8540)**

La electroválvula se activa mediante una señal eléctrica que es generada por la bobina del solenoide izquierdo y el caudal circula de 1 a 4, y el retorno es de 2 a 3 hacia el tanque, cuando la señal se produce en la boina solenoide derecha, el flujo pasa de 1 a 2 y el retorno es de 4 a 3 hacia el tanque, cuando no se acciona ninguna señal permanece en la posición centra donde todas las vías permanecen cerras.

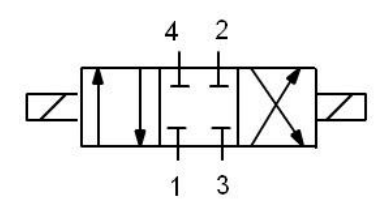

**Figura 119.** Símbolo válvula solenoide 4/3 vías ambos lados (Festo Didactic GmbH & Co.kg. 2004)

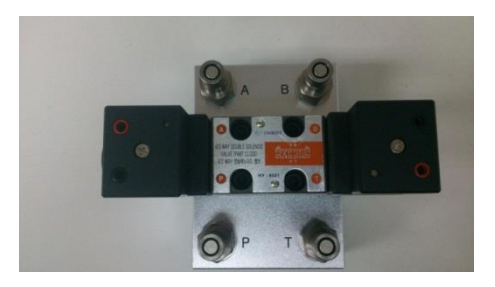

**Figura 120.** Fotografía valvulas solenoide 4/3 vías ambos lados

### **Válvula solenoide 4/3 vías en conexión ambos lados (HY-8541)**

La electroválvula se activa mediante una señal eléctrica que es generada por la bobina del solenoide izquierdo y el caudal circula de 1 a 4, y el retorno es de 2 a 3 hacia el tanque, cuando la señal se produce en la boina solenoide derecha, el flujo pasa de 1 a 2 y el retorno es de 4 a 3 hacia el tanque, cuando no se acciona ninguna señal permanece en la posición central en donde las dos vías se encuentran abiertas y unidas

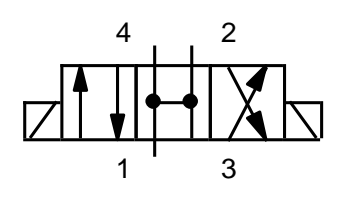

**Figura 121.** Símbolo válvula solenoide 4/3 vías ambos lados (Festo Didactic GmbH & Co.kg. 2004)

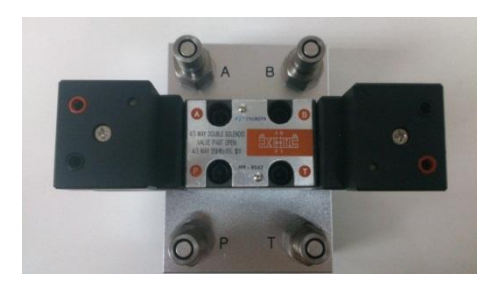

**Figura 122.** Fotografía válvula solenoide 4/3 vías ambos lados

# **2.6.6 ELEMENTOS ELÉCTRICOS Y ELECTRÓNICOS**

# **Unidad de PLC (CPE-AT3210)**

Esta unidad de PLC tiene el mismo funcionamiento que el PLC del banco de pruebas neumático ya mencionado anteriormente.

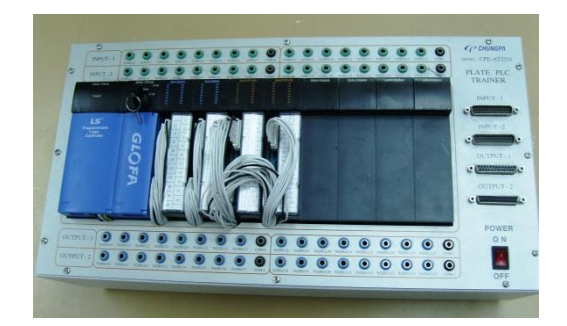

**Figura 123.** Fotografía PLC

### **Fuente de poder (PN- 7750)**

Esta fuente de poder tiene las mismas características que la fuente de poder del banco de pruebas neumático ya mencionado anteriormente.

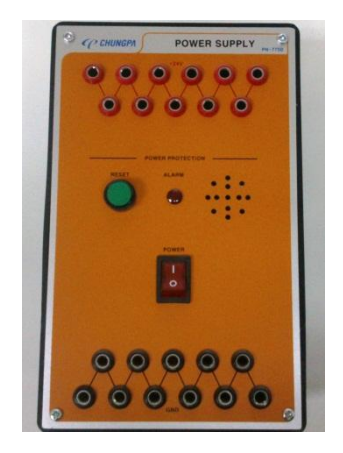

**Figura 124.** Fotografía fuente de poder

# **Módulo Relay (PN-7710)**

Este módulo de relés tiene las mismas características que el módulo de relés del banco de pruebas neumático ya mencionado anteriormente.

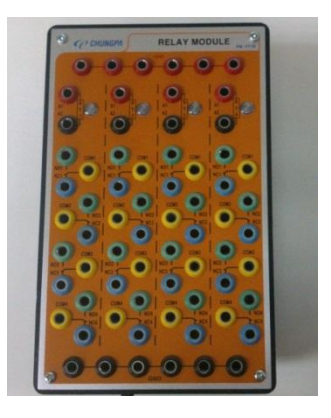

**Figura 125.** Fotografía módulo relay

# **Temporizador Digital (PN-7711)**

Este temporizador tiene las mismas características que el temporizador del banco de pruebas neumático ya mencionado anteriormente.

| O CONNER               | <b>DIGITAL TIMER</b><br>MODULE <b>WITH</b> |
|------------------------|--------------------------------------------|
|                        |                                            |
| ON DELAY THE<br>œ<br>s | OFF DELAY THE<br>s                         |
| <b>B</b> MOLES         |                                            |
| $\overline{\infty}$    | <b>COMPANY</b>                             |
|                        |                                            |
|                        |                                            |
|                        |                                            |
|                        |                                            |
|                        |                                            |

**Figura 126.** Fotografía temporizador

### **Contador Digital (PN-7712)**

Este contador digital tiene las mismas características que el contador del banco de pruebas neumático ya mencionado anteriormente.

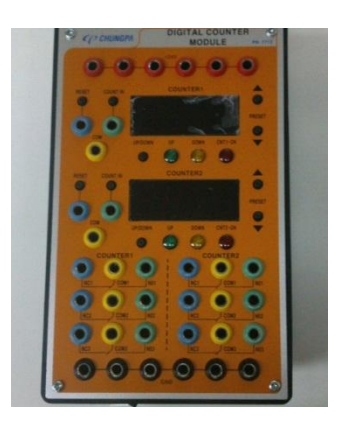

**Figura 127.** Fotografía contador digital

# **Módulo Switch A (PN-7713)**

Este módulo switch A tiene las mismas características que el módulo switch A del banco de pruebas neumático ya mencionado anteriormente.

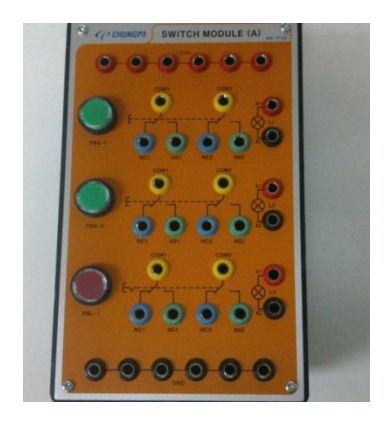

**Figura 128.** Fotografía modulo swicth (A)

### **Módulo Switch B (PN-7714)**

Este módulo switch B tiene las mismas características que l módulo switch B del banco de pruebas neumático ya mencionado anteriormente.

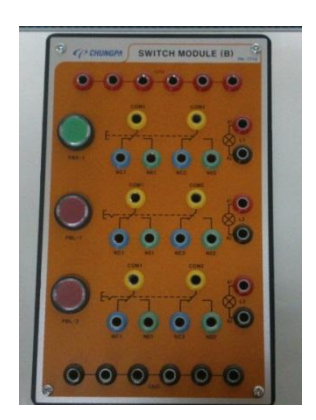

**Figura 129.** Fotografía módulo switch (B)

### **Módulo Switch de Emergencia (PN-7716)**

Este módulo switch de emergencia tiene las mismas características que el módulo switch de emergencia del banco de pruebas neumático ya mencionado anteriormente.

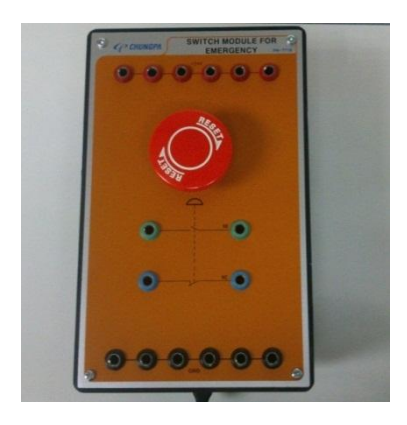

**Figura 130.** Fotografía módulo switch de emergencia

# **Módulo de Distribución Eléctrica (PN-7718)**

Este módulo de distribución eléctrica tiene las mismas características que le módulo de distribución del banco de pruebas neumático ya mencionado anteriormente.

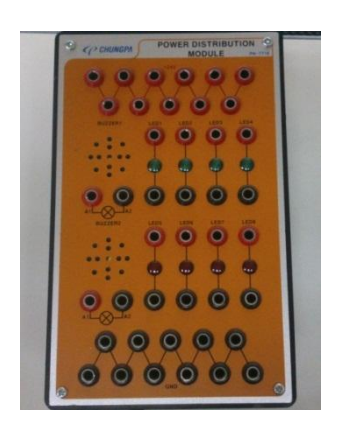

**Figura 131.** Fotografía módulo ditribución eléctrico

### **Módulo Buzzer y Lamp (PN-7720)**

Este módulo buzzer y lamp tiene las mismas características que el módulo buzzer y lamp del banco de pruebas neumático ya mencionado anteriormente.

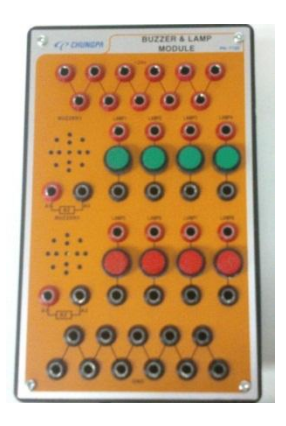

**Figura 132.** Fotografía módulo buzzer lamp

### **Switch limitador eléctrico izquierdo (PN-7562)**

Este switch limitador eléctrico izquierdo tiene las mismas características que el switch limitador eléctrico izquierdo del banco de pruebas neumático ya mencionado anteriormente.

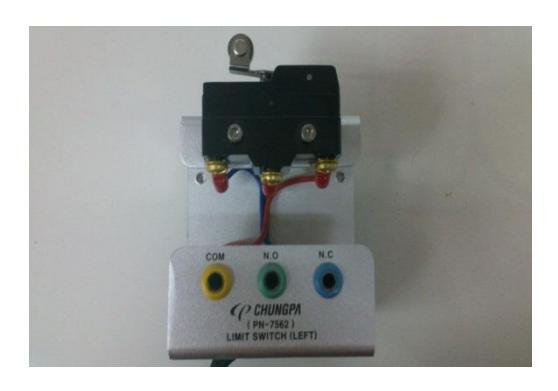

**Figura 133.** Fotografía switch limitador izquierdo

### **Switch limitador eléctrico derecho (PN-7563)**

Este switch limitador eléctrico derecho tiene las mismas características que el switch limitador derecho del banco de pruebas neumático ya mencionado anteriormente.

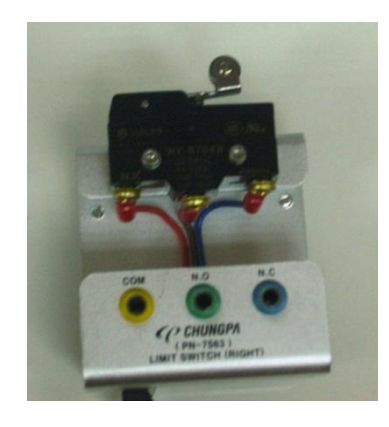

**Figura 134.** Fotografía switch limitador eléctrico derecho

#### **Set de cables de conexión (PN-7755)**

Los cables eléctricos sirven para realizar las conexiones eléctricas según los requerimientos del circuito.

El set de cables cuenta con:

- 18 cables rojos pequeños
- 18 cables negros pequeños
- 14 cables amarillos grandes
- 18 cables rojos grandes
- 10 cables verdes grandes
- 14 cables negros grandes
- 10 cables azules grandes

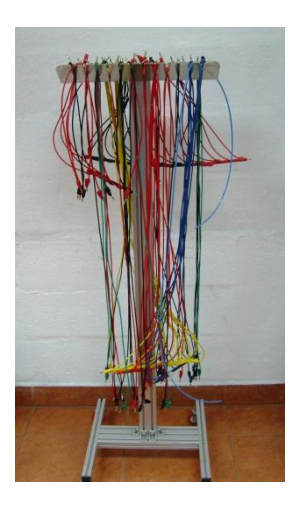

**Figura 135.** Fotografía set de cables de conexión eléctrica

# **2.6.7 ELEMENTOS Y EQUIPOS VARIOS**

# **Bomba hidráulica unidad A (HY-8050)**

La bomba hidráulica es el principal elemento dentro de un circuito hidráulico ya que proporciona el fluido para accionar los distintos elementos del circuito.

Características de la bomba hidráulica:

- Motor: single AC110v, 1720 RPM, 15Kw
- Tank: 30 litros
- Max pressure: 150 Bar
- Flow Rate: 4l/min
- Pump External Gear Pump
- Operating pressure: Pmax 60 Bar

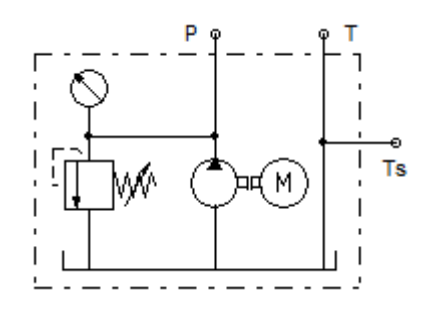

**Figura 136.** Símbolo bomba hidráulica (Festo Didactic GmbH & Co.kg. 2004)

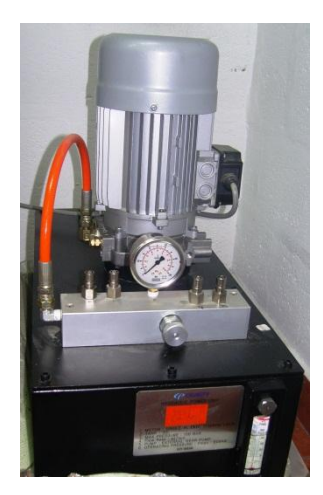

**Figura 137.** Fotografía bomba hidráulica

### **Set de mangueras hidráulicas (HY-8060)**

El set de mangueras consta de 10 mangueras grandes, 10 medianas, 10 pequeñas las por las cuales recorrerá el fluido hacia los componentes hidráulicos.

> **Figura 138.** Símbolo mangueras de conexión (Festo Didactic GmbH & Co.kg. 2004)

. . . . . . . . . . . . . .

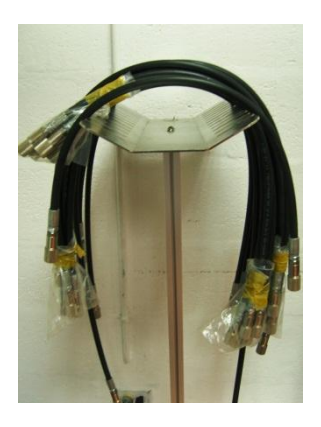

**Figura 139.** Fotografía mangueras de conexión

### **Soporte de mangueras hidráulicas (tipo attach) (HY-8680)**

El soporte de mangueras sirve para ordenar las mangueras según los distintos tamaños para una mayor rapidez al instante de seleccionar la manguera a utilizar en el circuito hidráulico.

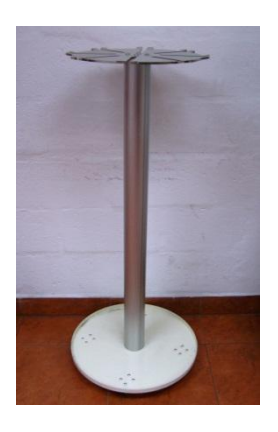

**Figura 140.** Fotografía soporte de mangueras hidráulicas (tipo attach)

### **Soporte de mangueras hidráulicas (tipo stand) (HY-8681)**

El soporte de mangueras sirve para ordenar las mangueras según los distintos tamaños para una mayor rapidez al instante de seleccionar la manguera a utilizar en el circuito hidráulico.

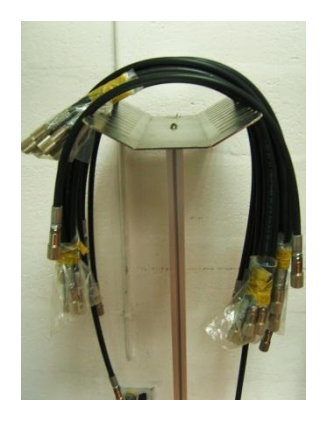

**Figura 141.** Fotografía soporte de mangueras hidráulicas (tipo stand)

# **Acoplador rápido (macho) (HY-8600)**

El Acoplador macho cilíndrico tiene un cuerpo conectado a un acoplador para enchufe rápido que permite la circulación de fluidos con una conexión automática y una desconexión instantánea y segura

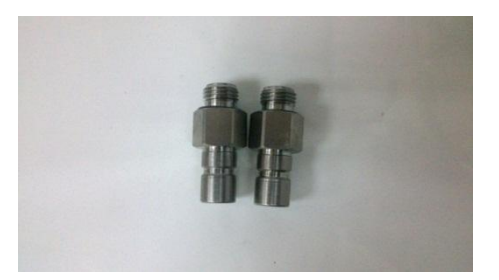

**Figura 142.** Fotografía acoplador rápido (macho)

# **Acoplador rápido (hembra) (HY-8601)**

Acoplador hembra cilíndrico permite un enchufe rápido para la circulación de fluidos con una conexión automática y una desconexión instantánea y segura

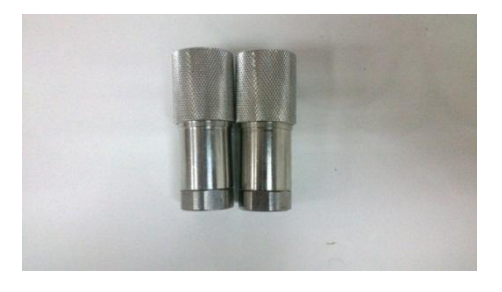

**Figura 143.** Fotografía acoplador rápido (hembra)

### **Multímetro (CME-2200)**

Es un instrumento eléctrico portátil para medir magnitudes eléctricas como corriente, potenciales, resistencias.

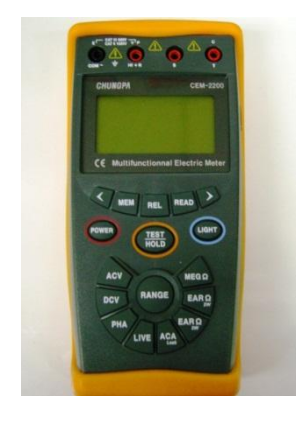

**Figura 144.** Fotografía multímetro

# **Set de señalética de hidráulica (tipo magnético) (HY-8770)**

El set de señalética está compuesto de varias piezas con símbolos hidráulicos para la utilización en clases didácticas, estas piezas están compuestas de cartón y una parte metálica magnetizada.

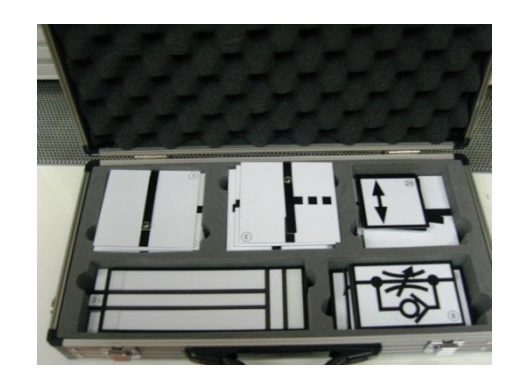

**Figura 145.** Fotografía set de señalética de hidráulica

### **Manómetro (HY- 8400)**

El manómetro permite medir la presión que hay en el circuito, o en cualquier parte específica que se quiera medir la presión.

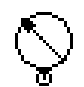

**Figura 146.** Símbolo manómetro (Festo Didactic GmbH & Co.kg. 2004)

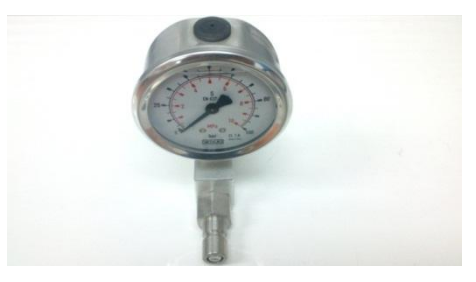

**Figura 147.** Fotografía manómetro

# **2.7 INTRODUCCIÓN A LOS CIRCUITOS ELÉCTRICOS**

En los sistemas electroneumáticos el control se realiza normalmente utilizando una válvula solenoide. En la neumática se puede controlar la presión de aire, además se pude comandar los distintos elementos eléctricamente por medio de relés o por medio de un PLC.

El control eléctrico es normalmente usado en la automatización y en los últimos tiempos ha bajado el costo frente a la rentabilidad que da el control eléctrico.

# **2.7.1 SÍMBOLOS ELÉCTRICOS**

En los circuitos eléctricos los elementos son representados por símbolos elementales, que han sido normalizados con el fin que todo el mundo tenga una idéntica interpretación de dichos símbolos.

En la siguiente tabla se muestra los símbolos más conocidos y normalizados por las normas españolas (UNE) y otras internacionales (DIN).

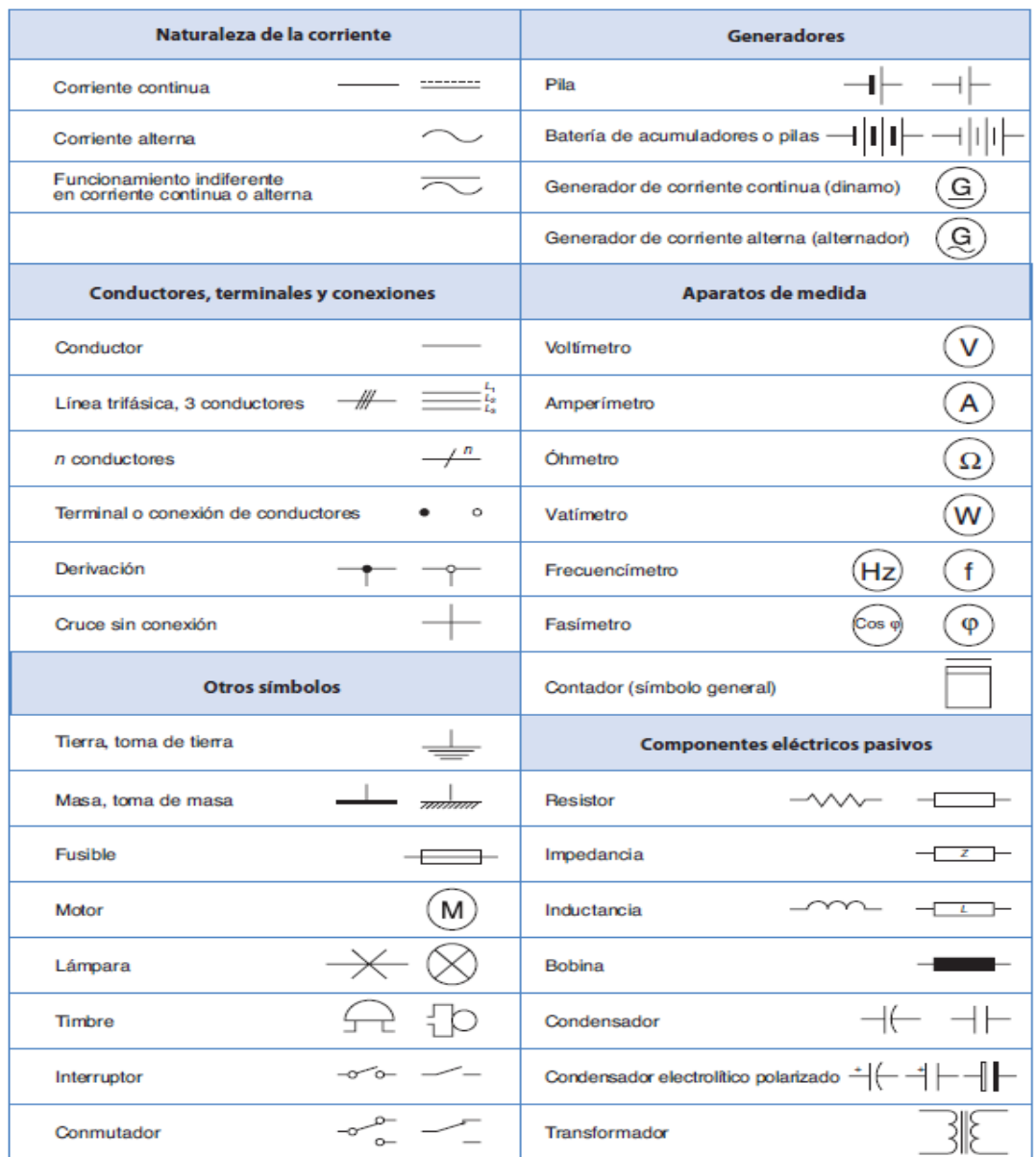

**Figura 148.** Símbolos eléctricos (McGraw-Hill. **©** 2012)

# **2.7.2 SISTEMA ELECTRONEUMÁTICO**

La energía eléctrica sustituye como elemento principal a la hora de generar la señal de control de los sistemas de mando. En la actualidad los nuevos componentes están constituidos para la manipulación y su accionamiento se realiza a través de señales eléctricas, estas señales serán trasmitidas a las bobinas para de esta manera se activen los actuadores.

# **2.7.3 ELEMENTOS ELÉCTRICOS**

Dentro de los elementos más importantes de accionamiento se verán los siguientes:

Elementos de retención. Son empleado normalmente para generar una señal de inicio o paro en el sistema ya sean estos últimos de emergencia o momentáneos, el dispositivo más común es el pulsador.

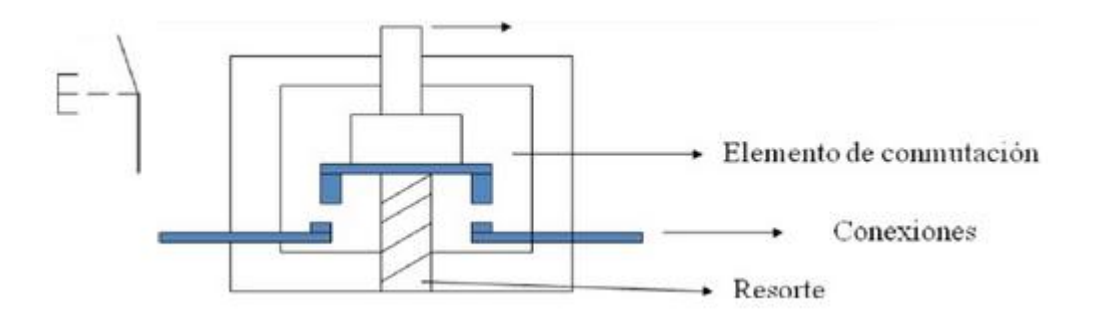

**Figura 149.** Botón pulsador, normalmente abierto (Nicolas. R. **©** 2008)

**Interruptores mecánicos de fin de carrera.** Estos elementos tienen la función principal de detectar la presencia o ausencia de algún elemento por medio del contacto mecánico

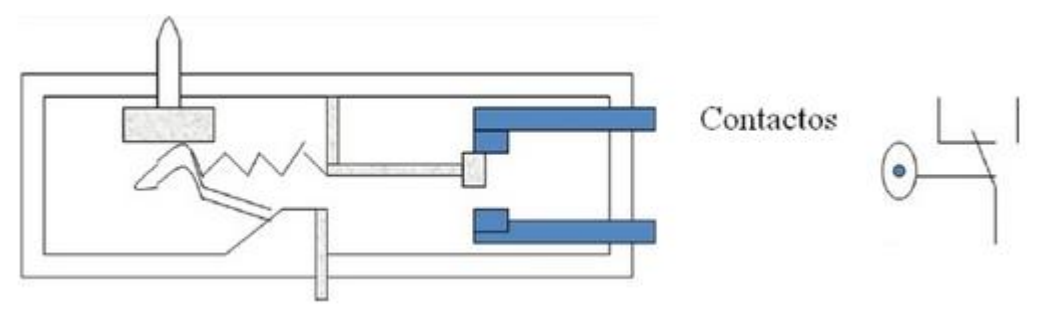

**Figura 150.** Interruptor de fin de carrera, normalmente abierto (Nicolas. R. **©** 2008)
**Relevadores.** Estos dispositivos son capaces de manejar señales on/off, principalmente constan de una bobina y una serie de contactos abiertos y otros cerrados, al hacer pasar corriente por la bobina atrae a un enducido y este hace conmutar los contactos.

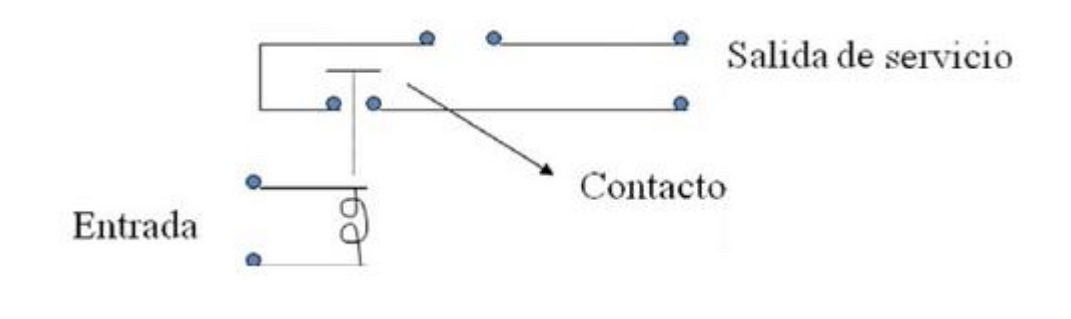

**Figura 151.** Esquema de un revelador (Nicolas. R. **©** 2008)

**Válvulas.** Las válvulas son los elementos que realizan la conversión de energía eléctrica a energía neumática, trasmitida a los actuadores u otras válvulas. La válvula se adhiere a una bobina la cual se hace pasar una corriente, para que se produzca un campo electromagnético, la cual hace moverse a la corredera interna de la válvula, así modificando la posición de la válvula.

## **2.7.4 COMPONENTES ELÉCTRICOS MÁS UTILIZADOS**

**Fusibles.** Se utilizan para proteger el circuito de sobre intensidades, se los ínstala normalmente en la entrada del circuito.

**Interruptores.** Estos se encargan de accionar el circuito o de mantenerlo en reposo, la mayoría son de accionamiento manual, pueden ser de dos tipos unipolares o bipolares. Se pueden encontrar de varios tipos de accionamientos como puede ser de pulsador con enclavamiento o sin enclavamiento.

**Conmutadores.** Son elementos que permiten seleccionar una o varias funciones dentro del circuito según la posición del contacto, un claro ejemplo de esto son las electroválvulas, ya que puede ser un conmutador eléctrico de tres posiciones con las cuales puede controlar el avance el retroceso o ponerlo en posición reposo.

**Pulsadores.** Son elementos de accionamiento manual, que accionan o sirven para desconectar algunos de los actuadores. Es necesario pulsar manualmente el botón para que active o desactive el componente comandado por el pulsador, también puede ser de tipo de enclavamiento el cual al pulsarlo se mantendrá en esa posición hasta que se vuelva a pulsar.

**Finales de carrera.** Son elementos mecánicos que se acciona por vástagos de un cilindro o algún otro tipo como carros deslizantes, se accionan al detectar algún tipo de señal para mandar esta al circuito eléctrico.

**Presostato.** Este dispositivo detecta la presión del circuito y abre o cierra el circuito eléctrico por medio de una señal.

**Componentes de señalización.** Dentro de estos tenemos a las lámparas que sirven para emitir una señal de emergencia si es el caso, o para advertirnos de que algún componente está activado.

**Temporizador.** La función principal es de conmutar la señal de los relés y los contactores en cuanto reciban la señal de tensión, es decir que retrasa la señal según el tiempo que el usuario haya programado para enviarla de nuevo al elemento correspondiente.

**Relés y contactores.** El relé es uno de los principales elementos a la hora de la automatización en los circuitos neumáticos que funcionan con electroválvulas. Este elemento tiene dos estados, el primero es cuando está inactivo es decir que no pasa corriente o que está abierto, o activado es decir que esta con tensión en la bobina.

El relé cuenta principalmente de una bobina, que acciona una serie de contactos eléctricos, los cuales pueden estar abiertos o cerrados. La principal diferencia entre un contactor y un relé es que los contactores están diseñados para trabajar en altas intensidades, los contactores se encargan de restablecer o interrumpir la corriente que circula por la red principal, en cambio los relés están diseñados para trabajar en intensidades menores.

### **2.7.5 SENSORES**

Un sensor es un dispositivo que convierte una magnitud física en algún tipo de señal. En el mercado existen varios tipos de sensores como: magnéticos, inductivos, capacitivos y ópticos.

Los sensores pueden ser transistorados y se clasifican en sensores PNP y NPN.

#### **Sensores PNP**

Los señores PNP conmutan el polo positivo a la carga.

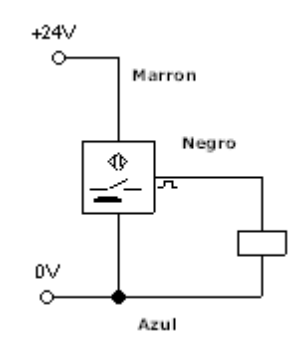

**Figura 152.** Esquema de funcionamiento del sensor PNP Automatizando. S.A.S. (© 2010)

#### **Sensor NPN.**

Los sensores NPN conectan el potencial positivo a la carga.

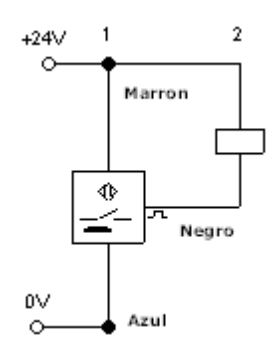

**Figura 153.** Esquema de funcionamiento del sensor NPN Automatizando. S.A.S. (© 2010)

#### **Sensores magnéticos**

Los sensores magnéticos utilizan un disparo de una señal eléctrica.

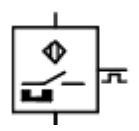

**Figura 154.** Símbolo sensor magnético Automatizando. S.A.S. (© 2010)

Los sensores magnéticos se clasifican en:

- 1. Sensor magnético con contacto reed.
- 2. Sensor magnético con salida transistorada
- 3. Sensor magnético con señal neumática de salida.

#### **Sensores inductivos.**

Los sensores inductivos detectan la señal mediante un material metálico, basado en la inducción electromagnética.

Estos dos sensores pueden se dinámicos o estáticos, en los cuales los primeros detectan el metal en movimiento y los segundos detectan directamente.

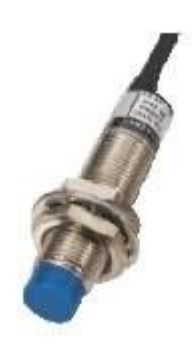

**Figura 155.** Sensor Inductivo (Automatizando. S.A.S. © 2010).

## **Sensores ópticos.**

Estos sensores son muy fiables, ya que detectan todo lo que se mueva, además algunos de ellos pueden sensar, reconocer, medir, clasificar, pilotar y controlar.

Sobre todo se utilizan en grandes distancias independientemente al material a sensar, pero les afecta el polvo y la luz muy luminosa.

## **2.7.6 REPRESENTACIÓN DE LOS MECANISMOS**

Cada circuito es diseñado en Fluidsim para ello es necesario saber cómo se representa los accionamientos de cada actuador para poder interpretar los diagramas de estado.

Hay que representar de una forma esquemática y simple, para ellos se utilizó letras para designar a cada cilindro o actuador y designar cada etapa, lo más indicado es utilizar un cuadro como:

| <b>Etapa</b> |   | <b>Actuador</b> |
|--------------|---|-----------------|
|              | A | В               |
|              |   |                 |
| າ            |   |                 |
| 3            |   |                 |
|              |   |                 |

**Tabla 11.** Esquema de diagrama de estado

#### (Carrera. D. 2013)

En este caso se representa dos cilindros a uno llamado A y otro B, y el número de etapas con los números 1, 2, 3, 4.

En donde el movimiento de salida del vástago del cilindro se representa con el signo (+); y el movimiento de retroceso del vástago se representa por (-). Este cuadro quiere decir que cuando el cilindro A sale en la primera etapa y el segundo cilindro no se mueve, en la segunda etapa el cilindro B sale y el cilindro A no se mueve de su posición.

#### **Diagrama de movimientos**

En los circuitos básicos bastará con mostrar la secuencia como en el cuadro anterior, pero en circuitos complejos, será un diagrama necesario de este tipo para representar señales o movimientos permanentes.

Se puede realizar un diagrama de espacio-fase y espacio-tiempo, como en el ejemplo anterior se utiliza los signos (+) para la salida del vástago y el signo (-) para el retorno del vástago.

En este diagrama se observa que en el estado normal de reposo, todos los cilindros se encuentran con el vástago en el interior del cilindro.

El ciclo empieza en el punto 0 con la salida del vástago (A) del primer cilindro que recorre el espacio de 0 a 1. Al dar la señal al segundo cilindro el segundo vástago (B) sale y recorre un espacio de 1 a 2. Al dar la señal al primer cilindro para que retorne el vástago (A) recorre de 2 a 3 y se mantiene en reposo, al dar la señal al segundo cilindro para que retorne el vástago (B) recorre de 3 a 4 y se mantiene en reposo y finaliza el ciclo. (Serrano. N 2011)

|          |           |               |                            | Fase |       |
|----------|-----------|---------------|----------------------------|------|-------|
| Elemento | Función   | Posición $ 0$ | $\sim$ 1<br>$\overline{2}$ | 3    | $4=0$ |
| Α        | Alimentar | $\ddot{}$     |                            |      |       |
| B        | Cortar    | $\ddot{}$     |                            |      |       |

**Tabla 12.** Diagrama espacio-fase

**Tabla 13.** Diagrama espacio- tiempo

| Elemento | Función   | Posición  | 0 | 3 <sup>1</sup> | 8<br>11 | Tiempo en segundos<br>15 |
|----------|-----------|-----------|---|----------------|---------|--------------------------|
| Α        | Alimentar | $\pmb{+}$ |   |                |         |                          |
| B        | Cortar    | $\ddot{}$ |   |                |         |                          |

En el diagrama 10 de espacio-tiempo es similar al anterior, pero con la diferencia es que ente diagrama se representa el tiempo que actúan los cilindros en función del tiempo. Los diagramas de espacio-tiempo se utilizan sobretodo en ciclos programados así. En este caso el ciclo comienza un segundo después de dar la orden manual de marcha, finalizando a los 15 segundos.

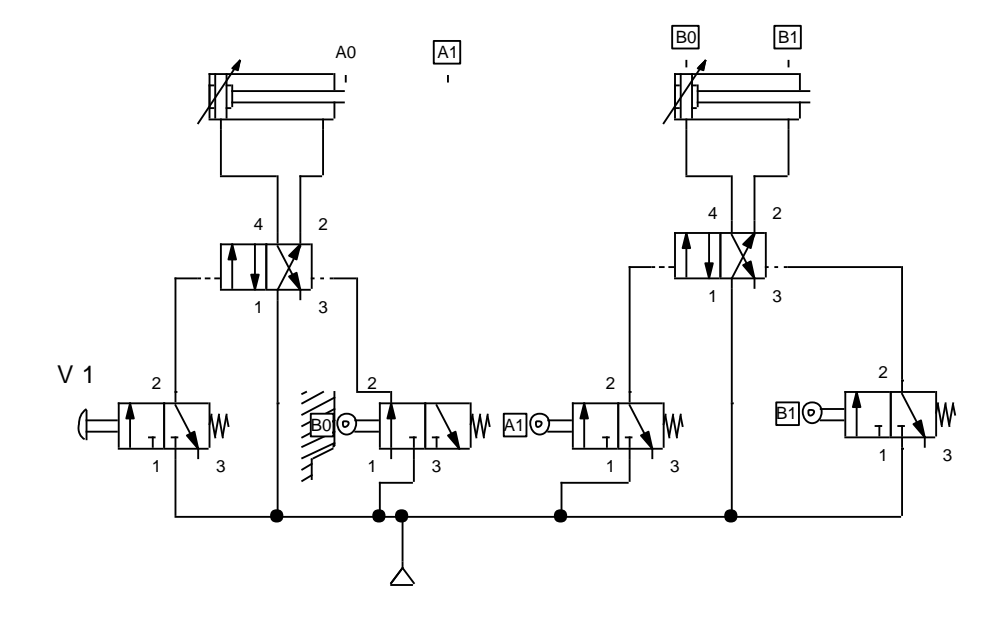

**Figura 156.** Esquema neumático de una máquina cortadora

# **CAPÍTULO 3**

# **3. METODOLOGÍA**

# **3.1 INVENTARIO DEL BANCO ELECTRONEUMÁTICO**

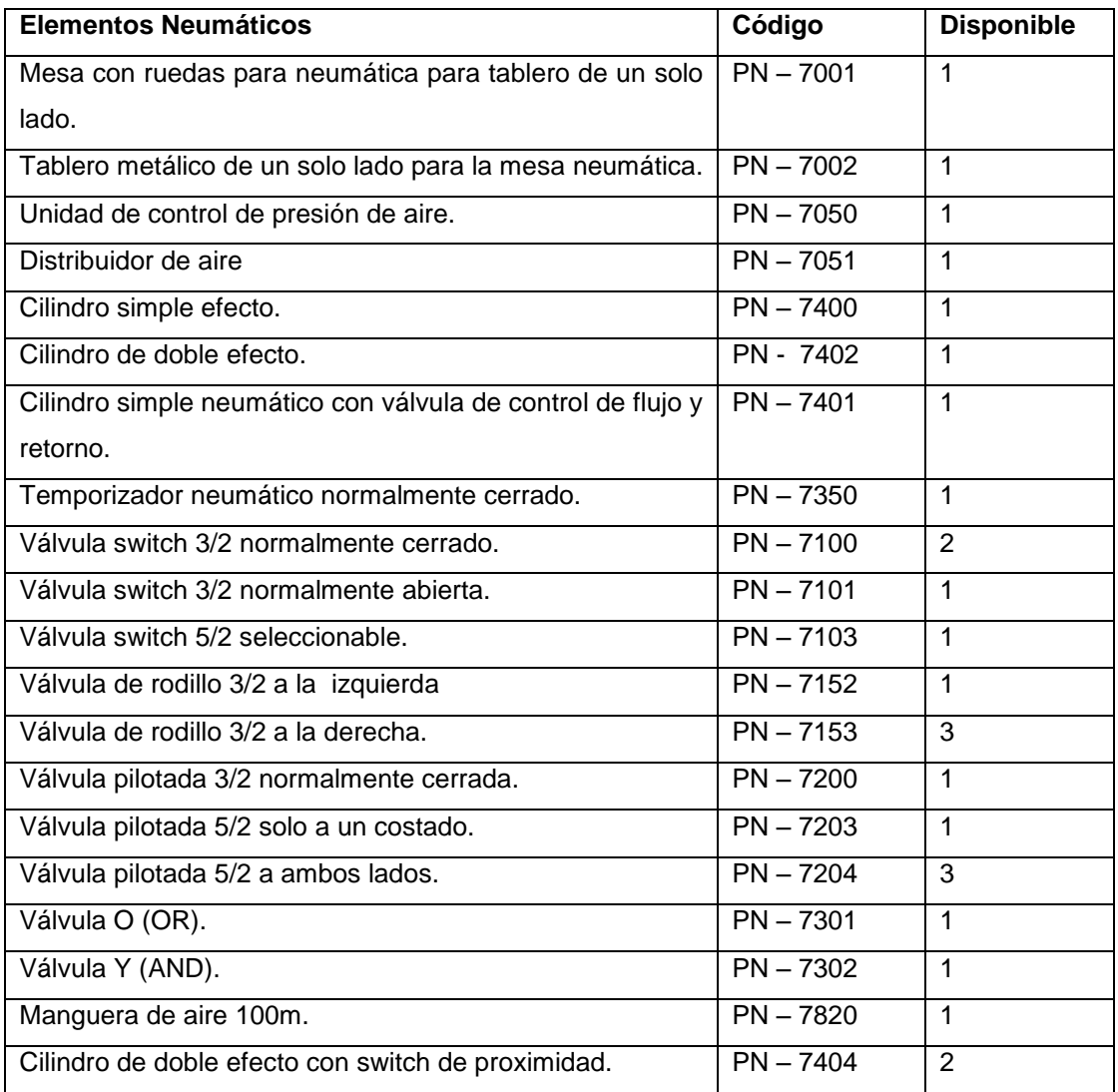

# **Tabla 14.** Inventario del banco de pruebas electroneumático

(Chungpa. 2012)

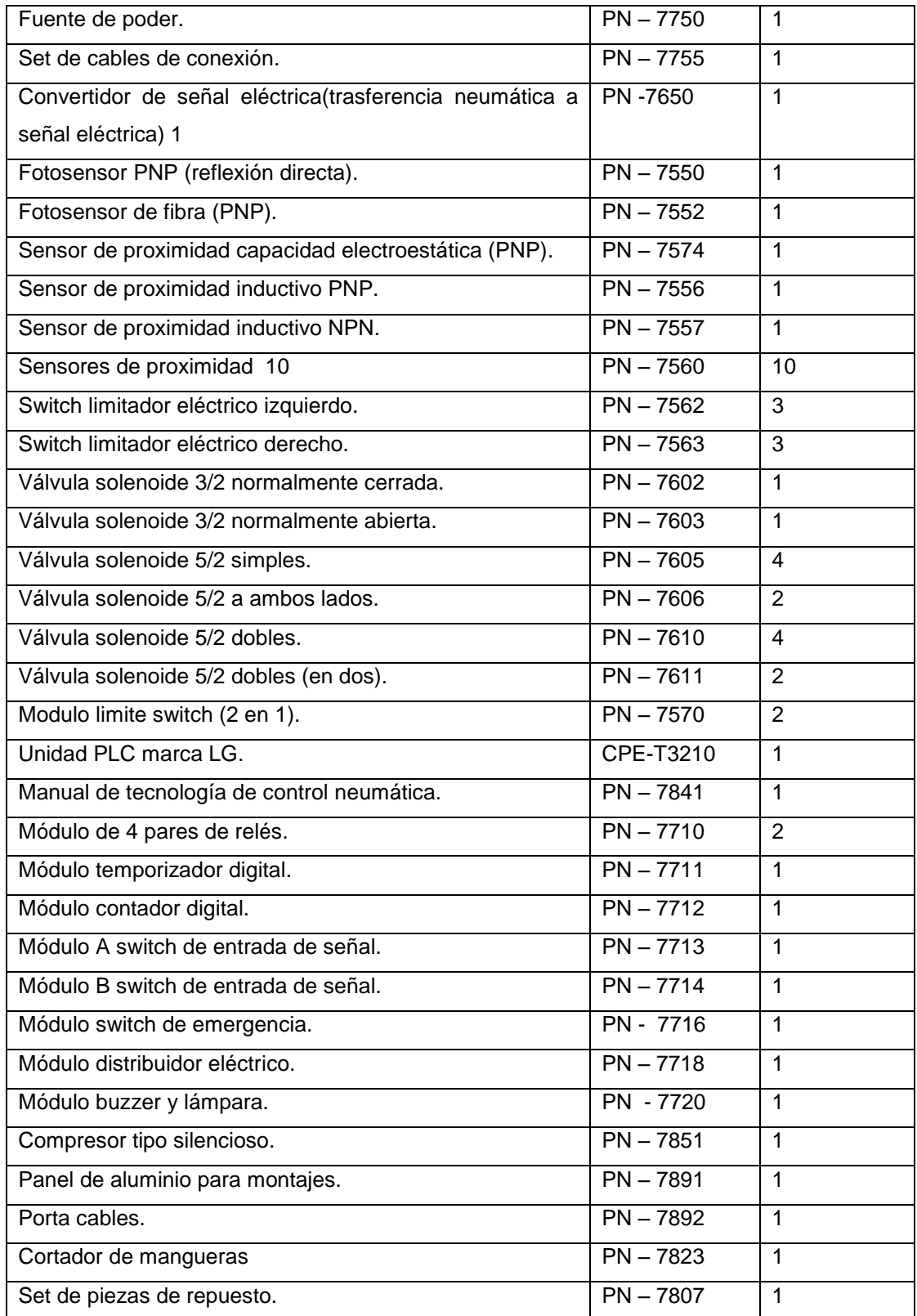

# **Tabla 15.** Inventario del banco de pruebas electroneumático

continuación

# **3.2 INVENTARIO DEL BANCO ELECTROHIDRÁULICO**

| Elementos Hidráulicos                                   | Código      | <b>Disponible</b> |
|---------------------------------------------------------|-------------|-------------------|
| Mesa con ruedas para hidráulica para tablero de un solo | HY-8001     | 1                 |
| lado.                                                   |             |                   |
| Tablero metálico un solo lado para mesa de hidráulica.  | HY-8002     | 1                 |
| Bomba hidráulica unidad A.                              | HY-8050     | $\mathbf{1}$      |
| Set de mangueras hidráulicas.                           | HY-8060     | $\mathbf{1}$      |
| Distribuidor hidráulico A (2 conexiones hueco 3).       | HY-8070     | 1                 |
| Distribuidor hidráulico B (1 conexiones hueco 6).       | HY-8071     | $\mathbf{1}$      |
| Cilindro simple efecto.                                 | HY-8300     | $\mathbf{1}$      |
| Cilindro doble efecto.                                  | HY-8301     | $\overline{2}$    |
| Motor hidráulico.                                       | HY-8305     | $\mathbf{1}$      |
| Válvula de palanca 2/2 normalmente cerrado.             | HY-8101     | $\mathbf{1}$      |
| Válvula de palanca 4/2.                                 | HY-8102     | $\overline{2}$    |
| Válvula liberadora de presión.                          | HY-8200     | $\mathbf{1}$      |
| Válvula de control de flujo en una sola dirección.      | HY-8210     | $\overline{2}$    |
| Válvula de control de flujo con compensación de presión | HY-8212     | $\mathbf{1}$      |
| Válvula reductora de presión.                           | HY-8220     | $\mathbf{1}$      |
| Válvula contadora de balance.                           | HY-8230     | $\mathbf{1}$      |
| Conector T.                                             | HY-7371     | 3                 |
| Medidor de presión.                                     | HY-8400     | $\mathbf{1}$      |
| Eliminador de presión.                                  | HY-8410     | $\overline{1}$    |
| Cam de operación.                                       | HY-8605     | 3                 |
| Fuente de poder.                                        | $PN - 7750$ | $\mathbf{1}$      |
| Set de cables de conexión.                              | $PN - 7755$ | $\mathbf{1}$      |
| Switch de presión (transferencia hidráulica a señal     | HY-8550     | 1                 |
| eléctrica).                                             |             |                   |
| Fotosensor PNP (reflexión directa).                     | $PN - 7550$ | 1                 |
| Sensor de proximidad capacidad electroestática (PNP).   | $PN - 7554$ | $\mathbf{1}$      |
| Sensor de proximidad inductivo (PNP).                   | $PN - 7556$ | 1                 |
| Switch limitador eléctrico izquierdo.                   | $PN - 7562$ | $\overline{2}$    |
| Switch limitador eléctrico derecho.                     | $PN - 7563$ | $\overline{2}$    |
| Válvula solenoide 2/2 normalmente cerrada               | $HY - 8501$ | 1                 |

**Tabla 16.** Inventario del banco de pruebas electrohidráulico

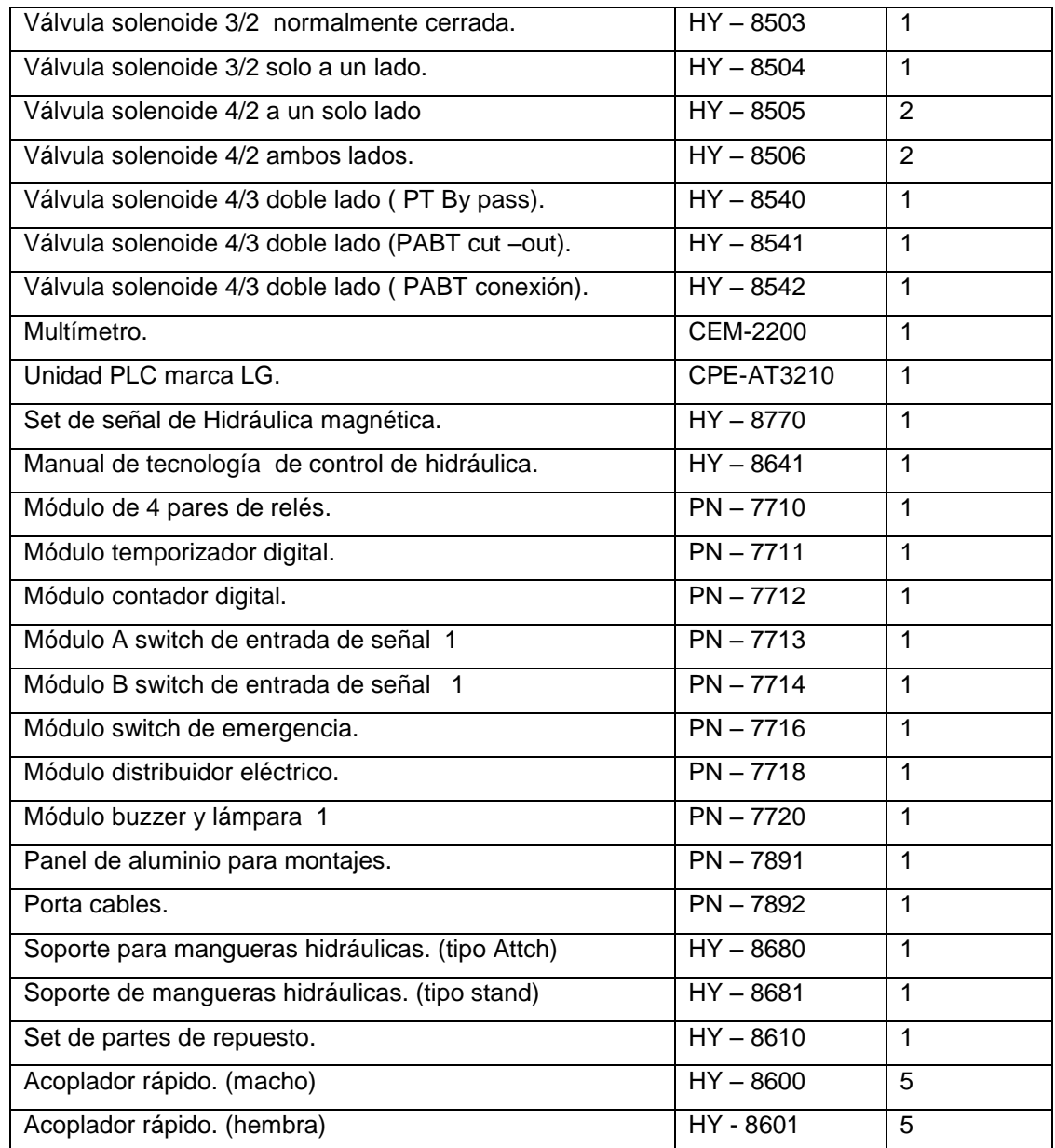

# **Tabla 17.** Inventario del banco de pruebas electrohidráulico

continuación

(Chungpa. 2012)

#### **3.3 FLUIDSIM**

Fluidsim es una herramienta de simulación neumática e hidráulica, la cual fue de gran ayuda para simular circuitos neumáticos e hidráulicos y así representarlos de una manera más clara para el estudio dentro de la neumática e hidráulica.

Dentro de Fluidsim se encuentra una biblioteca de elementos con cada nombre y especificaciones de cada uno. Con este programa se pudo diseñar circuitos, simular y comprobar si se pueden realizar ciertas conexiones para de esta manera no cometer errores al ejecutarlos de manera real en el banco de pruebas.

Una de las características de este programa es modificar e intercambiar válvulas, cilindros, elementos eléctricos, de manera rápida y sencilla para el diseño del más simple circuito hasta el más complejo de ellos. Otra característica de este programa es su alto grado de didáctica, ya que cualquier persona con un mínimo conocimiento de neumática e hidráulica puede utilizarlo, y de esta manera se pude entender mejor los movimientos de los elementos.

Fluidsim es una gran herramienta ya que cuenta con bibliotecas de elementos con sus descripciones textuales, graficas, y simulaciones que ayudan a entender de manera muy sencilla los principios de la neumática e hidráulica. Con este programa se diseñaron, se simularon cada uno de los circuitos neumáticos e hidráulicos mencionados en esta tesis, para realizar cada una de las guías prácticas de los bancos de pruebas.

Fluidsim consta de una pantalla donde se realizan los circuitos neumáticos como hidráulicos eligiendo los elementos de una biblioteca.

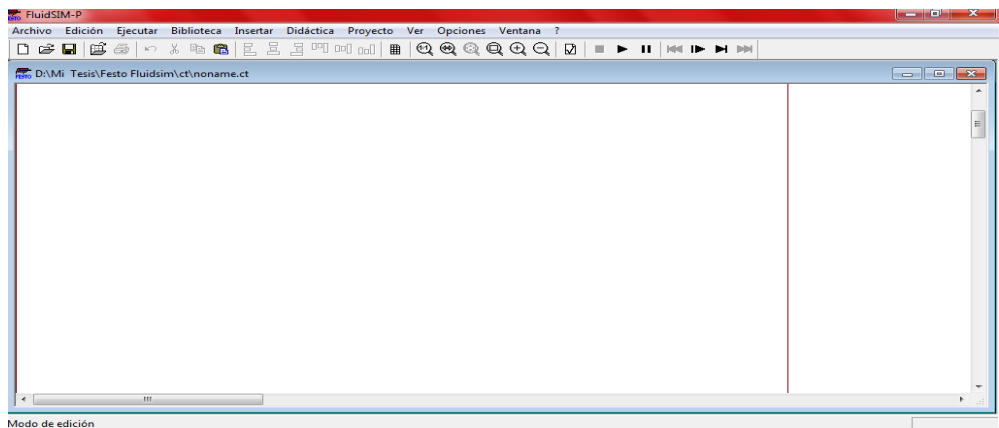

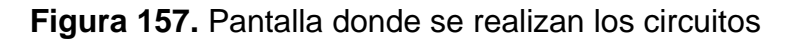

La biblioteca del Fluidsim Neumática consta de los siguientes componentes

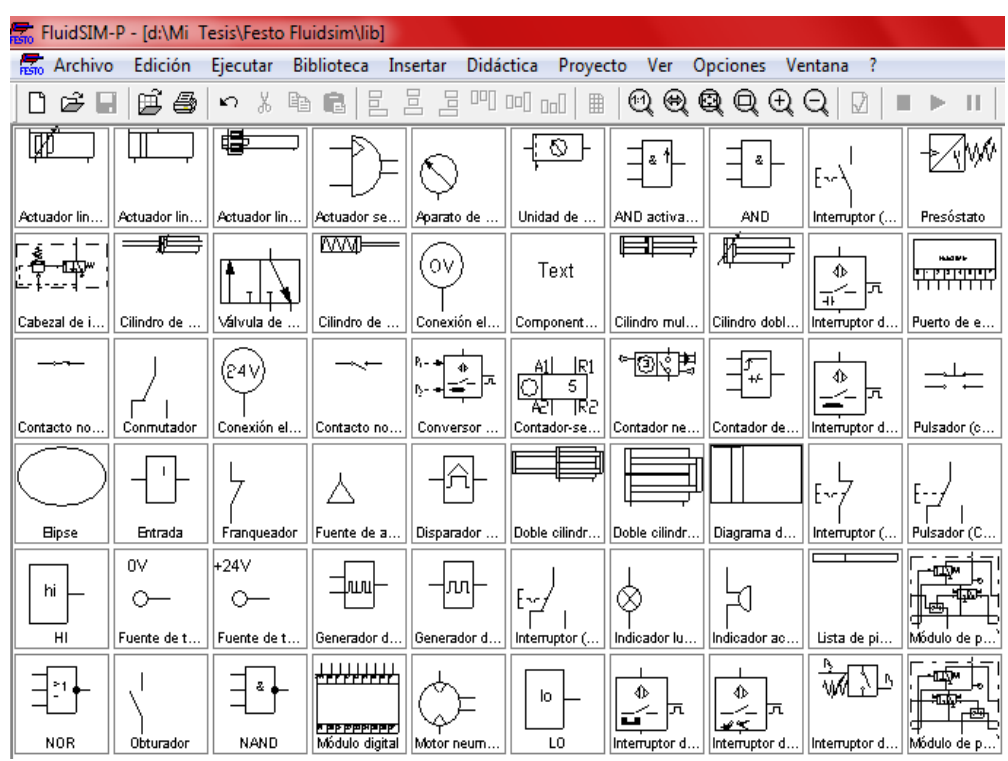

**Figura 158.** Primera biblioteca de elementos neumáticos

(Festo Didactic GmbH & Co.kg. 2004)

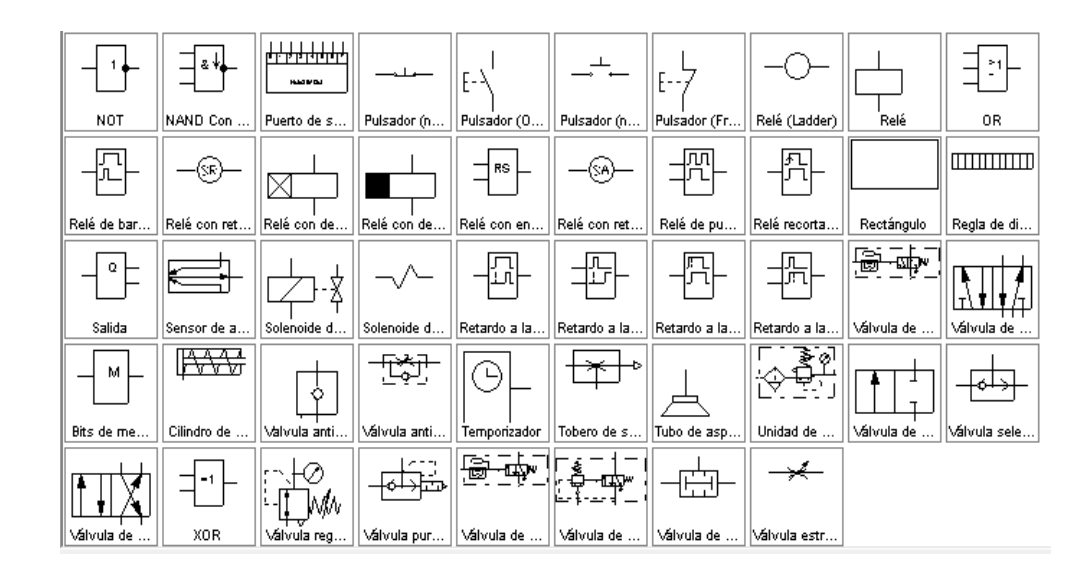

**Figura 159.** Segunda biblioteca de elementos neumáticos (Festo Didactic GmbH & Co.kg. 2004)

La biblioteca de Fluidsim-Hydraulic consta de los siguientes componentes:

|                         |                             | FluidSIM-H - [c:\Program Files\Didactic\fl_sim_h\lib] |                   |                              |               |             |                       |
|-------------------------|-----------------------------|-------------------------------------------------------|-------------------|------------------------------|---------------|-------------|-----------------------|
| Archivo                 | Edición                     | Ejecutar                                              | <b>Biblioteca</b> | <b>Didáctica</b><br>Insertar | Proyecto      | Ver         | <b>Opciones</b><br>Ve |
| Ê.                      |                             | 感染 のる脂肪                                               |                   | 且且且呷呵呵                       | 圍             | $@@@{\$     | Q<br>E) (             |
| अस्तात                  |                             |                                                       |                   |                              |               | Text        | Ο٧                    |
| Acumulador              | Aparato de                  | Cilindro de                                           | Cilindro de       | Cilindro_dobl                | Cilindro dobl | Component   | Conexión el           |
|                         |                             |                                                       | ٥V                | 1+24∀                        |               |             |                       |
| <b>Elipse</b>           | Filtro                      | Franqueador                                           | Fuente de t       | Fuente de t                  | Grupo motriz  | Grupo motri | Hidromotor            |
| ⇕<br>匟<br>Interruptor d | ⇕<br>忨<br>Interruptor d     | ⇕<br>匝<br>×<br>Interruptor d                          | Lista de pi       | Medidor de                   | Obturador     | Presóstato  | Puerto de e           |
| E٠<br>Pulsador (0       | Rectángulo                  | $\frac{1}{2}$<br>Regla de di                          | Relé              | Relé (Ladder)                | Relé con de   | Relé con de | Relé con ret          |
| ā.                      | Válvula anti   Válvula anti | Válvula de                                            | Válvula de        | Válvula de                   | Válvula de    | Válvula de  | wv<br>Válvula de      |

**Figura 160.** Primera biblioteca de elementos hidráulicos (Festo Didactic GmbH & Co.kg. 2004)

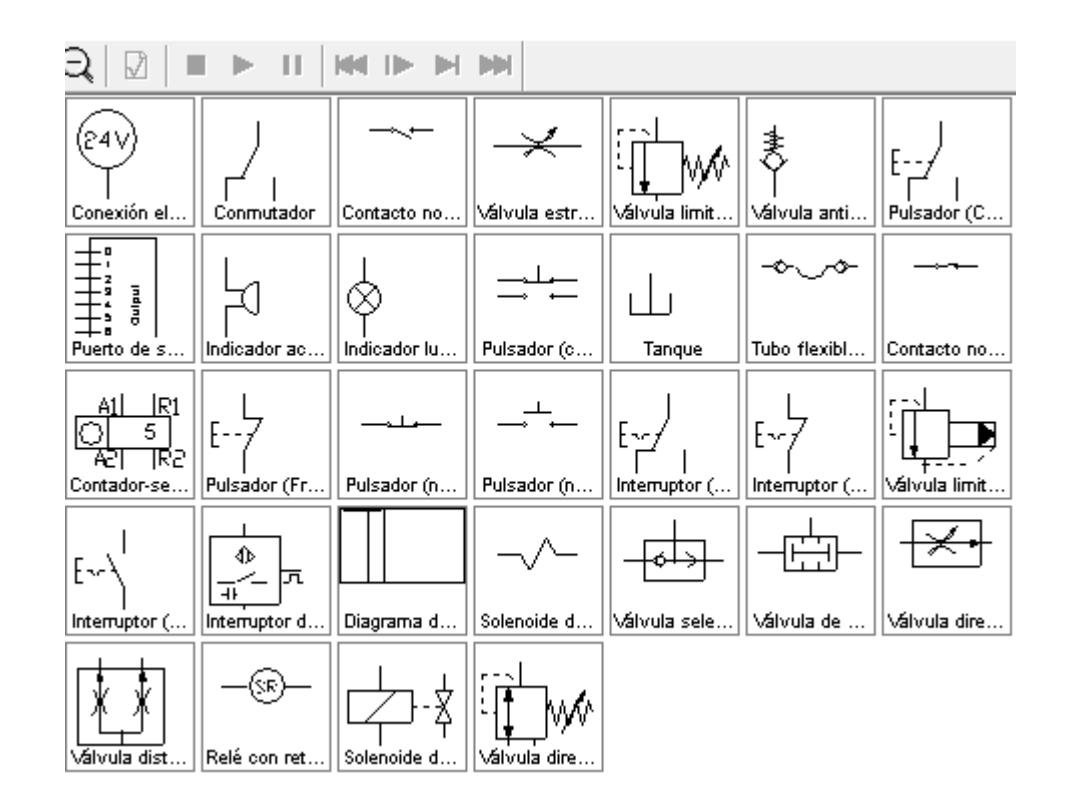

**Figura 161.** Segunda biblioteca de elementos hidráulicos (Festo Didactic GmbH & Co.kg. 2004)

#### **3.4 GMWIN 4**

Una de las herramientas principales que se utilizó para elaborar las guías prácticas es GMWIN 4 ya que con esta herramienta se programó algunos circuitos, por ello se detalla los pasos para utilizar GMWIN 4.

Primero cabe explicar que GMWIN es una herramienta de programación para programar en el PLC de la marca LG, la versión que se utilizó fue GMWIN para Windows de la versión 4.1.

Antes de comenzar a programar se conectó el PLC a la computadora, hay dos formas de hacerlo, una de ellas es conectarlo mediante el internet y un programa y la segunda es mediante un cable RS-232 y está forma fue la utilizada por lo tanto se conectó de la entrada del PLC a la entrada de la computadora.

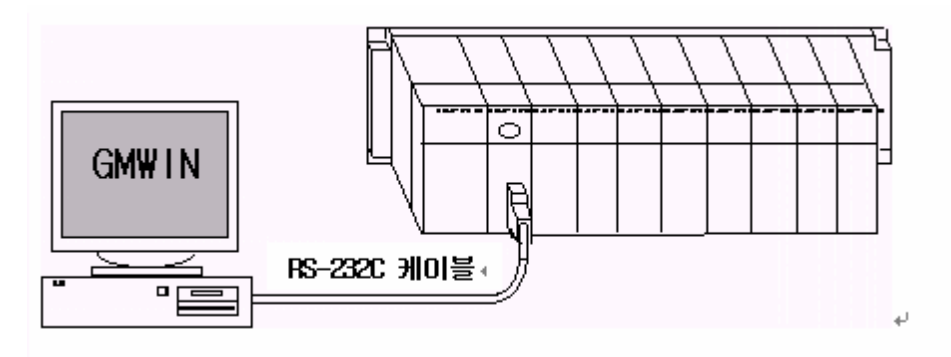

**Figura 162.** Conexión PC y PLC (Ls Industrial Systems 2002)

Una vez conectado se deben seguir los diferentes pasos para programar un circuito básico en GMWIN.

- 1. Abrir el programa GMWIN.
- 2. Dar un click en la pestaña Project y seleccionamos New Project.

| <b>GMWIN</b>                                                                                                |            |                              |           |              | نہ است<br>$\mathbf{x}$ |
|----------------------------------------------------------------------------------------------------|------------|------------------------------|-----------|--------------|------------------------|
| Project Program Edit View Compile Online Debug Tools Window Help                                            |            |                              |           |              |                        |
| New Project                                                                                                 |            | $\triangleright$ $\Box$ $ +$ | HI⊗ 出 ← → |              | 名名日口石                  |
| Open                                                                                                    |            |                              |           |              |                        |
| Upload Project From PLC                                                                                     |            |                              |           |              |                        |
| <b>B</b> Save                                                                                               |            |                              |           |              |                        |
| Save As                                                                                                    |            |                              |           |              |                        |
| Close                                                                                                    |            |                              |           |              |                        |
| Import Project Bundle                                                                                       |            |                              |           |              |                        |
| <b>Export Project Bundle</b>                                                                                |            |                              |           |              |                        |
| Add Item                                                                                                    | r          |                              |           |              |                        |
| M Area Edit                                                                                                 |            |                              |           |              |                        |
| Preview                                                                                                    |            |                              |           |              |                        |
| Print Project                                                                                               |            |                              |           |              |                        |
| 图 Print Program                                                                                             | $Ctrl + P$ |                              |           |              |                        |
| Printer Setup                                                                                               |            |                              |           |              |                        |
| Option                                                                                                    |            |                              |           |              |                        |
| 1 c:\qmwin 4\source\sensor fin de carrera y sensor maganetico\sensor fin de carrera y sensor maganetico.prj |            |                              |           |              |                        |
| 2 c:\gmwin 4\source\dos cilindros un pulsasdor\dos cilindros un pulsasdor.prj                               |            |                              |           |              |                        |
| 3 c:\qmwin 4\source\dos cilindros\dos cilindros.prj                                                         |            |                              |           |              |                        |
| 4 c:\gmwin 4\source\un cilindro de doble efecto\un cilindro de doble efecto.prj                             |            |                              |           |              |                        |
| Exit                                                                                                    |            |                              |           |              |                        |
|                                                                                                    |            |                              |           |              |                        |
| Create now project                                                                                          |            | OIII <sub>max</sub>          |           | <b>DA C6</b> | <b>Cate</b>            |

**Figura 163.** Primera pantalla de GMWIN (Ls Industrial Systems 2002)

En la ventana que aparece se ingresa el nombre que se le va a dar al nuevo proyecto en este caso fue "Prueba1", y selecciona el tipo de PLC que se va utilizar en este caso se debe seleccionar GM4 y dar click a siguiente.

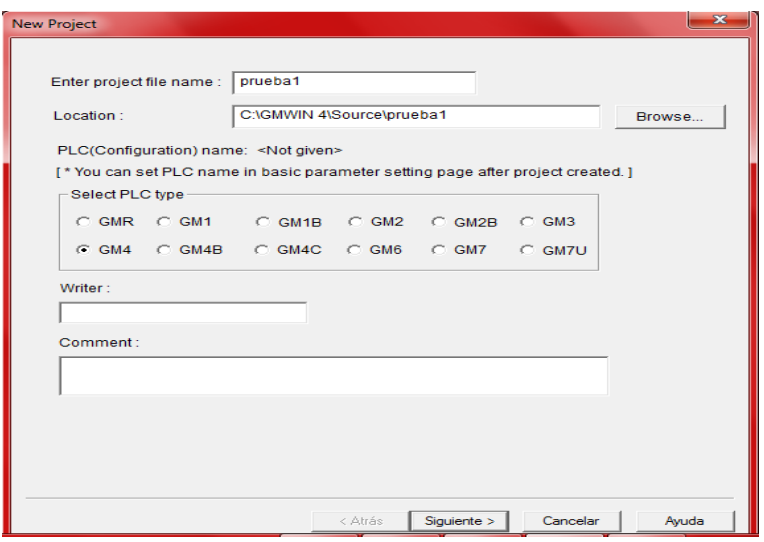

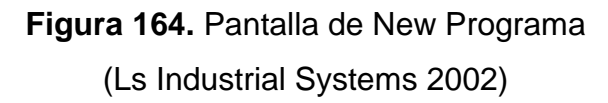

3. En la siguiente pantalla que aparece se selecciona el nombre del archivo y la ubicación donde se guardará, en este caso se dejará el que viene por defecto y se da click en siguiente.

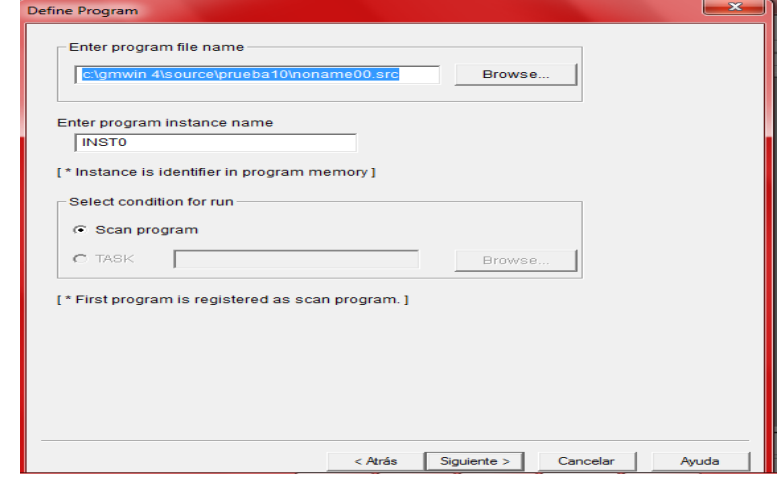

**Figura 165.** Definición del nombre del programa (Ls Industrial Systems 2002)

4. En la siguiente pantalla se elige el lenguaje que se va utilizar para programar, en este caso será en Ladder y se da click en la opción LD y se da click en finalizar.

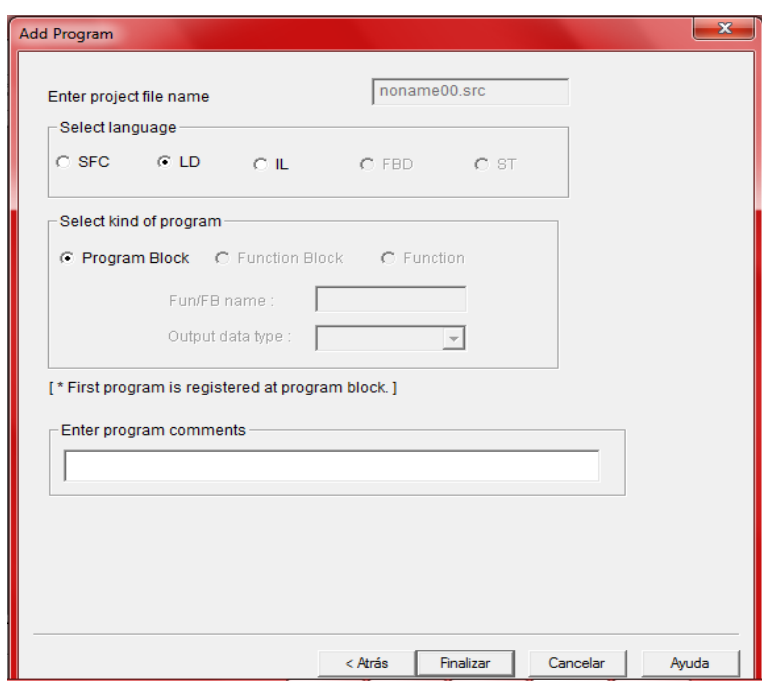

**Figura 166.** Definición del lenguaje del programa.

(Ls Industrial Systems 2002)

5. En la siguiente pantalla se puede comenzar a diseñar el circuito de la siguiente forma.

| qmwin - [c:\qmwin 4\source\prueba10\noname00.src]                                                                 |                                                                    |                                                                                                | <b>Installation</b><br>$\mathbf{x}$                                                                |
|----------------------------------------------------------------------------------------------------|--------------------------------------------------------------------|------------------------------------------------------------------------------------------------|----------------------------------------------------------------------------------------------------|
|                                                                                                    | 【 Project Program Edit View Compile Online Debug Tools Window Help |                                                                                                | $ \mid$ $\mid$ $\mid$ $\times$                                                                     |
|                                                                                                    |                                                                    |                                                                                                | 骨<br>$\begin{array}{l} \circledast \; \mathbb{H} \; \leftarrow \; \rightarrow \end{array}$<br>唱唱目田 |
| $\mathbb{Z}$ $\times$<br>PLC Type : GM4, prueba10.prj<br><b>画图 CONFIGURATION(PLC): UI</b>                         |                                                                    | Variable Na Data Type   Memory All Initial Value Variable Ki<br><b>Used</b><br><b>Comments</b> | $\frac{R}{\Box}$                                                                                   |
| ACCESS VARIABLES: 0<br>∩<br><b>Direct variable Comments</b><br>n<br>RESOURCE(CPU) 0: RE<br><b>TESOURCE GLOBAL</b> | Row <sub>0</sub>                                                   |                                                                                                | $+$<br>$\blacktriangle$<br>枡<br> r                                                                 |
| <b>ED Scan Program</b><br>INSTO: c:\gmwin 4<br><b>E W</b> TASK DEFINITIONS:                                       | Row 1                                                              |                                                                                                | 忡<br>Ź<br>$\mathbb{Z}$                                                                             |
|                                                                                                    | Row <sub>2</sub><br>Row <sub>3</sub>                               |                                                                                                | $\langle \rangle$<br>$\langle \rangle$<br>$\scriptstyle\textcircled{\scriptsize s}$                |
|                                                                                                    | Row 4                                                              |                                                                                                | $\langle \mathsf{R} \rangle$<br>$\langle \mathsf{r} \rangle$<br>份                                  |
|                                                                                                    | Row <sub>5</sub><br>Row 6                                          |                                                                                                | ${F}$<br>例                                                                                         |
| $\overline{4}$                                                                                                    | Row 7<br>$\epsilon$                                                |                                                                                                | (ser)<br>$\gg$<br><sc><br/>b.</sc>                                                                 |
| <b>P. P., 200.</b><br>$P2$ Pr                                                                                     | L. T<br>noname00                                                   |                                                                                                |                                                                                                    |
| ready                                                                                                    |                                                                    | Offline                                                                                        | <b>RO,CO</b><br>Edit                                                                               |

**Figura 167.** Pantalla principal donde se programa el circuito. (Ls Industrial Systems 2002)

6. Se utilizará la barra de herramientas que se encuentra a la izquierda de la pantalla.

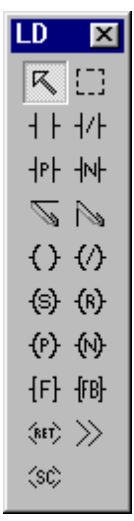

**Figura 168.** Barra principal de herramientas. (Ls Industrial Systems 2002)

7. Los elementos básicos que se utilizaran son: open contact  $\overline{++}$ , coil

 $\overline{\text{C}}$ , y funtion block  $\overline{\text{F}}$  y las líneas horizontal link  $\overline{\text{S}}$  y vertical link **N**. Los contactos abiertos se utilizaran como entradas es decir

serán pulsadores, switch; las boinas y sensores serán tomados como salidas; y el botón de funtion block se utilizará para la función de timer.

8. Para este caso se utilizó un open contact y se da click en el símbolo de la barra de herramientas y se da otro click dentro del cuadro donde se diseña el circuito y se hará lo mismo pero seleccionando una bobina y se colocara en la misma línea del contacto abierto.

Se une con líneas horizontales dando click al botón horizontal link y se unen los extremos de los elementos.

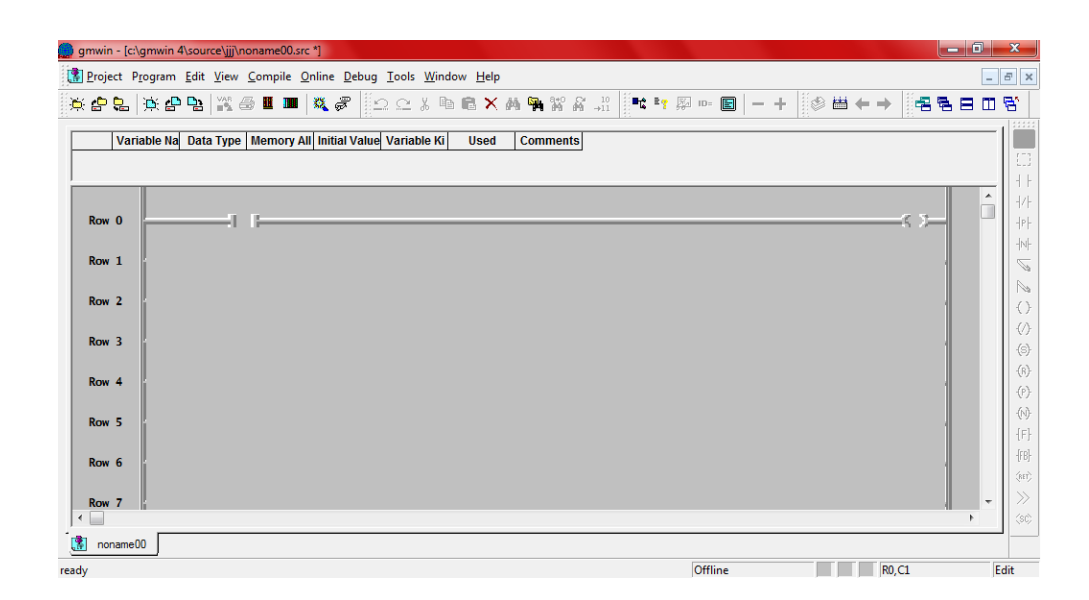

**Figura 169.** Selección de los elementos contac y coil. (Ls Industrial Systems 2002)

9. Una vez unido el circuito se declaran las variables: primero se da doble click en el open contact y se abre una pantalla en la cual se introduce el nombre que le se le va a dar a la variable, en este caso será "Switch" ya que será un pulsador en la vida real, luego se da click en "OK"

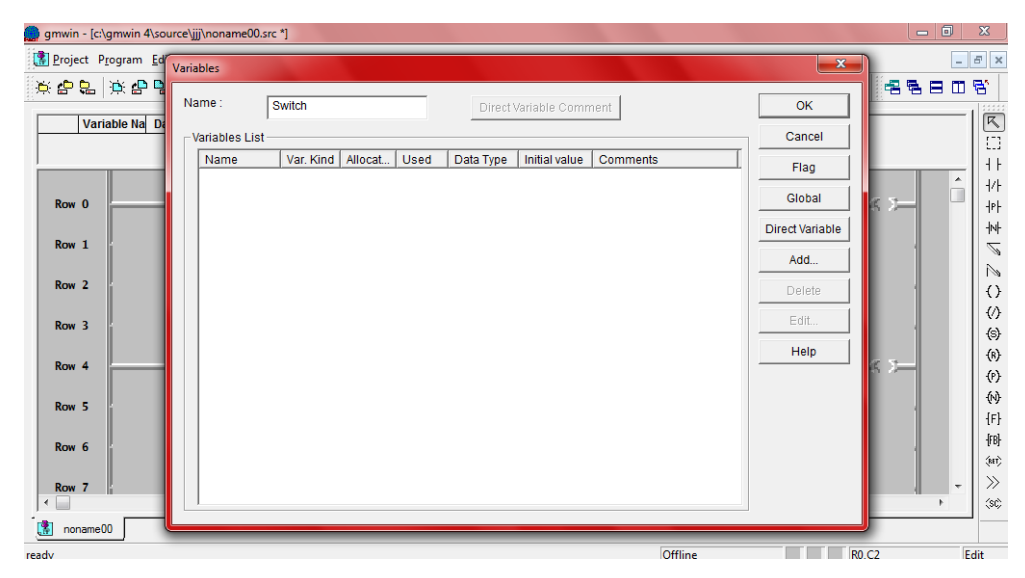

**Figura 170.** Selección de los nombres de las variables (Ls Industrial Systems 2002)

10. Se abre otra ventana donde selecciona en el cuadro de ""Memori Allocation" la opción de "Assign(AT)" y declara la variable de la entrada del PLC que se va utilizar, siempre se declara con "IX" las entradas del PLC en este caso será IX0.0.0 que es la entrada del PLC física.

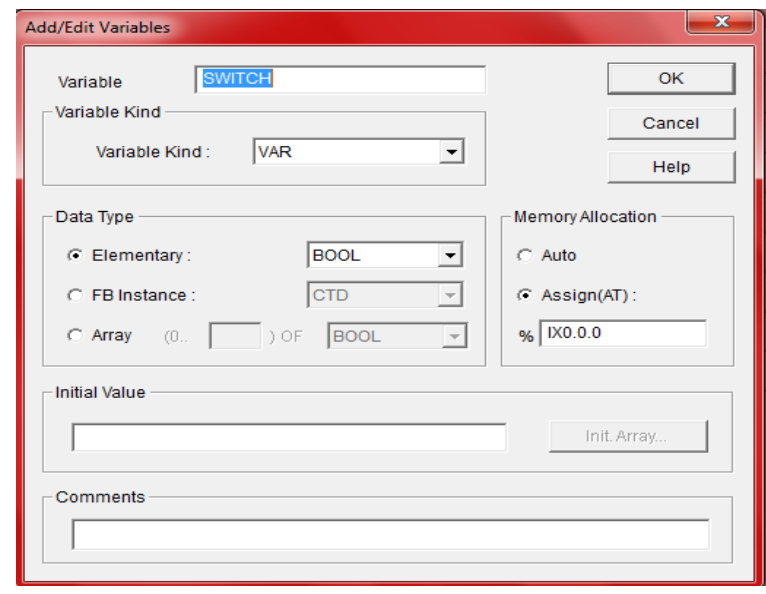

**Figura 171.** Selección de la entrada en el PLC (Ls Industrial Systems 2002)

11.De igual forma se da doble click en la coil y se repite el mismo procedimiento pero en este caso al declarar la variable se pondrá el nombre de bobina y declarará las salidas con QX, ya que siempre las salidas se declaran con QX es decir que se pondrá en Asign(At) QX0.0.0 y se da click en OK.

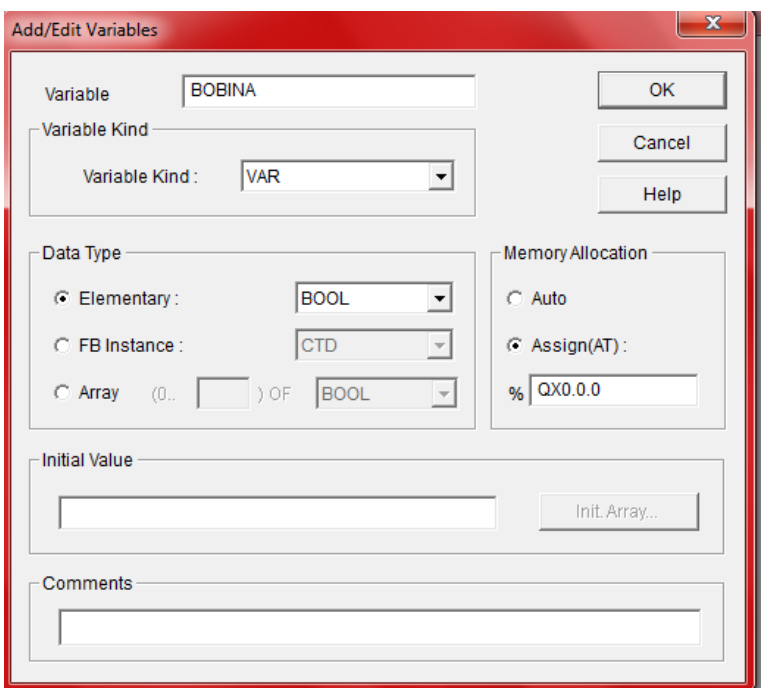

**Figura 172.** Selección de la salida del PLC (Ls Industrial Systems 2002)

12. Si se desea poner un Timer se elige el boto  $\frac{1}{16}$  y se selecciona la opción TON, y se da click en "OK"

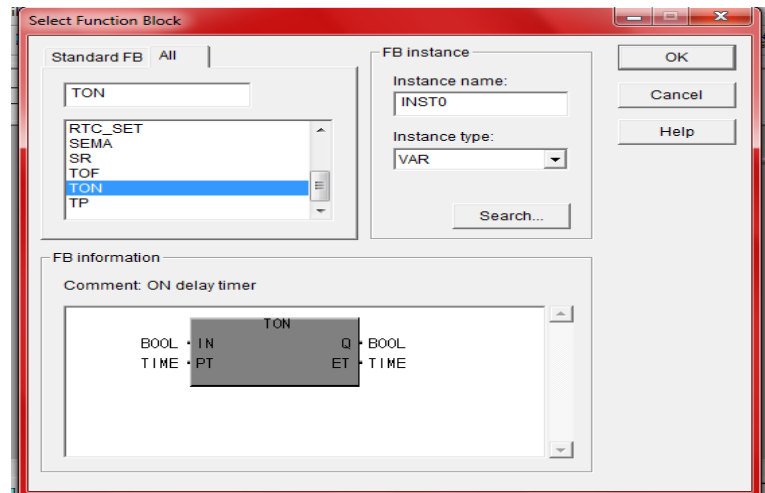

**Figura 173.** Selección del temporizador (Ls Industrial Systems 2002)

13. Se elige "OK" y se programa el Timer dando click a un lado de las letras PT al lado izquierdo y se escribe la letra T#5S en este caso, si se desea que cuente 5s, si desea poner en minutos seria 5M o para las horas 5H. Se conecta un pulsador a la entrada "IN" del Timer y una bobina a la salida "Q" del Timer.

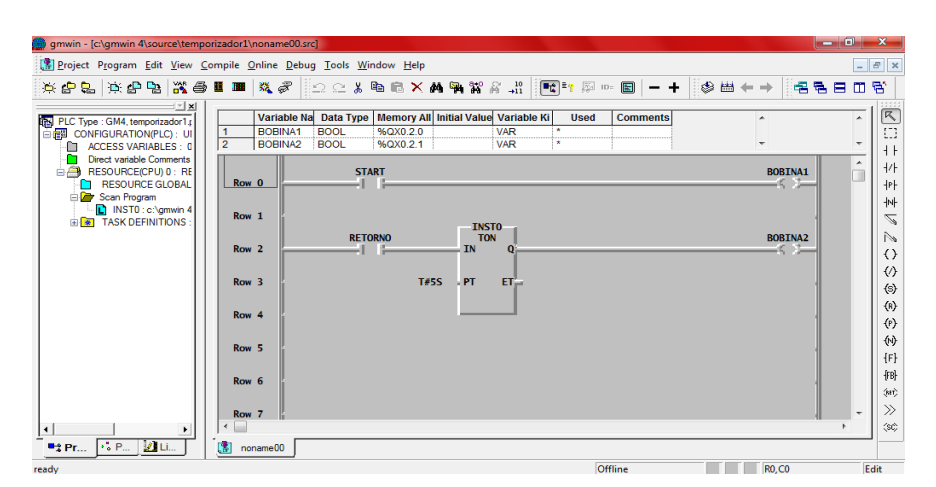

**Figura 174.** Programación del temporizador

(Ls Industrial Systems 2002)

- 14.Una vez declaradas las variables del pulsador de retorno y de la segunda bobina como las anteriormente explicadas estará diseñado el circuito.
- 15.Una vez declaradas las variables del circuito se da click en el botón "copilar" situado en la barra de herramientas a lado del símbolo + para comprobar que no hay errores en la programación.
- 16.Una vez que no haya errores se da click al botón online y se selecciona "Conect", se vuelve a dar click en la pestaña de online y se elige PLC mode y se da click en "Stop" en modo remote se debe encontrar el PLC.

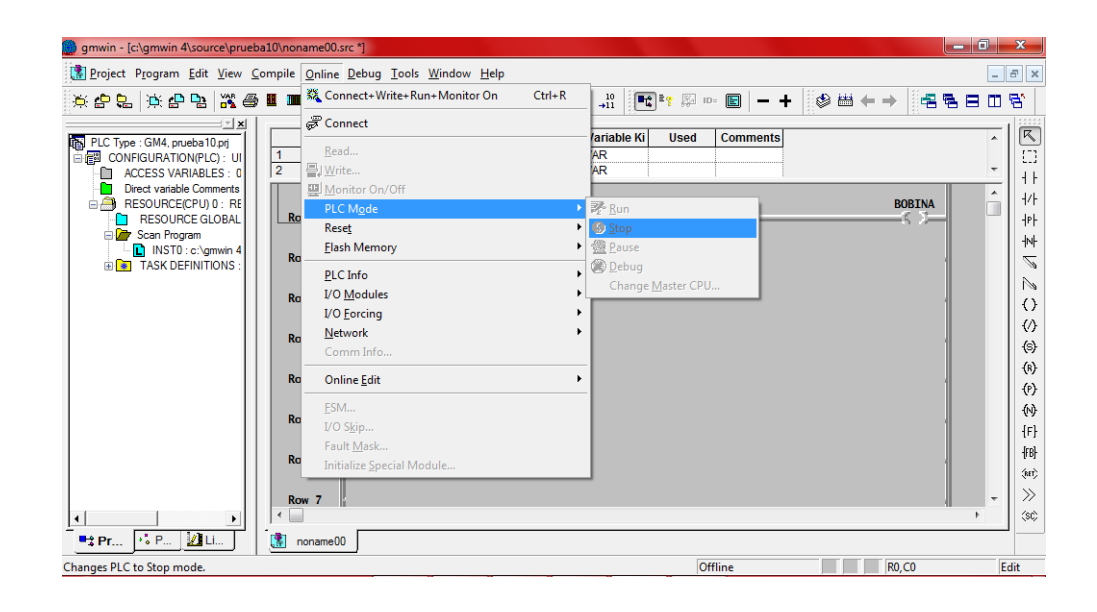

**Figura 175.** Selección de modo PLC

(Ls Industrial Systems 2002)

17. Se elige la pestaña online y se selecciona "Write" y si están bien declaradas las variables se da en aceptar, y debe salir un cuadro que ha sido satisfactorio. Lo que se ha hecho en este paso es escribir los comandos para que realice el PLC cuando corra el programa.

| gmwin - [c:\gmwin 4\source\prueba10\noname00.src *]                                                                                               | le de Cal     |                          | $\mathbf{x}$                   |
|----------------------------------------------------------------------------------------------------|---------------|--------------------------|--------------------------------|
| 【 Project Program Edit View Compile Online Debug Tools Window Help                                                                                |               |                          | $ E$ $x$                       |
| ※ Connect+Write+Run+Monitor On<br>$Ctrl + R$<br><b>R</b> <sup>2</sup> ? A D 图<br>英名伊 英名印 聚氨甲基<br>$\frac{10}{11}$<br>$-+$                          | 唱唱日           | $\blacksquare$           | 昏                              |
| Connect<br>$= 1$ $\times$                                                                                                    |               |                          |                                |
| lariable Ki<br><b>Used</b><br><b>Comments</b><br>PLC Type : GM4, prueba10.prj<br>Read<br><b>AR</b><br>$\overline{1}$<br>百體 CONFIGURATION(PLC): UI |               | A.                       | $\boxed{\mathsf{K}}$<br>£B     |
| 2<br><b>AR</b><br>昌 Write<br><b>ACCESS VARIABLES: 0</b><br>€                                                                                      |               | $\overline{\phantom{a}}$ | $+$                            |
| <b>Direct variable Comments</b><br>四 Monitor On/Off<br>RESOURCE(CPU) 0 : RE<br>e e                                                                | <b>BOBINA</b> | $\blacktriangle$         | 卝                              |
| <b>PLC Mode</b><br>٠<br>Ro<br><b>RESOURCE GLOBAL</b><br>Reset<br>٠                                                                                | a n           |                          | 卝                              |
| Scan Program<br><b>Elash Memory</b><br>$\Box$ INSTO: c:\gmwin 4                                                                                   |               |                          | 忡                              |
| Ro<br><b>ENRIT TASK DEFINITIONS:</b><br>PLC Info                                                                                                  |               |                          | Ź                              |
| I/O Modules<br>Ra                                                                                                    |               |                          | Ń                              |
| <b>I/O Forcing</b>                                                                                                    |               |                          | $\langle \rangle$              |
| Network<br>Ro                                                                                                    |               |                          | $\langle \rangle$              |
| Comm Info                                                                                                    |               |                          | $\circledS$                    |
| Ra<br><b>Online Edit</b><br>٠                                                                                                    |               |                          | (k)<br>(9)                     |
| FSM                                                                                                    |               |                          | 份                              |
| Ro<br>I/O Skip                                                                                                    |               |                          | $\left\{ \mathsf{F}\right\}$   |
| Fault Mask                                                                                                    |               |                          | 個                              |
| Ra<br>Initialize Special Module                                                                                                    |               |                          | $\langle \mathrm{eff} \rangle$ |
| Row <sub>7</sub>                                                                                                    |               | $\overline{\phantom{a}}$ | $\gg$                          |
| $\overline{\phantom{a}}$                                                                                                    |               |                          | (sc)                           |
| $21$ Li<br>$\sqrt{2}$ P<br>P2 Pr<br>ß.<br>noname00                                                                                                |               |                          |                                |
| Offline<br>Writes to PLC.                                                                                                    | <b>RO, CO</b> | Edit                     |                                |

**Figura 176.** Programación de los comandos (Ls Industrial Systems 2002)

18.Se da click en la pestaña online y se elige PLC mode y se selecciona la opción "Run". Lo que se ha hecho es correr el programa en el PLC y está listo para conectar el pulsador y la bobina al PLC.

|                                                           |                                | Project Program Edit View Compile Online Debug Tools Window Help |            |                                               |                       | $ \theta$ $\times$ |
|-----------------------------------------------------------|--------------------------------|------------------------------------------------------------------|------------|-----------------------------------------------|-----------------------|--------------------|
|                                                           |                                | ※宇島 ※宇宙 ※画■※Connect+Write+Run+Monitor On                         | $Ctrl + R$ | ■ 图 图<br>$\frac{10}{11}$<br>$\Box - +$        | 5 茴←→<br>唱唱日          | 田啓                 |
| 1 <b>x</b>                                                |                                | Connect                                                          |            | lariable Ki<br><b>Used</b><br><b>Comments</b> |                       | Á                  |
| PLC Type : GM4, prueba10.prj<br>白细 CONFIGURATION(PLC): UI | $\mathbf{1}$                   | Read                                                             |            | <b>AR</b>                                     |                       |                    |
| ACCESS VARIABLES: 0<br>m                                  | 12                             | 号  Write                                                         |            | ΆR                                            |                       | ٠                  |
| <b>Direct variable Comments</b><br>o                      |                                | 四 Monitor On/Off                                                 |            |                                               |                       | $\blacktriangle$   |
| E RESOURCE(CPU) 0: RE<br>RESOURCE GLOBAL<br>n             | Ro                             | PLC Mode                                                         |            | ▶ 影 Run                                       | <b>BOBINA</b><br>20 K |                    |
| Scan Program                                              |                                | Reset                                                            |            | Stop                                          |                       |                    |
| INSTO: c:\gmwin4                                          | Ro                             | <b>Flash Memory</b>                                              |            | 德 Pause                                       |                       |                    |
| <b>ELET TASK DEFINITIONS</b>                              |                                | PLC Info                                                         |            | <b>Debug</b>                                  |                       |                    |
|                                                           | Ro                             | <b>I/O Modules</b>                                               |            | Change Master CPU                             |                       |                    |
|                                                           |                                | <b>I/O Forcing</b>                                               |            |                                               |                       |                    |
|                                                           | Ro                             | <b>Network</b>                                                   |            |                                               |                       |                    |
|                                                           |                                | Comm Info                                                        |            |                                               |                       |                    |
|                                                           | <b>Ro</b>                      | <b>Online Edit</b>                                               | ٠          |                                               |                       |                    |
|                                                           |                                | FSM                                                              |            |                                               |                       |                    |
|                                                           | <b>Ro</b>                      | I/O Skip                                                         |            |                                               |                       |                    |
|                                                           |                                | Fault Mask                                                       |            |                                               |                       |                    |
|                                                           | Ro                             | Initialize Special Module                                        |            |                                               |                       |                    |
|                                                           |                                |                                                                  |            |                                               |                       |                    |
|                                                           | Row <sub>7</sub><br>$\epsilon$ |                                                                  |            |                                               |                       |                    |
| $\mathbf{v}_n^*$ P<br>ZLL.<br>$P2$ Pr                     | 加<br>noname00                  |                                                                  |            |                                               |                       |                    |

**Figura 177.** Pasos para correr el programa (Ls Industrial Systems 2002)

19.Este sería todo el proceso para programar una entrada y una salida, es decir que podemos proceder a conectar un pulsador "Start" del PLC (IX0.0.0) y el pulsador "Retorno" (IX0.0.1) y una bobina a la salida del PLC (QX0.0.0) y otra bobina 2 (QX0.0.1) como indica el gráfico eléctrico simulado en Fluidsim, se puede accionar el circuito. Donde el botón "Start" hará que salga el vástago del cilindro hasta llegar al final de carrera y se detendrá y al accionar el botón de retorno el Timer contara 5s en este caso y retornara el vástago a su posición de inicio.

# **3.5 ELABORACIÓN DE LAS GUÍAS DE PRÁCTICAS**

# **3.5.1 CIRCUITOS NEUMÁTICOS**

El capítulo anterior se centró en el funcionamiento de cada elemento para poder enfocarse en este capítulo en diseñar las prácticas neumáticas desde las más simples hasta las más complejas, para que de esta manera cada docente escoja la práctica según la materia que imparta.

Lista de prácticas del banco de pruebas electroneumático (PN-7050)

- 1. Accionamiento de un cilindro neumático de simple efecto con activación manual. (pag. 119)
- 2. Accionamiento de un cilindro neumático de simple efecto con activación neumática. (pag. 122)
- 3. Accionamiento de un cilindro neumático de simple efecto con activación eléctrica. (pag. 125)
- 4. Accionamiento de un cilindro neumático de doble efecto con activación manual. (pag. 128)
- 5. Accionamiento de un cilindro neumático de doble efecto con activación neumática. (pag. 131)
- 6. Accionamiento de un cilindro neumático de doble efecto con activación eléctrica. (pag. 134)
- 7. Automatización de un cilindro de doble efecto neumático de doble efecto con activación neumática. (pag. 138)
- 8. Automatización de un cilindro de doble efecto activado eléctricamente. (pag 141)
- 9. Automatización de dos cilindros neumáticos de doble efecto activados eléctricamente. (pag. 144)
- 10. Automatización de tres cilindros neumáticos de doble efecto activados eléctricamente. (pag. 148)
- 11.Accionamiento de dos cilindros de doble efecto y uno de simple efecto activados eléctricamente. (pag. 152)
- 12.Accionamiento de dos cilindros de doble efecto y uno de simple efecto activados neumáticamente. (pag.156)
- 13.Accionamiento de un cilindro de doble efecto mediante una válvula Y activadas por dos válvulas 3/2 al mismo tiempo con control de retorno. (pag. 160)
- 14.Accionamiento de un cilindro de doble efecto con un sensor inductivo y con la utilización de un temporizador. (pag 163)
- 15.Accionamiento de dos cilindro neumáticos de doble efecto. (pag. 167)
- 16.Accionamiento de un cilindro neumático de doble efecto comandado por PLC. (pag. 171)
- 17.Accionamiento de dos cilindros neumáticos de doble efecto comandados por PLC. (pag. 175)
- 18.Accionamiento de un cilindro neumático de doble efecto comandado por un PLC con activación por temporizador. (pag. 179)
- 19.Accionamiento de dos cilindros neumáticos de doble efecto por medio de un sensor magnético y una válvula de fin de carrera comandada por PLC. (pag. 183)
- 20.Automatización de un cilindro de doble efecto con un solo pulsador comandado por PLC. (pag. 188)

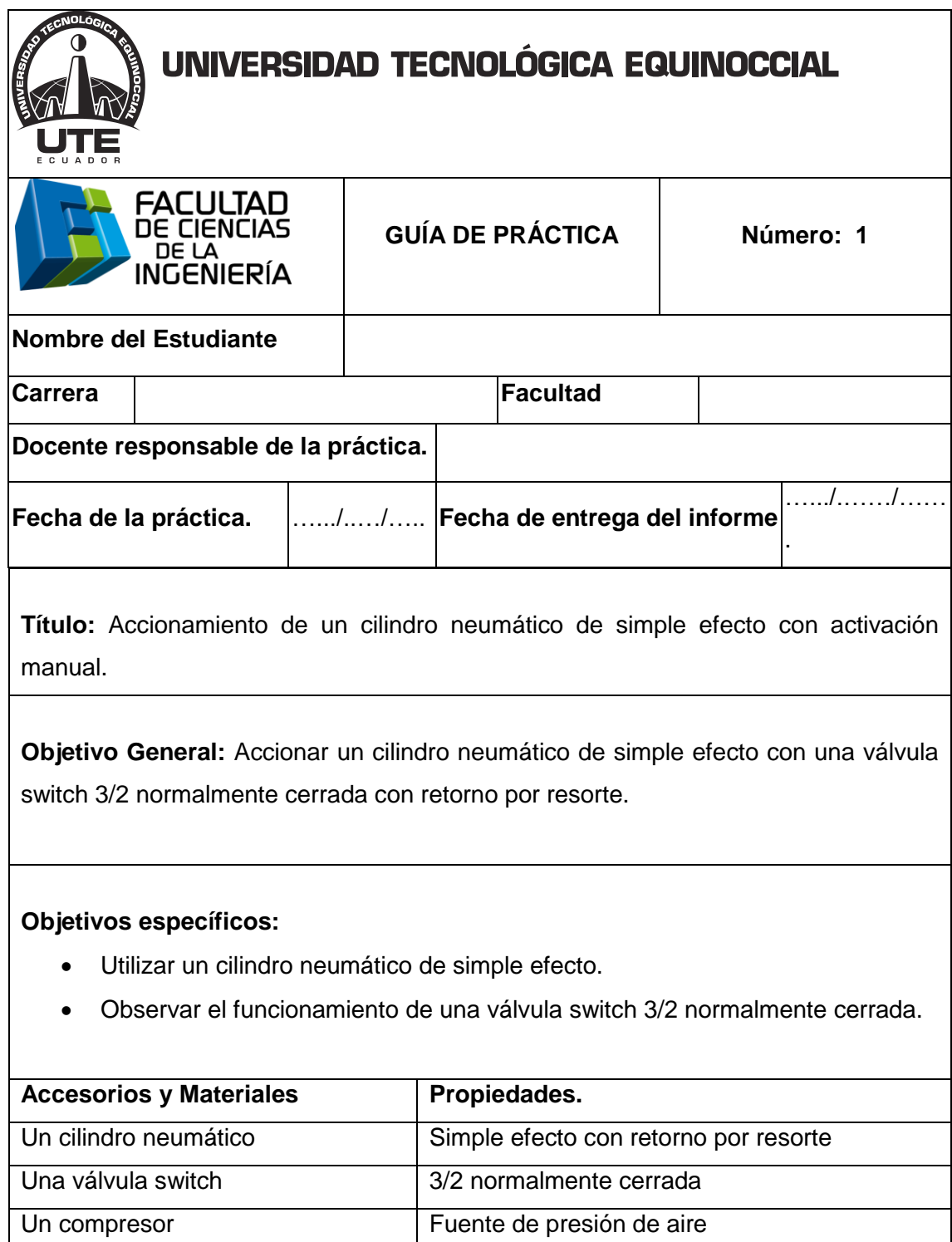

Unidad de mantenimiento Recoge las impurezas del sistema

Mangueras 4 mm de diámetro

## Continuación

**Funcionamiento:** El aire sale del distribuidor proveniente del compresor a la unidad de mantenimiento, luego a la válvula 3/2 NC, al accionar la válvula pasa el aire a través de la válvula al cilindro y el vástago sale.

Al desactivar la válvula el vástago retorna por resorte y el aire sale a la atmósfera.

#### **Diagrama del circuito:**

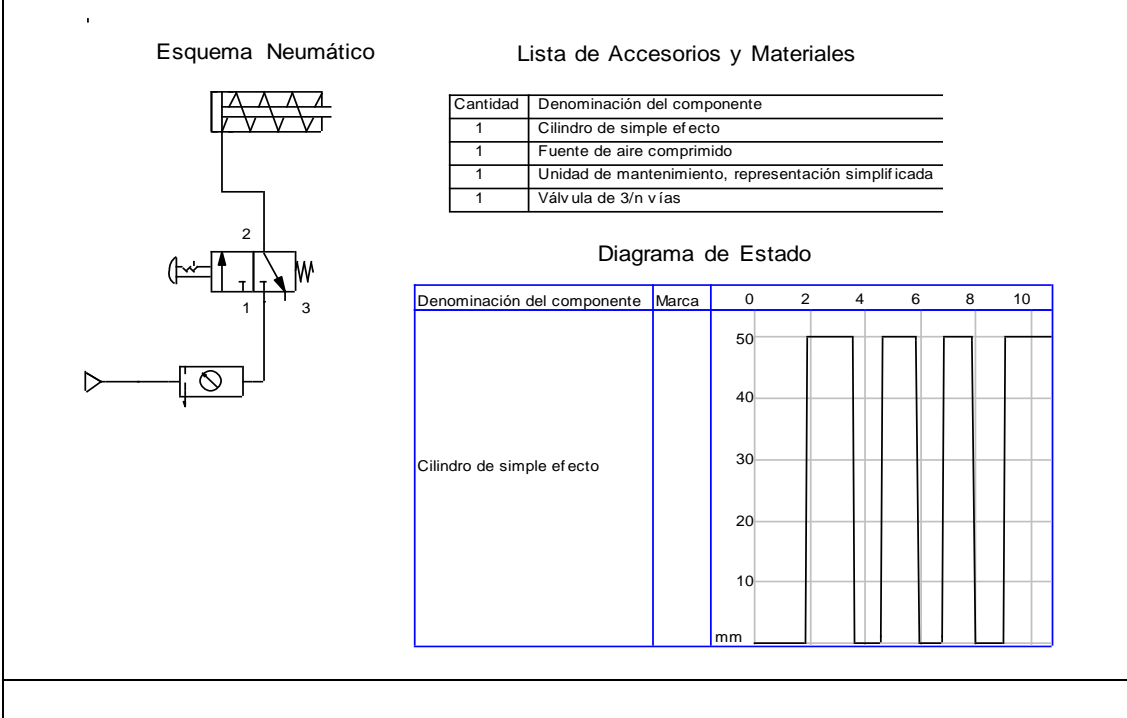

#### **Procedimiento.**

- 1. Simular en Fluidsim.
- 2. Encender el compresor y ajustar el nivel de presión para alimentar al sistema.
- 3. Colocar el cilindro neumático de simple efecto en el tablero.
- 4. Colocar la válvula switch 3/2 en el tablero.
- 5. Conectar del distribuidor a la entrada (P) de la válvula 3/2 NC.
- 6. Conectar de la salida de la válvula a la entrada de aire del cilindro de simple efecto.
- 7. Comprobar que todas las conexiones se encuentren perfectamente instaladas.
- 8. Accionar el circuito.

## Continuación

#### **Observaciones:**

- El vástago sale al accionar la válvula 3/2 NC.
- El vástago regresa por resorte al desactivar la válvula 3/2 NC.

**Conclusiones.** Deben ser desarrolladas por el estudiante.

**Aplicaciones.** Deben ser desarrolladas por el estudiante.

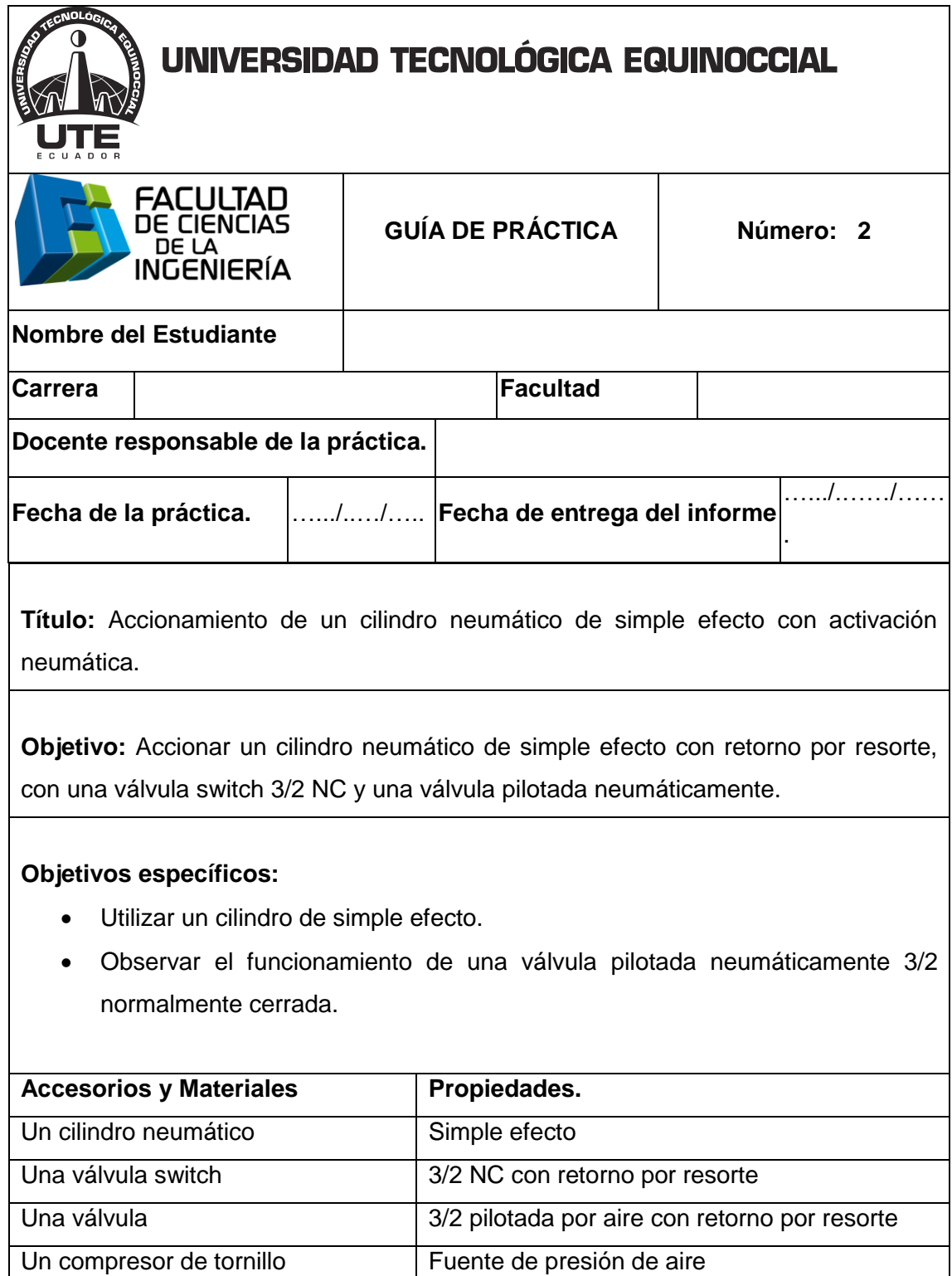

Mangueras 4 mm de diámetro Unidad de mantenimiento Recoge las impurezas del sistema

## Continuación

**Funcionamiento:** El aire sale del distribuidor proveniente del compresor a la unidad de mantenimiento, luego a la válvula switch 3/2 NC, al accionar la válvula deja pasar el aire comprimido a la válvula pilotada 3/2 NC que permite que el vástago salga. Al desactivar la válvula switch deja de pasar aire y la válvula pilotada 3/2 cambia de posición y el cilindro vuelve a su posición inicial a través de un resorte y el aire que se encuentra dentro del cilindro sale a la atmósfera.

#### **Diagrama del circuito:**

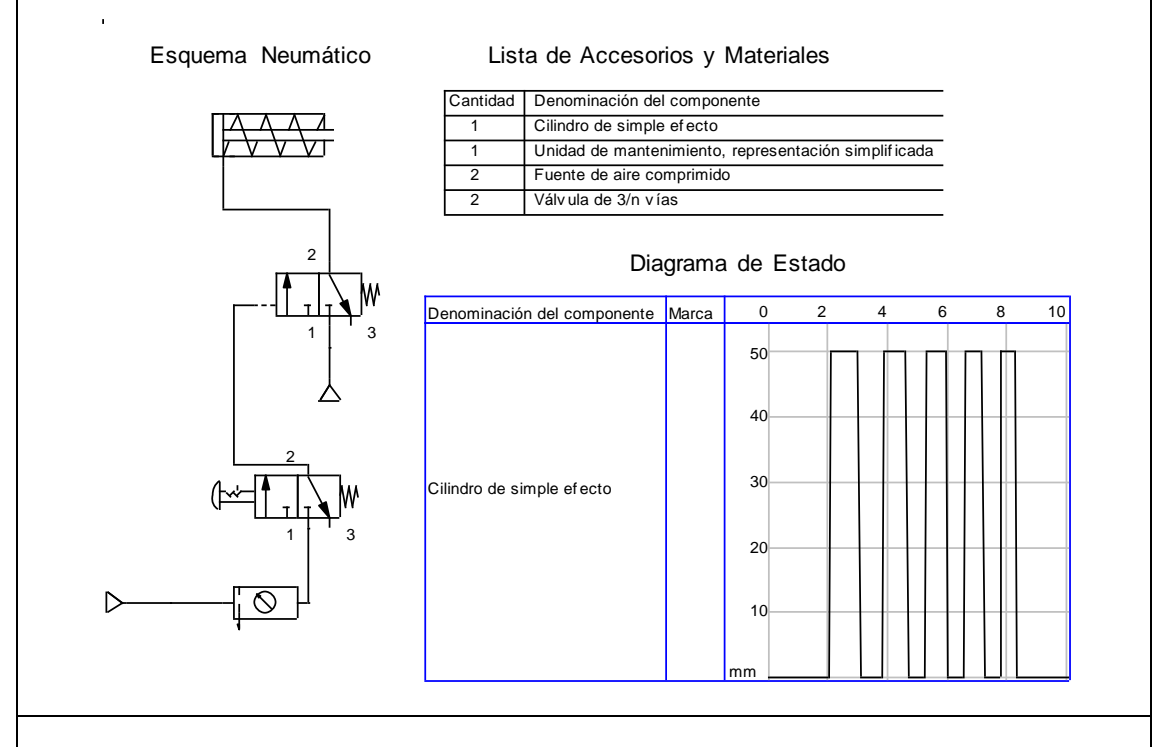

#### **Procedimiento:**

- 1. Simular en Fluidsim.
- 2. Encender el compresor y ajustar el nivel de presión para alimentar al sistema.
- 3. Colocar el cilindro de simple efecto en el tablero.
- 4. Colocar la válvula switch 3/2 en el tablero.
- 5. Colocar la válvula 3/2 pilotada neumáticamente a un solo lado en el tablero.
- 6. Conectar del distribuidor a la entrada (P) de la válvula switch 3/2 NC.
- 7. Conectar de la salida de la válvula switch 3/2 a la entrada (A) del pilotaje de la válvula 3/2 pilotada neumáticamente.

### Continuación

- 8. Conectar de las salidas (OUT) de la válvula pilotada a la entrada de aire del cilindro de simple efecto.
- 9. Conectar del distribuidor a la entrada (P) de la válvula 3/2 pilotada neumáticamente.
- 10. Comprobar que todas las conexiones se encuentren perfectamente instaladas.
- 11. Accionar el circuito.

#### **Observaciones:**

- El vástago sale en su totalidad al accionar la válvula 3/2.
- El vástago regresa por resorte cuando se desactiva la válvula switch 3/2 a la posición cerrada.
- La válvula 3/2 pilotada solo se activa cuando se acciona la válvula switch 3/2.

**Conclusiones.** Deben ser desarrolladas por el estudiante.

**Aplicaciones.** Deben ser desarrolladas por el estudiante.

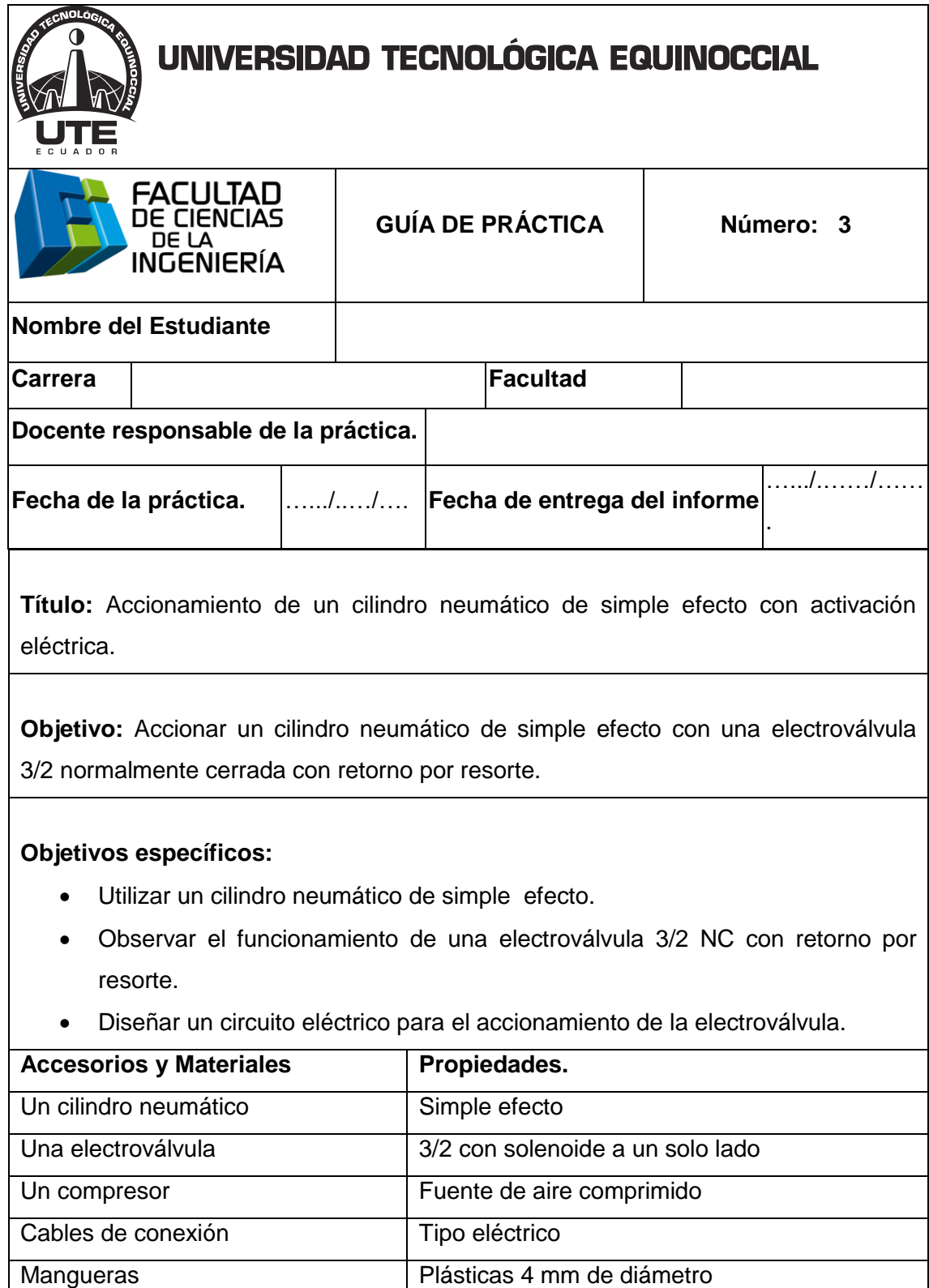

Unidad de mantenimiento Recoge las impurezas del sistema

Un módulo A Pulsadores abiertos y cerrados
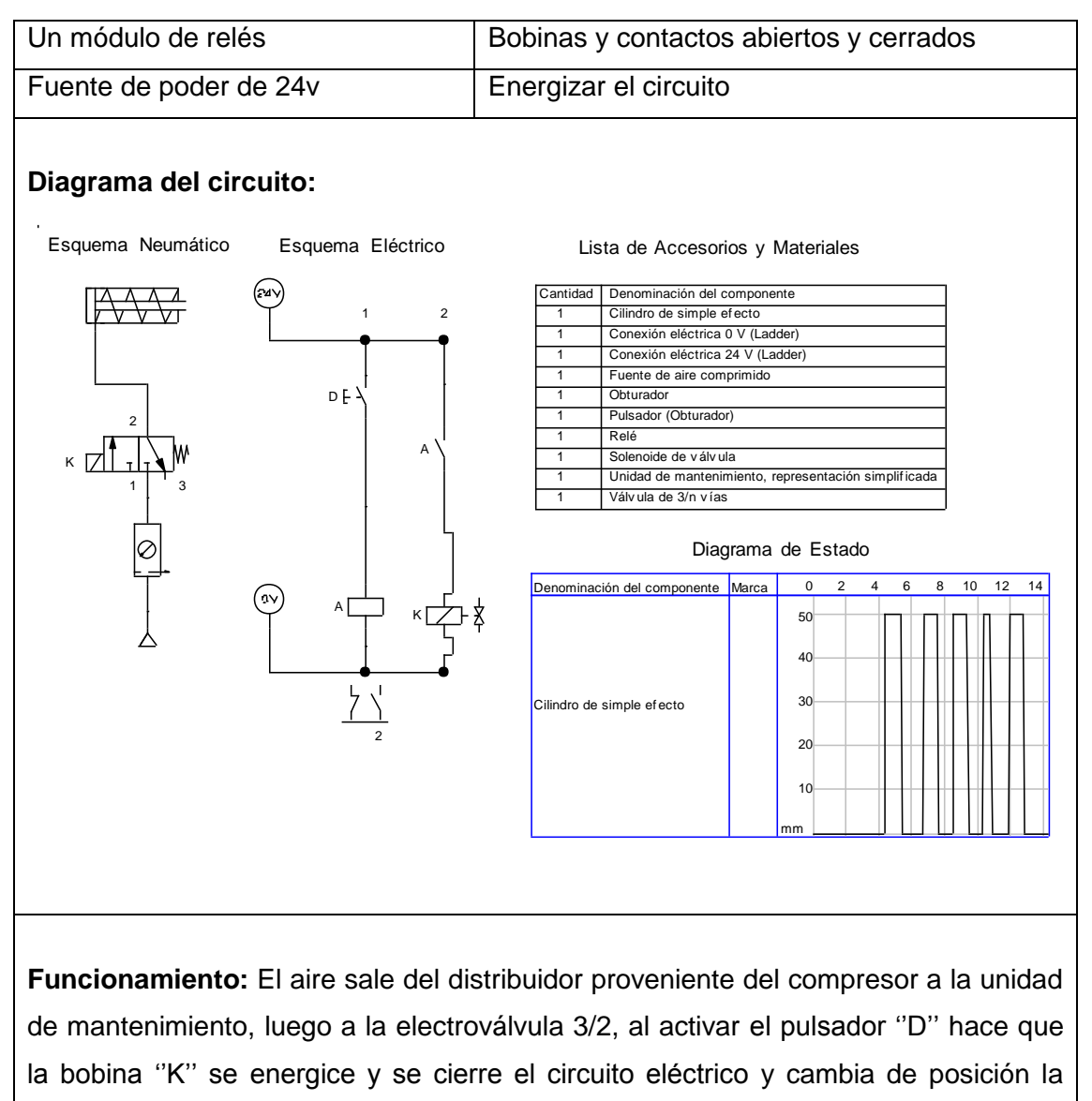

electroválvula y pasa el aire comprimido hacia el cilindro y sale el vástago. Al desactivar el pulsador eléctrico regresa a su posición inicial el vástago a través

de un resorte, y el aire que se encuentra dentro del cilindro sale a la atmósfera.

### **Procedimiento:**

- 1. Simular en Fluidsim.
- 2. Encender el compresor y ajustar el nivel de presión para alimentar al sistema.
- 3. Colocar el cilindro de simple efecto en el tablero.
- 4. Colocar la electroválvula 3/2 en el tablero.
- 5. Conectar del distribuidor a la entrada (P) de la electroválvula 3/2 NC.
- 6. Conectar de la salida (A) de la electroválvula 3/2 NC a la entrada del cilindro de simple efecto.
- 7. Conectar las conexiones eléctricas a la electroválvula desde los módulos eléctricos.
- 8. Comprobar que todas las conexiones se encuentren perfectamente instaladas.
- 9. Accionar el circuito.

### **Parte eléctrica:**

- 1. Conectar la fuente de alimentación.
- 2. Alimentar con 24v al módulo A.
- 3. Alimentar con 24v al módulo de relés.
- 4. Conectar 24v a la entrada del pulsador D.
- 5. Conectar de la salida del pulsador a la entrada del relé y de la salida a tierra.
- 6. Conectar 24v a la entrada de un contacto abierto y de la salida a la entrada de la bobina K.
- 7. Conectar de la salida de la bobina K a tierra.

#### **Observaciones:**

- El vástago sale solo al accionar el pulsador "D".
- El vástago retorna a su posición de inicio al desactivar el pulsador ""D"".

**Conclusiones.** Deben ser desarrolladas por el estudiante.

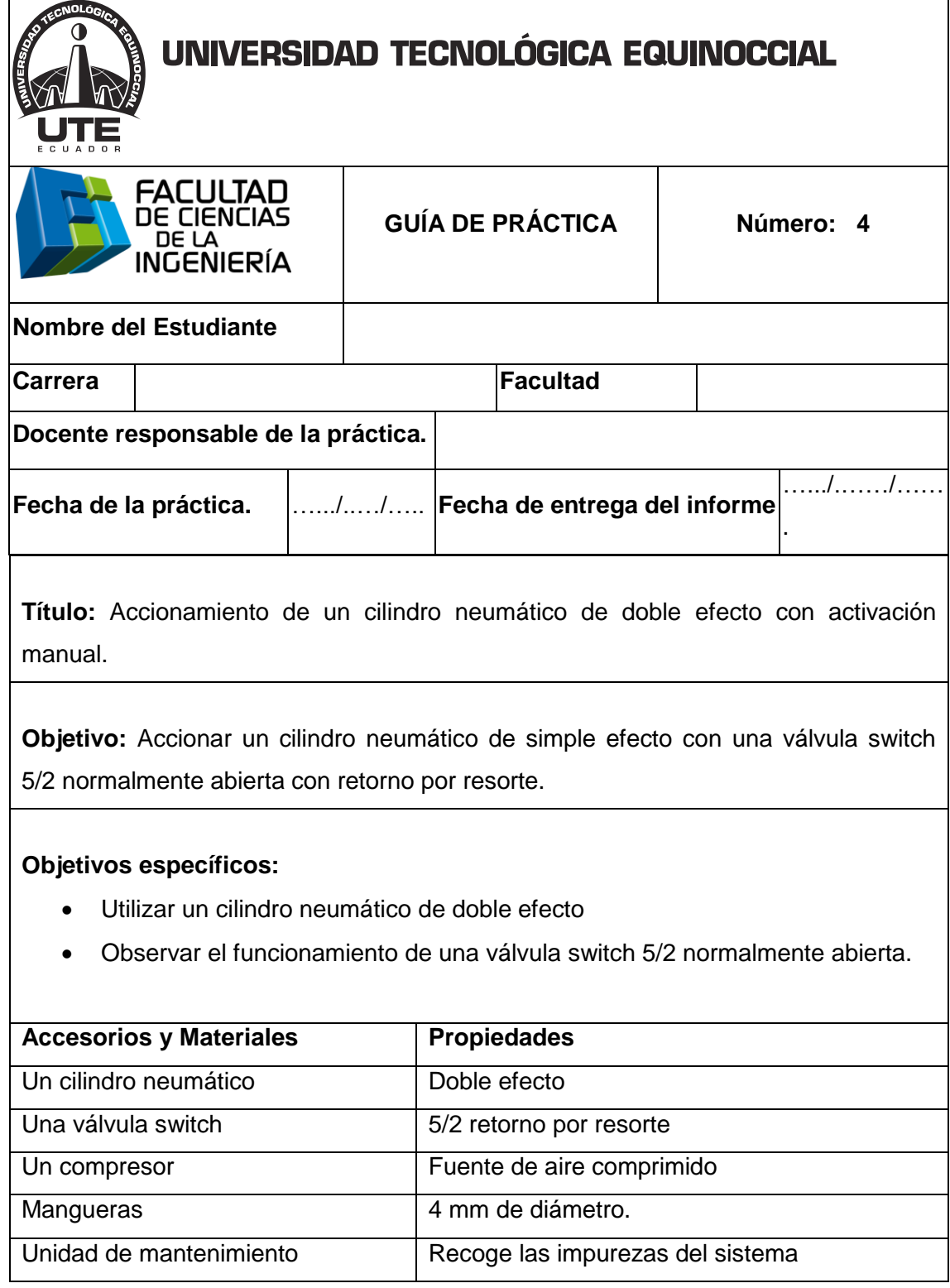

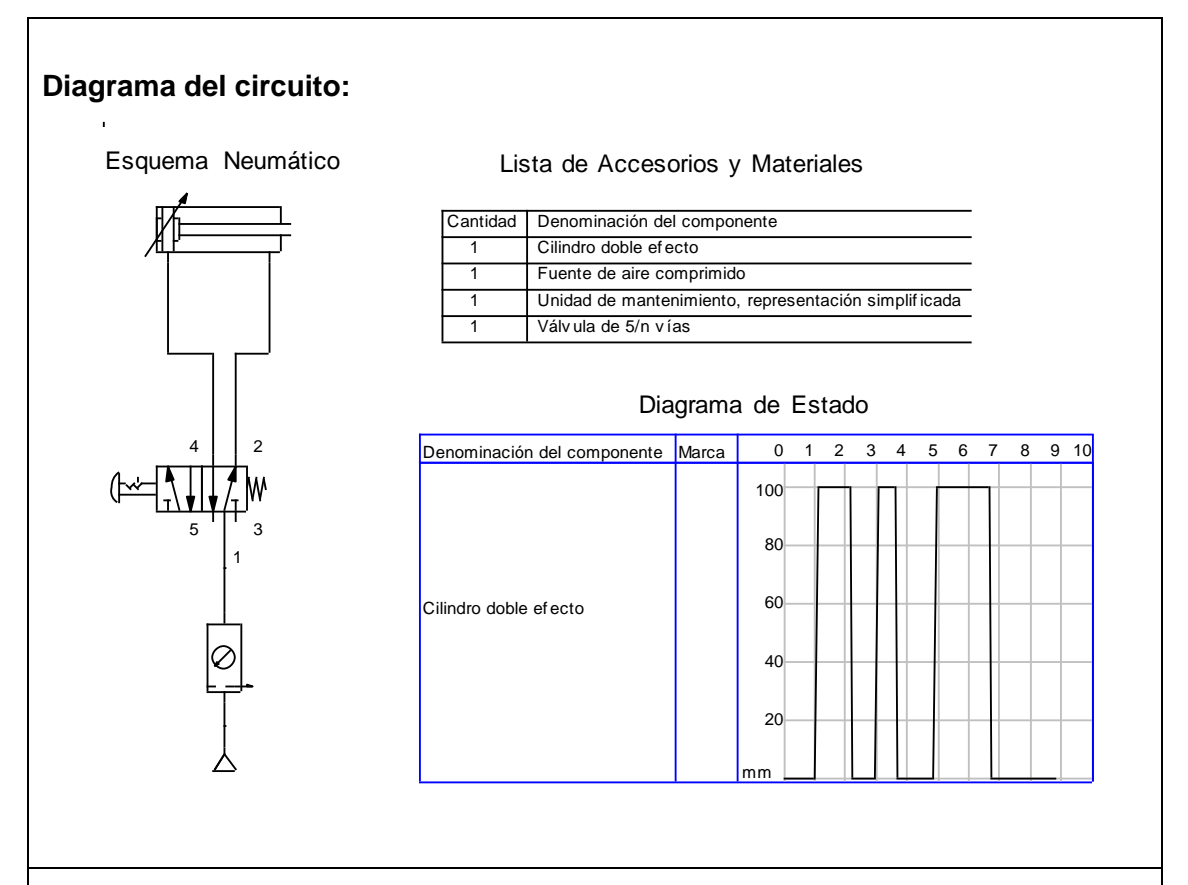

## **Funcionamiento:**

El aire sale del distribuidor proveniente del compresor a la unidad de mantenimiento, luego a la válvula switch 5/2 que al activarla permite que el vástago salga y el aire que se encuentra dentro del cilindro sale a la atmósfera.

Al desactivar la válvula switch 5/2 cambia de posición y el vástago retorna a posición inicial y el aire que se encuentra en el interior del cilindro sale a la atmósfera.

- 1. Simular en Fluidsim.
- 2. Encender el compresor y ajustar el nivel de presión para alimentar al sistema.
- 3. Colocar la válvula switch 5/2 en el tablero.

- 4. Colocar el cilindro neumático de doble efecto en el tablero.
- 5. Conectar del distribuidor a la entrada (P) de la válvula 5/2 NC.
- 6. Conectar de la salida (A) de la válvula 5/2 a la entrada (A) del cilindro de doble efecto.
- 7. Conectar de la salida (B) de la válvula 5/2 a la entrada (B) del cilindro de doble efecto.
- 8. Comprobar que todas las conexiones se encuentren perfectamente instaladas.
- 9. Accionar el circuito.

### **Observaciones:**

- El vástago sale en su totalidad al accionar la válvula 5/2.
- El vástago retorna a su posición de origen al desactivar la válvula 5/2.

**Conclusiones.** Deben ser desarrolladas por el estudiante.

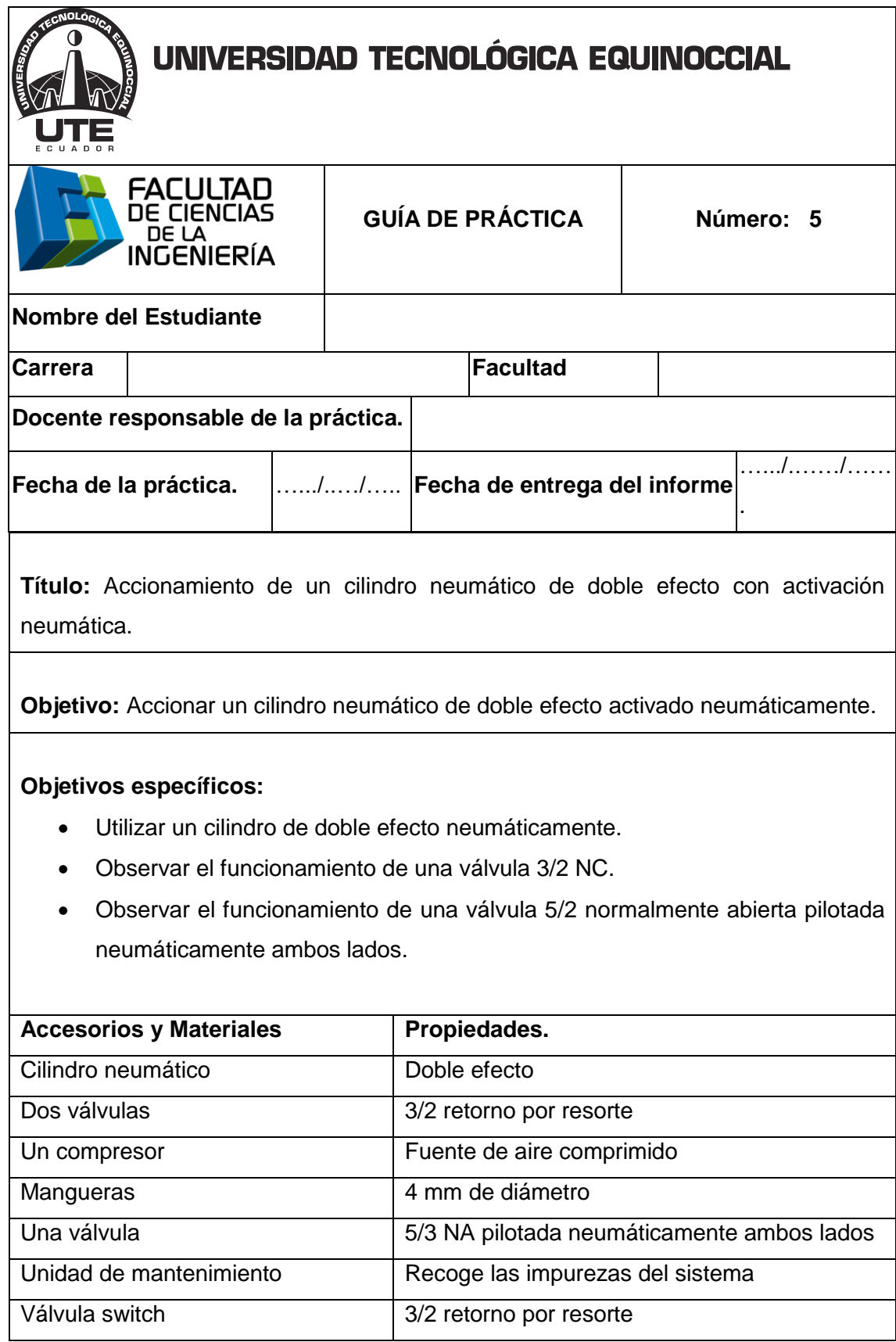

 $\overline{\phantom{a}}$ 

 $\overline{\mathbf{1}}$ 

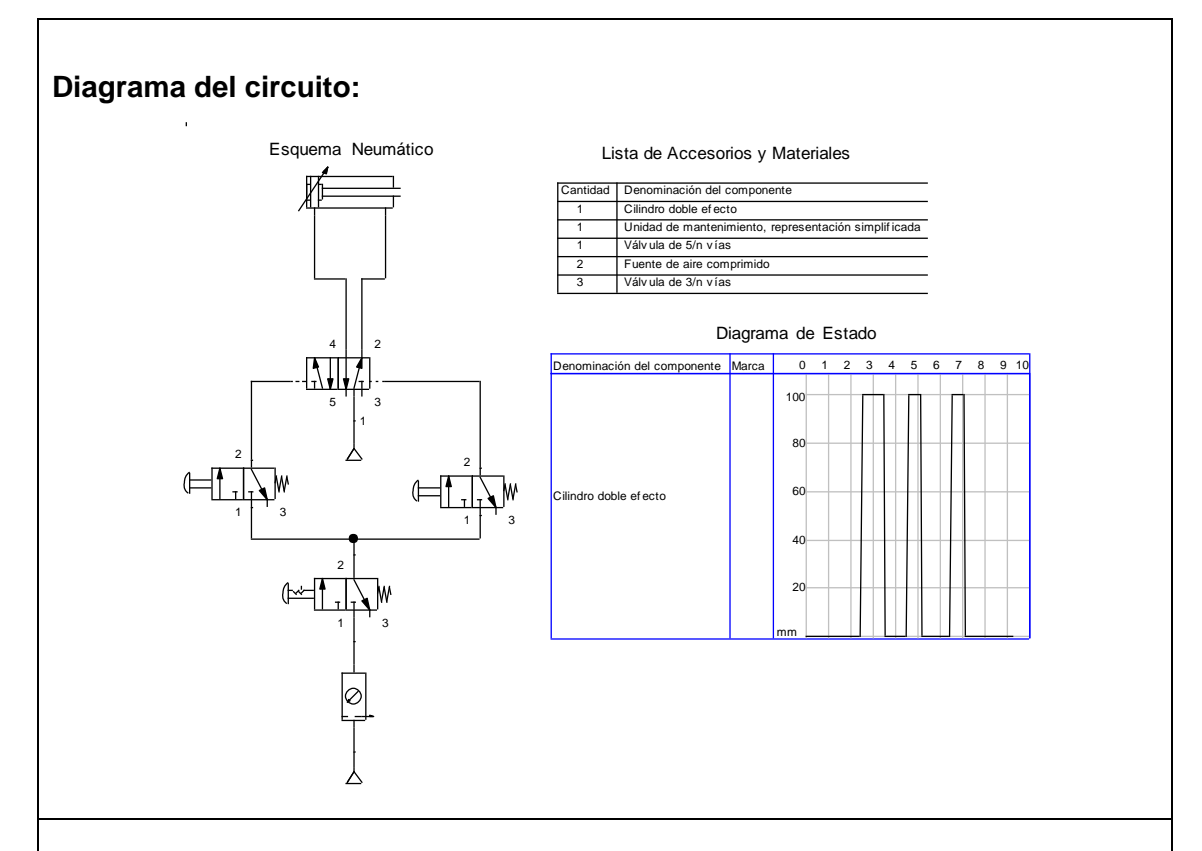

**Funcionamiento:** El aire sale del distribuidor proveniente del compresor a la unidad de mantenimiento, luego a la válvula switch 3/2 NC con enclavamiento que permite el paso de aire a las dos válvulas 3/2 normalmente cerradas.

Al accionar la primera válvula 3/2 permite pilotar la válvula 5/2 la cual cambia de posición sale el vástago, y al mismo tiempo sale el aire que se encuentra dentro del cilindro a la atmósfera.

Al accionar la segunda válvula 3/2 permite pilotar por el otro costado a la válvula 5/2 y retorna el vástago a su posición inicial y al mismo tiempo el aire que se encuentra dentro del cilindro sale a la atmósfera.

- 1. Simular en Fluidsim.
- 2. Encender el compresor y ajustar el nivel de presión para alimentar al sistema.
- 3. Colocar el cilindro de doble efecto con los sensores en el tablero.

- 4. Colocar la válvula neumática 5/2 pilotada neumáticamente a ambos lados en el tablero.
- 5. Colocar tres válvulas 3/2 NC.
- 6. Conectar del distribuidor a la entrada (P) de las dos válvula 3/2 NC.
- 7. Conectar de la salida (OUT) de la primera válvula switch 3/2 a la entrada (Z) de la válvula 5/2 pilotada neumáticamente a ambos lados.
- 8. Conectar de la salida (OUT) de la segunda válvula switch 3/2 a la entrada (Y) de la válvula neumática 5/2 pilotada neumáticamente a ambos lados.
- 9. Conectar de la salida (A) de la válvula neumática 5/2 pilotada a ambos lados a la entrada (A) del cilindro de doble efecto.
- 10. Conectar de la salida (B) de la válvula neumática 5/2 pilotada a ambos lados a la entrada (B) del cilindro de doble efecto.
- 11. Comprobar que todas las conexiones se encuentren perfectamente instaladas.
- 12. Accionar el circuito.

#### **Observaciones:**

- El vástago sale en su totalidad al accionar la primera válvula 3/2.
- El vástago regresa a su posición inicial al activar la segunda válvula 3/2.

**Conclusiones.** Deben ser desarrolladas por el estudiante.

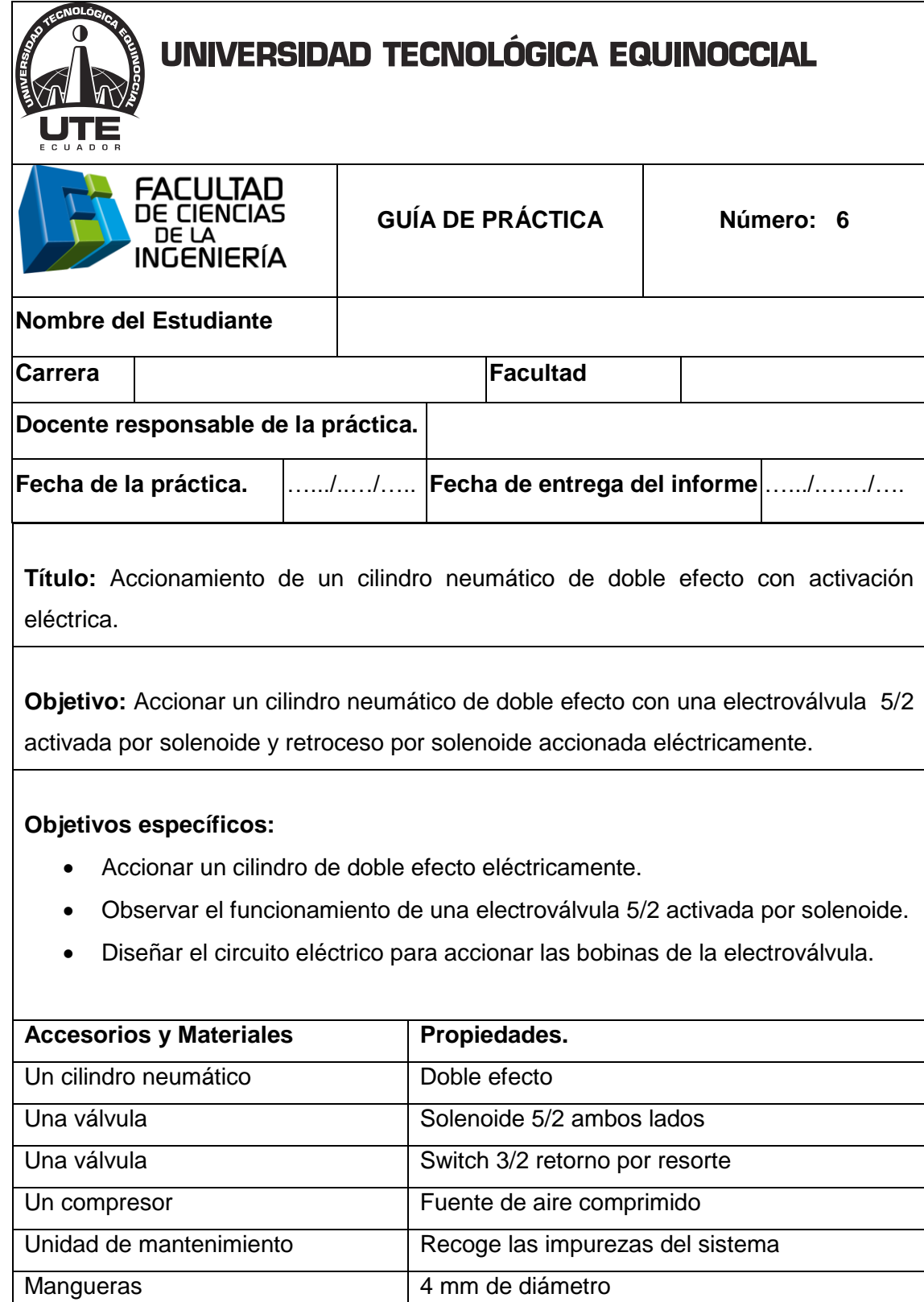

Cables eléctricos Conductores de la electricidad

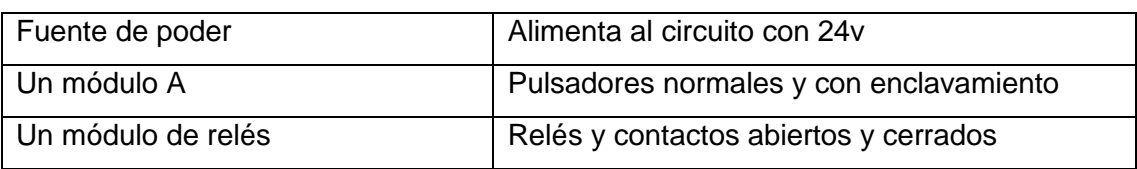

### **Diagrama del circuito:**

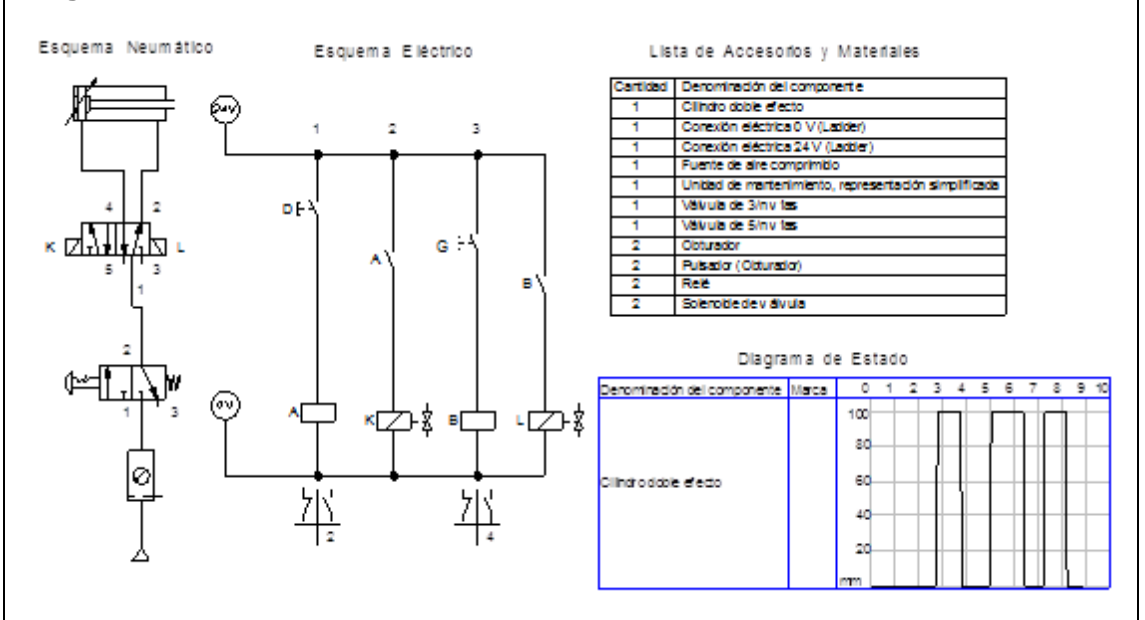

**Funcionamiento:** El aire sale del distribuidor proveniente del compresor a la unidad de mantenimiento, luego pasa la válvula 3/2 NC, al accionar la válvula 3/2 NC dejar pasar el aire a la electroválvula 5/2.

Al accionar el pulsador "D" se energiza la bobina "K" la cual hace que cambie de posición y se desplaza el vástago hacia fuera.

Al accionar el pulsador "G" se energiza la bobina "L" la cual hace que cambie de posición y regresa el vástago a su posición inicial.

- 1. Simular en Fluidsim.
- 2. Encender el compresor y ajustar el nivel de presión para alimentar al sistema.
- 3. Colocar el cilindro de doble efecto en el tablero.
- 4. Colocar la válvula electroválvula 5/2 solenoide en el tablero.
- 5. Colocar la válvula 3/2 con accionamiento con selector NC.

- 6. Conectar del distribuidor a la entrada (P) de la válvula 3/2 NC.
- 7. Conectar de la salida (OUT) de la válvula switch 3/2 a la entrada (P) de la electroválvula 5/2 con solenoide a ambos lados.
- 8. Conectar de las salidas (A) de la electroválvula a la entrada (A) del cilindro.
- 9. Conectar de las salidas (B) de la electroválvula a la entrada (B) del cilindro.
- 10. Conectar todas las conexiones eléctricas diseñadas en el fluidsim.
- 11. Comprobar que todas las conexiones se encuentren perfectamente instaladas.
- 12. Accionar el circuito.

### **Parte eléctrica:**

- 1. Alimentar con 24v de la fuente de poder al módulo A.
- 2. Alimentar con 24v de la fuente de poder al módulo de relés.
- 3. Conectar 24v a la entrada del pulsador, y de la salida del pulsador a la entrada de un relé.
- 4. Conectar de la salida del relé a tierra.
- 5. Conectar 24v a la entrada de un switch abierto, de la salida del switch a la entrada de la bobina K.
- 6. Conectar de la salida de la bobina K a tierra.
- 7. Conectar 24v a la entrada del otro pulsador, y de la salida del pulsador a la entrada de un relé.
- 8. Conectar de la salida del relé a tierra.
- 9. Conectar 24v a la entrada de un switch abierto, de la salida del switch a la entrada de la bobina L.
- 10. Conectar de la salida de la bobina L a tierra.

#### **Observaciones:**

- Al accionar le pulsador "D" el vástago sale en su totalidad.
- Al accionar el pulsador "G" el vástago regresa en su totalidad a su posición de inicio.

**Conclusiones.** Deben ser desarrolladas por el estudiante.

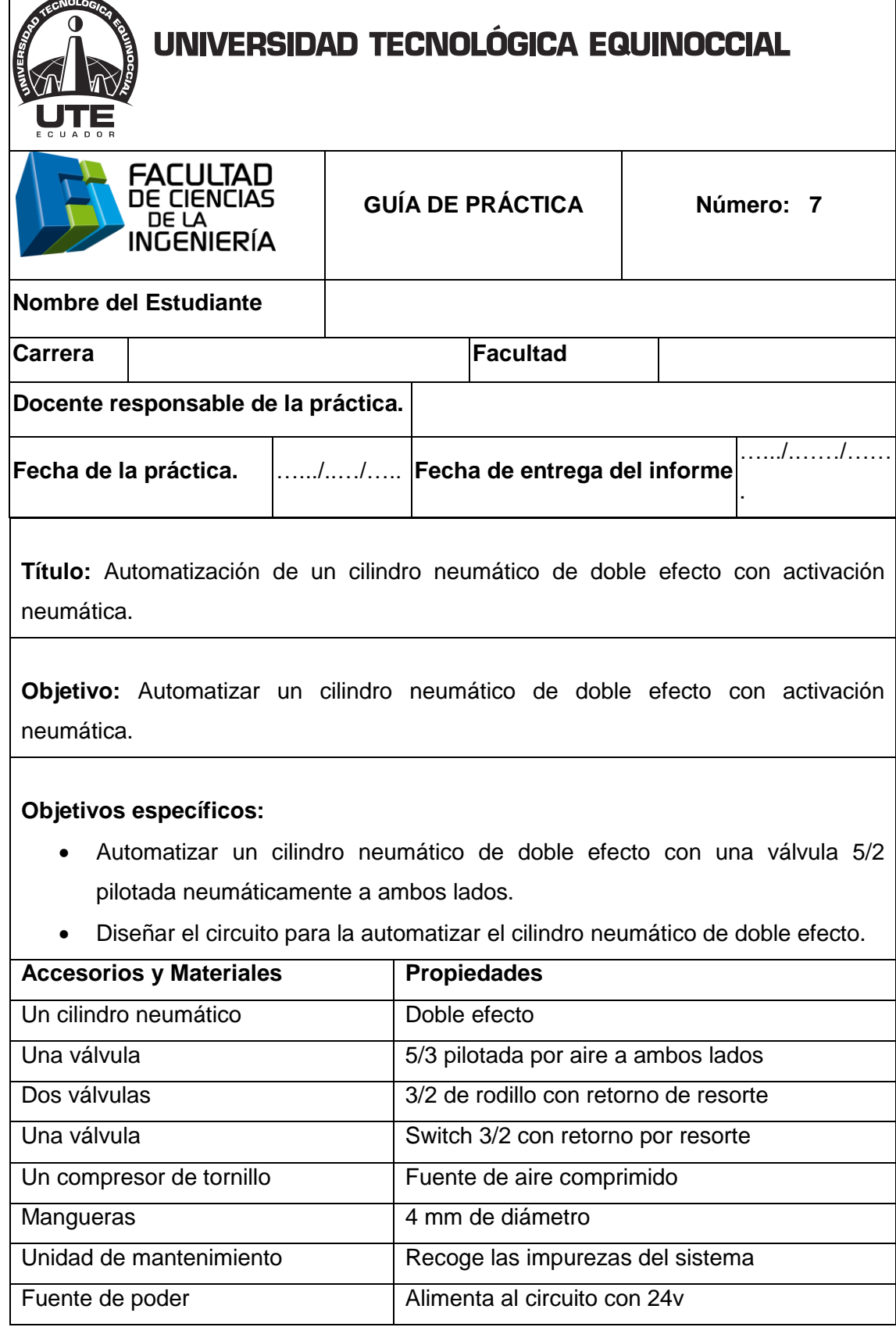

 $\mathbf{r}$ 

 $\overline{\phantom{0}}$ 

۳

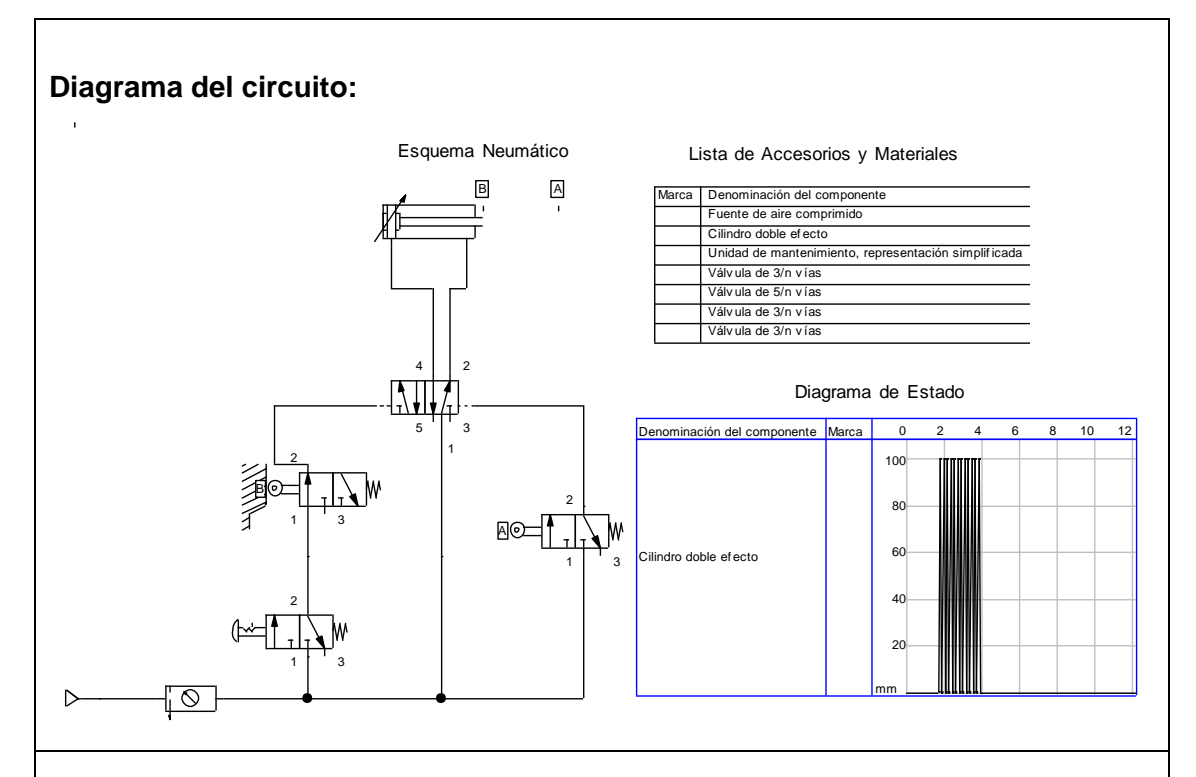

**Funcionamiento:** El aire sale del distribuidor proveniente del compresor a la unidad de mantenimiento, luego a la válvula 3/2 NC, al accionar la válvula 3/2 permite que paso del aire a la válvula 3/2 de rodillo, la cual está abierta ya que el rodillo esta accionando la válvula, lo cual hace que el vástago salga; al llegar la final de carrera acciona la segunda válvula 3/2 de rodillo, la cual permite que el vástago retorne a su posición de origen; al llegar al inicio vuelve activar la primera válvula 3/2 de rodillo y sale nuevamente el vástago y se repite el ciclo hasta desactivar la válvula switch 3/2 principal.

- 1. Simular en Fluidsim.
- 2. Encender el compresor y ajustar el nivel de presión para alimentar al sistema.
- 3. Colocar el cilindro de doble efecto.
- 4. Colocar la válvula 5/2 pilotada neumáticamente a ambos lados en el tablero.
- 5. Colocar las válvula switch 3/2 con retorno por resorte.
- 6. Conectar del distribuidor a la entrada (A) de la válvula 3/2, a la entrada (P) de la válvula 5/2, a la entrada (A) de la segunda válvula 3/2 de rodillo.

- 7. Conectar de la salida (B) de la válvula 3/2 de rodillo a la entrada de pilotaje (1) de la válvula 5/2.
- 8. Conectar de la salida (B) de la segunda válvula 3/2 de rodillo a la entrada de pilotaje (2) de la válvula 5/2.
- 9. Conectar de la salida (B) de la válvula 5/2 a la entrada (B) del cilindro de doble efecto.
- 10. Conectar de la salida (A) de la válvula 5/2 a la entrada (A) del cilindro de doble efecto.
- 11. Comprobar que todas las conexiones se encuentren perfectamente instaladas.
- 12. Accionar el circuito.

#### **Observaciones:**

- Al accionar la válvula switch 3/2 sale el vástago y llega al final de carrera y acciona la segundad válvula 3/2 de rodillo.
- Al accionar la segunda válvula de rodillo retorna el vástago a su posición de origen.
- El ciclo se repite continuamente hasta desactivar la válvula 3/2 NC.

**Conclusiones.** Deben ser desarrolladas por el estudiante.

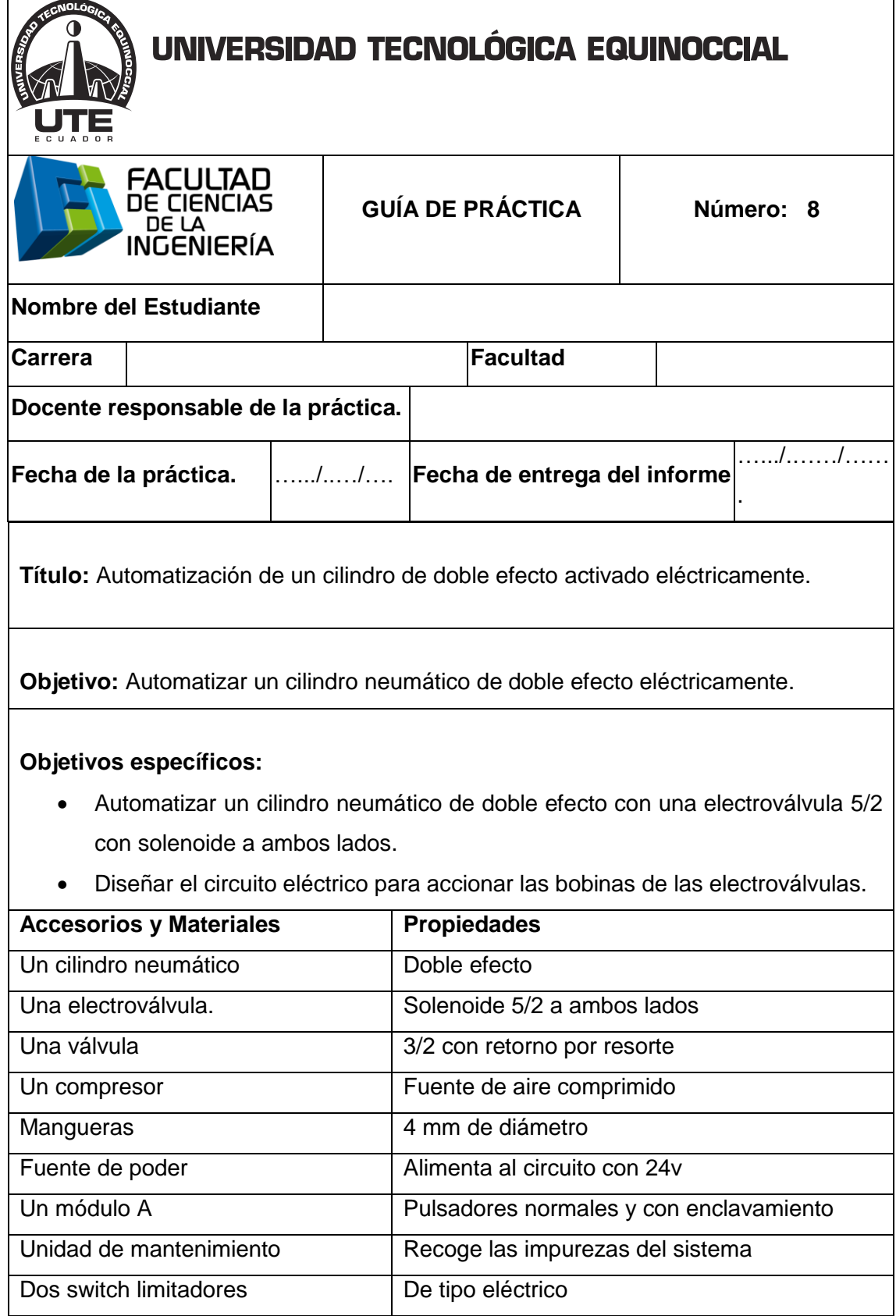

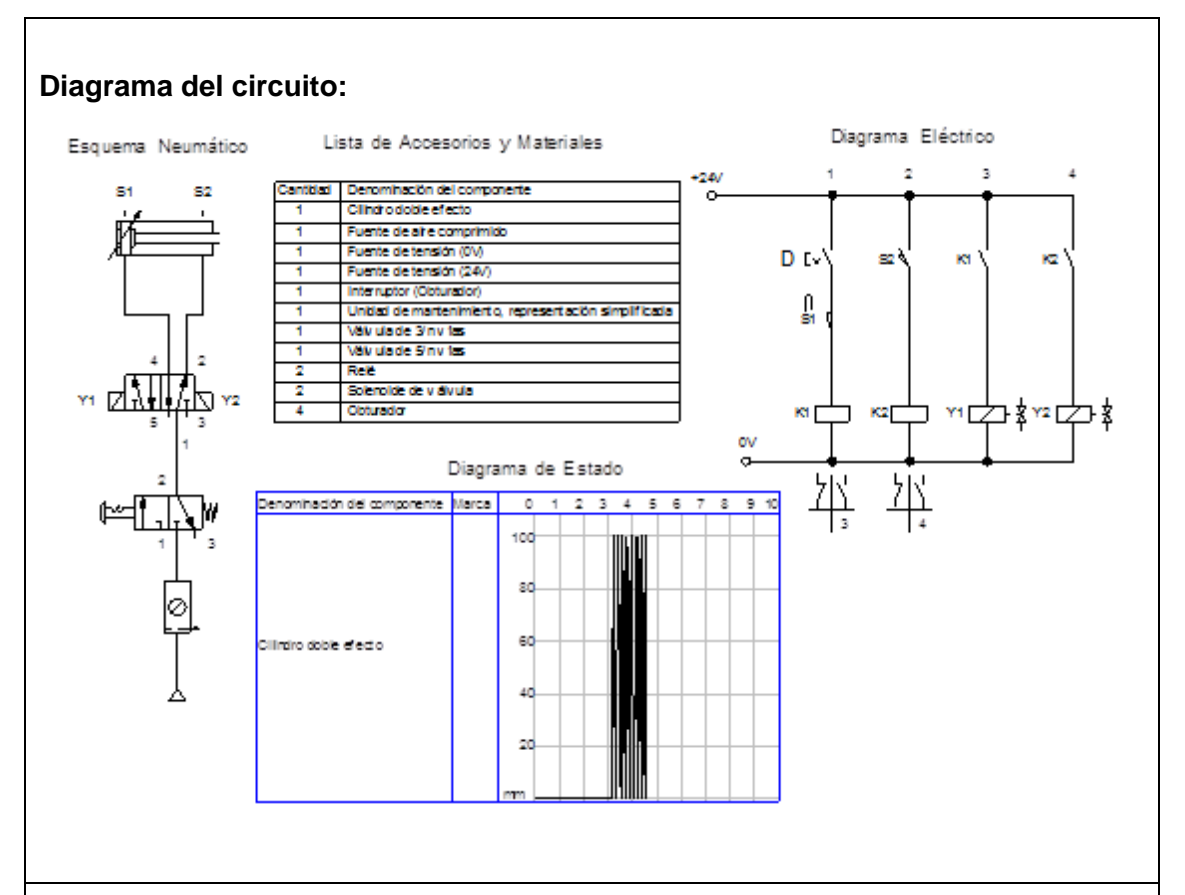

**Funcionamiento:** El aire sale del distribuidor proveniente del compresor a la unidad de mantenimiento, pasa a la válvula switch 3/2 NC, al accionar la válvula 3/2 pasa el aire a la electroválvula 5/2 NC, al accionar el pulsador "D", el sensor S1 detecta la señal y energiza la bobina "K" la cual permite que salga el vástago hasta llegar al final de carrera donde el sensor S2 detecta la señal y cierra el circuito para energizar la bobina "L" y retorna el vástago a su posición inicial, al llegar al inicio de carrera acciona el primer interruptor y sale nuevamente el vástago y se repite el ciclo hasta desactivar la válvula 3/2 para cortar el paso de aire.

- 1. Simular en Fluidsim.
- 2. Encender el compresor y ajustar el nivel de presión para alimentar al sistema.
- 3. Colocar el cilindro de doble efecto tablero.
- 4. Colocar la válvula electroválvula 5/2 en el tablero.
- 5. Conectar la válvula con accionamiento con selector 3/2 NC.

- 6. Conectar del distribuidor a la entrada (A) de aire de la válvula 3/2 NC.
- 7. Conectar de la salida (B) de la válvula switch 3/2 a la entrada (P) de la electroválvula 5/2 con solenoide a ambos lados.
- 8. Conectar la salida (B) de la válvula 5/2 a la entrada (B) del cilindro neumático de doble efecto.
- 9. Conectar la salida (A) de la válvula 5/2 a la entrada (A) del cilindro neumático de doble efecto.
- 10. Colocar todas las conexiones eléctricas diseñadas en el fluidsim.
- 11. Comprobar que todas las conexiones se encuentren perfectamente instaladas.
- 12. Accionar el circuito.

#### **Parte eléctrica:**

- Alimentar desde la fuente de poder al módulo A, al módulo de relés.
- Conectar 24v a la entrada del switch P1, y de la salida a la entra a la sensor S1.
- De la salida del sensor S1 conectamos a la entrada de un relé A, y de la salida del relé a tierra.
- Conectar 24v a un interruptor NA "A" y de la salida de este a la entrada de la bobina Y1, de la salida de la bobina a tierra.
- Conectar 24v a la entrada del sensor S2, de la salida del sensor conectamos a la entrada de un relé B, y de la salida de este a tierra.
- Conectar 24v a la entra de un interruptor B, de la salida de este a la entrada de la bobina Y2, de la salida de la bobina a tierra.

#### **Observaciones:**

- Al accionar el pulsador "D" el vástago debe salir como retornar a su posición de origen.
- Los sensores S1 y S2 son los que permitirán que salga y retorne el vástago a su posición de origen.
- Solo al desactivar el pulsador ""D"" debe parar el ciclo del circuito.

**Conclusiones.** Deben ser desarrolladas por el estudiante.

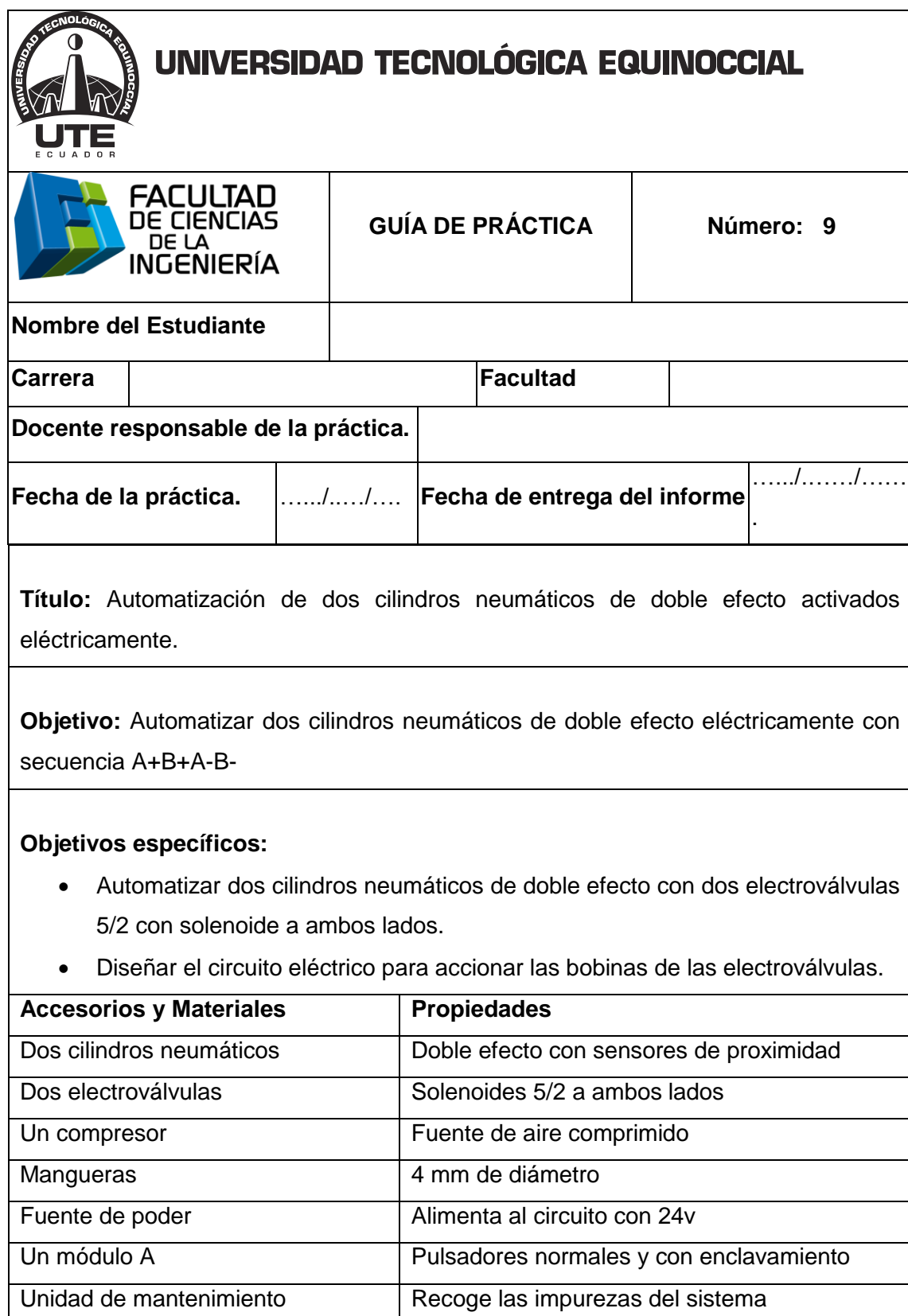

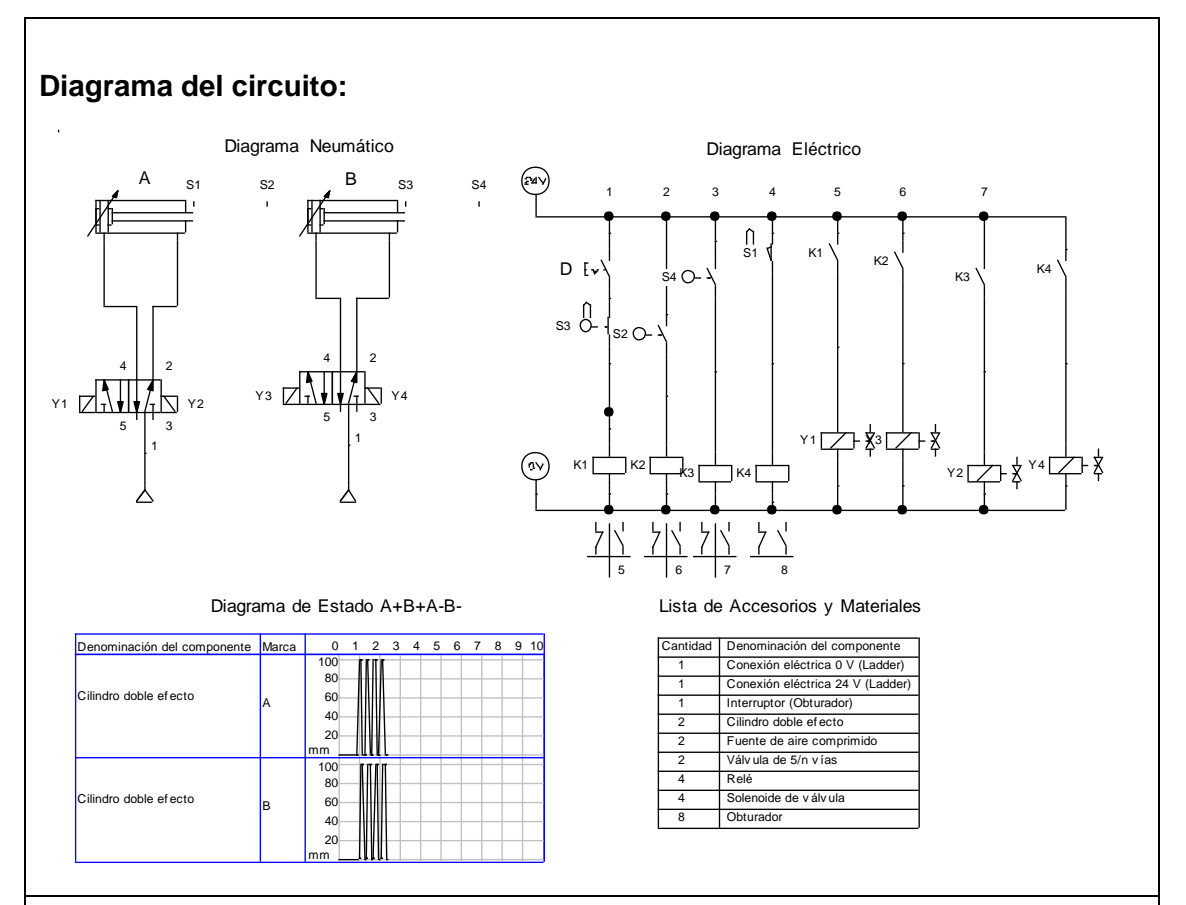

**Funcionamiento:** El aire sale del distribuidor proveniente del compresor a la unidad de mantenimiento, pasa a las válvulas electroválvulas 5/2 NC, al accionar el pulsador "D", el sensor S3 detecta la señal y energiza la bobina ""Y1"" la cual permite que salga el vástago del cilindro "A" hasta llegar al final de carrera donde el sensor S2 detecta la señal y cierra el circuito para energizar la bobina "Y3" y sale el vástago del cilindro "B", al llegar al final de carrera el sensor S4 detecta la señal y activa la bobina "Y2" y retorna el vástago del cilindro "A" a su poción inicial, al llegar al inicio de carrera el sensor S1 detecta la señal y activa la bobina ""Y4"" y retorna el vástago del cilindro "B" a su posición de origen y se repite el ciclo hasta desactivar el pulsador "D".

- 1. Simular en Fluidsim.
- 2. Encender el compresor y ajustar el nivel de presión para alimentar al sistema.

- 3. Colocar los dos cilindros de doble efecto en el tablero.
- 4. Colocar las dos electroválvulas 5/2 en el tablero.
- 5. Conectar de una de las salidas de aire del distribuidor a las entradas "P" de las electroválvulas 5/2.
- 6. Conectar la salidas (B) de las válvulas 5/2 a las entradas (B) de los cilindros neumáticos de doble efecto.
- 7. Conectar las salidas (A) de las válvula 5/2 a las entradas (A) de los cilindros neumáticos de doble efecto.
- 8. Colocar todas las conexiones eléctricas diseñadas en el fluidsim.
- 9. Comprobar que todas las conexiones se encuentren perfectamente instaladas.
- 10. Accionar el circuito.

#### **Parte eléctrica:**

- Alimentar con 24v y tierra desde la fuente de poder al módulo A y al módulo de relés.
- Conectar 24v a la entrada del switch "D", y de la salida a la entra a la sensor S3.
- Conectar de la salida del sensor S3 a la entrada de un relé K1 y de la salida del relé a tierra.
- Conectar 24v a un interruptor NA "K1" y de la salida de este a la entrada de la bobina Y1, de la salida de la bobina a tierra.
- Conectar 24v a la entrada del sensor S2, de la salida del sensor conectamos a la entrada de un relé K2, y de la salida de este a tierra.
- Conectar 24v a un interruptor NA "K2" y de la salida de este a la entrada de la bobina Y3, de la salida de la bobina a tierra.
- Conectar 24v a la entrada del sensor S4, de la salida del sensor conectamos a la entrada de un relé K3, y de la salida de este a tierra.
- Conectar 24v a la entra de un interruptor K3, de la salida de este a la entrada de la bobina Y2, de la salida de la bobina a tierra.
- Conectar 24v a la entrada del sensor S1, de la salida del sensor conectamos a la entrada de un relé K4, y de la salida de este a tierra.

 Conectar 24v a la entra de un interruptor K4, de la salida de este a la entrada de la bobina Y4, de la salida de la bobina a tierra.

### **Observaciones:**

- Al accionar el pulsador "D" sale el vástago del cilindro "A" y al llegar la final de carrera activa el sensor S2 el cual permite salir el vástago del cilindro "B".
- Al llegar la final de carrera el vástago del cilindro "B" acciona el sensor S4 y hace regresar el vástago del cilindro "A".
- Al llegar al inicio de carrera el vástago del cilindro "Á" activa el sensor S1 y permite regresar al vástago del cilindro "B" a su posición de inicio.
- Solo al desactivar el pulsador ""D"" debe parar el ciclo del circuito.
- Se utilizó como sensor S1 a un sensor de rodillo eléctrico por motivo que le sensor que viene en el cilindro no funciona.

**Conclusiones.** Deben ser desarrolladas por el estudiante.

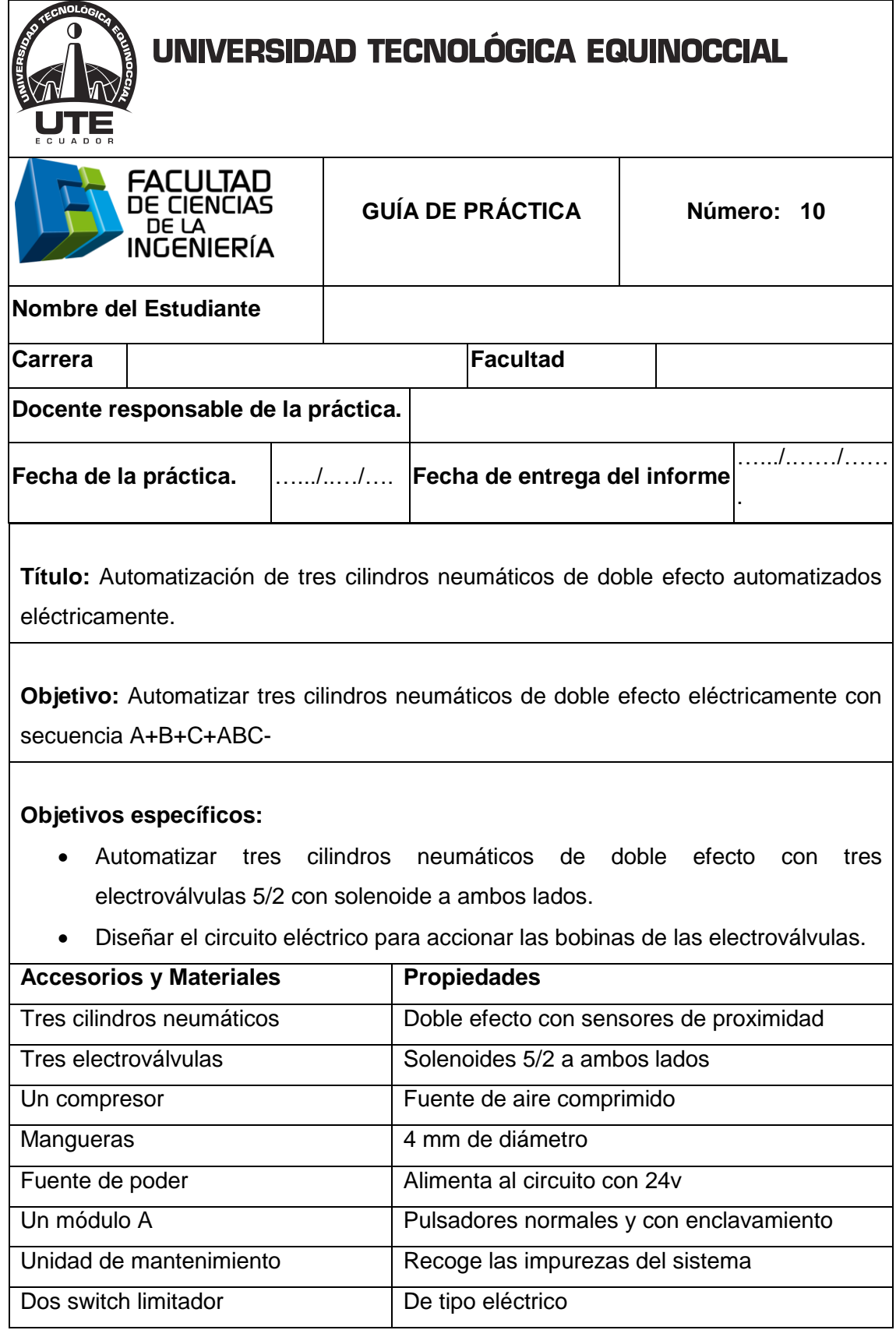

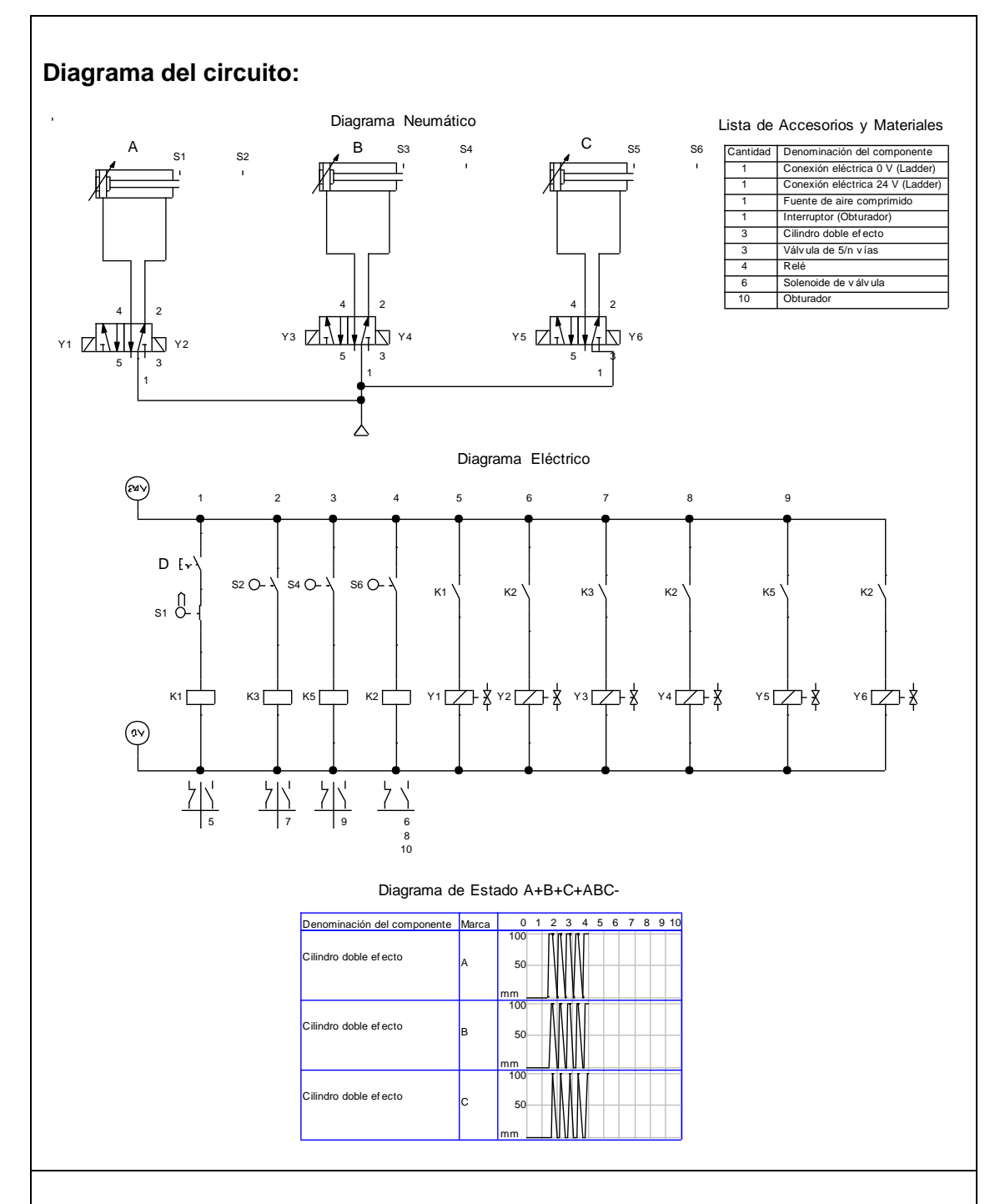

**Funcionamiento:** El aire sale del distribuidor proveniente del compresor a la unidad de mantenimiento, pasa a las válvulas electroválvulas 5/2 NC, al accionar el pulsador "D", el sensor S1 detecta la señal y energiza la bobina "Y1" la cual permite que salga el vástago del cilindro "A" hasta llegar al final de carrera donde el sensor S2 detecta la señal y cierra el circuito para energizar la bobina "Y3"-

Y sale el vástago del cilindro "B", al llegar al final de carrera activa el sensor S4 que detecta la señal y activa la bobina "Y5" y sale el vástago del cilindro "C", al llegar al final de carrera activa el sensor S6 y activa las bobinas Y6, Y4, Y2 y los tres vástagos regresan a su poción inicial y se repite el ciclo hasta desactivar el pulsador  $"D"$ .

### **Procedimiento:**

- 1. Simular en Fluidsim.
- 2. Encender el compresor y ajustar el nivel de presión para alimentar al sistema.
- 3. Colocar los tres cilindros de doble efecto en el tablero.
- 4. Colocar las tres electroválvulas 5/2 en el tablero.
- 5. Conectar de una de las salidas de aire del distribuidor a las entradas "P" de las electroválvulas 5/2.
- 6. Conectar la salidas (B) de las válvulas 5/2 a las entradas (B) de los cilindros neumáticos de doble efecto.
- 7. Conectar las salidas (A) de las válvula 5/2 a las entradas (A) de los cilindros neumáticos de doble efecto.
- 8. Colocar todas las conexiones eléctricas diseñadas en el fluidsim.
- 9. Comprobar que todas las conexiones se encuentren perfectamente instaladas.
- 10. Accionar el circuito.

## **Parte eléctrica:**

- Alimentar con 24v y tierra desde la fuente de poder al módulo A y al módulo de relés.
- Conectar 24v a la entrada del switch "D", y de la salida a la entra a la sensor S3.
- Conectar de la salida del sensor S3 a la entrada de un relé K1 y de la salida del relé a tierra.

- Conectar 24v a un interruptor NA "K1" y de la salida de este a la entrada de la bobina Y1, de la salida de la bobina a tierra.
- Conectar 24v a la entrada del sensor S2, de la salida del sensor conectamos a la entrada de un relé K3, y de la salida de este a tierra.
- Conectar 24v a un interruptor NA "K3" y de la salida de este a la entrada de la bobina Y3, de la salida de la bobina a tierra.
- Conectar 24v a la entrada del sensor S4, de la salida del sensor conectamos a la entrada de un relé K5, y de la salida de este a tierra.
- Conectar 24v a la entra de un interruptor K5, de la salida de este a la entrada de la bobina Y5, de la salida de la bobina a tierra.
- Conectar 24v a la entrada del sensor S6, de la salida del sensor conectamos a la entrada de un relé K2, y de la salida de este a tierra.
- Conectar 24v a la entra de un interruptor K2, de la salida de este a la entrada de la bobina Y2, Y4, Y6, de la salida de la bobina a tierra.

### **Observaciones:**

- Al accionar el pulsador "D" sale el vástago del cilindro "A" y al llegar al final de carrera activa el sensor S2 el cual permite salir el vástago del cilindro "B".
- Al llegar la final de carrera el vástago del cilindro "B" activa el sensor S4 y permite salir el vástago del cilindro "C".
- Al llegar al final de carrera el vástago del cilindro "C" activa el sensor S6 y permite regresar a los tres vástagos a su posición de inicio y se repite el ciclo.
- Solo al desactivar el pulsador "D" parar el ciclo del circuito.
- Se utilizó como sensor S1 y S6 los sensor de rodillo eléctrico por motivo que le sensor que viene en el cilindro no funciona o no vienen incorporados.

**Conclusiones.** Deben ser desarrolladas por el estudiante.

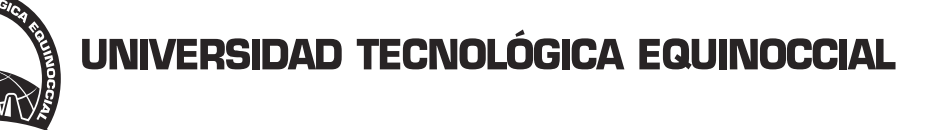

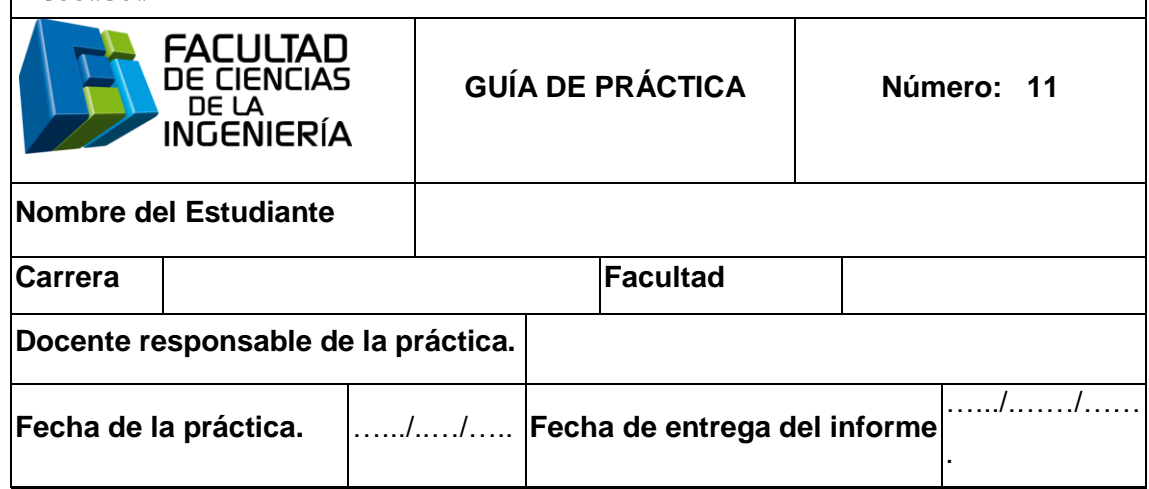

**Título:** Accionamiento de dos cilindros neumáticos de doble efecto y uno de simple efecto activados eléctricamente.

**Objetivo:** Accionar dos cilindros neumáticos de doble efecto con dos electroválvulas 5/2 accionadas por solenoide y retroceso por solenoide, y una electroválvula 3/2 normalmente cerrada con retorno por resorte.

#### **Objetivos específicos:**

- Utilizar dos cilindros neumáticos de doble efecto y uno de simple efecto en conjunto.
- Utilizar dos válvulas 5/2 accionado por solenoide y retroceso por solenoide, una válvula 3/2 accionada por solenoide.
- Diseñar el circuito eléctrico para accionar las bobinas de las electroválvulas.

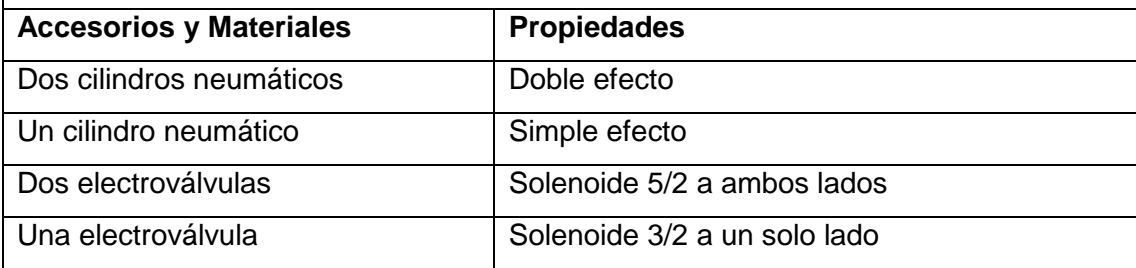

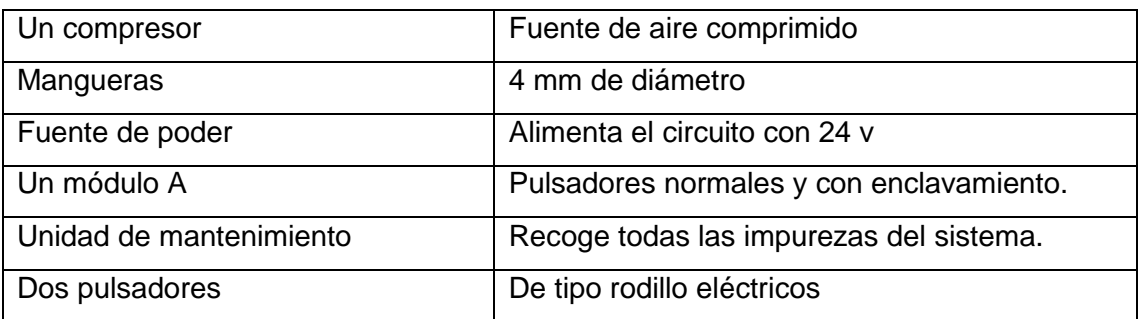

# **Diagrama del circuito:**

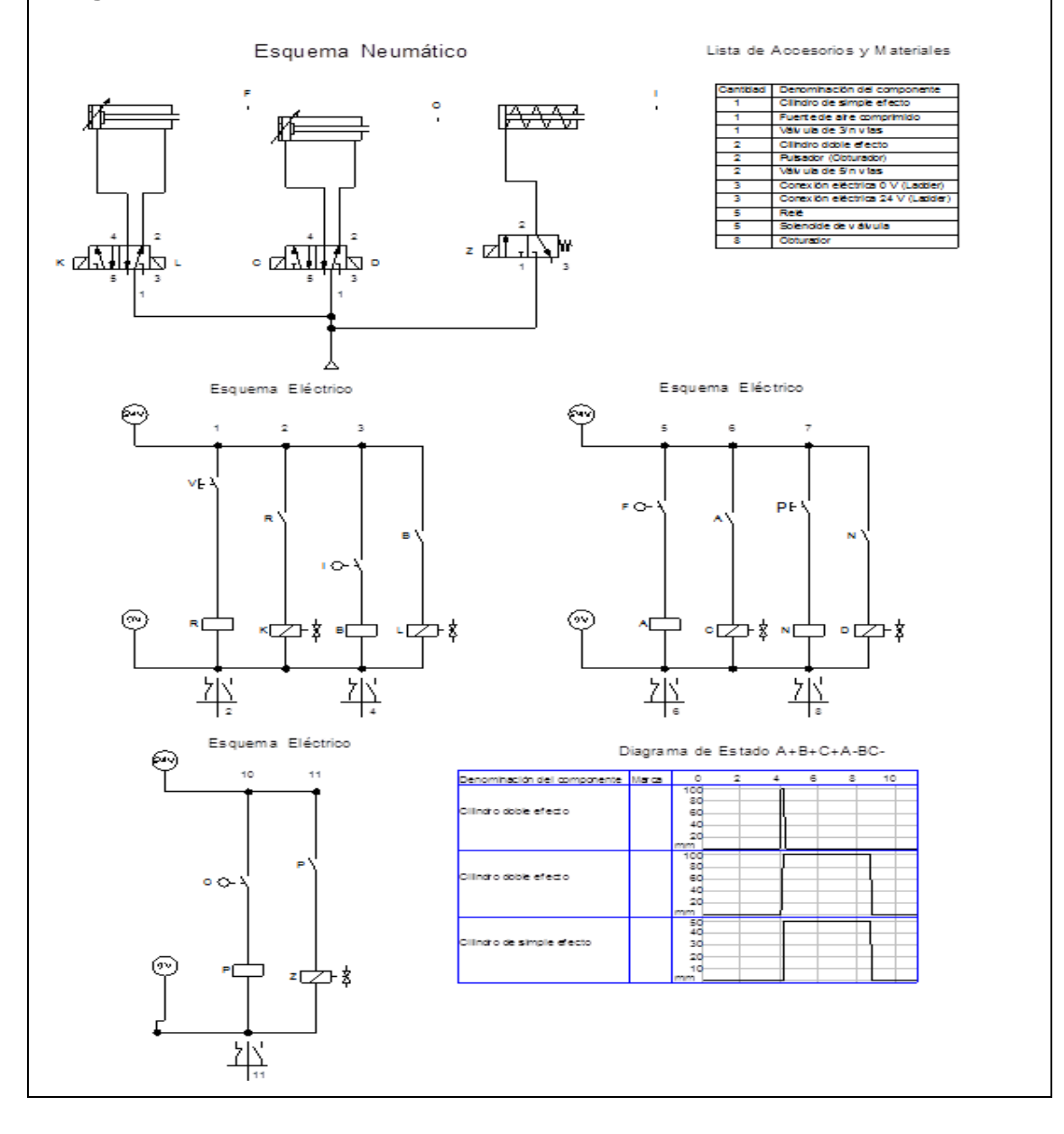

**Funcionamiento:** El aire sale del distribuidor proveniente del compresor a la unidad de mantenimiento, al accionar un pulsador "V" energiza la bobina "K" y sale el primer vástago y al finalizar la carrera acciona un segundo pulsador "F" y se energiza la bobina "C" y sale segundo vástago que al finalizar su carrera acciona un tercer pulsador "l" y energiza la bobina "Z" y sale el tercer vástago, al finalizar la carrera acciona un cuarto pulsador "O" que se energiza la bobina "L" y retorna el vástago del primer cilindro; otro pulsador "P" energizar la bobina "D" para que retorne el vástago del segundo cilindro y el cilindro de simple efecto retorne por resorte.

- 1. Simular en Fluidsim.
- 2. Encender el compresor y ajustar el nivel de presión para alimentar al sistema.
- 3. Colocar dos cilindros de doble efecto tablero.
- 4. Colocar un cilindro de simple efecto en el tablero.
- 5. Colocar dos electroválvulas 5/2 solenoides a ambos lados en el tablero.
- 6. Colocar una electroválvula 3/2 solenoide a un solo lado.
- 7. Conectar del distribuidor a las entradas (P) de aire de las válvulas 5/2 y 3/2.
- 8. Conectar de las salidas (B) de las válvulas 5/2 a las entradas (B) de los cilindros de doble efecto.
- 9. Conectar de las salidas (A) de las válvulas 5/2 a las entradas (A) de los cilindros de doble efecto.
- 10. Conectar de salida (B) de la válvula 3/2 a las entrada (A) del cilindro de simple efecto.
- 11. Colocar todas las conexiones eléctricas diseñadas en el fluidsim.
- 12. Comprobar que todas las conexiones se encuentren perfectamente instaladas.
- 13. Accionar el circuito.

## **Parte eléctrica:**

- 1. Alimentar desde la fuente de poder al módulo A y al módulo de relés.
- 2. Conectar 24v a la entrada del switch P1 y de la salida a la entra a la sensor S1.
- 3. De la salida del sensor S1 conectar a la entrada de un relé A y de la salida del relé a tierra.
- 4. Conectar 24v a un interruptor NA "A" y de la salida de este a la entrada de la bobina Y1, de la salida de la bobina a tierra.
- 5. Conectar 24v a la entrada del sensor S2, de la salida del sensor conectar a la entrada de un relé B, y de la salida de este a tierra.
- 6. Conectar 24v a la entra de un interruptor B, de la salida de este a la entrada de la bobina Y2, de la salida de la bobina a tierra.

### **Observaciones:**

- Los tres cilindros neumáticos deben desplazarse en su totalidad hacia a la derecha al accionar el pulsador "V" eléctrico y debe retornar el primer cilindro.
- El segundo cilindro de doble efecto y el cilindro de simple efecto deben retornar cuando se accione el pulsador "P".

**Conclusiones.** Deben ser desarrolladas por el estudiante.

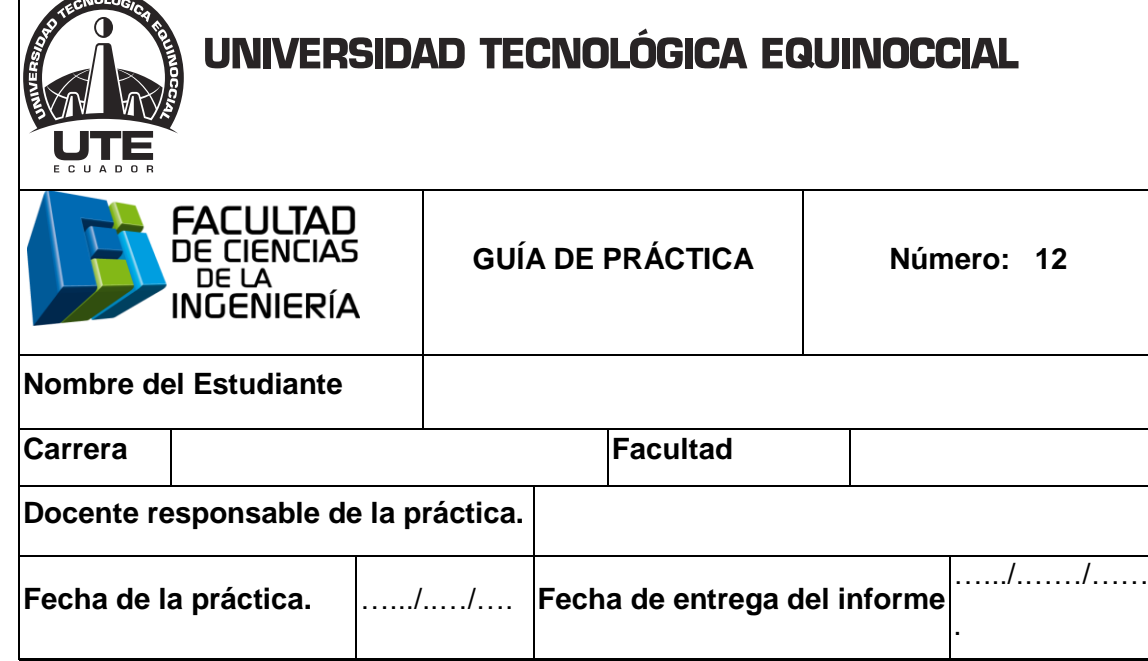

**Título:** Accionamiento de dos cilindros neumáticos de doble efecto y uno de simple efecto activados neumáticamente.

**Objetivo:** Accionar dos cilindros neumáticos de doble efecto con una electroválvula 5/2 pilotada neumáticamente a ambos lados y una válvula 5/2 pilotada neumáticamente a un solo lado y una válvula 3/2 de rodillo.

## **Objetivos específicos:**

- Utilizar dos cilindro neumáticos de doble efecto y uno se simple efecto trabajando en conjunto.
- Diseñar un circuito neumático para que trabajen en conjunto los cilindros.

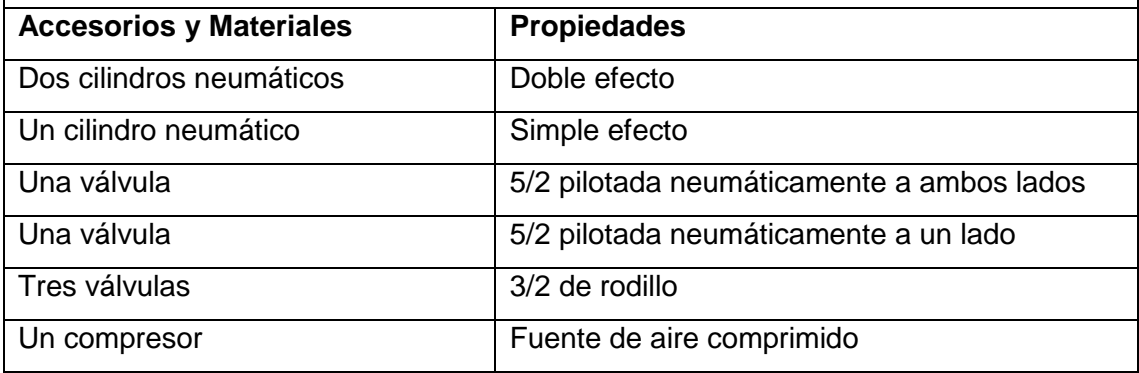

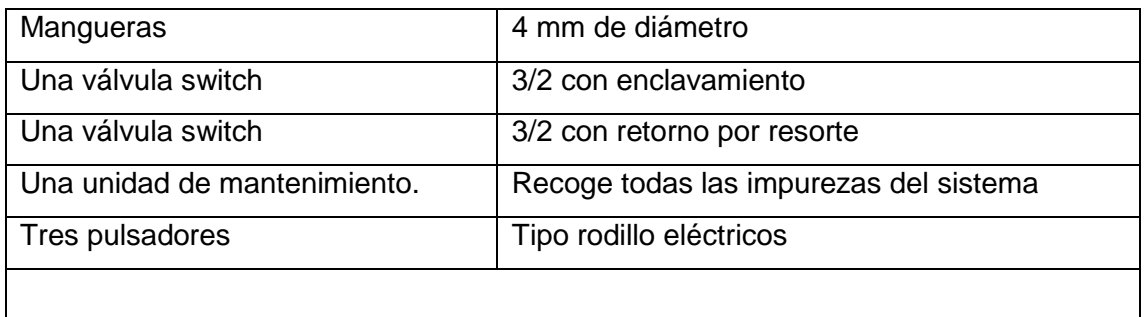

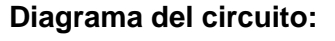

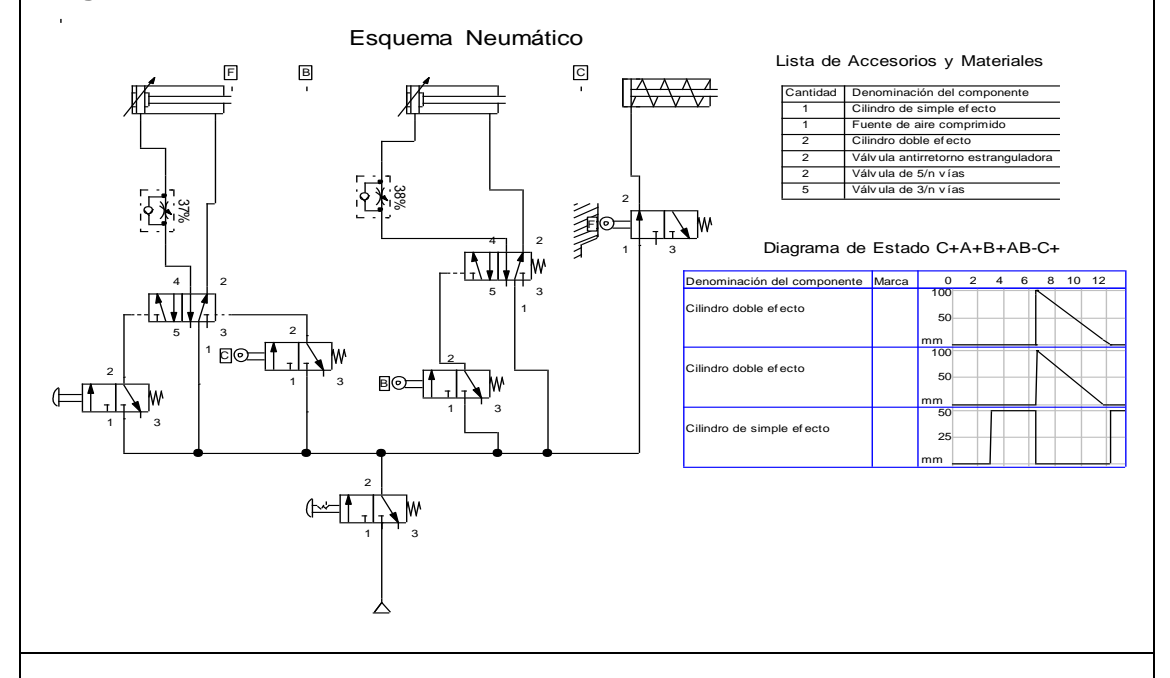

**Funcionamiento:** El aire sale del distribuidor proveniente del compresor a la unidad de mantenimiento, al accionar la válvula switch principal 3/2 NC permite el paso del aire comprimido a la segunda válvula switch 3/2 que se encuentra cerrada, al mismo tiempo sale el vástago del simple efecto ya que se encuentra abierta la válvula de rodillo; al pulsar la segunda válvula 3/2 permite pilotar neumáticamente la válvula 5/2 la cual permite que salga el vástago del primer cilindro de doble efecto, al llegar al final de carrera acciona una válvula de rodillo 3/2 que pilota neumáticamente a la segunda válvula 5/2 y sale el vástago del segundo cilindro y retorne el cilindro de simple efecto. Al salir el vástago del segundo cilindro acciona una válvula de rodillo de 3/2 NC y acciona la válvula pilotada 5/2 para que retorne el vástago del primer cilindro y al retornar a la posición de origen sale nuevamente el vástago del cilindro de simple efecto.

- 1. Simular en Fluidsim.
- 2. Encender el compresor y ajustar el nivel de presión para alimentar al sistema.
- 3. Colocar dos cilindros de doble efecto tablero.
- 4. Colocar un cilindro de simple efecto en el tablero.
- 5. Colocar una válvula 5/2 pilotada neumáticamente a ambos lados en el tablero.
- 6. Colocar una válvula 5/2 pilotada neumáticamente a un solo lado.
- 7. Colocar tres válvulas 3/2 de rodillo con retorno por resorte.
- 8. Colocar dos válvulas switch 3/2 con retronó por resorte.
- 9. Conectar de la salida del distribuidor a la entrada (A) de la válvula switch 3/2.
- 10. Conectar de la salida (B) de la válvula switch 3/2 a la entrada (1) de pilotaje de válvula 5/2.
- 11. Conectar de la salida del distribuidor a la entrada (P) de la válvula 5/2.
- 12. Conectar de una de las salida del distribuidor a la entrada (P) de la válvula de rodillo 3/2.
- 13. Conectar de la salida (B) a la entrada (2) de pilotaje de la válvula 5/2.
- 14. Conectar de la salida (B) de loa válvula 5/2 a la entrada (B) del cilindro de doble efecto.
- 15. Conectar de la salida (A) de loa válvula 5/2 a la entrada (A) del cilindro de doble efecto.
- 16. Conectar de unas de las salidas del distribuidor a la entrada (P) de la segunda válvulas de rodillo 3/2.
- 17. Conectar de la salida de la segunda válvula de rodillo a la entrada del pilotaje de la válvula 5/2 pilotada a un solo lado.
- 18. Conectar de la salida de la tercera válvula de rodillo a la entrada del cilindro de simple efecto.
- 19. Conectar de la salida (A) de la válvula 5/2 pilotada a un solo lado a la entrada (A) del cilindro de doble efecto.

- 20. Conectar de la salida (B) de la válvula 5/2 pilotada a un solo lado a la entrada (B) del cilindro de doble efecto.
- 21. Conectar de una de las salidas del distribuidor a la entrada (P) de la tercera válvula 3/2 de rodillo.
- 22. Conectar de la salida (B) de la válvula de rodillo a la entrada del cilindro de simple efecto.
- 23. Comprobar que todas las conexiones se encuentren perfectamente instaladas.
- 24. Accionar el circuito.

### **Observaciones:**

- El cilindro de simple efecto inicia con el vástago en el final de carrera, y al accionar el circuito debe regresar.
- El primer cilindro de doble efecto debe desplazarse en su totalidad hacia a la derecha y hacer salir el segundo cilindro.
- Al finalizar la carrera del segundo cilindro debe hacer retornar al primer cilindro y el segundo retorna solo.
- Al retornar a su posición de origen el primer cilindro debe accionar al cilindro de simple efecto.

**Conclusiones.** Deben ser desarrolladas por el estudiante.

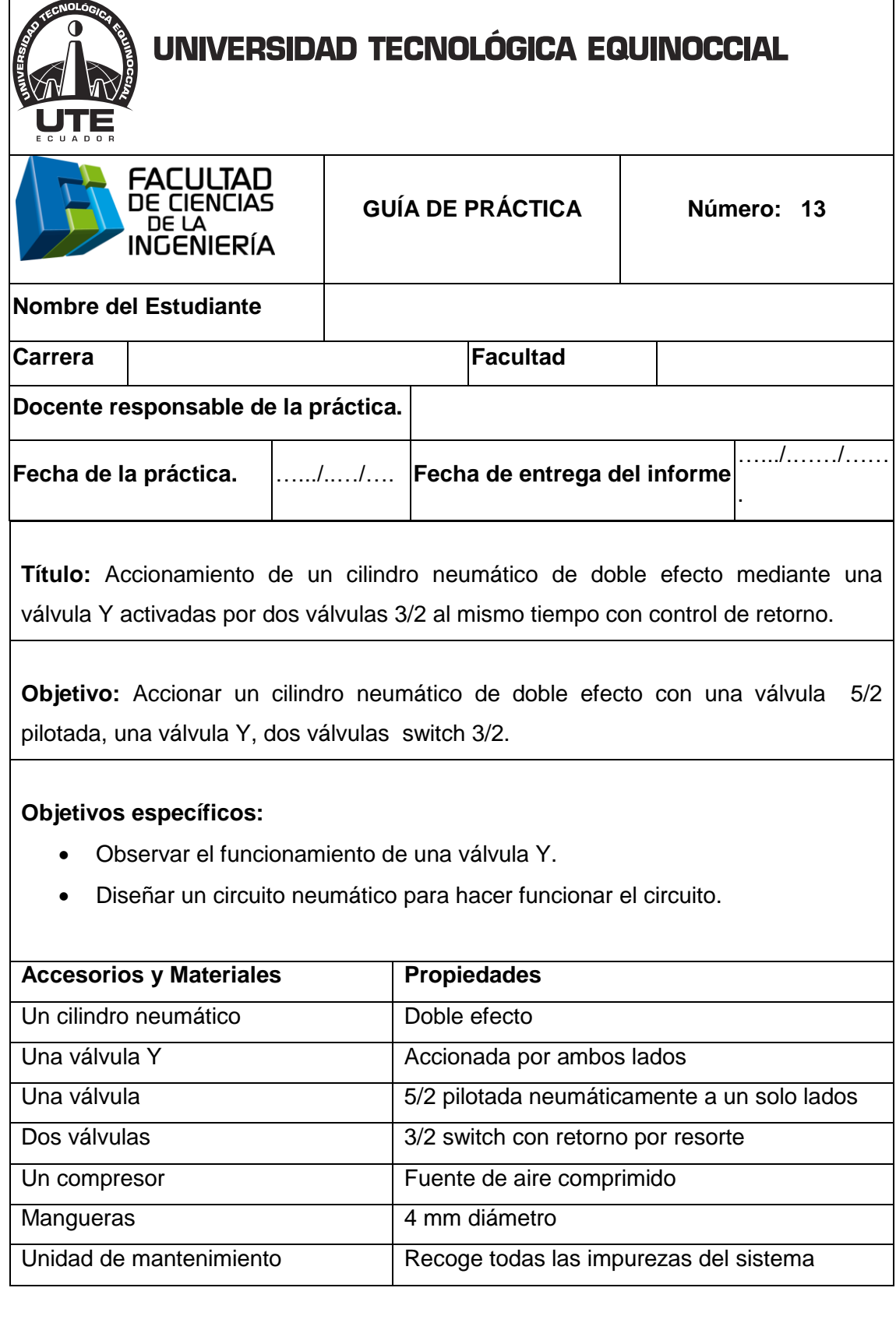

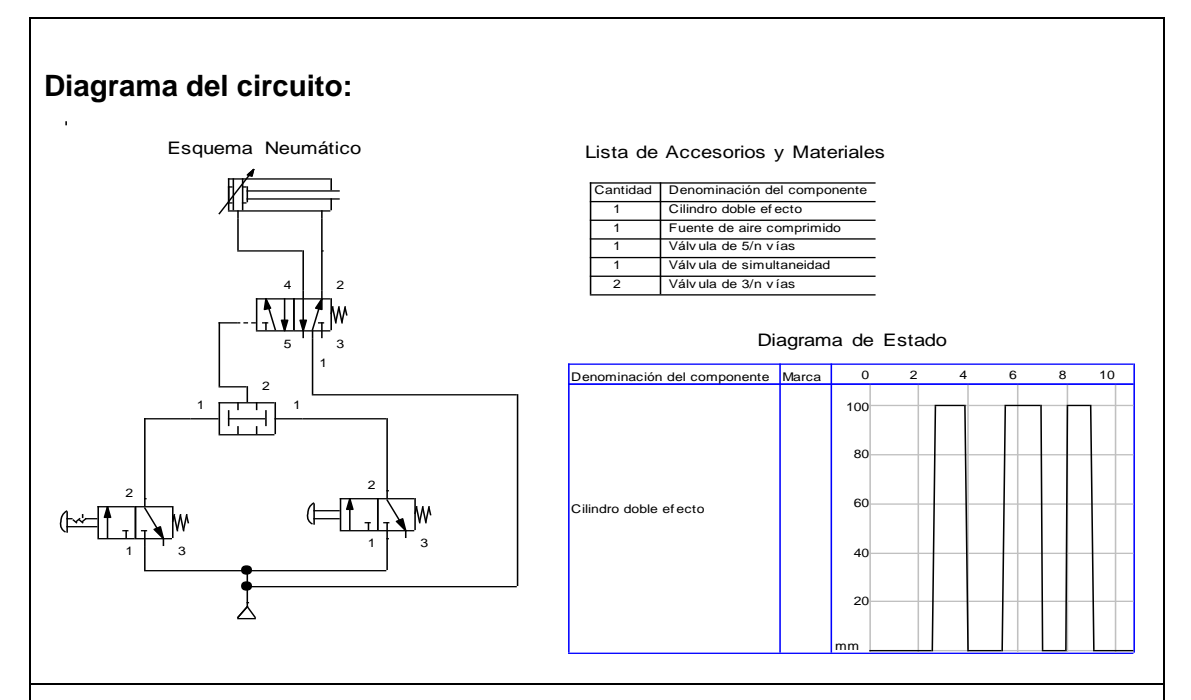

**Funcionamiento:** El aire sale del distribuidor proveniente del compresor a la unidad de mantenimiento, luego pasa a las dos válvulas 3/2, al accionar las dos válvulas switch 3/2 NC permite que el paso del aire comprimido a la válvula Y, donde permite el paso dela aire hacia la válvula 5/2 pilotada neumáticamente a un solo lado, la cual permite que salga el vástago del cilindro de doble efecto.

Al dejar de presionar cualquiera de los dos pulsadores el vástago vuelve a su posición de retorno con control de velocidad.

- 1. Simular en Fluidsim.
- 2. Encender el compresor y ajustar el nivel de presión para alimentar al sistema.
- 3. Colocar un cilindro de doble efecto tablero.
- 4. Colocar una válvula neumática 5/2 pilotada a un solo lado en el tablero.
- 5. Colocar dos válvulas switch 3/2 retorno por resorte.
- 6. Colocar una válvula Y o llamada AND.
- 7. Conectar de la salida del distribuidor a las entrada (P) de la válvula switch 3/2.
- 8. Conectar de las salidas de la válvulas switch 3/2 a la entradas de válvula Y.
- 9. Conectar de la salida del de la válvula Y a la entrada (A) de pilotaje de la válvula 5/2 pilotada.
- 10. Conectar de una de las salidas del distribuidor a la entrada (P) de la válvula 5/2 pilotada.
- 11. Conectar de la salida (A) a la entrada (A) del cilindro de doble efecto.
- 12. Conectar de la salida (B) de válvula 5/2 a la entrada (B) del cilindro de doble efecto.
- 13. Comprobar que todas las conexiones se encuentren perfectamente instaladas.
- 14.Accionar el circuito.

# **Observaciones:**

- Al accionar las dos válvulas 3/2 al mismo tiempo sale el vástago del cilindro de doble efecto.
- Si solo se acciona una de las válvulas switch 3/2 el circuito no funciona.
- Al dejar de presionar una de las válvulas el vástago del cilindro regresa automáticamente.

**Conclusiones.** Deben ser desarrolladas por el estudiante.

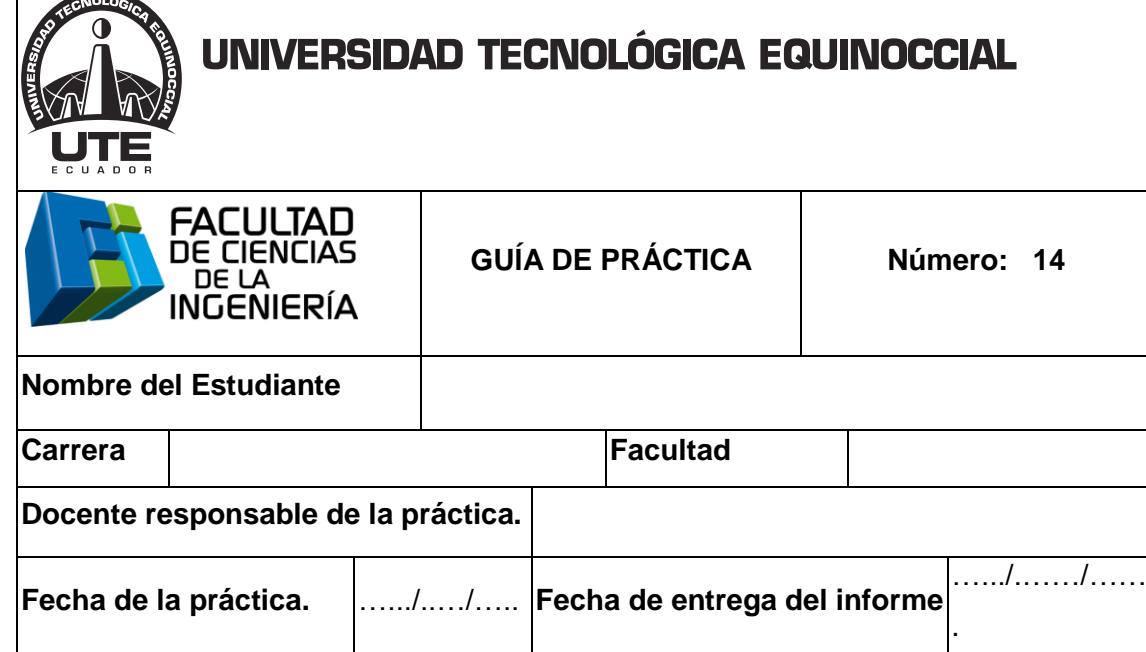

**Título:** Accionamiento de un cilindro neumático de doble efecto con un sensor inductivo y con la utilización de un temporizador.

**Objetivo:** Accionar un cilindro de doble efecto con retorno mediante un sensor inductivo y un temporizador.

# **Objetivos específicos:**

- Utilizar un sensor inductivo.
- Utilizar el módulo temporizador.
- Diseñar el esquema eléctrico para conectar el temporizador.

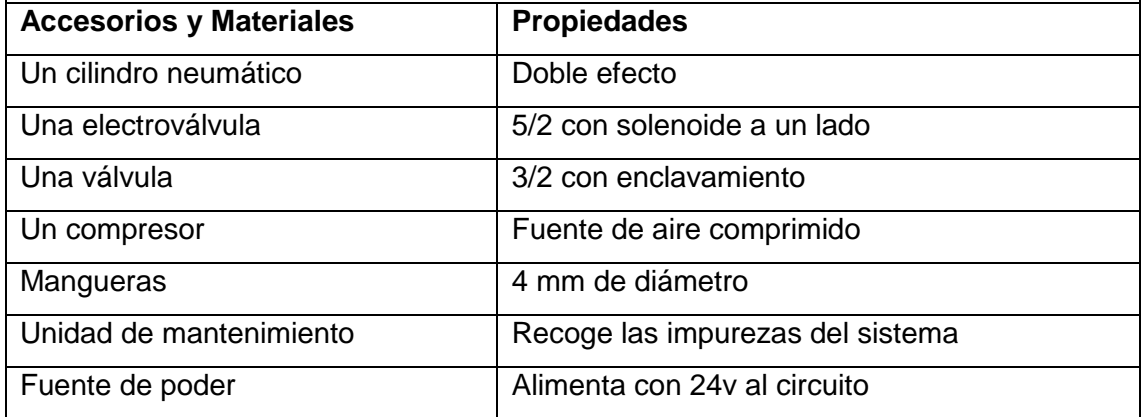

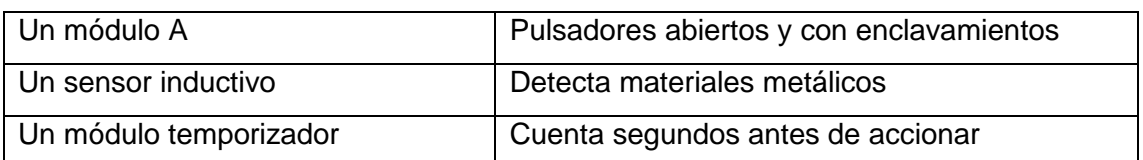

#### **Diagrama del circuito:**

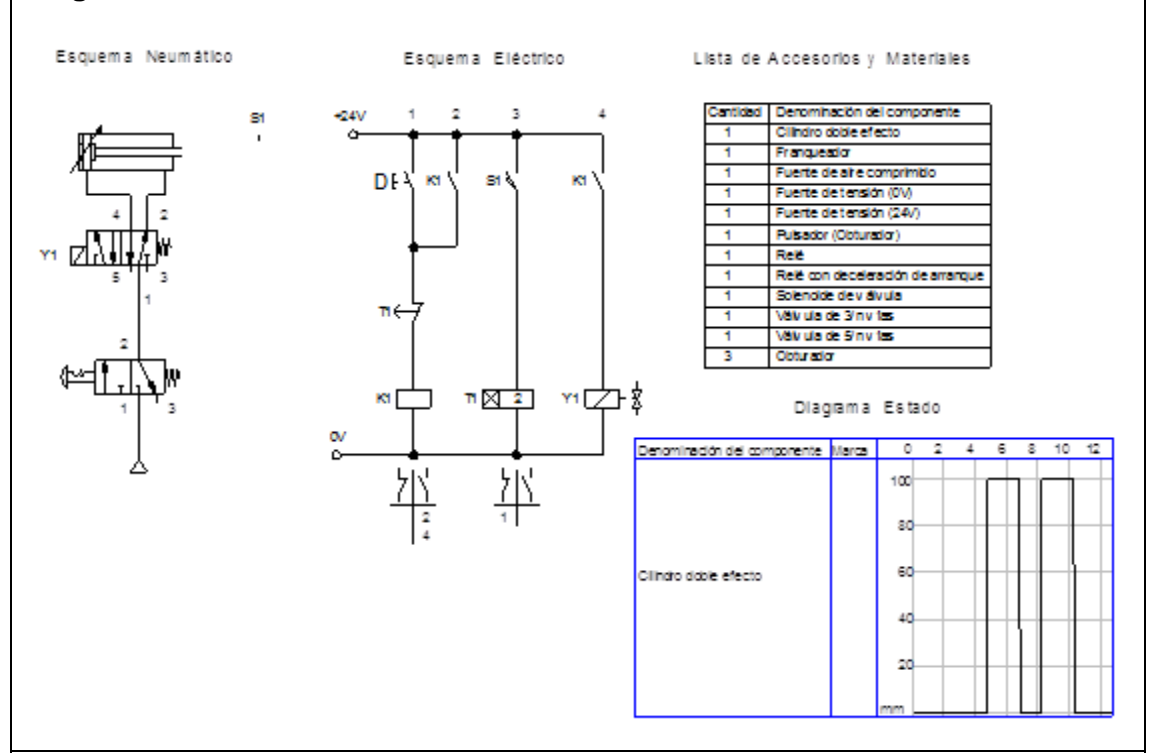

**Funcionamiento:** El aire sale del distribuidor proveniente del compresor a la unidad de mantenimiento, luego a la válvula switch 3/2 NC, después a la electroválvula 5/2 NC, al accionar el pulsador "D" energiza la bobina "Y1" y sale el vástago hasta llegar al final de carrera donde un sensor acciona un pulsador para que retorne el vástago automáticamente hasta su posición original después que el temporizador cuente el tiempo programado y de la señal de retorno.

- 1. Simular en Fluidsim.
- 2. Encender el compresor y ajustar el nivel de presión para alimentar al sistema.
- 3. Colocar un cilindro de doble efecto tablero.
- 4. Colocar una electroválvula 5/2 con solenoide a un solo lado.

- 5. Colocar una válvula switch 3/2 con enclavamiento.
- 6. Conectar del distribuidor a la entrada (A) de la válvula switch 3/2.
- 7. Conectar de la salida (B) de la válvula switch 3/2 a la entrada (P) de la válvula 5/2.
- 8. Conectar de la salida (A) de la válvula 5/2 a la entrada (A) del cilindro de doble efecto.
- 9. Conectar de la salida (B) de la válvula 5/2 a la entrada (B) del cilindro de doble efecto.
- 10. Comprobar que todas las conexiones se encuentren perfectamente instaladas.
- 11. Accionar el circuito.

#### **Parte eléctrica:**

- 1. Alimentar desde la fuente de alimentación al módulo A y módulo de relés, módulo temporizador.
- 2. Conectar un cable de la salida de 24v a la entrada del switch PB1 y de la salida a la entrada de un interruptor normalmente cerrado.
- 3. Conectar de la salida del interruptor normalmente cerrado a la entrada de la bobina K1 y de la salida de esta a tierra.
- 4. Conectar de la salida de 24v a la entrada de un interruptor normalmente abierto K1, de la salida a la salida del interruptor PB1.
- 5. Conectar de la salida de 24v a la entrada del sensor S1 y de la salida de este a la entrada de la bobina del temporizador y de la salida a tierra.
- 6. Conectar de la salida de 24v a la entrada de un switch K1 de la salida de este a la entrada de la bobina Y1 y de la salida a tierra.

# **Observaciones:**

- Al accionar el pulsador "D" el vástago sale en su totalidad.
- Al llegar al final de carrera activa un sensor inductivo y este manda la señal al temporizador.
- El temporizador cuenta el tiempo programado y manda la señal para que el vástago retorne a su posición de origen.

**Conclusiones.** Deben ser desarrolladas por el estudiante.

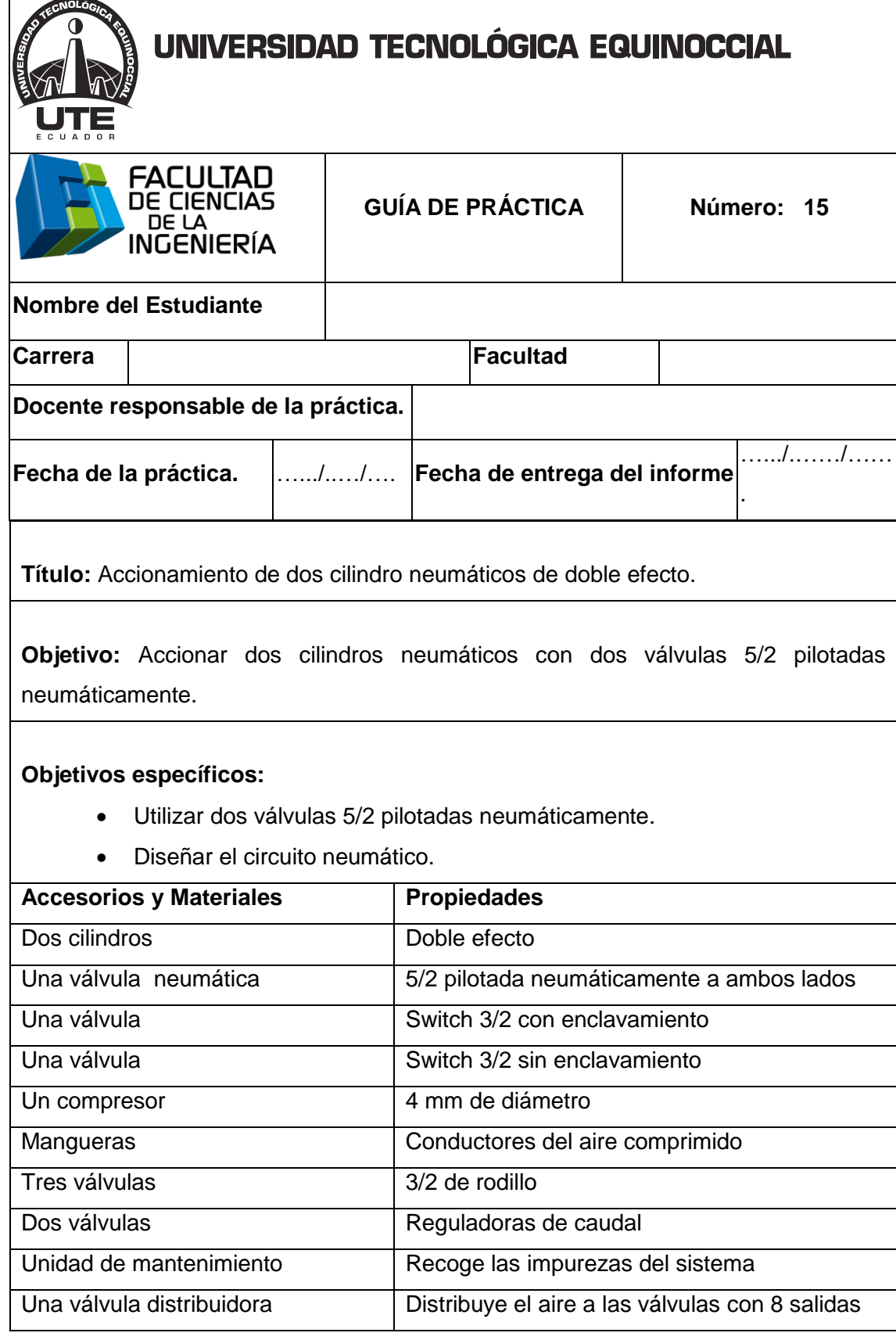

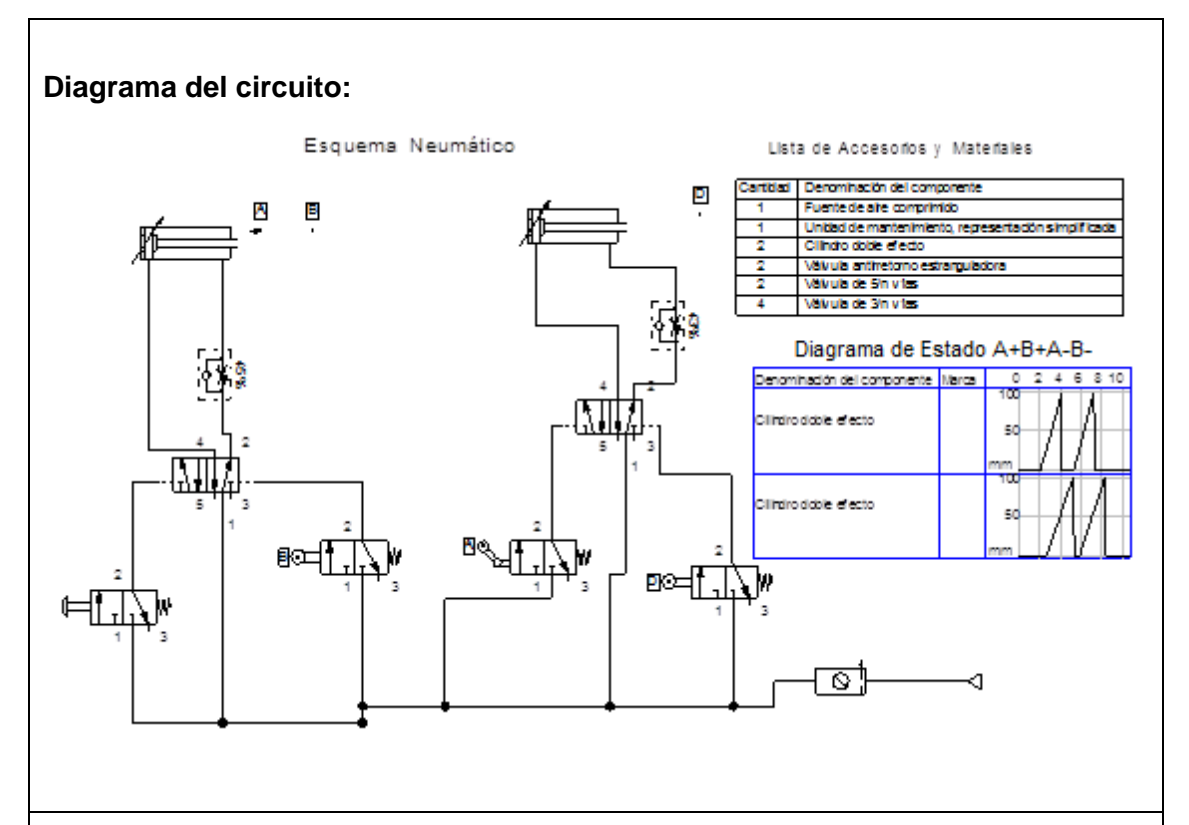

**Funcionamiento:** El aire sale del distribuidor proveniente del compresor a la unidad de manteamiento, luego a la válvula switch 3/2 NC, al accionar esta válvula permite pilotar neumáticamente a la válvula 5/2 y sale el vástago del primer cilindro, en su recorrido acciona una válvula de rodillo y permite salir el segundo el vástago, al llegar al final de carrera el primer vástago acciona la segunda válvula de rodillo y retornar el vástago a su posición de origen; mientras el segundo cilindro llega a su final de carrera y acciona la tercera válvula de rodillo y retorna a su posición de origen.

- 1. Simular en fluidsim.
- 2. Encender el compresor.
- 3. Colocar dos cilindros neumáticos de doble efecto en el tablero.
- 4. Colocar tres válvulas 3/2 de rodillo en el tablero.
- 5. Colocar una válvula switch 3/2 sin enclavamiento en el tablero.
- 6. Colocar una válvula switch 3/2 con enclavamiento en el tablero.

- 7. Conectar del distribuidor a la entrada (A) válvula 3/2 con enclavamiento.
- 8. Conectar de la salida (B) de la válvula 3/2 con enclavamiento a la entrada (1) de la válvula pilotada 5/2.
- 9. Conectar de unas de las salida del distribuidor a la entrada (P) de la válvula 5/2.
- 10. Conectar de unas de las salidas del distribuidor a la entrada (A) de la válvula 3/2 de rodillo.
- 11. Conectar de la salida (B) de la válvula de rodillo a la entrada (2) de la válvula de pilotaje de la válvula 5/2.
- 12. Conectar de la salida (A) de la válvula 5/2 a la entrada (A) del cilindro de doble efecto.
- 13. Conectar de la salida (B) de la válvula 5/2 a la entrada (B) del cilindro de doble efecto.
- 14. Conectar de unas de la salida del distribuidor a la entrada (P) de una de las válvulas de rodillo 3/2.
- 15. Conectar de la salida (A) de la válvula 3/2 de rodillo a la entrada (1) de la válvula pilotada 5/2.
- 16. Conectar de unas de las salidas del distribuidor a la entrada (P) de la segunda válvula 5/2 pilotada a ambos lados.
- 17. Conectar de unas de las salidas del distribuidor a la entrada (P) de la tercera válvula de rodillo 3/2.
- 18. Conectar de la salida (A) de la tercera válvula de rodillo a la entrada (2) del pilotaje de la válvula 5/2.
- 19. Conectar de la salida (A) de la válvula 5/2 a la entrada (A) del cilindro de doble efecto.
- 20. Conectar de la salida (B) de la válvula 5/2 a la entrada (B) del cilindro de doble efecto.
- 21. Comprobar que todas las conexiones estén bien hechas.
- 22. Accionar el circuito.

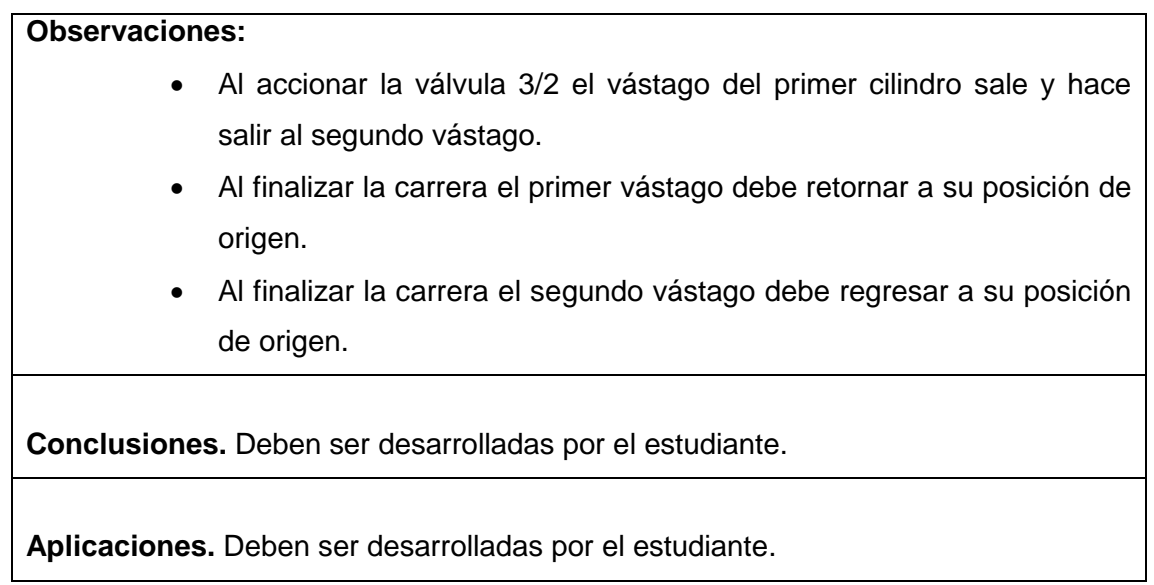

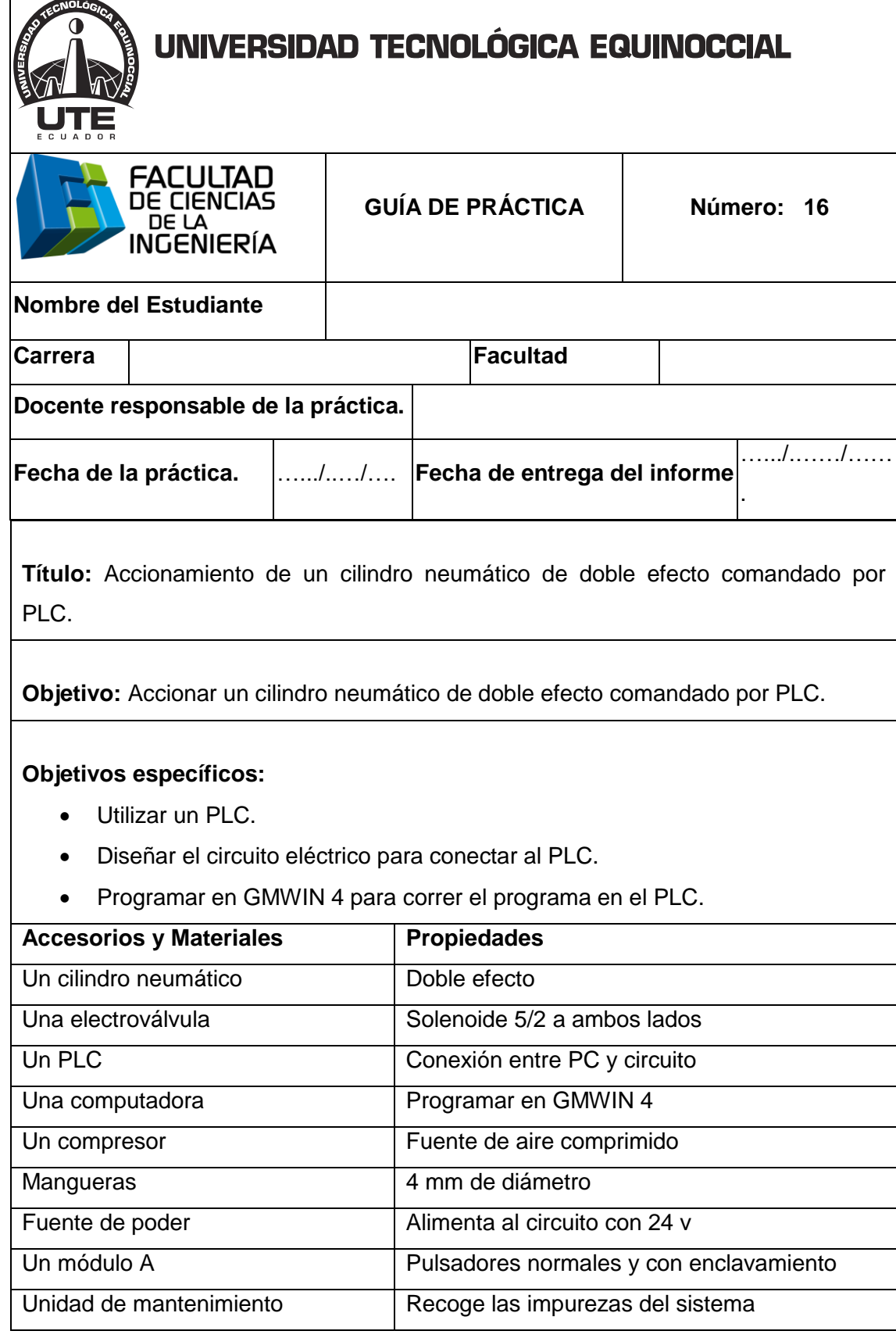

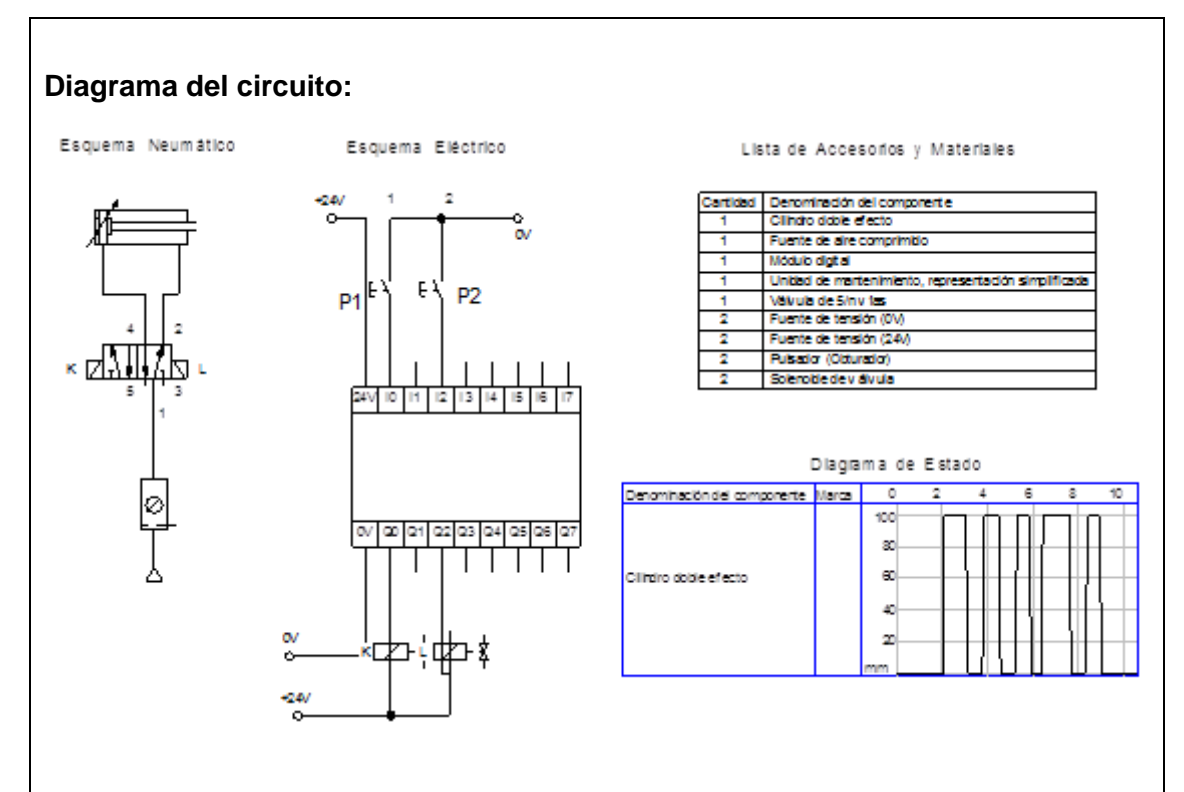

**Funcionamiento:** El aire sale del distribuidor proveniente del compresor a la unidad de manteamiento, luego a la electroválvula 5/2, al activar pulsador "P1" conectado al PCL energiza la bobina "K" y sale el vástago; al accionar el pulsador "P2" conectado al PLC energiza la bobina "L"" y retorna el vástago a su posición inicial.

- 1. Simular en Fluidsim.
- 2. Encender el compresor y ajustar el nivel de presión para alimentar al sistema.
- 3. Colocar el cilindro de doble efecto tablero.
- 4. Colocar la válvula electroválvula 5/2 en el tablero.
- 5. Conectar del distribuidor a la entrada (P) de aire de la electroválvula 5/2.
- 6. Conectar de la salida (B) de la válvula switch 5/2 a la entrada (B) del cilindro neumático de doble efecto.
- 7. Conectar la salida (A) de la válvula 5/2 a la entrada (A) del cilindro neumático de doble efecto.

- 8. Colocar todas las conexiones eléctricas diseñadas en el fluidsim.
- 9. Programar en GMWIN 4 para accionar el circuito.
- 10. Comprobar que todas las conexiones se encuentren perfectamente instaladas.
- 11. Accionar el circuito.

# **Parte eléctrica:**

- Alimentar desde la fuente de poder al módulo A de switch.
- Conectar 24v a la entrada COM de las entradas del PLC.
- Conectar de tierra a la entrada de un pulsador NA y de la salida del pulsador a la entra (IX0.0.0) del PLC.
- Conectar tierra al COM de las salidas del PLC.
- Conectar 24v a una de las entradas de la electroválvula y de la otra entrada a la salida (QX0.2.1) del PLC.
- Conectar de tierra a la entrada de segundo pulsador NA y de la salida del pulsador a la entra (IX0.0.1) del PLC.
- Conectar 24v a una de las entradas de la electroválvula y de la otra entrada a la salida (QX0.2.8) del PLC.

#### **Programar en GMWIN 4.**

- 1. Insertar un contacto NA y conectarlo a una bobina.
- 2. Insertar un segundo pulsador NA y conectarlo a una segunda bobina.
- 3. Declarar las variables de los pulsadores con relación las entradas del PLC que se van a utilizar.
- 4. Declarar las variables de las bobinas con relación a las salidas del PLC que se van utilizar.
- 5. Comprobar la programación no tenga errores.
- 6. Escribir en el PLC en modo remoto.
- 7. Enviar a correr el programa al PLC.

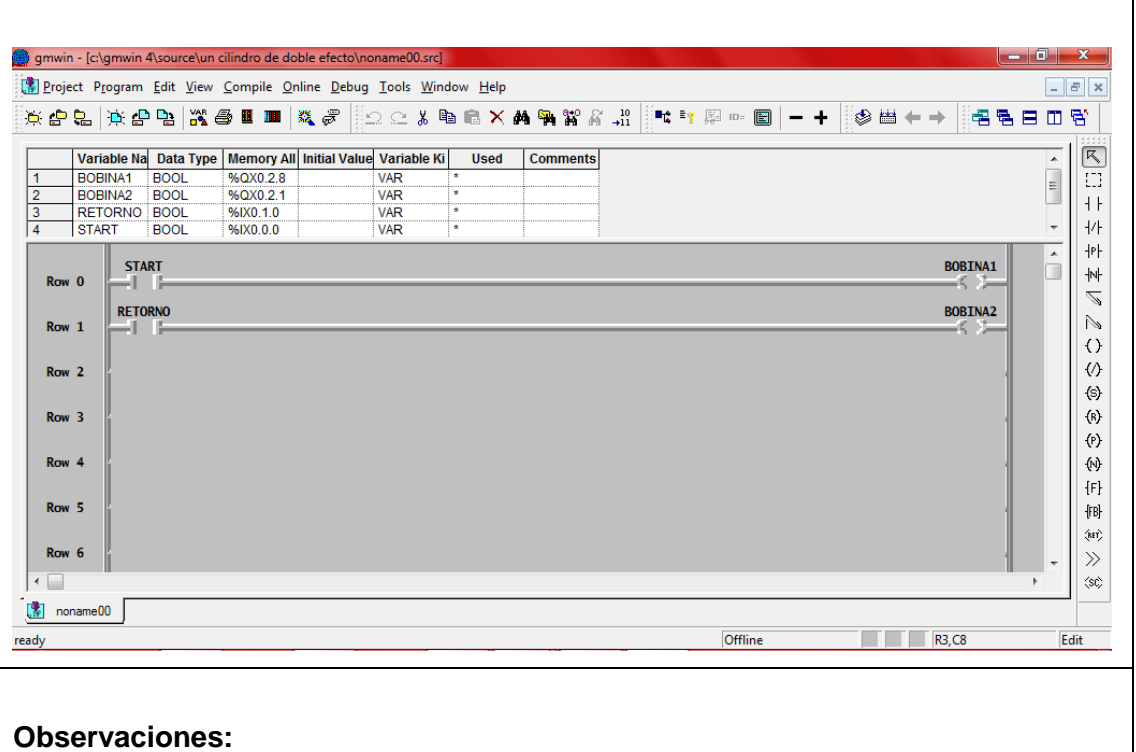

- Al accionar el pulsador "P1" sale el vástago.
- Al accionar el pulsador "P2" retorna el vástago a su posición de origen.

**Conclusiones.** Deben ser desarrolladas por el estudiante.

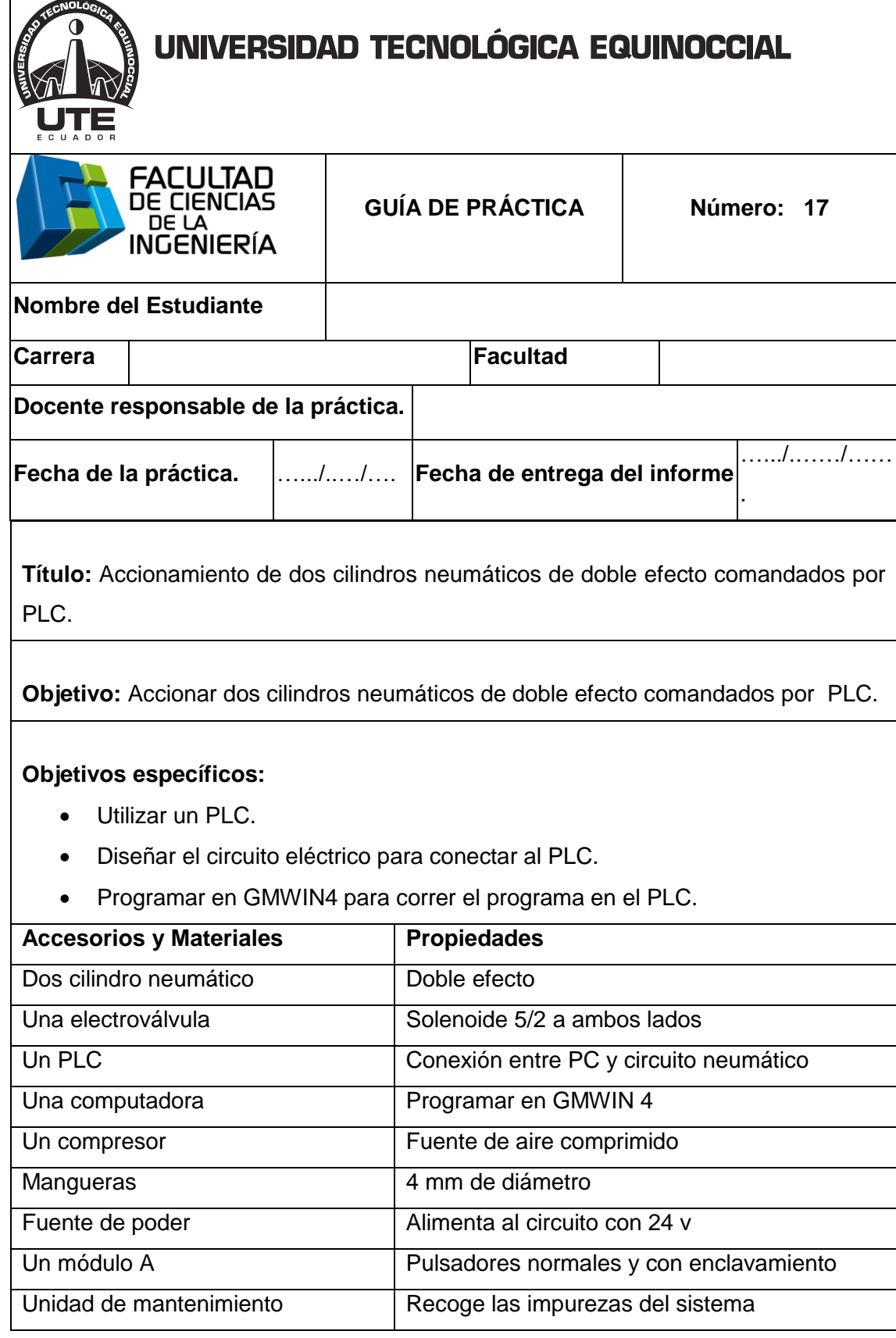

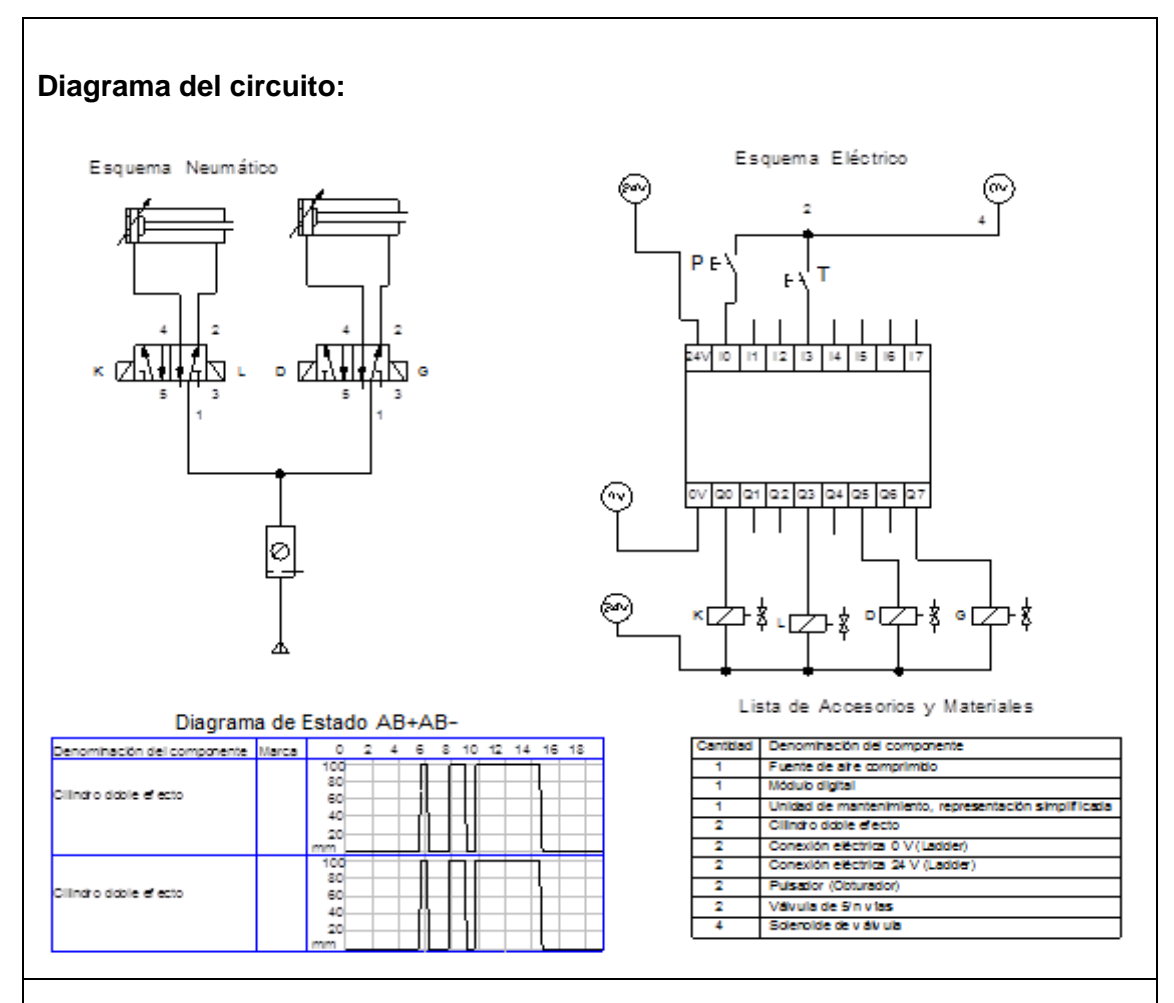

**Funcionamiento:** El aire sale del distribuidor proveniente del compresor a la unidad de manteamiento, luego a las electroválvulas 5/2, al accionar el pulsador "P" conectado al PLC energiza las bobinas "K" y "D" y salen los vástagos a al mismo tiempo, al accionar el pulsador "T" conectado al PLC energiza las bobinas "L" y "G" y retornan los vástagos a su posición inicial.

- 1. Simular en Fluidsim.
- 2. Encender el compresor y ajustar el nivel de presión para alimentar al sistema.
- 3. Colocar los dos cilindros de doble efecto tablero.
- 4. Colocar dos electroválvulas 5/2 en el tablero.
- 5. Conectar del distribuidor a la entrada (P) de aire de las dos electroválvula 5/2.

- 6. Conectar de la salidas (A) de la electroválvulas 5/2 a la entradas (A) de los cilindros neumático de doble efecto.
- 7. Conectar la salidas (B) de la electroválvulas 5/2 a la entradas (B) del cilindros neumáticos de doble efecto.
- 8. Colocar todas las conexiones eléctricas diseñadas en el fluidsim.
- 9. Programar en GWIN 4 el programa para accionar el circuito.
- 10. Comprobar que todas las conexiones se encuentren perfectamente instaladas.
- 11. Accionar el circuito.

# **Parte eléctrica**

- Alimentar desde la fuente de poder al módulo A de switch.
- Conectar 24v a la entrada COM de las entradas del PLC.
- Conectar de tierra a la entrada de un pulsador NA y de la salida del pulsador a la entra (IX0.0.0) del PLC.
- Conectar tierra al COM de las salidas del PLC.
- Conectar 24v a una de las entradas de la electroválvula y de la otra entrada a la salida (QX0.2.8) del PLC.
- Conectar 24v a una de las entradas de la segunda electroválvula y de la otra entrada a la salida (QX0.2.10) del PLC.
- Conectar de tierra a la entrada de segundo pulsador NA y de la salida del pulsador a la entra (IX0.0.1) del PLC.
- Conectar 24v a una de las entradas de la electroválvula y de la otra entrada a la salida (QX0.2.12) del PLC.
- Conectar 24v a una de las entradas de la segunda electroválvula y de la otra entrada a la salida (QX0.2.14) del PLC.

# **Programar en GMWIN4**

- 1. Insertar un contacto NA y conectarlo a dos bobinas.
- 2. Insertar un segundo contacto NA y conectarlo a otras dos bobinas.

- 3. Declarar las variables de los pulsadores con relación las entradas del PLC que se van a utilizar.
- 4. Declarar las variables de las bobinas con relación a las salidas del PLC que se van utilizar.
- 5. Comprobar la programación no tenga errores.
- 6. Escribir en el PLC en modo remoto.
- 7. Enviar a correr el programa al PLC.

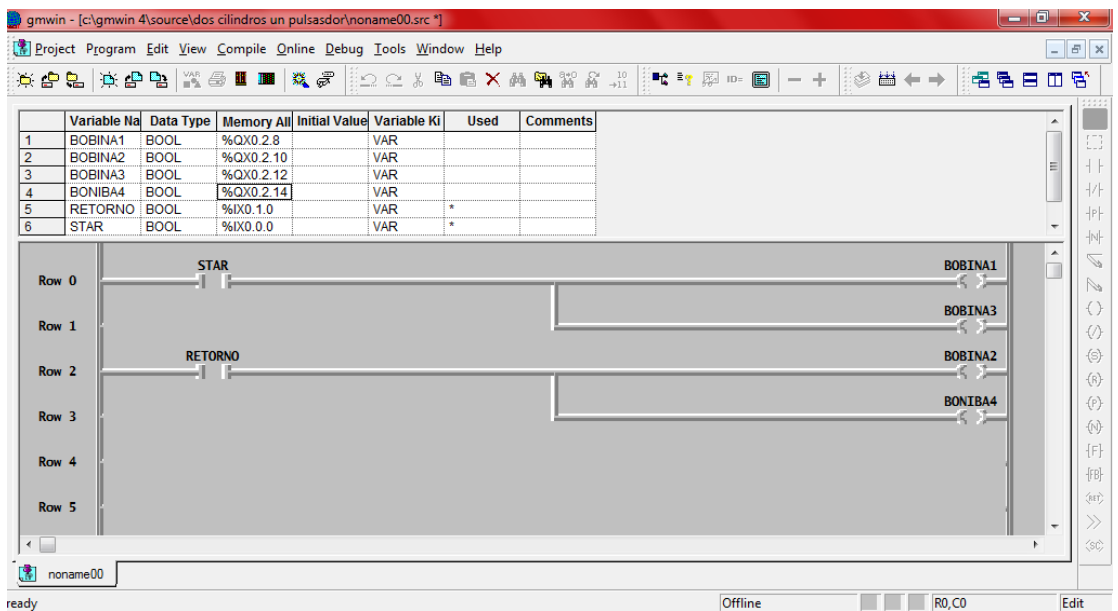

#### **Observaciones:**

- Al accionar el pulsador "P" los dos vástagos salen al mismo tiempo.
- Al accionar el pulsador "T" los dos vástagos retornan al mismo tiempo a su posición de origen.

**Conclusiones.** Deben ser desarrolladas por el estudiante.

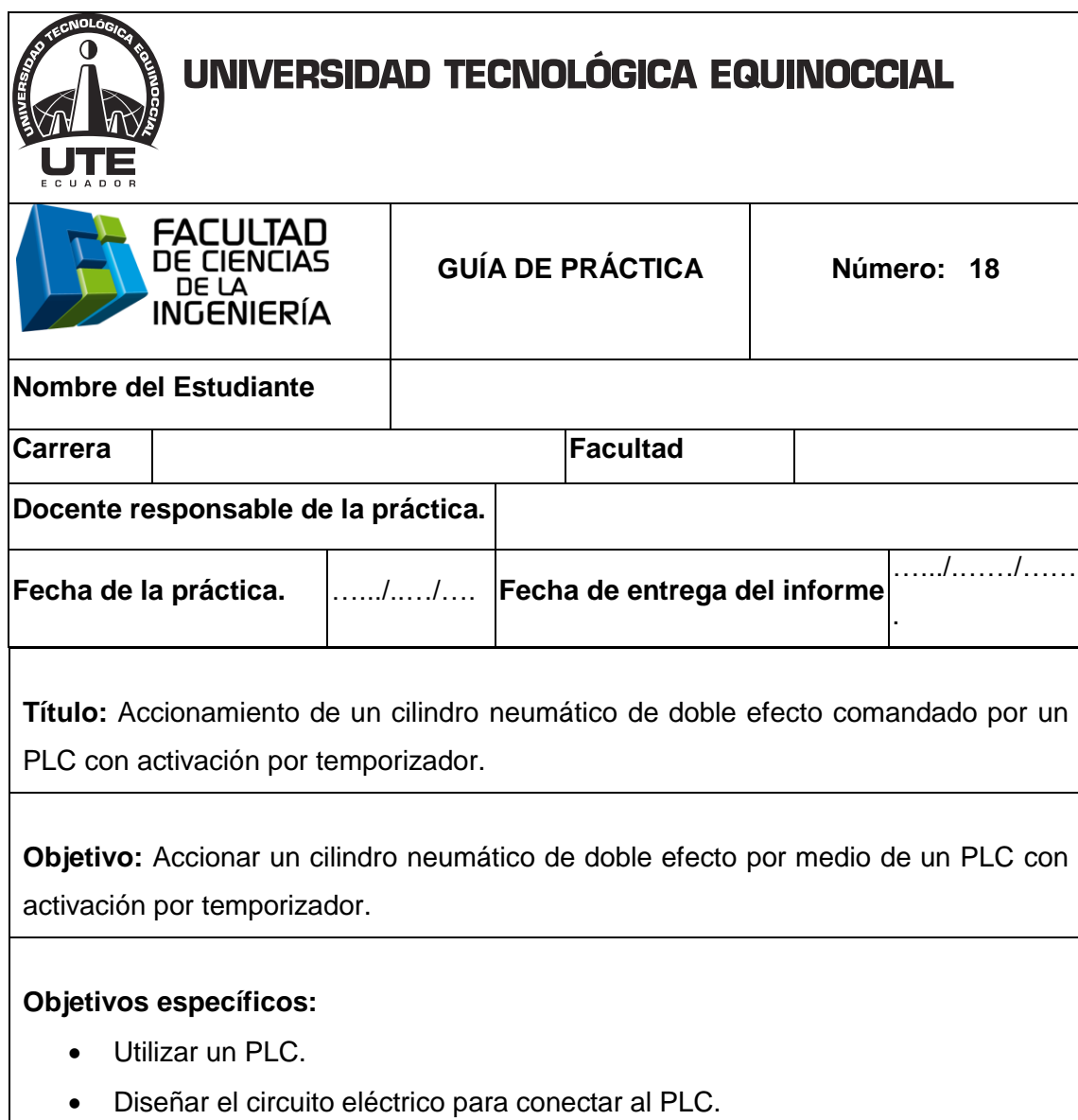

Programar en GWIN 4 para correr el programa en el PLC.

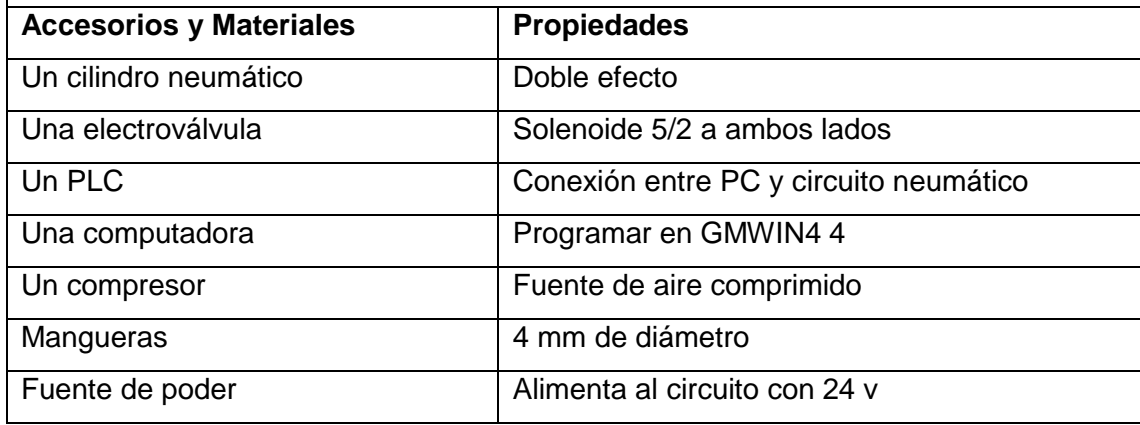

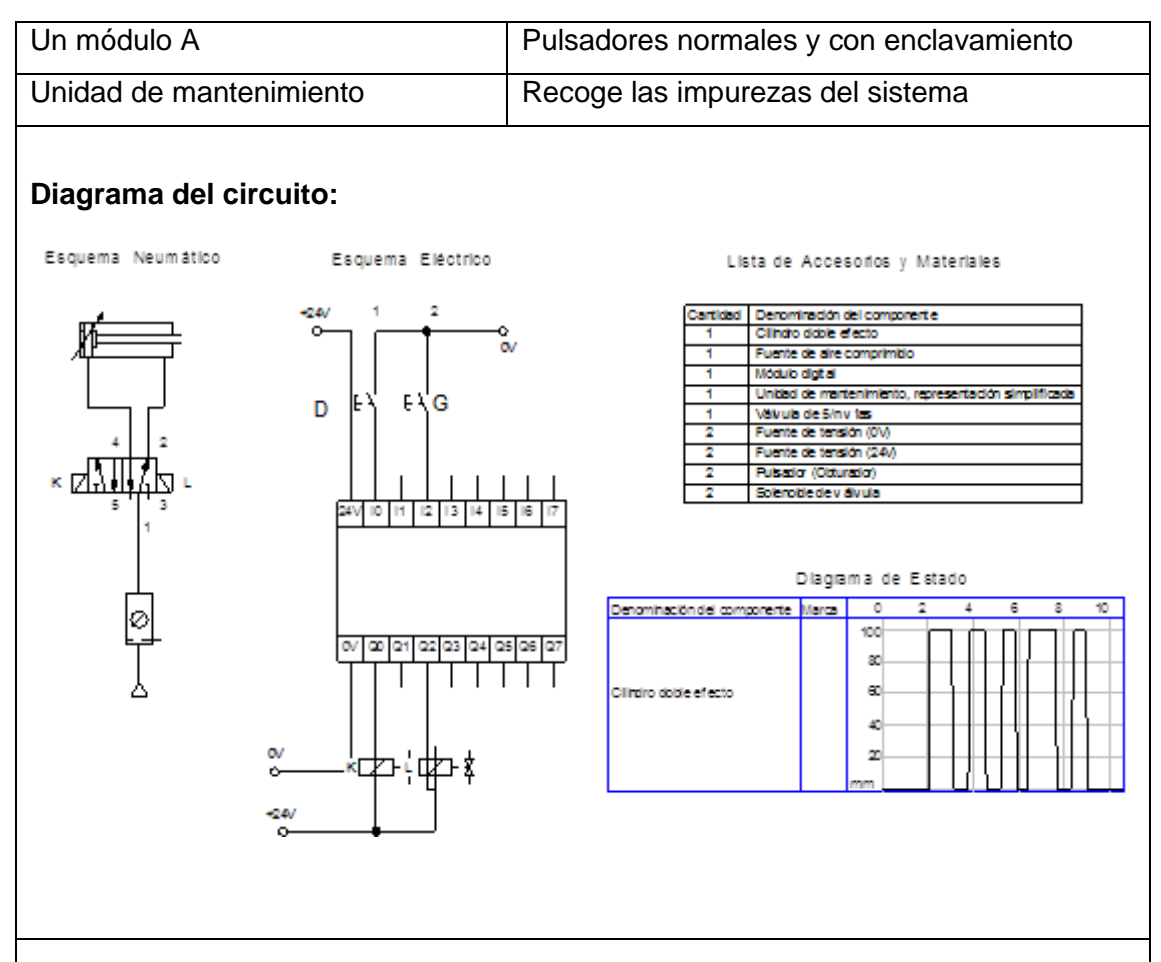

**Funcionamiento:** El aire sale del distribuidor proveniente del compresor a la unidad de manteamiento, luego a la electroválvula 5/2, al accionar el pulsador "D" conectado al PLC energiza la bobina "K" y sale el vástago, al accionar el pulsador "G" conectado al PLC energiza la bobina "L" y retorna después de 5s que cuenta el temporizador.

- 1. Simular en Fluidsim.
- 2. Encender el compresor y ajustar el nivel de presión para alimentar al sistema.
- 3. Colocar el cilindro de doble efecto tablero.
- 4. Colocar la válvula electroválvula 5/2 en el tablero.
- 5. Conectar del distribuidor a la entrada (P) de aire de la electroválvula 5/2.
- 6. Conectar de la salida (B) de la electroválvula 5/2 a la entrada (B) del cilindro neumático de doble efecto.

- 7. Conectar la salida (A) de la electroválvula 5/2 a la entrada (A) del cilindro neumático de doble efecto.
- 8. Colocar todas las conexiones eléctricas diseñadas en el fluidsim.
- 9. Programar en GMWIN 4 el programa para accionar el circuito.
- 10. Comprobar que todas las conexiones se encuentren perfectamente instaladas.
- 11. Accionar el circuito.

# **Parte eléctrica:**

- Alimentar desde la fuente de poder al módulo A de switch.
- Conectar 24v a la entrada COM de las entradas del PLC.
- Conectar de tierra a la entrada de un pulsador NA y de la salida del pulsador a la entra (IX0.0.0) del PLC.
- Conectar tierra al COM de las salidas del PLC.
- Conectar 24v a una de las entradas de la electroválvula y de la otra entrada a la salida (QX0.2.8) del PLC.
- Conectar de tierra a la entrada de segundo pulsador NA y de la salida del pulsador a la entra (IX0.0.1) del PLC.
- Conectar 24v a una de las entradas de la electroválvula y de la otra entrada a la salida (QX0.2.10) del PLC.

# **Programar en GMWIN 4:**

- 1. Insertar un contacto NA y conectarlo a una bobina.
- 2. Insertar un segundo pulsador NA y conectarlo a una segunda bobina.
- 3. Declarar las variables de los pulsadores con relación las entradas del PLC que se van a utilizar.
- 4. Declarar las variables de las bobinas con relación a las salidas del PLC que se van utilizar.
- 5. Programar el temporizador a los segundos que se requiera que mande la señal.

- 6. Comprobar la programación que no tenga errores.
- 7. Escribir en el PLC en modo remoto.
- 8. Enviar a correr el programa al PLC.

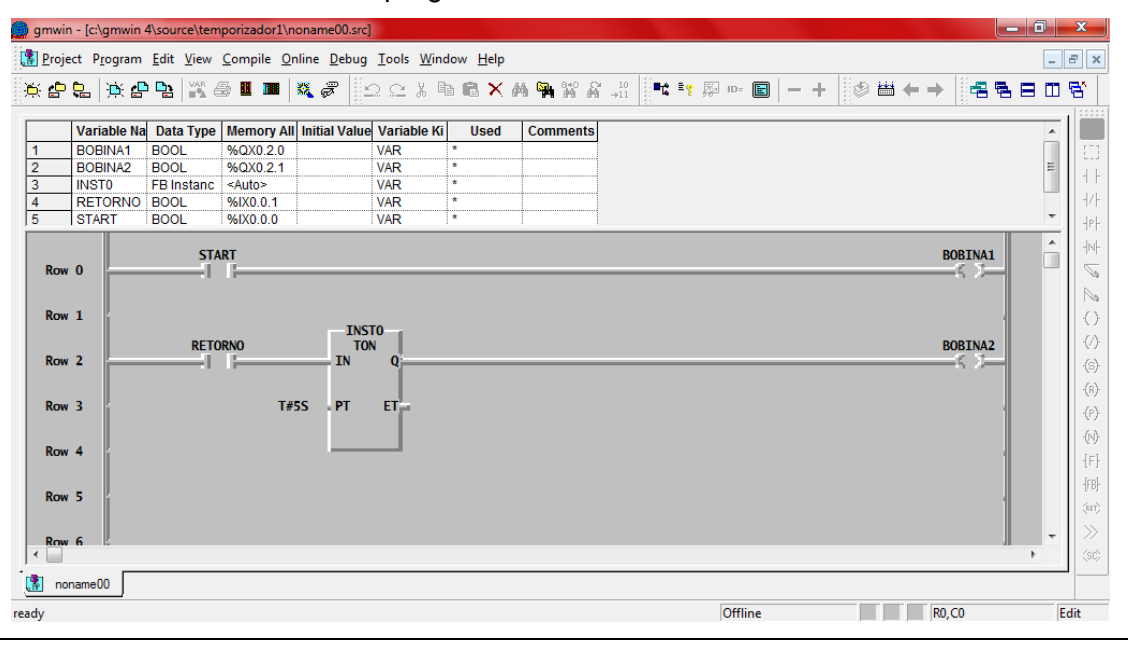

# **Observaciones:**

- Al accionar el pulsador "D" el vástago sale.
- Al accionar el pulsador "G" el vástago retorna después de 5s.

**Conclusiones.** Deben ser desarrolladas por el estudiante.

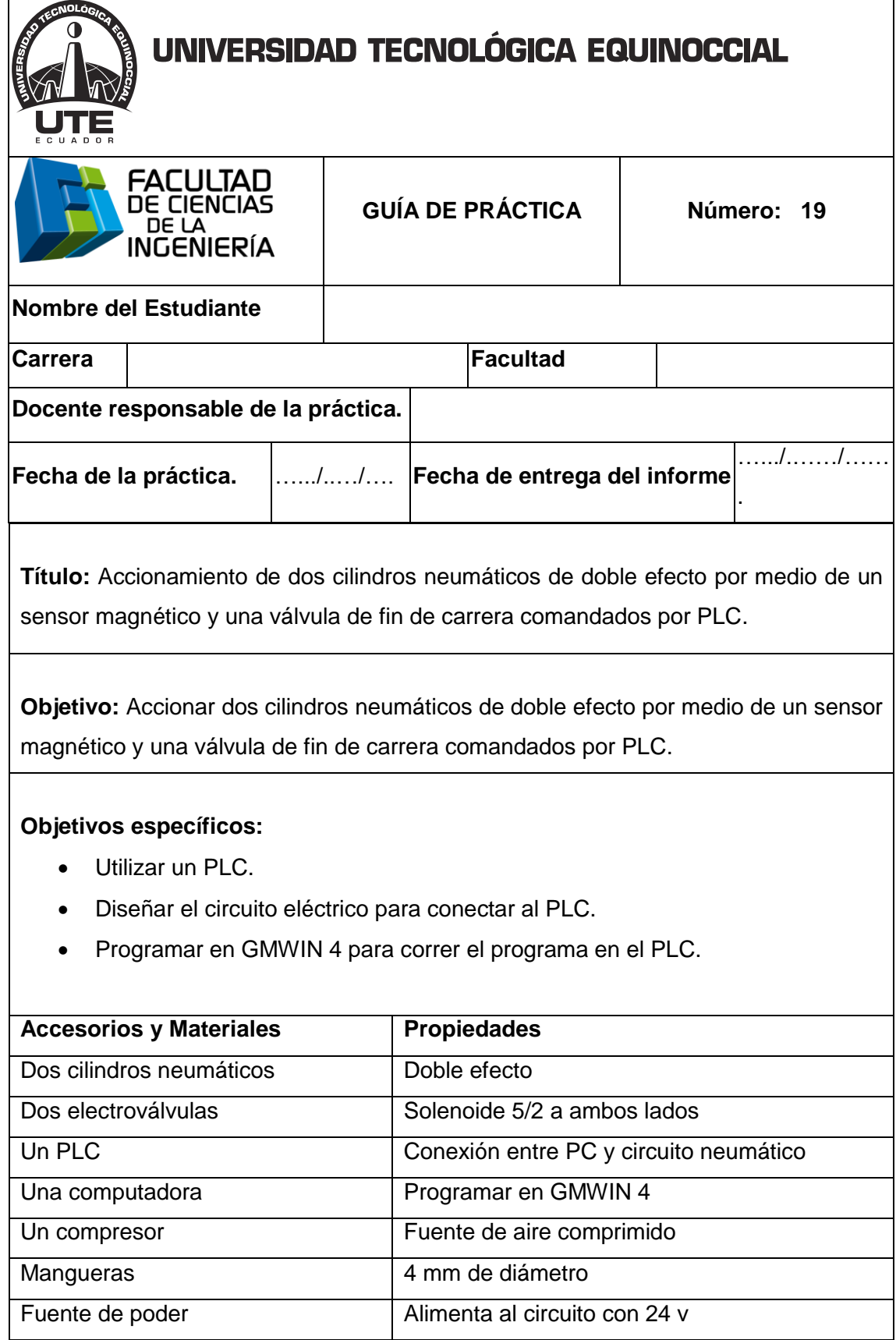

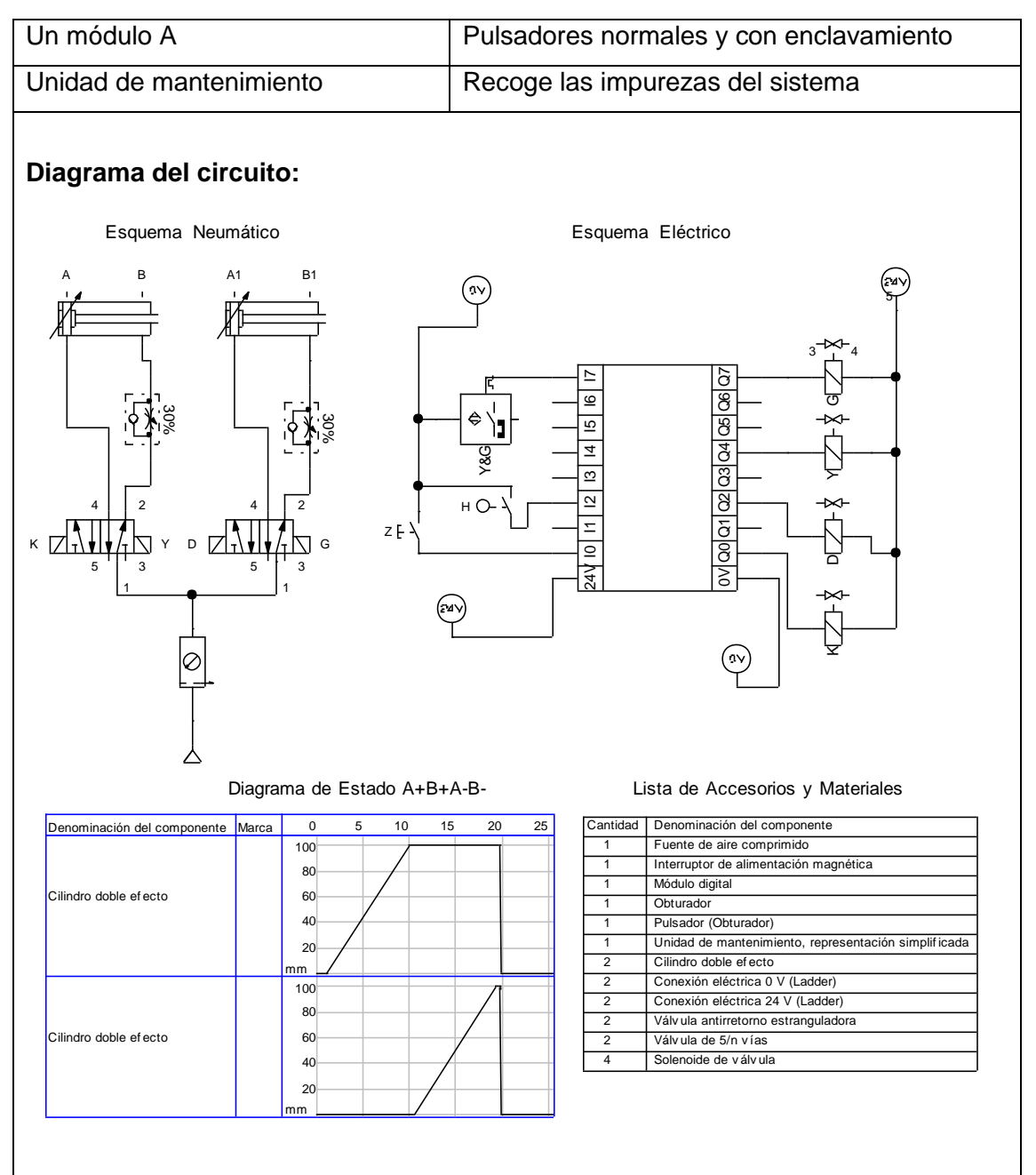

**Funcionamiento:** El aire sale del distribuidor proveniente del compresor a la unidad de manteamiento, luego a las electroválvulas 5/2, al accionar pulsador "Z" con enclavamiento conectado al PLC que energiza la bobina "K" permite salir el vástago hasta el final de carrera, donde un sensor que se encuentra conectado al PLC energiza la bobina "D" que permite que salga el segundo vástago.

Al llegar el segundo vástago al final de carrera, el sensor magnético activa las bobinas "Y" y "G" y retornan los dos vástagos a su posición de inicio.

# **Procedimiento:**

- 1. Simular en Fluidsim.
- 2. Encender el compresor y ajustar el nivel de presión para alimentar al sistema.
- 3. Colocar dos cilindros neumáticos de doble efecto tablero.
- 4. Colocar dos electroválvulas 5/2 en el tablero.
- 5. Conectar del distribuidor a las entradas (P) de aire de las electroválvulas 5/2.
- 6. Conectar de las salidas (A) de las electroválvulas 5/2 a las entradas (A) de los cilindros neumáticos de doble efecto.
- 7. Conectar de las salidas (B) de las electroválvulas 5/2 a las entradas (B) de los cilindros neumáticos de doble efecto.
- 8. Colocar todas las conexiones eléctricas diseñadas en el fluidsim.
- 9. Programar en GMWIN 4 el programa para accionar el circuito.
- 10. Comprobar que todas las conexiones se encuentren perfectamente instaladas.
- 11. Accionar el circuito

#### **Parte eléctrica:**

- Alimentar desde la fuente de poder al módulo A de switch.
- Conectar 24v a la entrada COM de las entradas del PLC.
- Conectar de tierra a la entrada de un pulsador NA y de salida del pulsador a la entrada (IX0.0.0) del PLC.
- Conectar de una de las entradas del sensor de fin de carrera a tierra y la otra salida a la entrada (IX0.0.1) del PLC.
- Conectar tierra a una de las entradas del sensor magnético que detecta la señal al final de carrera del segundo cilindro y de la otra entrada del sensor conectar la entrada (IX0.0.2) del PLC.
- Conectar tierra al COM de las salidas del PLC.
- Conectar 24v a una de las entradas de la electroválvula 5/2 del primer cilindro y de la otra entrada a la salida (QX0.2.8) del PLC.

- Conectar 24v a una de las entradas de la electroválvula 5/2 del segundo cilindro y de la otra entrada a la salida (QX0.2.10) del PLC.
- Conectar 24v a una de las entradas de la electroválvula 5/2 del primer cilindro y de la otra entrada a la salida (QX0.2.12) del PLC.
- Conectar 24v a una de las entradas de la electroválvula 5/2 del segundo cilindro y de la otra entrada a la salida (QX0.2.14) del PLC.

#### **Programar en GMWIN 4:**

- 1. Insertar 2 contactos NA y conectarlos cada uno a una bobina.
- 2. Declarar las variables de los pulsadores con relación las entradas del PLC que se van a utilizar en este caso son (IX0.0.0), (IX0.0.1), (IX0.0.2).
- 3. Declarar las variables de las bobinas con relación a las salidas del PLC que se van utilizar en este caso son (QX0.2.8), (QX0.2.10), (QX0.2, 12), (QX0.2.14).
- 4. Comprobar la programación que no tenga errores.
- 5. Escribir en el PLC en modo remoto.
- 6. Enviar a correr el programa al PLC.

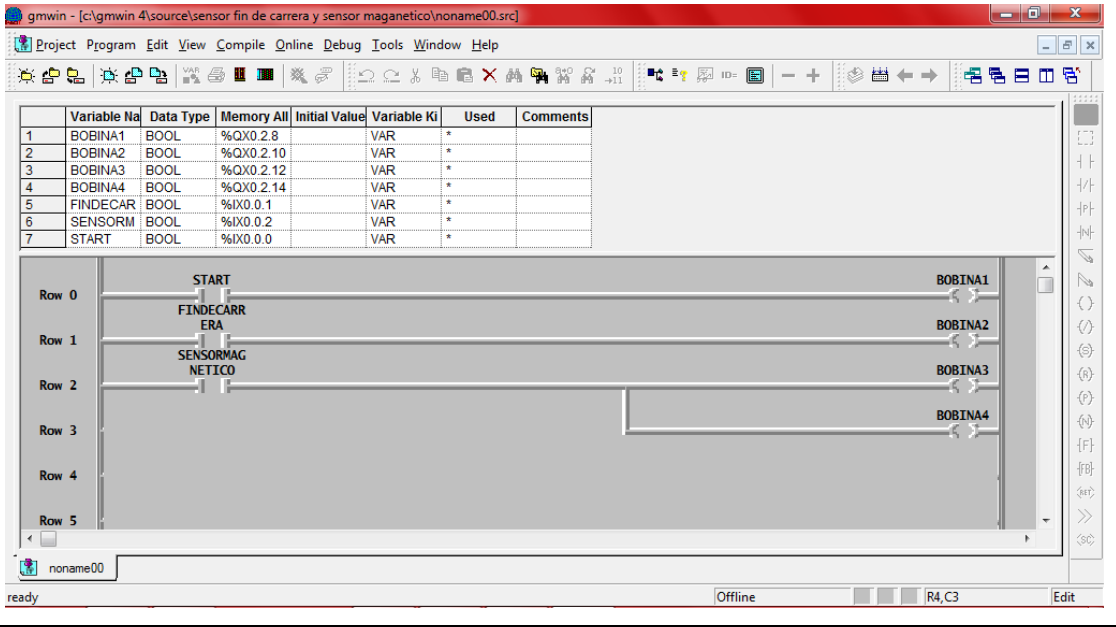

# **Observaciones:**

- Al accionar el pulsador "Z" sale el primer vástago.
- Al llegar al final de carrera el primer vástago sale el segundo vástago.
- Al llegar al final de carrera el segundo vástago retornan a su posición inicial los dos vástagos.

**Conclusiones.** Deben ser desarrolladas por el estudiante.

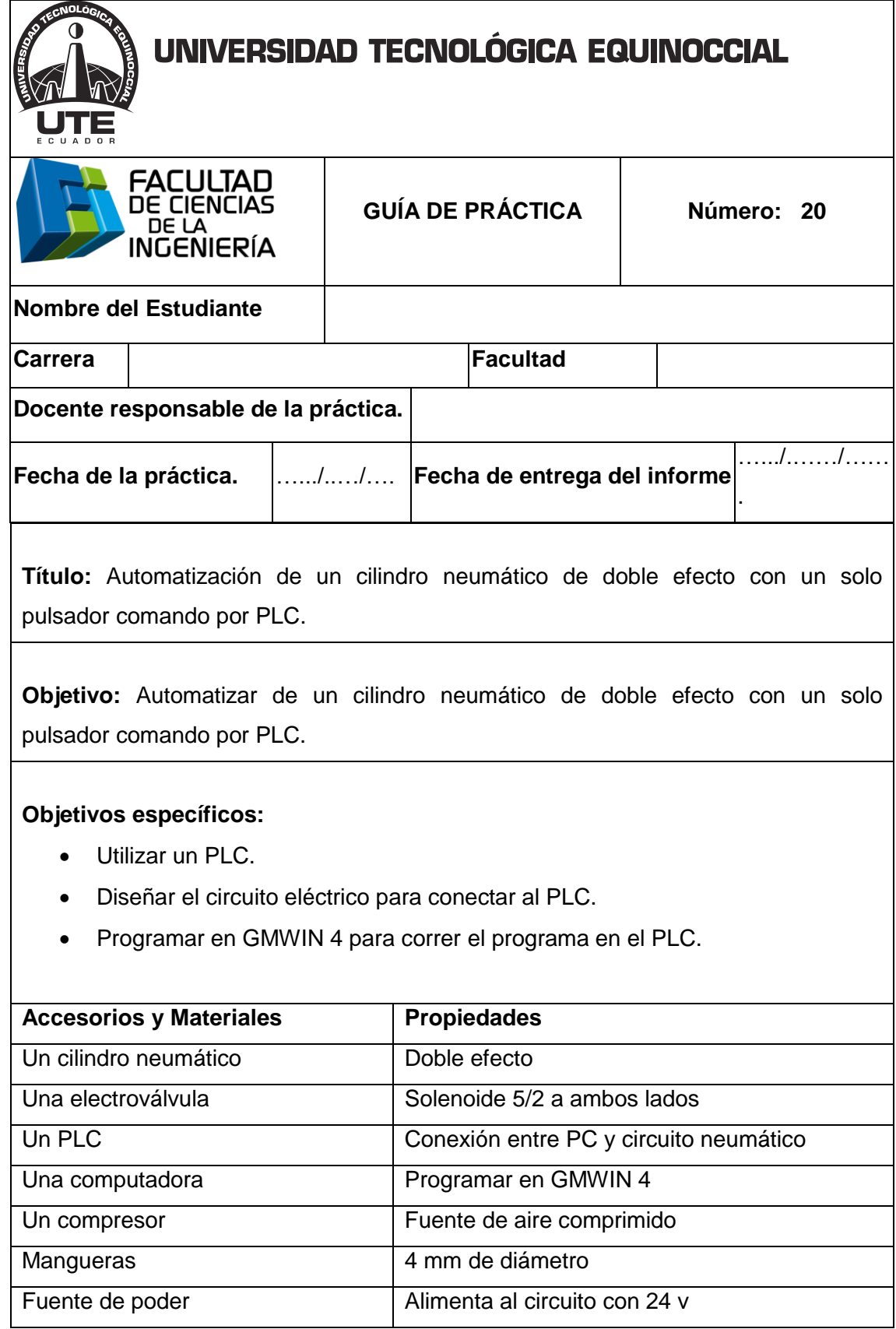

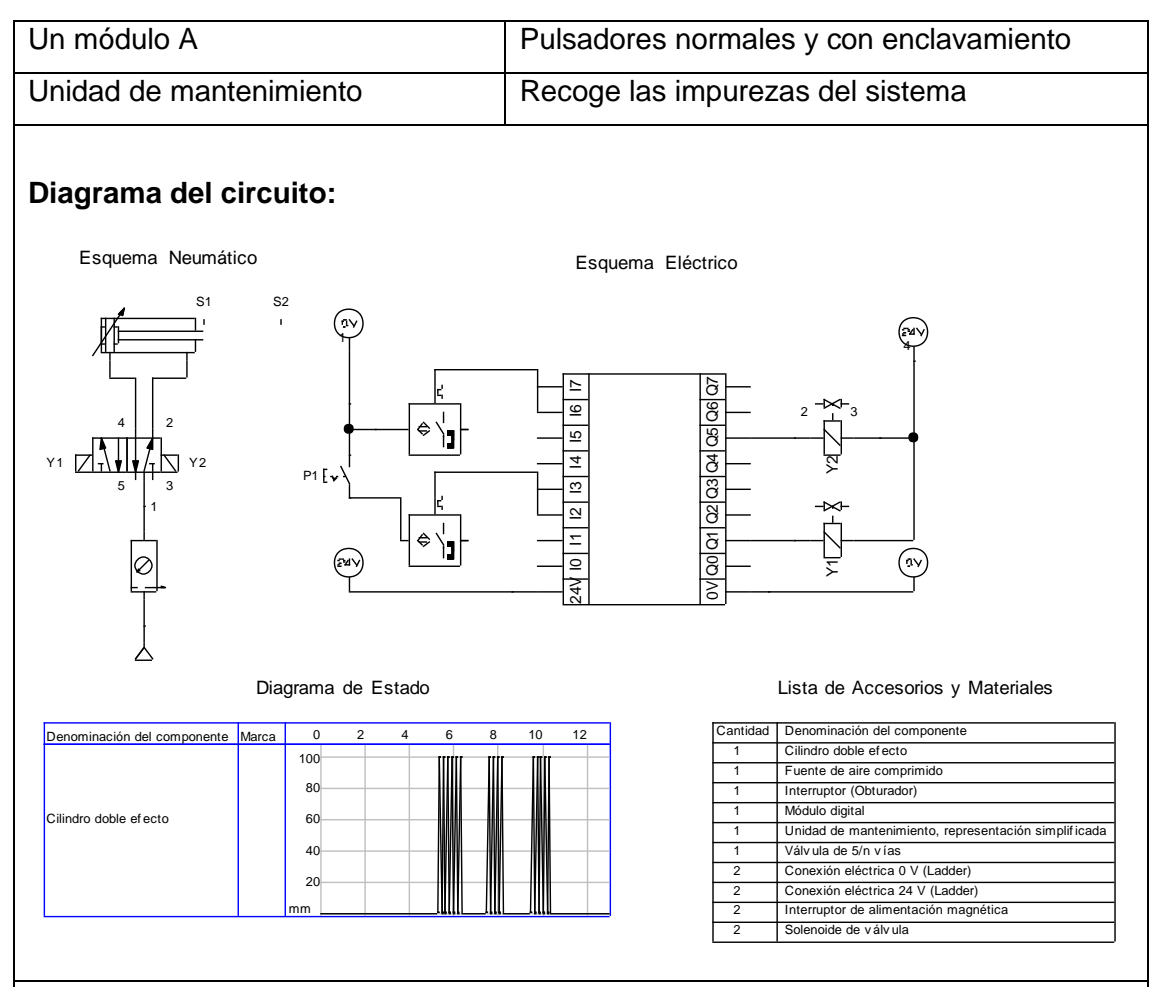

**Funcionamiento:** El aire sale del distribuidor proveniente del compresor a la unidad de manteamiento, luego a la electroválvulas 5/2, al accionar el pulsador "P1" conectado a un sensor "S1" que a su vez está conectado al PLC energiza la bobina "K" y permite que salga el vástago hasta el final de carrera donde el sensor "S2" que se encuentra conectado al PLC energiza la bobina "L" y regresa el vástago a su posición inicial y se vuelve a repetir el ciclo, solo al desactivar el pulsador "P1" se detiene el ciclo.

- 1. Simular en Fluidsim.
- 2. Encender el compresor y ajustar el nivel de presión para alimentar al sistema.

- 3. Colocar el cilindro de doble efecto tablero.
- 4. Colocar la válvula electroválvula 5/2 en el tablero.
- 5. Conectar del distribuidor a la entrada (P) de aire de la electroválvula 5/2.
- 6. Conectar de la salida (B) de la electroválvula 5/2 a la entrada (B) del cilindro neumático de doble efecto.
- 7. Conectar la salida (A) de la electroválvula 5/2 a la entrada (A) del cilindro neumático de doble efecto.
- 8. Colocar todas las conexiones eléctricas diseñadas en el fluidsim.
- 9. Programar en GMWIN 4 el programa para accionar el circuito.
- 10. Comprobar que todas las conexiones se encuentren perfectamente instaladas.
- 11. Accionar el circuito.

# **Parte eléctrica:**

- Alimentar desde la fuente de poder al módulo A de switch.
- Conectar 24v a la entrada COM de las entradas del PLC.
- Conectar de tierra a la entrada de un pulsador NA y de la salida del pulsador a la entrada del primer sensor.
- Conectar de la salida del primer sensor a la entrada (IX0.0.0) del PLC.
- Conectar tierra a la entrada del segundo sensor y de la salida del sensor a la entrada (IX0.0.1) del PLC.
- Conectar tierra al COM de las salidas del PLC.
- Conectar 24v a una de las entradas de la electroválvula y de la otra entrada a la salida (QX0.2.8) del PLC.
- Conectar 24v a una de las entradas de la electroválvula y de la otra entrada a la salida (QX0.2.10) del PLC.

# **Programar en GMWIN 4:**

- 1. Insertar 2 contactos NA y conectarlos cada uno a una bobina.
- 2. Declarar las variables de los pulsadores con relación las entradas del PLC que se van a utilizar en este caso son (IX0.0.0) y (IX0.0.1).
- 3. Declarar las variables de las bobinas con relación a las salidas del PLC que se van utilizar en este caso son (QX0.2.8) y (QX0.2.10).
- 4. Comprobar la programación que no tenga errores.
- 5. Escribir en el PLC en modo remoto.
- 6. Enviar a correr el programa al PLC.

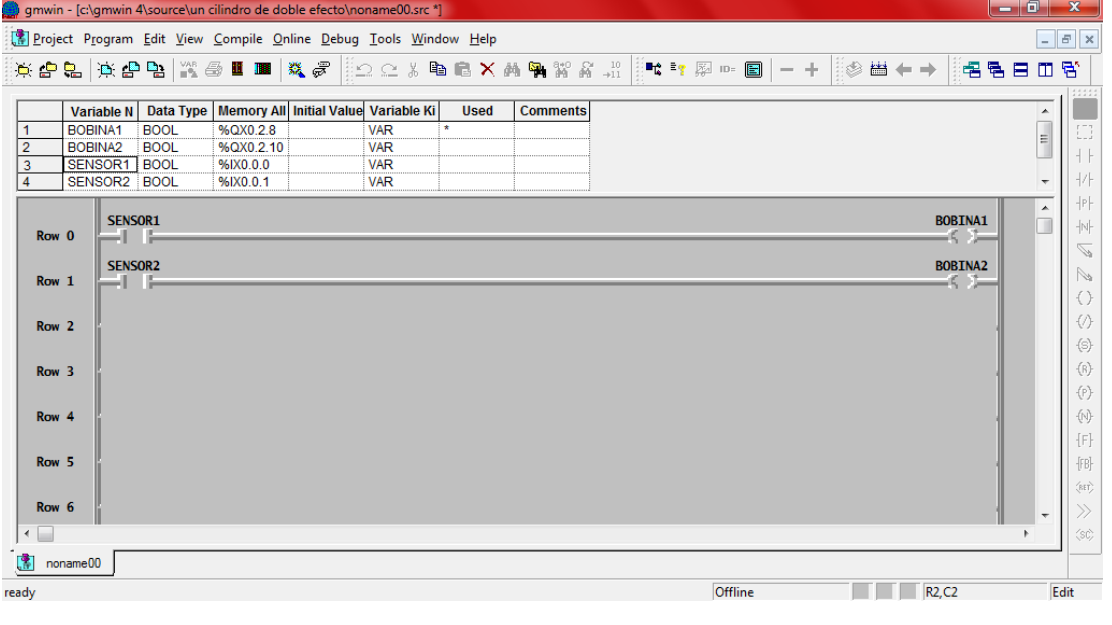

# **Observaciones:**

- Al accionar el pulsador "P1" el vástago sale y entra sucesivamente.
- Solo se puede iniciar y parar el ciclo al accionar o desactivar el pulsador "P1" con enclavamiento.

**Conclusiones.** Deben ser desarrolladas por el estudiante.

# **3.5.2 CIRCUITOS HIDRÁULICOS**

El capítulo anterior se centró en el funcionamiento de cada elemento para poder enfocarse en este capítulo en diseñar las prácticas hidráulicas desde las más simples hasta las más complejas, para que de esta manera cada docente escoja la práctica según la materia que imparta.

Lista de prácticas del banco de pruebas electrohidráulico (CPE-HY8500)

- 1. Accionamiento de un cilindro hidráulico de simple efecto con activación manual. (pag. 194)
- 2. Accionamiento de un cilindro hidráulico de doble efecto con activación manual. (pag. 197)
- 3. Accionamiento de un cilindro hidráulico de doble efecto con control de retorno. (pag. 200)
- 4. Accionamiento de un cilindro hidráulico de doble efecto y uno de simple efecto activados independiente. (pag. 203)
- 5. Accionamiento de dos cilindros hidráulicos de doble efecto activados manualmente con una sola válvula. (pag. 206)
- 6. Accionamiento de un cilindro hidráulico de doble efecto y uno de simple efecto activados en serie. (pag. 209)
- 7. Accionamiento de un cilindro hidráulico de doble efecto con activación eléctrica. (pag. 212)
- 8. Accionamiento de un cilindro hidráulico de doble efecto con retorno comando por un sensor inductivo. (pag. 215)
- 9. Accionamiento de un cilindro hidráulico de doble efecto activado eléctricamente con posición intermedia. (pag. 218)
- 10. Automatización de un cilindro hidráulico de doble efecto activado eléctricamente. (pag. 222)
- 11. Automatización de dos cilindros hidráulicos de doble efecto activados eléctricamente. (pag. 225)
- 12. Automatización de dos cilindros hidráulicos de doble efecto activados eléctricamente. (pag. 229)
- 13. Accionamiento de dos cilindros hidráulicos de doble efecto, uno eléctricamente y otro manualmente. (pag. 233)
- 14. Accionamiento de un motor hidráulico con una electroválvula 4/2 solenoide a ambos lados. (pag. 237)
- 15. Accionamiento de un cilindro hidráulico de doble efecto comandado por PLC. (pag. 240)
- 16. Accionamiento de dos cilindros hidráulicos de doble efecto comandados por PLC. (pag. 244)
- 17. Accionamiento de un cilindro hidráulico de doble efecto comando por PLC con retorno con temporizador. (pag. 248)
- 18. Automatización de un cilindro hidráulico de doble efecto comandado por PLC con un solo pulsador. (pag. 252)
- 19. Accionamiento de tres cilindros hidráulicos de doble efecto comandados por PLC. (pag. 256)

# UNIVERSIDAD TECNOLÓGICA EQUINOCCIAL

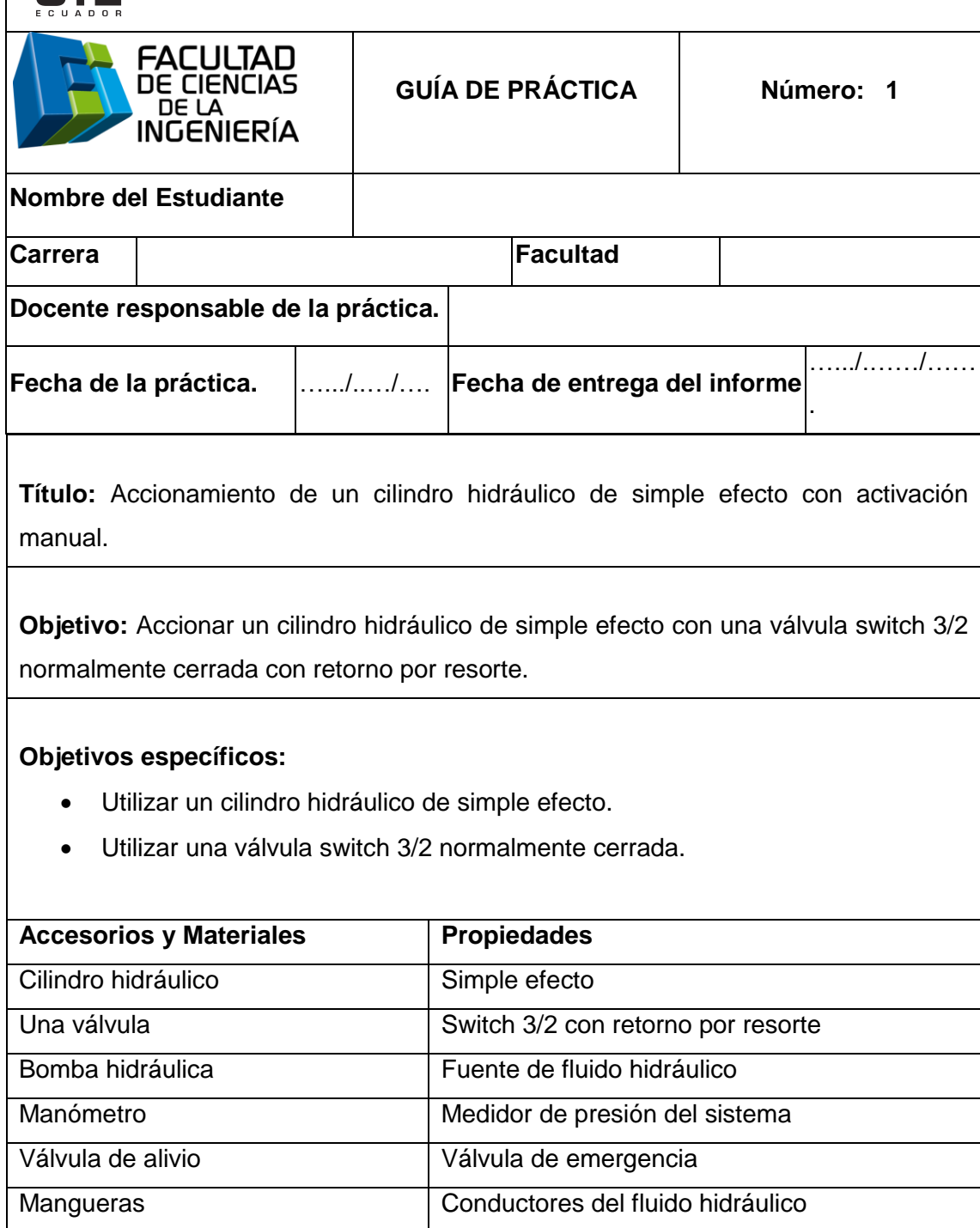

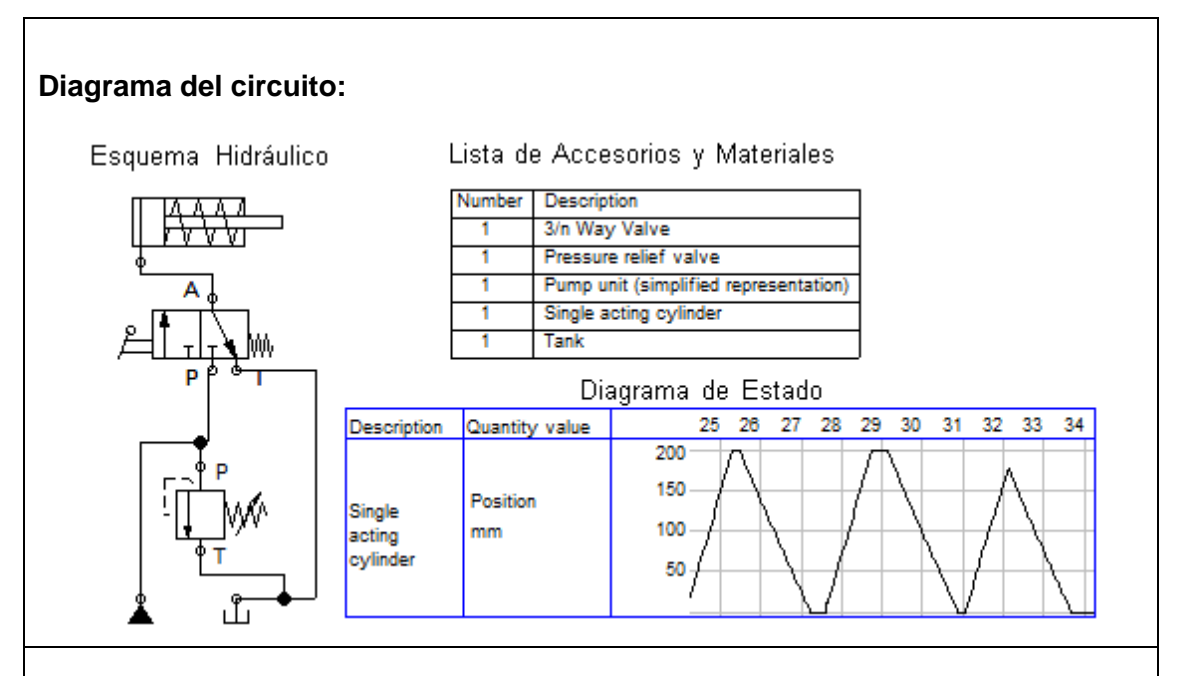

**Funcionamiento:** El aceite sale de la bomba a la válvula distribuidora, luego a la válvula T donde se divide el flujo a la válvula 3/2 y a la válvula de alivio; al accionar la válvula 3/2 pasa el aceite a través de la válvula hacia el cilindro y sale el vástago. Al desactivar la válvula 3/2 el vástago retorna por resorte y el aceite que se encuentra en el interior del cilindro retorna al tanque.

- 1. Simular en Fluidsim-Hydraulic.
- 2. Encender la bomba y ajustar el nivel de presión para alimentar al sistema.
- 3. Colocar el cilindro hidráulico de simple efecto en el tablero.
- 4. Colocar la válvula 3/2 en el tablero.
- 5. Conectar de la salida (P) del compresor a la entrada del distribuidor.
- 6. Conectar del distribuidor a la válvula T.
- 7. Conectar de la una de las salidas de la válvula T a la entrada a la válvula de alivio, y la otra salida de la válvula T a la entrada (P) de la válvula 3/2 de palanca NC.
- 8. Conectar de la salida (A) de la válvula de alivio al retorno del depósito.

- 9. Conectar de la salida (A) de 3/2 a la entrada del cilindro de simple efecto.
- 10. Comprobar que todas las conexiones se encuentren perfectamente instaladas.
- 11. Accionar el circuito.

# **Observaciones:**

- Al accionar la válvula 3/2 el vástago sale.
- Al desactivar la válvula 3/2 el vástago retorna a su posición de origen por resorte.

**Conclusiones.** Deben ser desarrolladas por el estudiante.

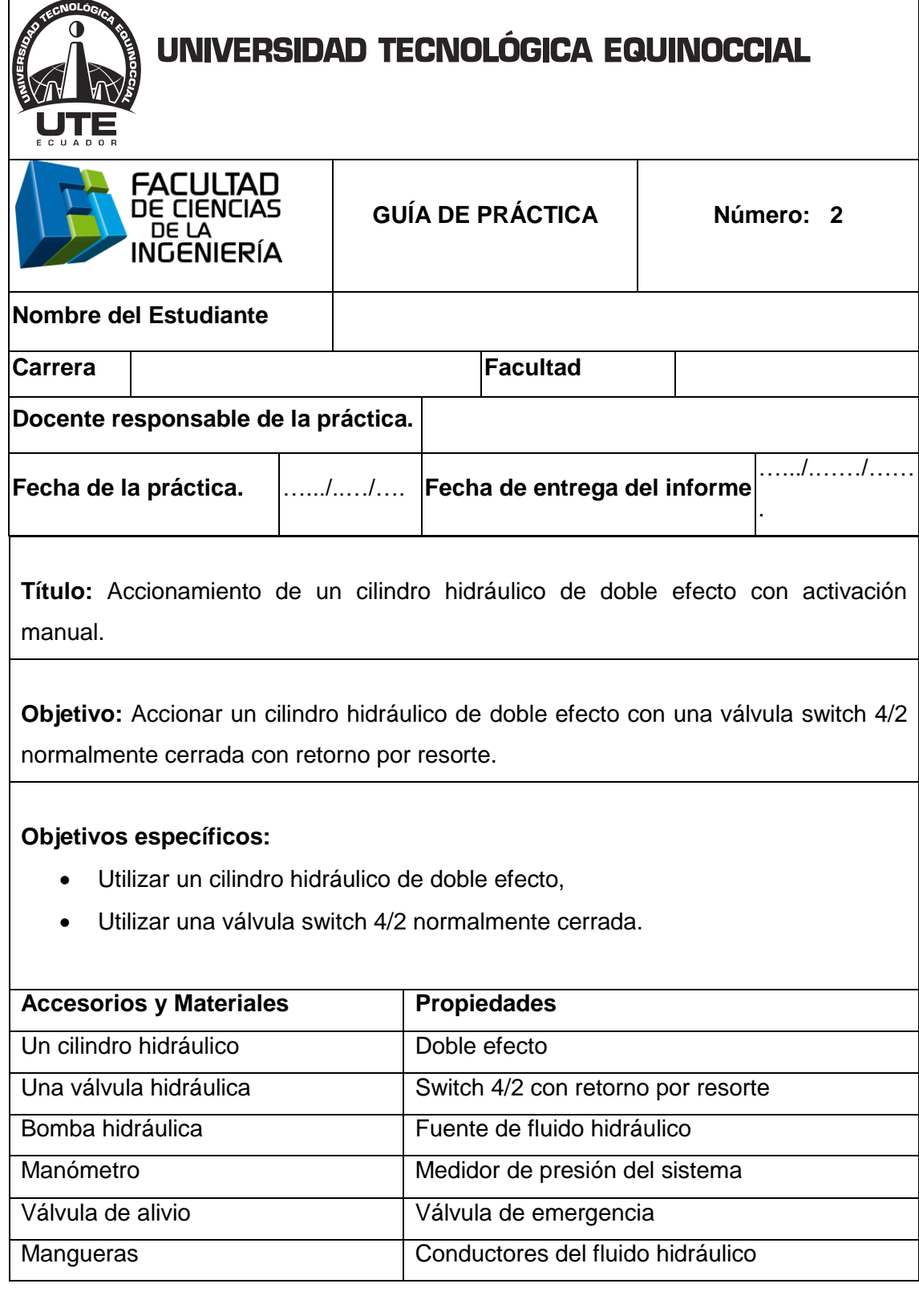
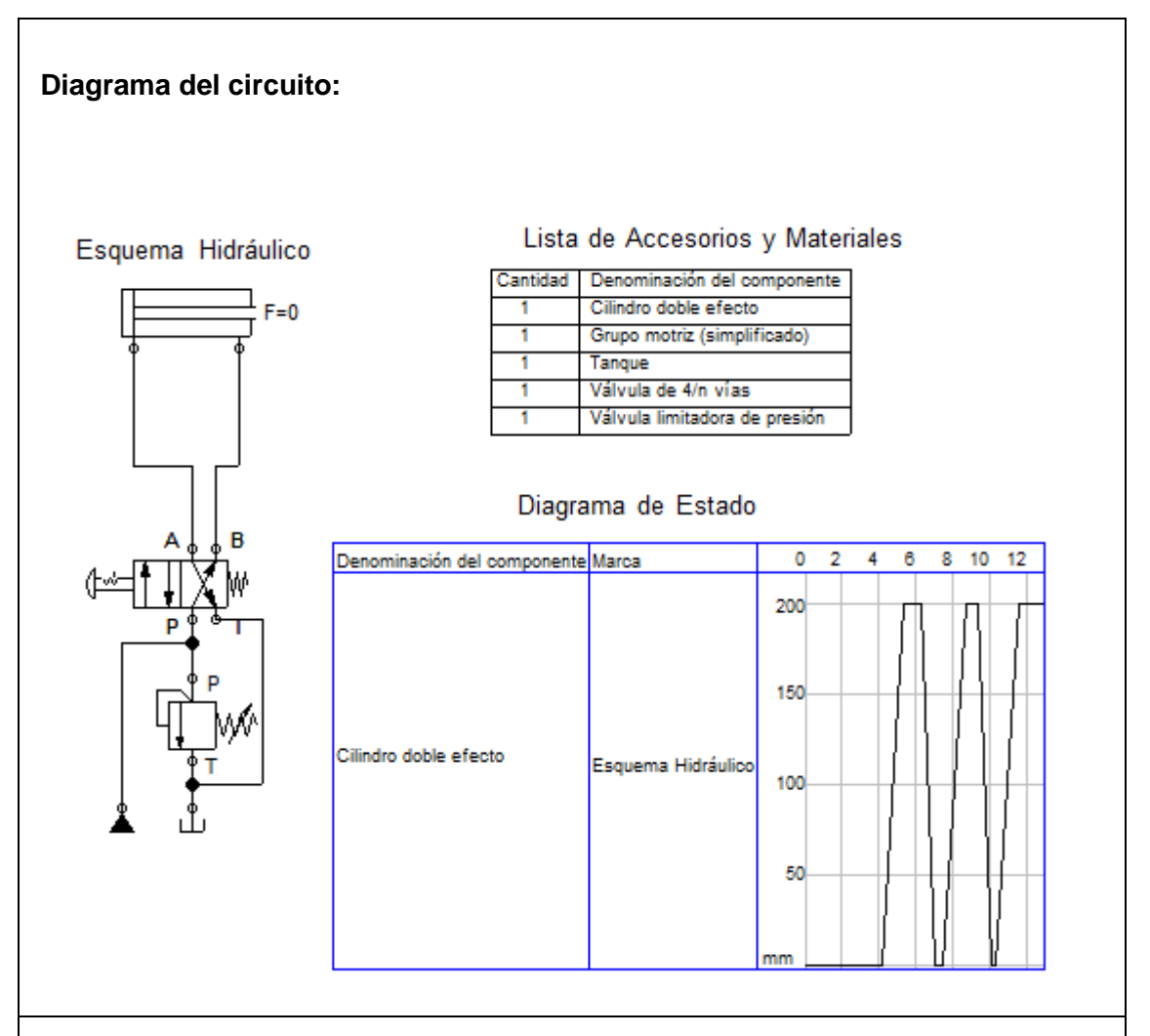

**Funcionamiento:** El aceite sale de la bomba a la válvula distribuidora, luego a la válvula T donde se divide el flujo a la válvula 4/2 y a la válvula de alivio; al accionar la válvula 4/2 pasa el aceite a través de la válvula y sale el vástago, el aceite que se encuentra dentro del cilindro retorna al tanque.

Al desactivar la válvula 4/2 el vástago retorna y el fluido que se encuentra dentro del cilindro retorna al tanque.

- 1. Simular en Fluidsim-Hydraulic.
- 2. Encender la bomba y ajustar el nivel de presión para alimentar al sistema.

- 3. Colocar el cilindro de doble efecto en el tablero.
- 4. Colocar la válvula 4/2 en el tablero.
- 5. Conectar de la salida del compresor al distribuidor.
- 6. Conectar del distribuidor a la válvula T.
- 7. Conectar de la una de las salidas de la válvula T a la entrada (A) de la válvula de alivio, y la otra salida de la válvula T a la entrada (P) de la válvula 4/2 de palanca NC.
- 8. Conectar una la salida (T) de la válvula 4/2 al retorno (T) del tanque.
- 9. Conectar de la salida (A) de válvula 4/2 a la entrada (A) del cilindro de doble efecto.
- 10. Conectar de la salida (B) de válvula 4/2 a la entrada (B) del cilindro de doble efecto.
- 11. Comprobar que todas las conexiones se encuentren perfectamente instaladas.
- 12. Accionar el circuito.

### **Observaciones:**

- Al accionar la válvula 4/2 el vástago se desplaza en su totalidad hacia fuera.
- Al desactivar la válvula 4/2 el vástago regresa a la posición de origen.

**Conclusiones.** Deben ser desarrolladas por el estudiante.

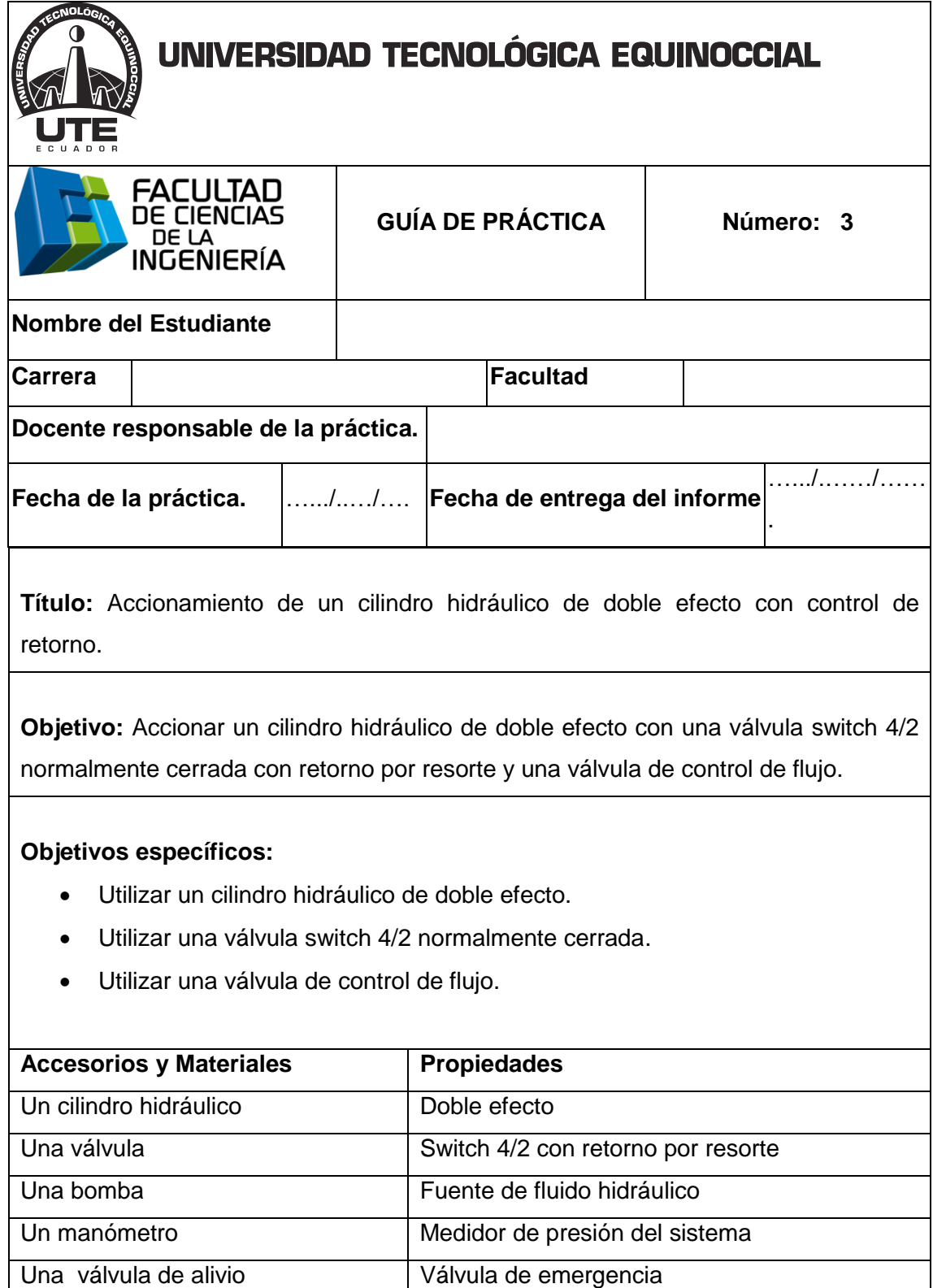

Mangueras Conductores del fluido hidráulico

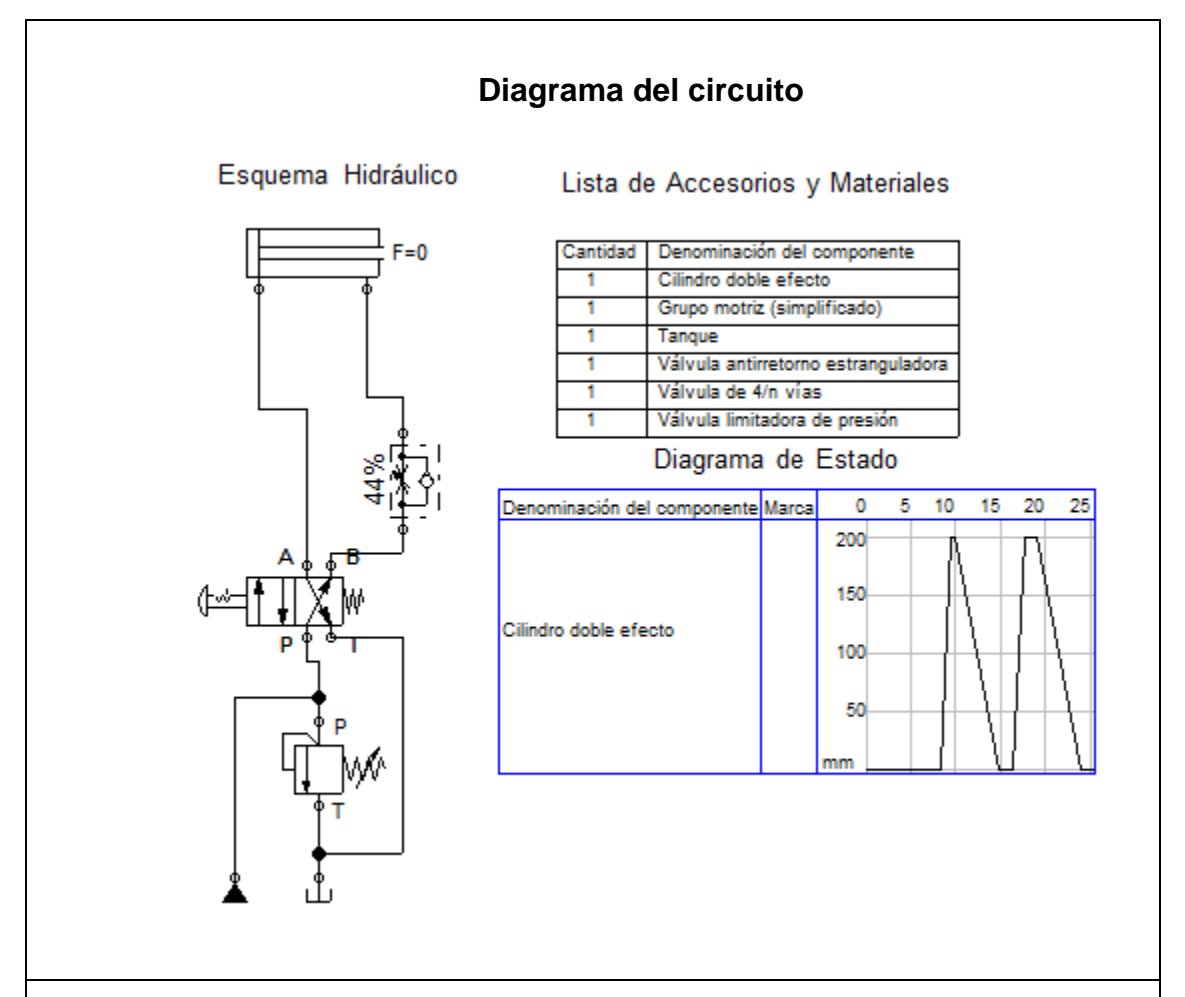

**Funcionamiento:** El aceite sale de la bomba a la válvula distribuidora, luego a la válvula T donde se divide el flujo a la válvula 4/2 y a la válvula de alivio; al accionar la válvula 4/2 sale el vástago y el aceite que se encuentra dentro del cilindro retorna hacia el tanque.

Al desactivar la válvula 4/2 el vástago retorna con la velocidad que se haya calibrado en la válvula de control de flujo.

- 1. Simular en Fluidsim-Hydraulic.
- 2. Encender la bomba y ajustar el nivel de presión para alimentar al sistema.
- 3. Colocar el cilindro de doble efecto en el tablero.
- 4. Colocar la válvula 4/2 en el tablero.

- 5. Colocar la válvula de control de flujo en el tablero.
- 6. Conectar de la salida (P) del compresor a cualquier entrada del distribuidor.
- 7. Conectar de unas salidas del distribuidor a una entrada (A) de la válvula T.
- 8. Conectar de la salida (B) de la válvula T a la entrada (P) de válvula de alivio, y la otra salida (C) de la válvula T a la entrada (P) de la válvula 4/2 de palanca NC.
- 9. Conectar de la salida (T) de la válvula de alivio al retorno (T) del tanque.
- 10. Conectar de la salida (T) de válvula 4/2 a al retorno (T) del tanque.
- 11. Conectar de la salida (A) de la válvula 4/2 a la entrada (A) del cilindro doble efecto.
- 12. Conectar de la salida (B) de la válvula 4/2 a la entrada (B) del cilindro doble efecto.
- 13. Comprobar que todas las conexiones se encuentren perfectamente instaladas.
- 14.Accionar el circuito.

### **Observaciones:**

- Al accionar la válvula 4/2 el vástago sale.
- Al desactivar la válvula 4/2 el vástago regresa según la velocidad calibrada en la válvula de control de flujo.

**Conclusiones.** Deben ser desarrolladas por el estudiante.

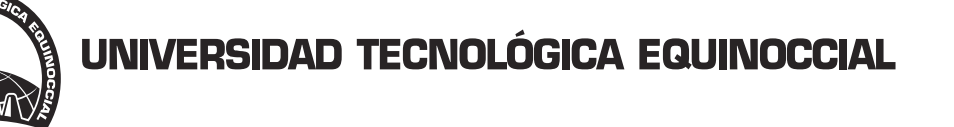

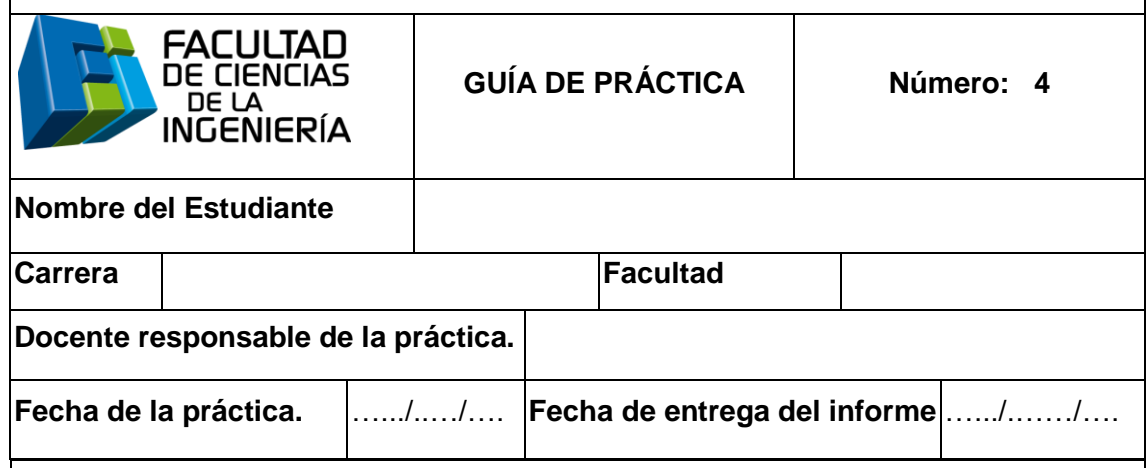

**Título:** Accionamiento de un cilindro hidráulico de doble efecto y uno de simple efecto activados independiente.

**Objetivo:** Accionar un cilindros hidráulicos de doble efecto y uno de simple efecto con una válvula 4/2 accionado por palanca y con una válvula 3/2 accionado por palanca respectivamente.

## **Objetivos específicos:**

- Utilizar un cilindro hidráulico de doble efecto.
- Utilizar un cilindro hidráulico de simple efecto.

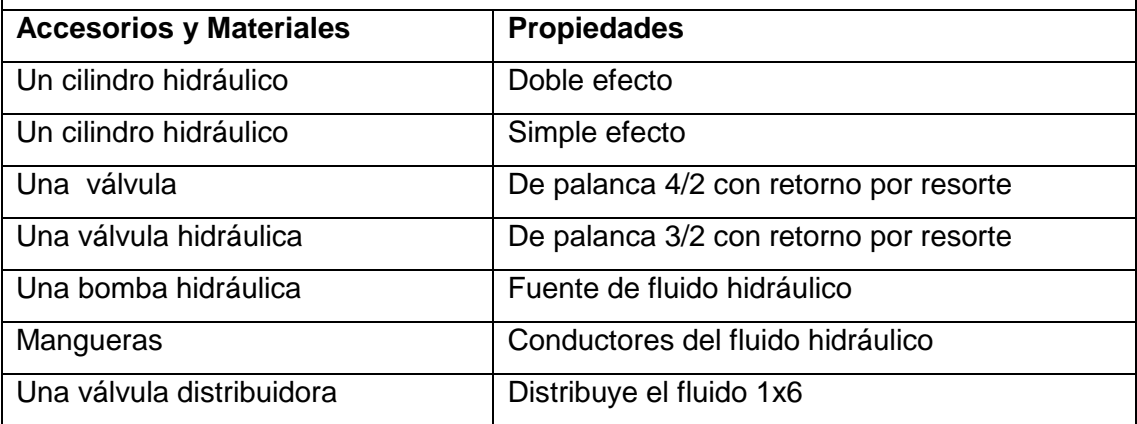

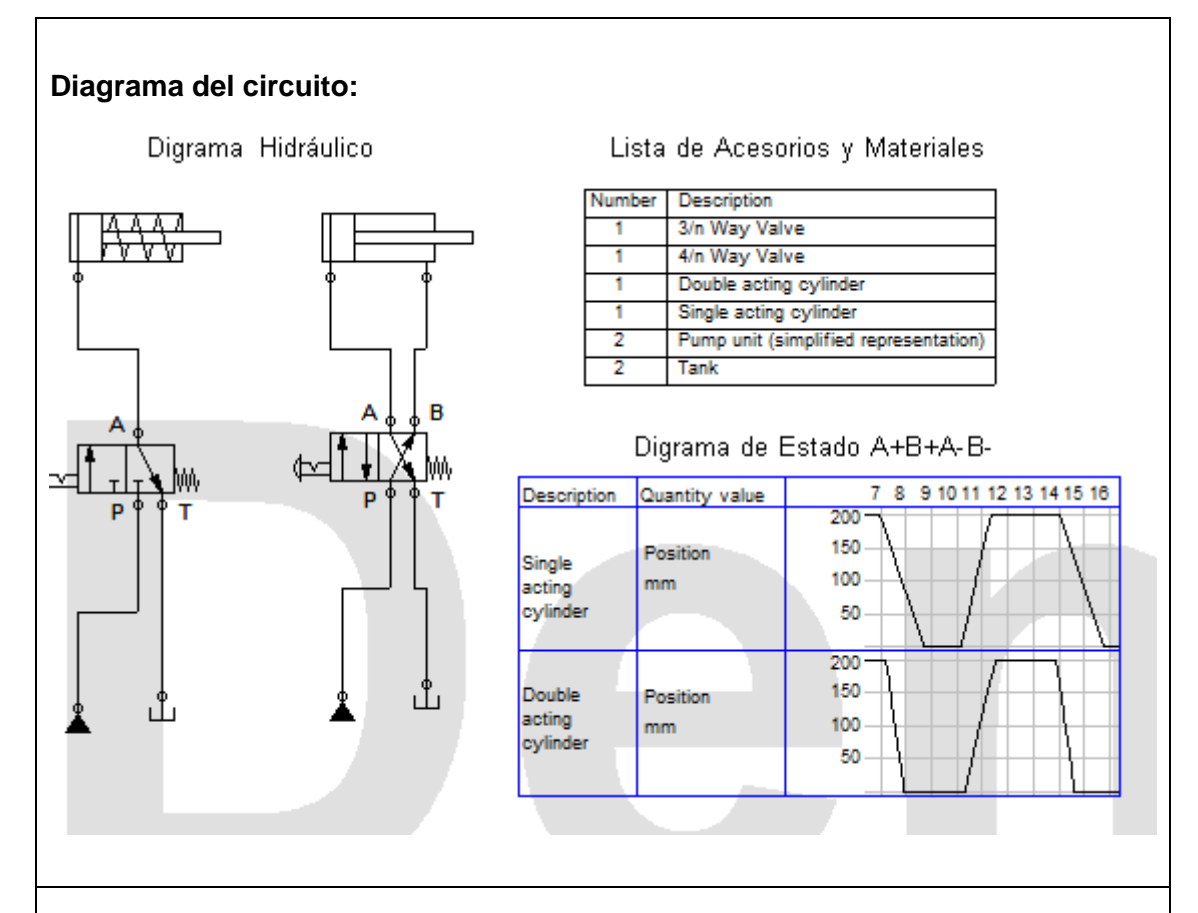

**Funcionamiento:** El aceite sale de la bomba a la válvula distribuidora, luego a la válvula 4/2, al accionar la válvula 4/2 el aceite pasa a través de la válvula y sale el vástago; al desactivar la válvula 4/2 regresa el vástago y el aceite que se encuentra dentro del cilindro retorna al tanque.

Al accionar la válvula 3/2 sale el vástago del cilindro de simple efecto, al desactivar la válvula 3/2 el vástago regresa a su posición inicial por medio de resorte y el aceite que se encuentra dentro del cilindro retorna al depósito.

- 1. Simular en Fluidsim-Hydraulic.
- 2. Encender la bomba y ajustar el nivel de presión para alimentar al sistema.
- 3. Colocar el cilindro de doble efecto en el tablero.
- 4. Colocar la válvula 4/2 de palanca en el tablero.

- 5. Colocar un cilindro de simple efecto en el tablero.
- 6. Colocar una válvula 3/2 de palanca en el tablero.
- 7. Colocar la válvula distribuidora.
- 8. Conectar una de las salidas del compresor a una de las entradas del distribuidor.
- 9. Conectar de una de las salidas de la válvula distribuidora a la entrada (P) de la válvula 4/2 de palanca NC.
- 10. Conectar una de las salidas de la válvula distribuidora a la entrada (P) de la válvula 3/2 de palanca NC.
- 11. Conectar de la salida (A) de la válvula 3/2 a la entrada del cilindro de simple efecto.
- 12. Conectar de la salida (T) de la válvula 3/2 al retorno (T) del compresor
- 13. Conectar de salida (A) de la válvula 4/2 a la entrada (A) del cilindro de doble efecto.
- 14. Conectar de salida (B) de la válvula 4/2 a la entrada (B) del cilindro de doble efecto.
- 15. Conectar de la salida (T) de la válvula 4/2 al retorno (T) de la bomba.
- 16.Accionar el circuito

### **Observaciones:**

- Al accionar la válvula 4/2 sale el vástago.
- Al desactivar la válvula 4/2 retorna el vástago a su posición de origen.
- Al accionar la válvula 3/2 sale el vástago del cilindro de simple efecto.
- Al desactivar la válvula 3/2 el vástago retorna por resorte a su posición de origen.

**Conclusiones.** Deben ser desarrolladas por el estudiante.

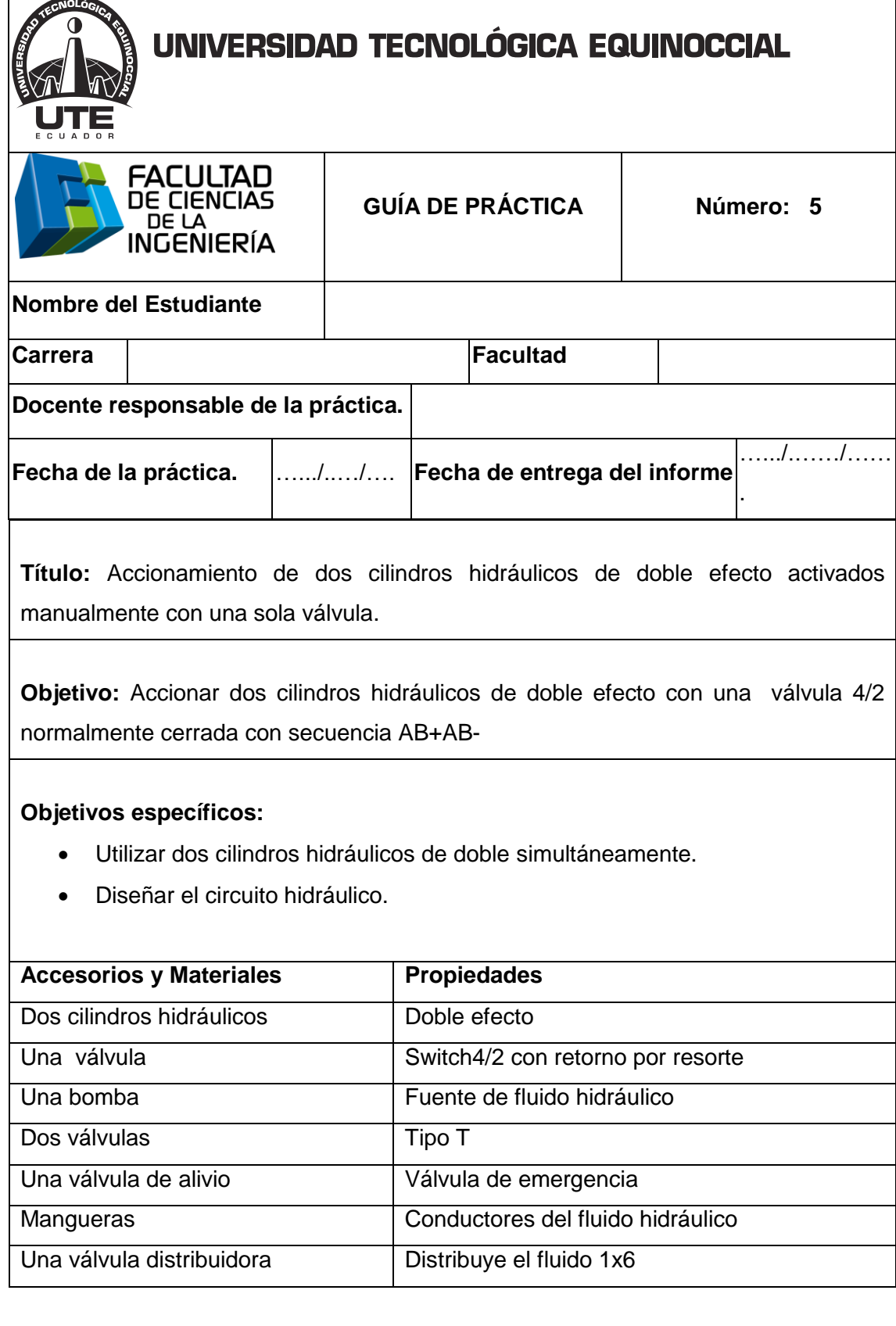

 $\blacksquare$ 

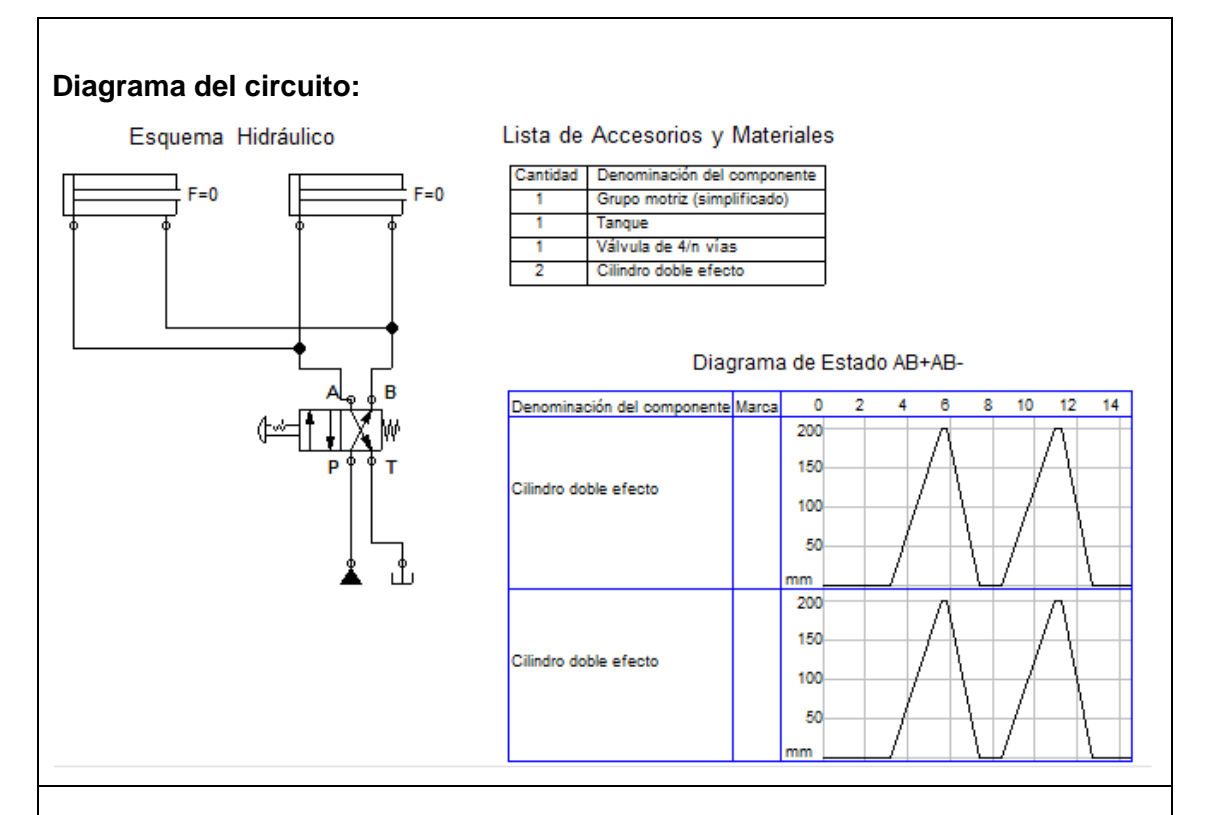

**Funcionamiento:** El aceite sale de la bomba a la válvula distribuidora, luego a la válvula 4/2; al accionar la válvula 4/2 el aceite pasa a la válvula T donde se divide el fluido para los dos cilindros y salen los dos vástagos a la vez.

Al desactivar la válvula 4/2 regresan los dos vástagos a la vez y el aceite que se encuentra dentro de los cilindros retorna al tanque.

- 1. Simular en Fluidsim-Hydraulic.
- 2. Encender la bomba y ajustar el nivel de presión para alimentar al sistema.
- 3. Colocar dos cilindros de doble efecto en el tablero.
- 4. Colocar la válvula 4/2 de palanca en el tablero.
- 5. Colocar la válvula distribuidora.
- 6. Conectar de la salida del compresor (P) a una de las entradas del distribuidor.
- 7. Conectar de una de las salidas de la válvula distribuidora a la entrada de la válvula (P) 4/2 de palanca NC.

- 8. Conectar de la salida (T) de la válvula 4/2 al retorno (T) del depósito.
- 9. Conectar de la salida (A) de la válvula 4/2 a la válvula T, de las dos salidas de la válvula T conectar a las entradas (A) de los dos cilindros.
- 10. Conectar la otra salida (B) de la válvula 4/2 a la válvula T, conectar las dos salidas de la válvula T a las dos entradas (B) de los cilindros de doble efecto.
- 11. Conectar de la salida (T) de la válvula 4/2 al retorno (T) de la bomba.
- 12. Verificar que todas las conexiones estén perfectamente instaladas.
- 13. Accionar el circuito

## **Observaciones:**

- Al accionar la válvula 4/2 los dos vástagos salen al mismo tiempo.
- Al desactivar la válvula 4/2 los dos vástagos retornan al mismo tiempo.

**Conclusiones.** Deben ser desarrolladas por el estudiante.

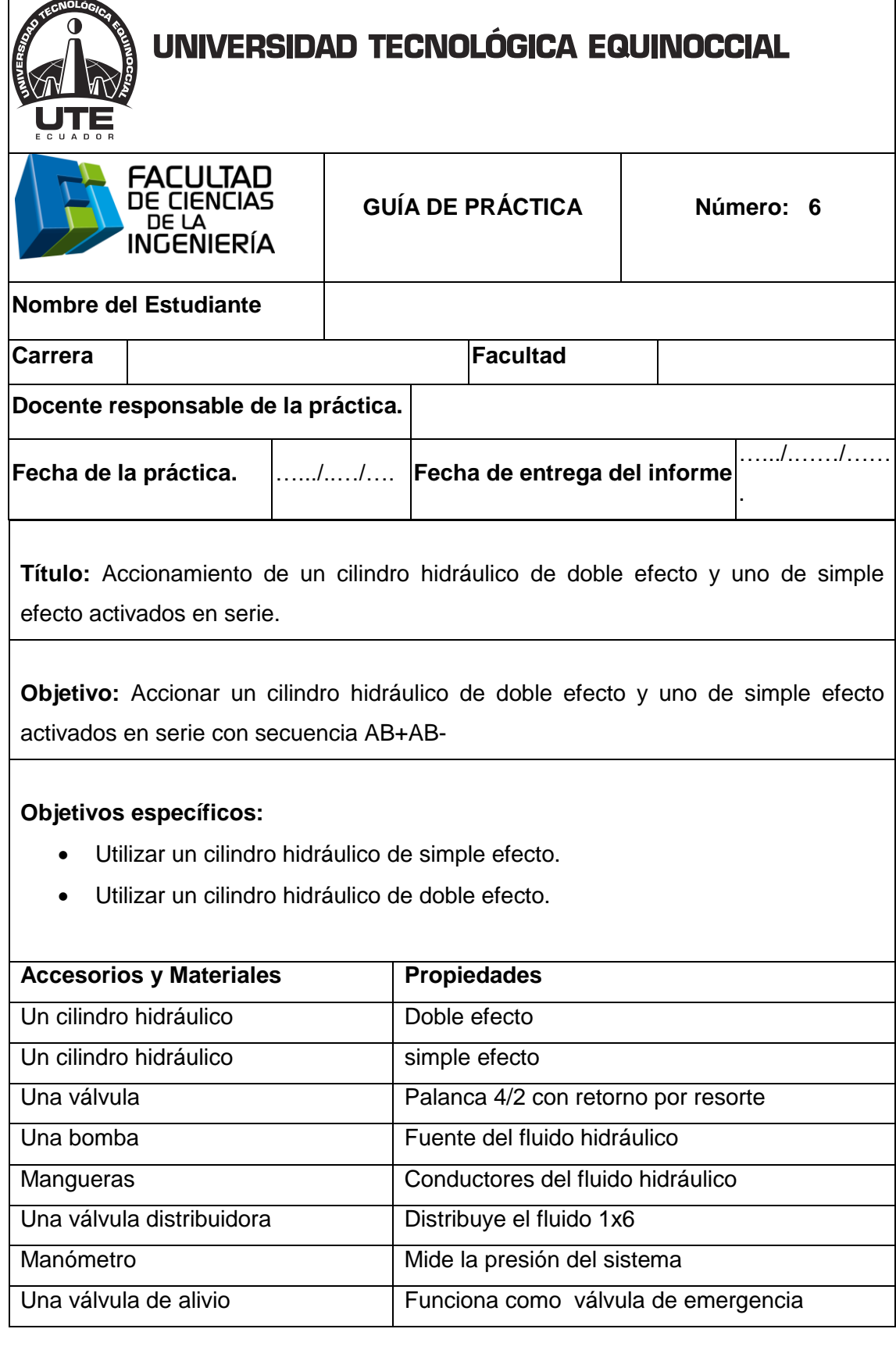

 $\blacksquare$ 

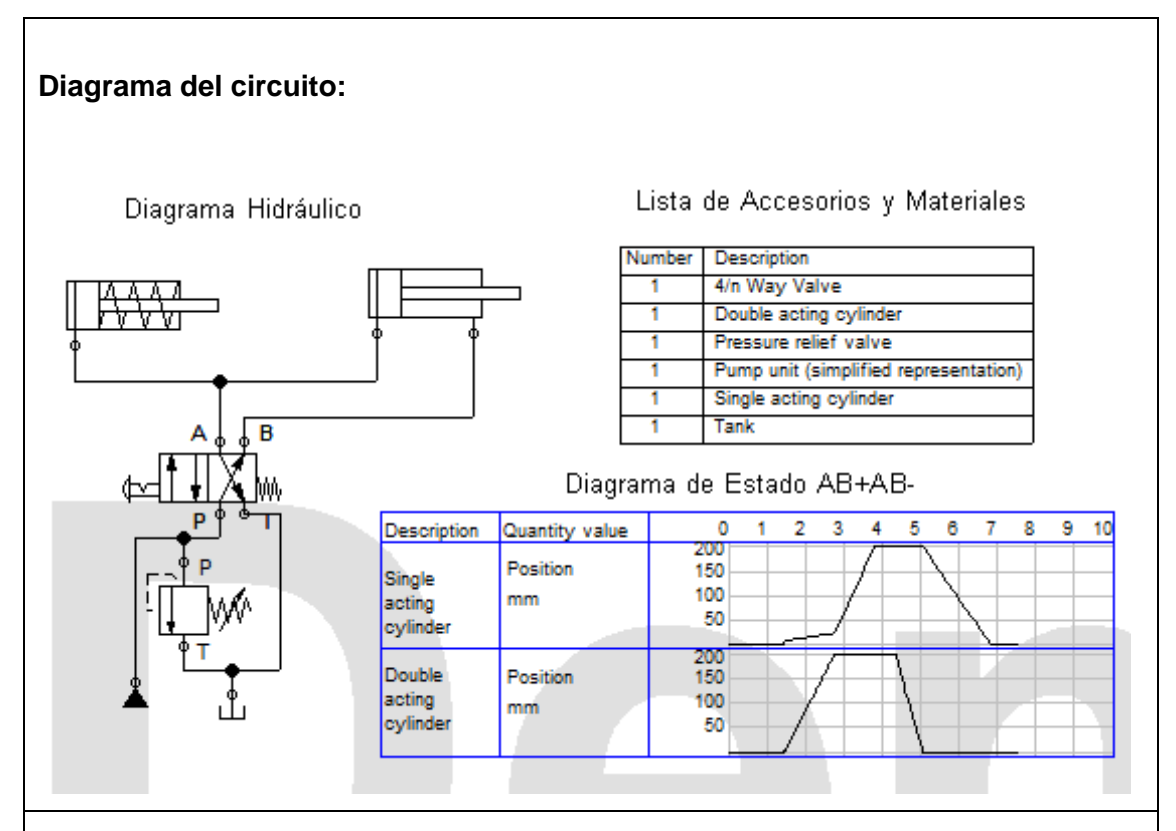

**Funcionamiento:** El aceite sale de la bomba a la válvula distribuidora, luego a la válvula 4/2, al accionar la válvula 4/2 el aceite va hacia la válvula T donde se divide el fluido a los dos cilindros y salen los dos vástagos al mismo tiempo, y el aceite que se encuentra dentro de los cilindros retorna al depósito.

Al desactivar la válvula 4/2 retornan los vástagos a su posición original, el de simple efecto retorna por resorte y el de doble efecto porque la válvula cambia de posición.

- 1. Encender la bomba y ajustar el nivel de presión para alimentar al sistema.
- 2. Colocar dos cilindros de doble efecto en el tablero.
- 3. Colocar la válvula 4/2 de palanca en el tablero.
- 4. Colocar la válvula distribuidora.
- 5. Conectar de una de las salidas (P) del compresor al distribuidor.
- 6. Conectar de la válvula distribuidora a la entrada (P) de la válvula 4/2 de palanca NC.

- 7. Conectar de la salida (T) de la válvula 4/2 al retorno (T) al depósito.
- 8. Conectar una válvula T a la salida (A) de la válvula 4/2, conectar las dos salidas de la T a las dos entradas (A) de los cilindros de doble efecto.
- 9. Conectar de la salida (B) de la válvula 4/2 a la entrada (B) del cilindro de doble efecto.
- 10. Accionar el circuito.

### **Observaciones:**

- Al accionar la válvula 4/2 los dos vástagos salen al mismo tiempo.
- Al desactivar la válvula 4/2 los dos vástagos regresan al mismo tiempo.

**Conclusiones.** Deben ser desarrolladas por el estudiante.

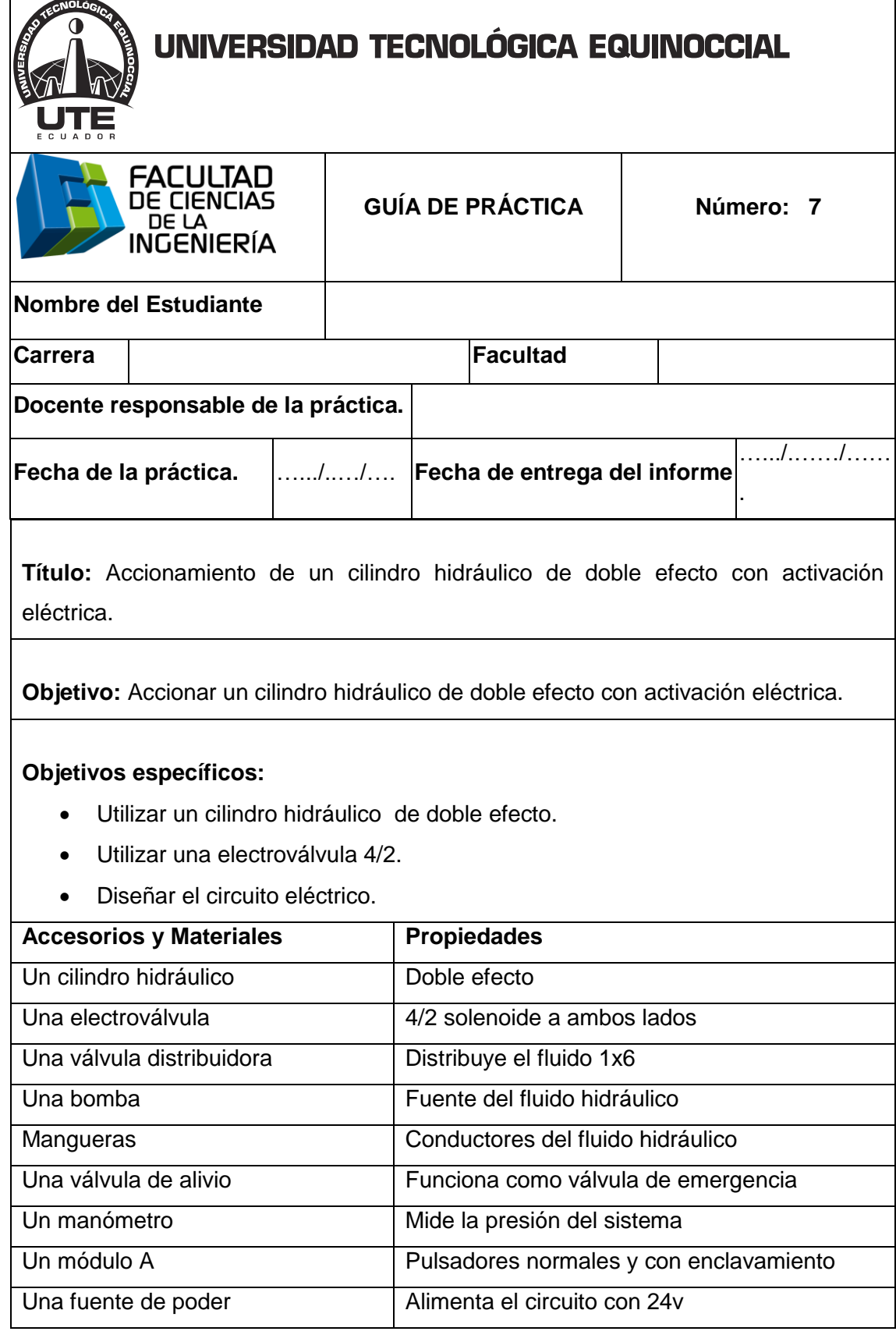

 $\blacksquare$ 

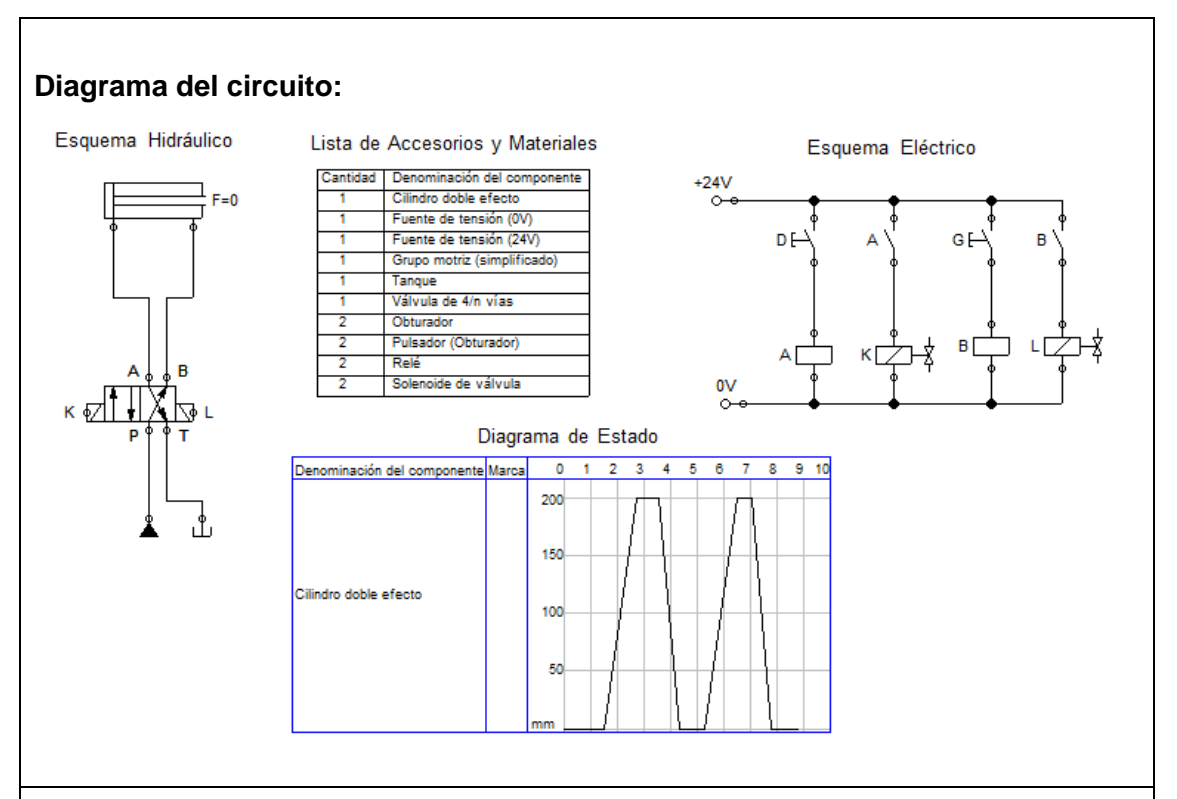

**Funcionamiento:** El aceite sale de la bomba a la válvula distribuidora, luego a la válvula 4/2, al accionar el pulsador "D" energiza la bobina "K" y la electroválvula 4/2 cambia de posición y sale el vástago, al accionar el pulsador "G" energiza la bobina "L" y la electroválvula 4/2 cambia de posición y retorna el vástago a su posición inicial.

- 1. Simular en Fluidsim-Hydraulic.
- 2. Encender la bomba y ajustar el nivel de presión para alimentar al sistema.
- 3. Colocar un cilindro de doble efecto en el tablero.
- 4. Colocar la electroválvula 4/2 solenoide a en ambos lados en el tablero.
- 5. Colocar la válvula distribuidora.
- 6. Conectar de una de las salidas (P) de la bomba a una de las entradas de la válvula distribuidora.
- 7. Conectar un manómetro a la salida de la válvula distribuidora.
- 8. Conectar de una de las salidas de la válvula distribuidora a la entrada de la válvula (P) de alivio.

- 9. Conectar de la salida (T) de la válvula de alivio una válvula T.
- 10. Conectar de la salida de la válvula T al retorno (T) al depósito.
- 11. Conectar de la otra salida de la válvula T a la entrada (P) de la válvula 4/2.
- 12. Conectar de la salida (A) de la válvula 4/2 a la entrada (A) del cilindro de doble efecto.
- 13. Conectar de la salida (B) de la válvula 4/2 a la entrada (B) del cilindro de doble efecto.
- 14. Conectar de la salida (T) de la válvula 4/2 al retorno (T) de la bomba.
- 15. Comprobar que todas las conexiones estén perfectamente instaladas.
- 16. Comprobar todas las instalaciones eléctricas.
- 17. Accionar el circuito.

### **Parte eléctrica:**

- 1. Conectar la fuente de alimentación.
- 2. Alimentar con 24v al módulo A.
- 3. Alimentar con 24 v al módulo de relés.
- 4. Conectar 24v a la entra del switch.
- 5. Conectar de la salida del switch "D" a la entrada a la relé, y de la salida a tierra.
- 6. Conectar 24v al interruptor NA y de la salida del interruptor a la entrada de la bobina "K" y de la salida de la bobina K a tierra.
- 7. Conectar de la salida del switch "G" a la entrada a la relé, y de la salida a tierra.
- 8. Conectar 24v al interruptor NA y de la salida del interruptor a la entrada de la bobina "L" y de la salida de la bobina L a tierra.

### **Observaciones:**

- Al accionar le pulsador "D" el vástago sale.
- Al accionar el pulsador "G" el vástago retorna a su posición de origen.

**Conclusiones.** Deben ser desarrolladas por el estudiante.

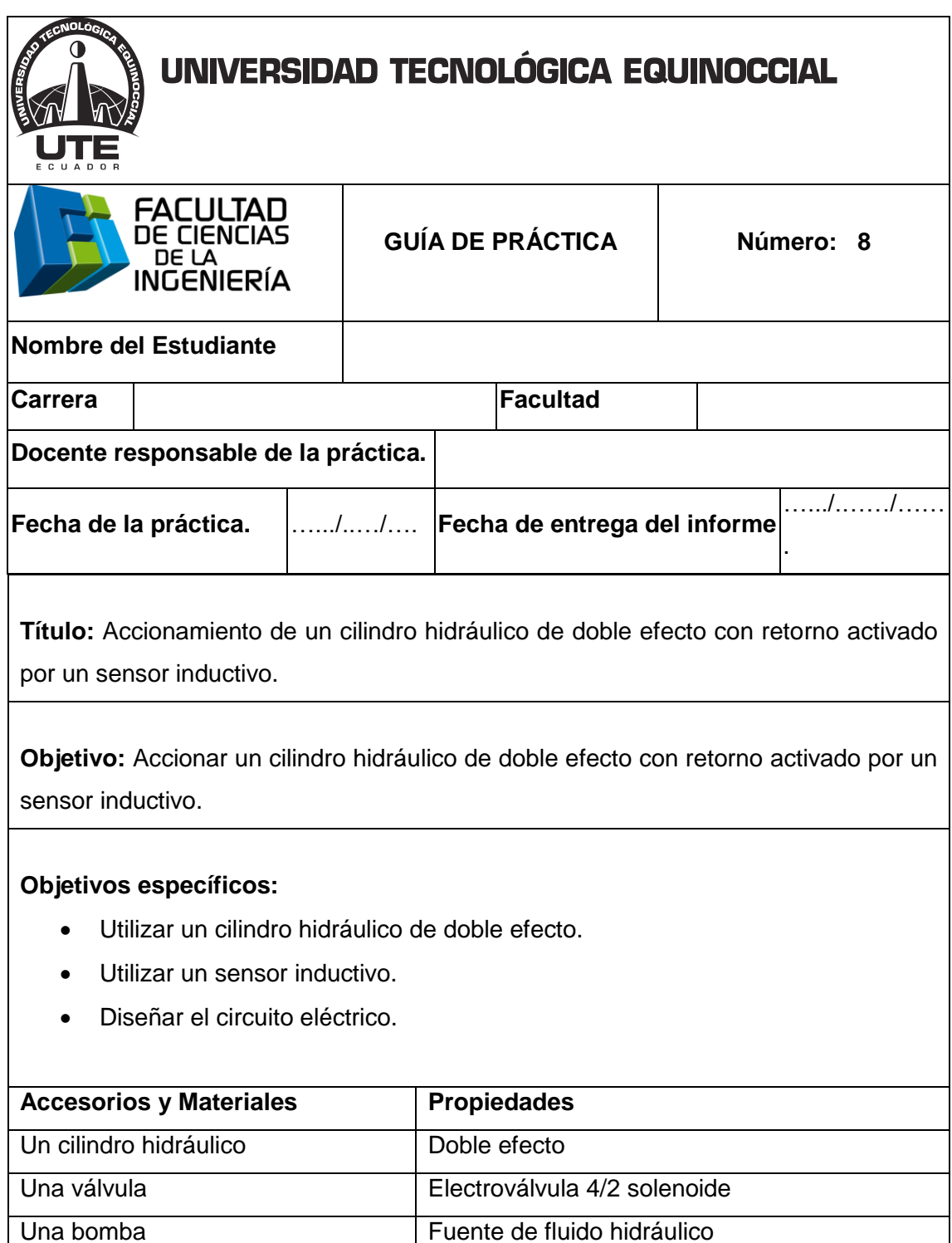

Manómetro Medidor de presión del sistema

Mangueras Conductores del fluido hidráulico

Válvula de alivio **Válvula de emergencia** 

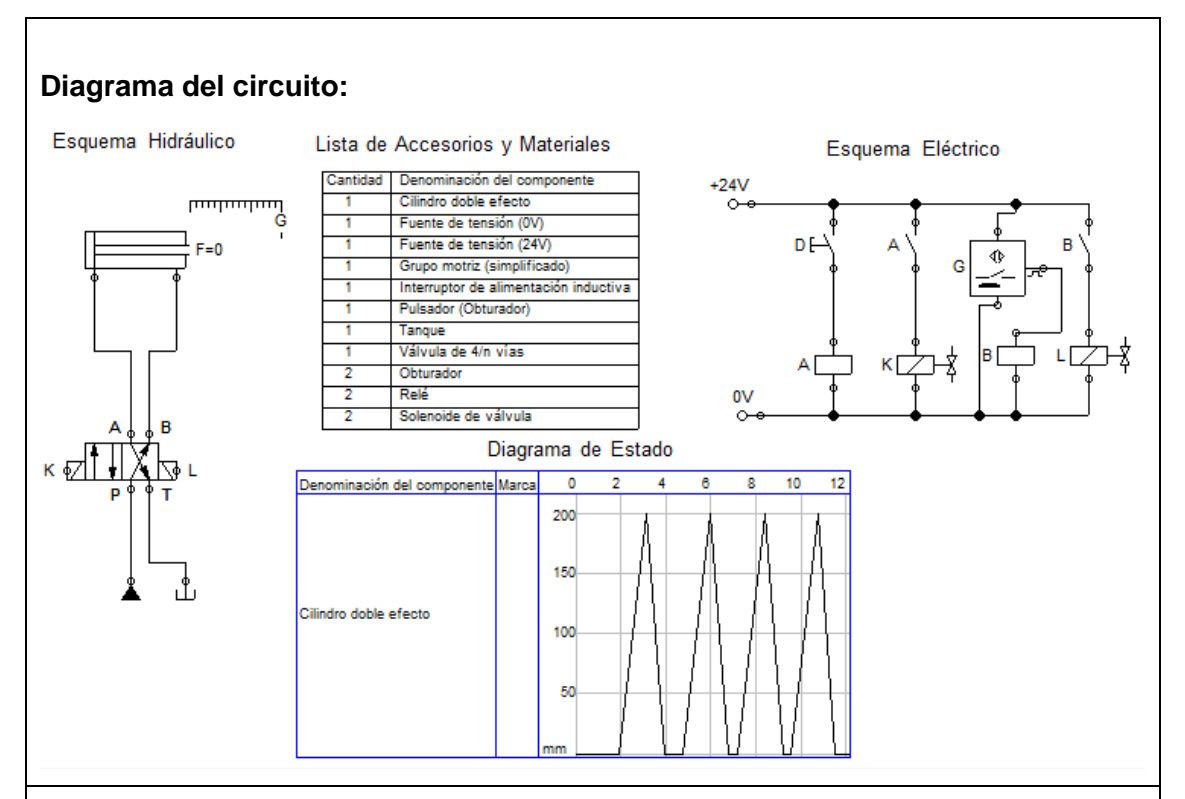

**Funcionamiento:** El aceite sale de la bomba a la válvula distribuidora, pasa a la electroválvula 4/2 solenoide, al accionar el pulsador "D" energiza la bobina "K" y la electroválvula cambia de posición y el vástago sale.

Al llegar el vástago al final de carrera el sensor inductivo cierra el circuito eléctrico y energiza la bobina "L" y la electroválvula cambia de posición y el vástago retorna a su posición de origen.

- 1. Simular en Fluidsim-Hydraulic.
- 2. Encender la bomba y ajustar el nivel de presión para alimentar al sistema.
- 3. Colocar el cilindro de doble efecto en el tablero.
- 4. Colocar el sensor inductivo en el tablero.
- 5. Colocar la electroválvula 4/2 solenoide a ambos lados en el tablero.
- 6. Conectar de la salida (P) del compresor a la entrada del distribuidor.

- 7. Conectar del distribuidor a la válvula T.
- 8. Conectar de la una de las salidas de la válvula T a la entrada a la válvula de alivio, y la otra salida de la válvula T a la entrada (P) de la electroválvula 4/2 solenoide.
- 9. Conectar de la salida (T) de la electroválvula 4/2 al retorno del depósito.
- 10. Conectar de la salida (A) de 4/2 a la entrada (A) del cilindro de doble efecto.
- 11. Conectar de la salida (B) de 4/2 a la entrada (B) del cilindro de doble efecto.
- 12. Comprobar que todas las conexiones se encuentren perfectamente instaladas.
- 13. Accionar el circuito.

### **Parte eléctrica:**

- 1. Conectar la fuente de alimentación.
- 2. Alimentar con 24v al módulo A y el módulo de relés
- 3. Conectar 24v a la entra del switch
- 4. Conectar de la salida del switch "D" a la entrada a la relé, y de la salida a la entrada del relé.
- 5. Conectar de la salida del relé a tierra.
- 6. Conectar 24v al interruptor NA y de la salida del interruptor a la entrada de la bobina "K" y de la salida de la bobina K a tierra.
- 7. Conectar 24v a la entrada de del sensor, y la otra entrada a tierra, de la salida del sensor a la entrada de un relé.
- 8. Conectar de la salida del relé a tierra.
- 9. Conectar 24v a la entrada de un contacto normalmente abierto, de la salida del contacto a la boina "L".
- 10. Conectar de la salida de la bobina a tierra.

### **Observaciones:**

- Al accionar el pulsador "D" el vástago sale.
- El vástago al llegar al final de carrera el sensor inductivo hace retornar al vástago a su posición de origen.

**Conclusiones.** Deben ser desarrolladas por el estudiante.

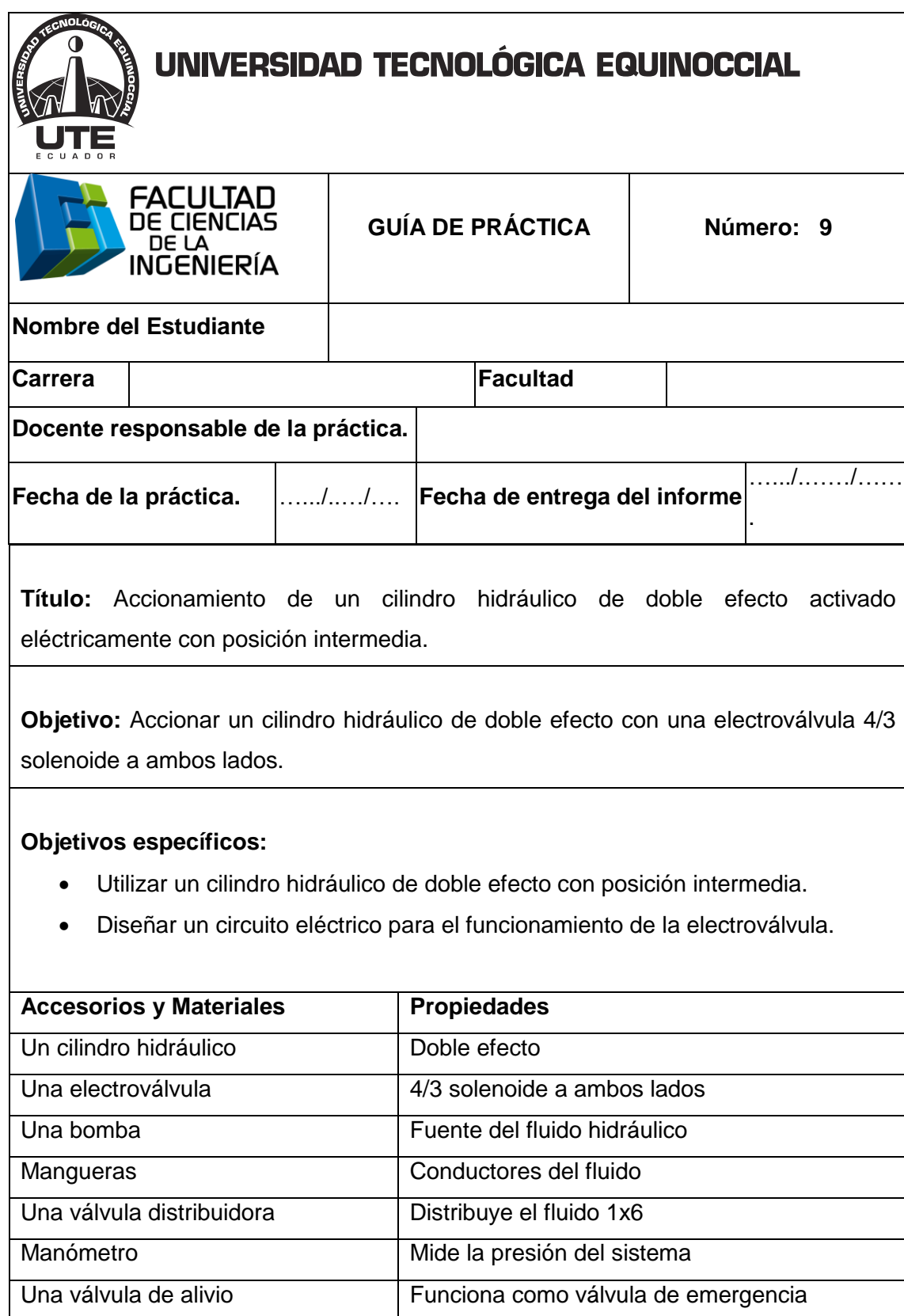

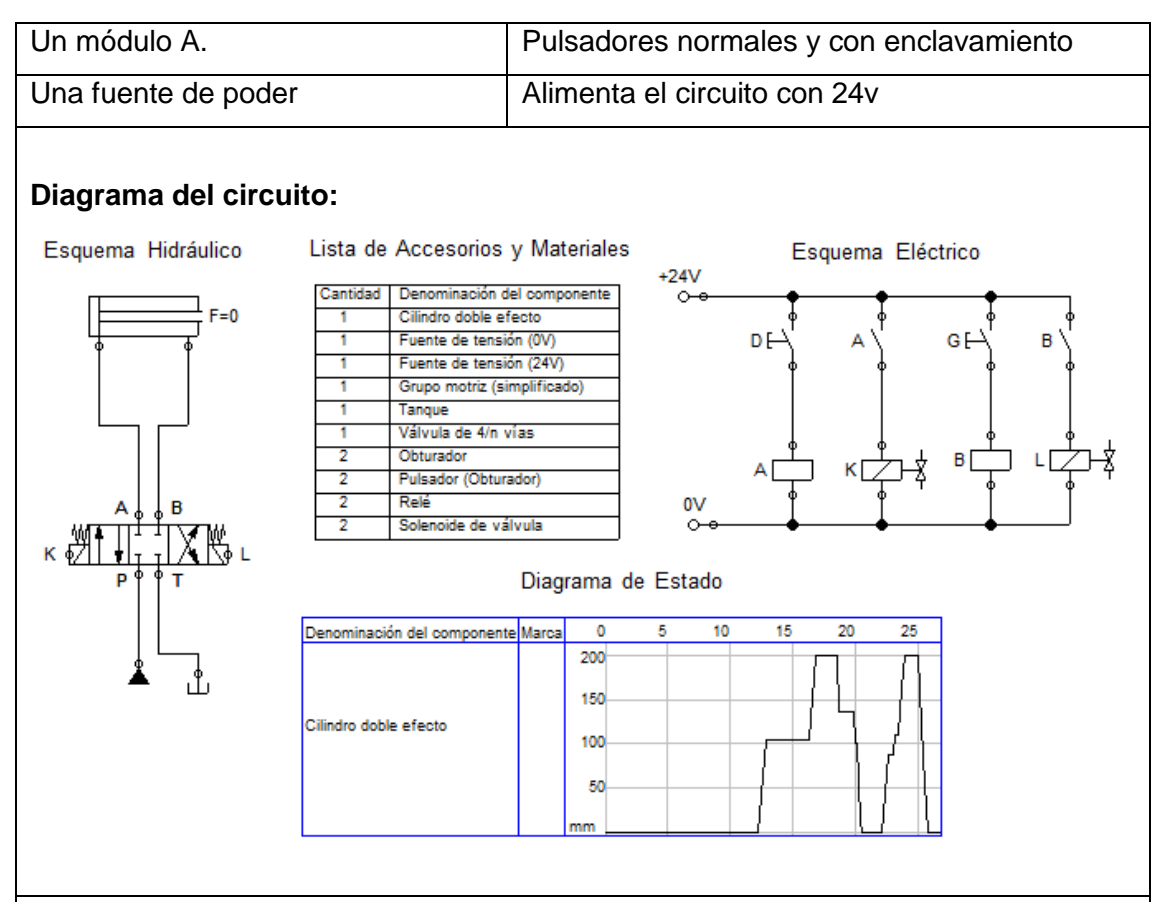

**Funcionamiento:** El aceite sale de la bomba a la válvula distribuidora, luego a la válvula T donde se divide el fluido a la válvula de alivio y a la válvula 4/3, al accionar el pulsador "D" energiza la bobina "K" y la electroválvula 4/3 cambia de posición y el vástago sale, al dejar de accionar el pulsador "D" se detiene el vástago, al desactivar el pulsador "D" continua con su recorrido hasta finalizar la carrera.

Al accionar el pulsador "G" energiza la bobina "L" y la electroválvula 4/3 cambia de posición y retorna el vástago a su posición inicial, al desactivar el pulsador "G" el vástago se detiene y al volver accionar el pulsador "G" el vástago continua con su recorrido.

- 1. Simular en Fluidsim-Hydraulic.
- 2. Encender la bomba y ajustar el nivel de presión para alimentar al sistema.
- 3. Preparar los elementos que se utilizaran en el circuito.

- 4. Colocar un cilindro de doble efecto en el tablero.
- 5. Colocar la electroválvula 4/3 solenoide a en ambos lados en el tablero.
- 6. Colocar la válvula distribuidora.
- 7. Colocar de la salida (P) de la bomba a la válvula distribuidora.
- 8. Colocar un manómetro a la salida de la válvula distribuidora.
- 9. Conectar una T en la salida de la válvula distribuidora.
- 10. Conectar de una de las salidas de la válvula distribuidora a la entrada (A) de la válvula de alivio.
- 11. Conectar de una de las salidas de la válvula (T) a la entrada (P) de la electroválvula 4/3 solenoide a ambos lados.
- 12. Conectar de la salida (T) de la válvula 4/3 al retorno (T) al depósito.
- 13. Conectar de la salida (A) de la válvula 4/3 a la entrada (A) del cilindro de doble efecto.
- 14. Conectar de la salida (B) de la válvula 4/3 a la entrada (B) del cilindro de doble efecto.
- 15. Comprobar que todas las conexiones estén perfectamente instaladas.
- 16. Comprobar todas las instalaciones eléctricas.
- 17. Accionar el circuito.

### **Parte eléctrica:**

- 1. Conectar la fuente de alimentación.
- 2. Alimentar con 24v al módulo A.
- 3. Conectar 24v a la entra del switch.
- 4. Conectar de la salida del switch "D" a la entrada a la relé, y de la salida a tierra.
- 5. Conectar 24v al interruptor NA y de la salida del interruptor a la entrada de la bobina "K" y de la salida de la bobina K a tierra.
- 6. Conectar de la salida del switch "G" a la entrada a la relé, y de la salida a tierra.
- 7. Conectar 24v al interruptor NA y de la salida del interruptor a la entrada de la bobina "L" y de la salida de la bobina L a tierra.

### **Observaciones:**

- Se controla la posición de avance del vástago accionando el pulsador "D".
- Se controla la posición de retorno del vástago accionando el pulsador "G".

**Conclusiones.** Deben ser desarrolladas por el estudiante.

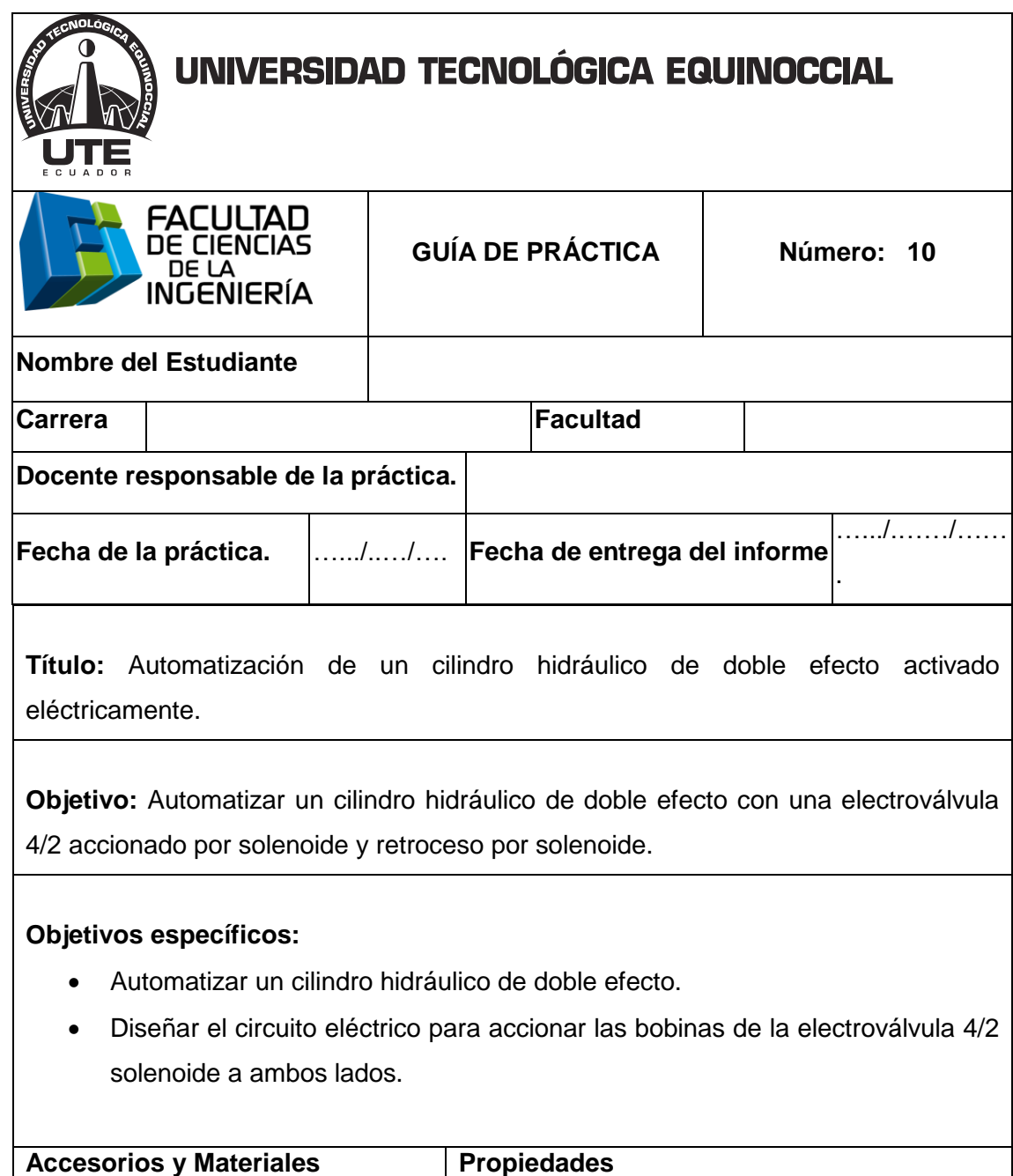

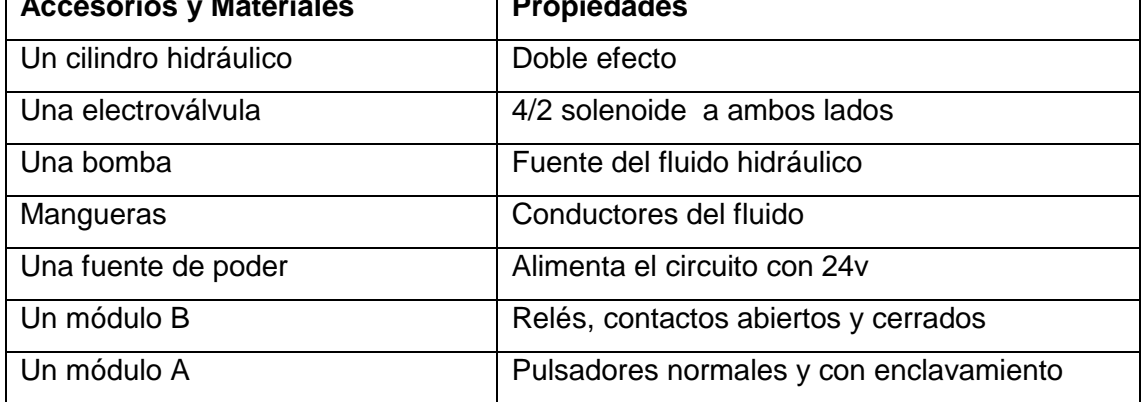

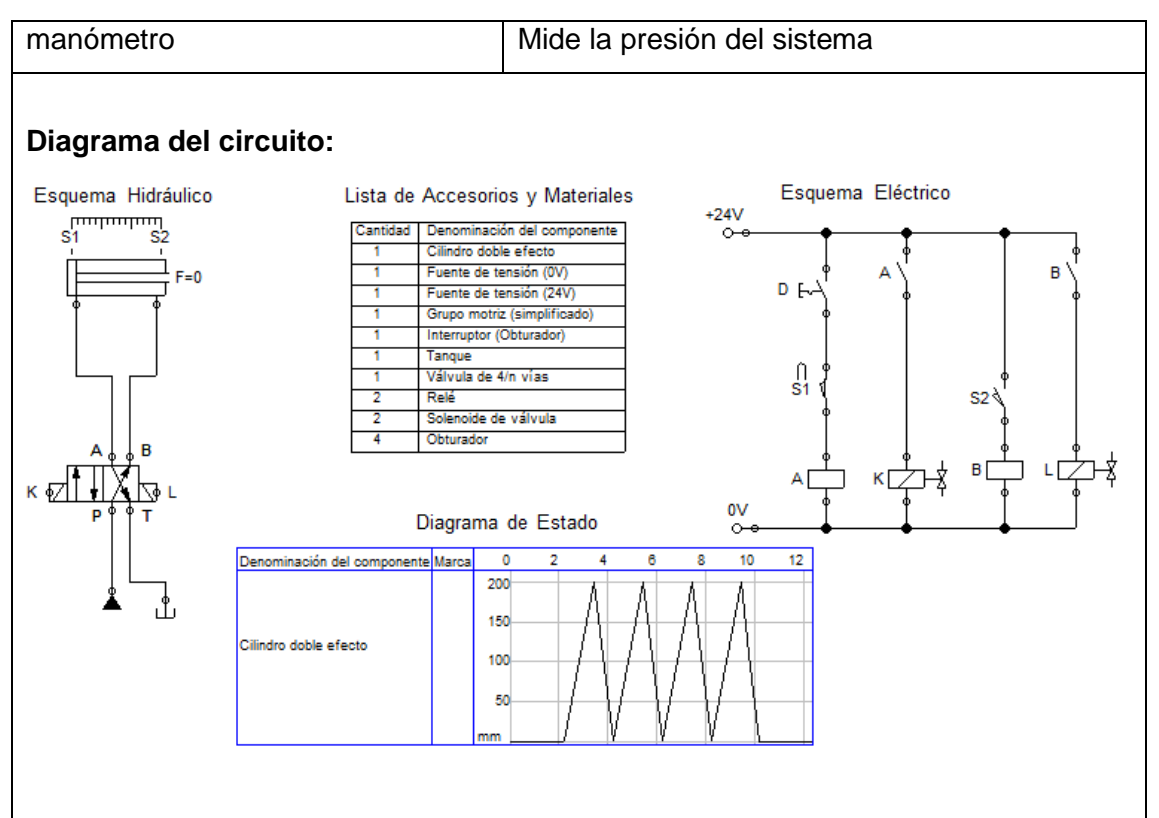

**Funcionamiento:** El aceite sale de la bomba a la válvula distribuidora, luego a la electroválvula 4/2, al accionar el pulsador "D" se activa el sensor "S1" y energiza la bobina "K" de manera que cambia de posición la válvula y sale el vástago, al llegar al final de carrera activa un sensor "S2" que energiza la bobina "L" de manera que cambia de posición la válvula y el vástago regresa y al llegar al inicio activa el sensor "S1" y sale nuevamente el vástago y se repite el ciclo hasta que se desactive el pulsador.

- 1. Simular en Fluidsim-Hydraulic.
- 2. Encender la bomba y ajustar el nivel de presión para alimentar al sistema.
- 3. Colocar un cilindro hidráulico de doble efecto en el tablero.
- 4. Colocar la válvula distribuidora.
- 5. Conectar de la salida (P) de la de la bomba a una de las entradas del distribuidor.

- 6. Conectar de unas las salidas de la válvula distribuidora a una válvula T.
- 7. Conectar de una de las salidas de la válvula T a la entrada (P) de la válvula de alivio.
- 8. Conectar de la otra salida de la válvula T a la entrada (P) de la electroválvula 4/2 solenoide a ambos lados.
- 9. Conectar la salida (A) de la válvula 4/2 a la entrada (A) del cilindro de doble efecto.
- 10. Conectar la salida (B) de la válvula 4/2 a la entrada (B) del cilindro de doble efecto.
- 11. Conectar de la salida (T) de la válvula 4/2 al retorno (T) de la bomba.
- 12. Verificar que todas las conexiones estén perfectamente instaladas.
- 13. Accionar el circuito.

### **Parte eléctrica:**

- 1. Alimentar desde la fuente de poder al módulo A y al módulo de relés.
- 2. Conectar 24v a la entrada del switch P1 y de la salida a la entra a la sensor S1.
- 3. De la salida del sensor S1 conectar a la entrada de un relé A y de la salida del relé a tierra.
- 4. Conectar 24v a un interruptor NA "A" y de la salida de este a la entrada de la bobina Y1, de la salida de la bobina a tierra.
- 5. Conectar 24v a la entrada del sensor S2, de la salida del sensor conectar a la entrada de un relé B y de la salida de este a tierra.
- 6. Conectar 24v a la entra de un interruptor B, de la salida de este a la entrada de la bobina Y2, de la salida de la bobina a tierra

### **Observaciones:**

- Al accionar el pulsador "D" el vástago sale y regresa automáticamente y se repite el ciclo.
- Al desactivar el pulsador "D" se detiene el ciclo.

**Conclusiones.** Deben ser desarrolladas por el estudiante.

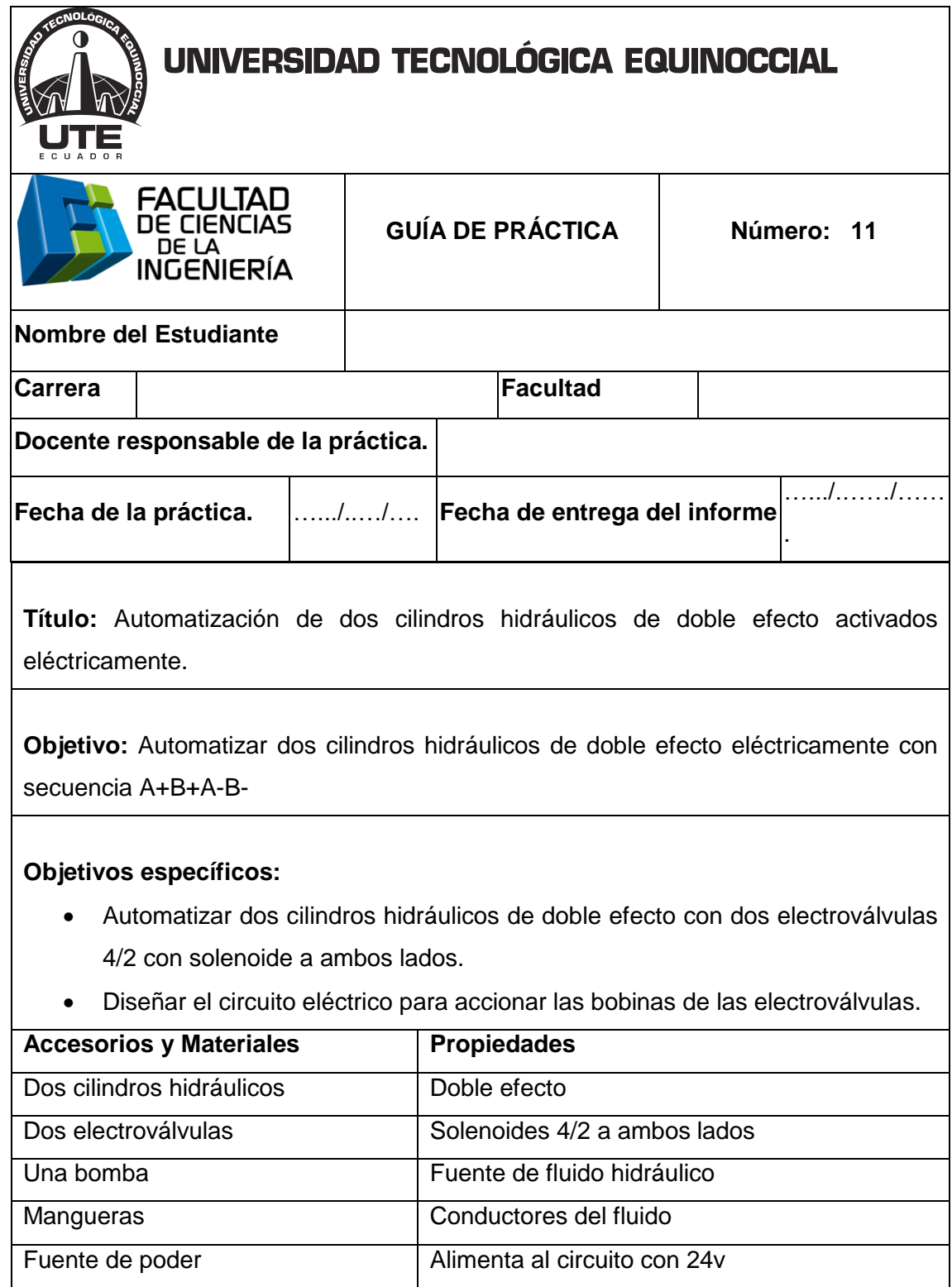

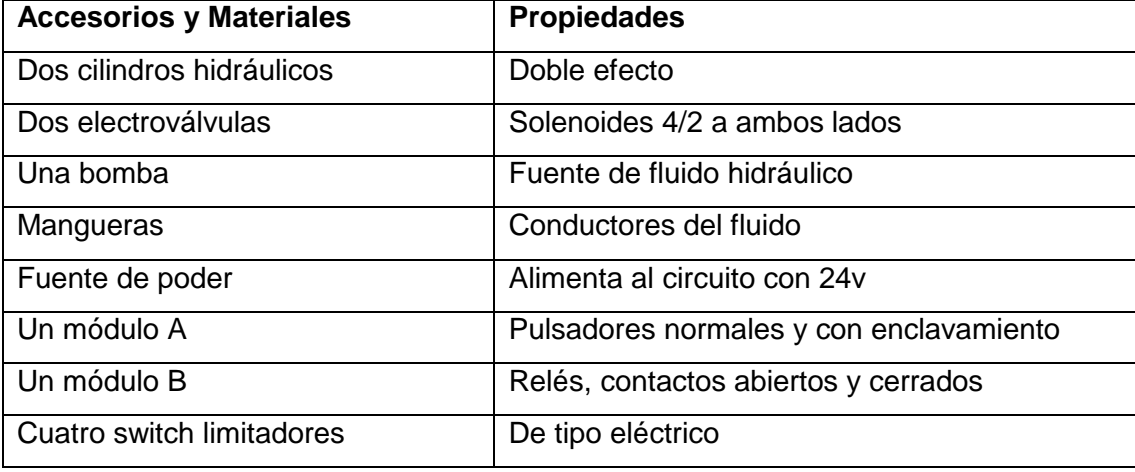

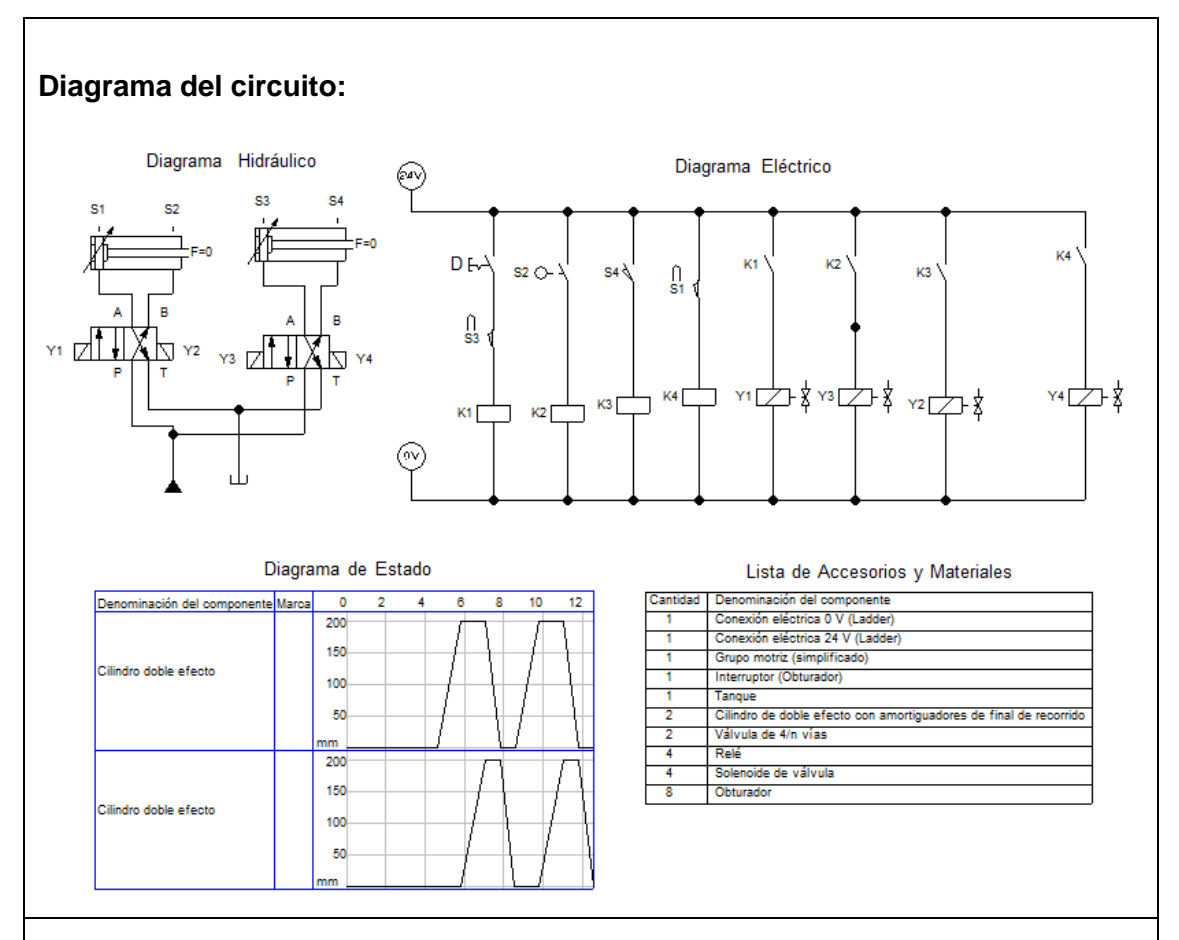

**Funcionamiento:** El aceite sale de la bomba a la válvula distribuidora y pasa a las válvulas electroválvulas 4/2 NC, al accionar el pulsador "D" el sensor S3 detecta la señal y energiza la bobina "Y1" la cual permite que salga el vástago del cilindro "A" hasta llegar al final de carrera donde el sensor S2 detecta la señal y cierra el circuito para energizar la bobina "Y3" y sale el vástago del cilindro "B", al llegar al final de carrera el sensor S4 detecta la señal y activa la bobina "Y2" y retorna el vástago del cilindro "A" a su poción inicial, al llegar al inicio de carrera el sensor S1 detecta la señal y activa la bobina "Y4" y retorna el vástago del cilindro "B" a su posición de origen y se repite el ciclo hasta desactivar el pulsador "D".

- 1. Simular en Fluidsim-Hydraulic.
- 2. Encender la bomba y ajustar el nivel de presión para alimentar al sistema.
- 3. Colocar dos cilindros hidráulicos de doble efecto en el tablero

- 4. Colocar dos electroválvulas 4/2 en el tablero.
- 5. Conectar de una de las salidas de aire del distribuidor a las entradas ""P"" de las electroválvulas 4/2.
- 6. Conectar la salidas (B) de las válvulas 4/2 a las entradas (B) de los cilindros hidráulicos de doble efecto.
- 7. Conectar las salidas (A) de las válvula 4/2 a las entradas (A) de los cilindros hidráulicos de doble efecto.
- 8. Conectar de la salidas (T) de las válvula 4/2 al retorno (T) de la bomba.
- 9. Colocar todas las conexiones eléctricas diseñadas en el fluidsim.
- 10. Comprobar que todas las conexiones se encuentren perfectamente instaladas.
- 11. Accionar el circuito.

### **Parte eléctrica:**

- Alimentar con 24v y tierra desde la fuente de poder al módulo A y al módulo de relés.
- Conectar 24v a la entrada del switch "D" y de la salida a la entra a la sensor S3.
- Conectar de la salida del sensor S3 a la entrada de un relé K1 y de la salida del relé a tierra.
- Conectar 24v a un interruptor NA "K1" y de la salida de este a la entrada de la bobina Y1, de la salida de la bobina a tierra.
- Conectar 24v a la entrada del sensor S2, de la salida del sensor conectamos a la entrada de un relé K2, y de la salida de este a tierra.
- Conectar 24v a un interruptor NA "K2" y de la salida de este a la entrada de la bobina Y3, de la salida de la bobina a tierra.
- Conectar 24v a la entrada del sensor S4, de la salida del sensor conectamos a la entrada de un relé K3, y de la salida de este a tierra.
- Conectar 24v a la entra de un interruptor K3, de la salida de este a la entrada de la bobina Y2, de la salida de la bobina a tierra.
- Conectar 24v a la entrada del sensor S1, de la salida del sensor conectamos a la entrada de un relé K4, y de la salida de este a tierra.

 Conectar 24v a la entra de un interruptor K4, de la salida de este a la entrada de la bobina Y4, de la salida de la bobina a tierra.

### **Observaciones:**

- Al accionar el pulsador "D" sale el vástago del cilindro "A" y al llegar la final de carrera activa el sensor S2 el cual permite salir el vástago del cilindro "B".
- Al llegar la final de carrera el vástago del cilindro "B" acciona el sensor S4 y hace regresar el vástago del cilindro "A".
- Al llegar al inicio de carrera el vástago del cilindro "Á" activa el sensor S1 y permite regresar al vástago del cilindro "B" a su posición de inicio.
- Solo al accionar el pulsador ""D"" debe parar el ciclo del circuito.
- Los sensores S1, S2, S3, S4 son sensores de rodillo tipo eléctrico.

**Conclusiones.** Deben ser desarrolladas por el estudiante.

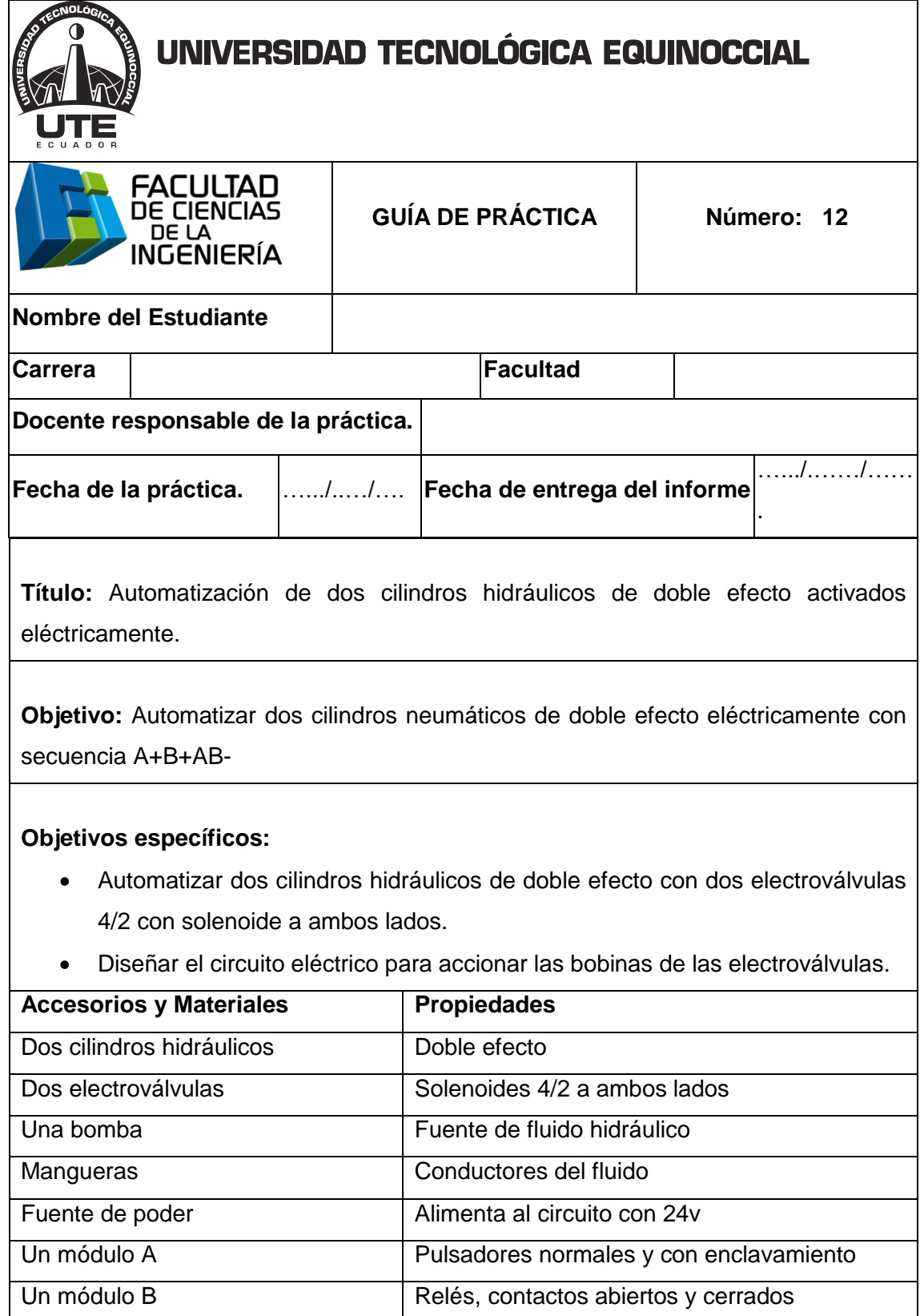

Cuatro switch limitadores De tipo eléctrico

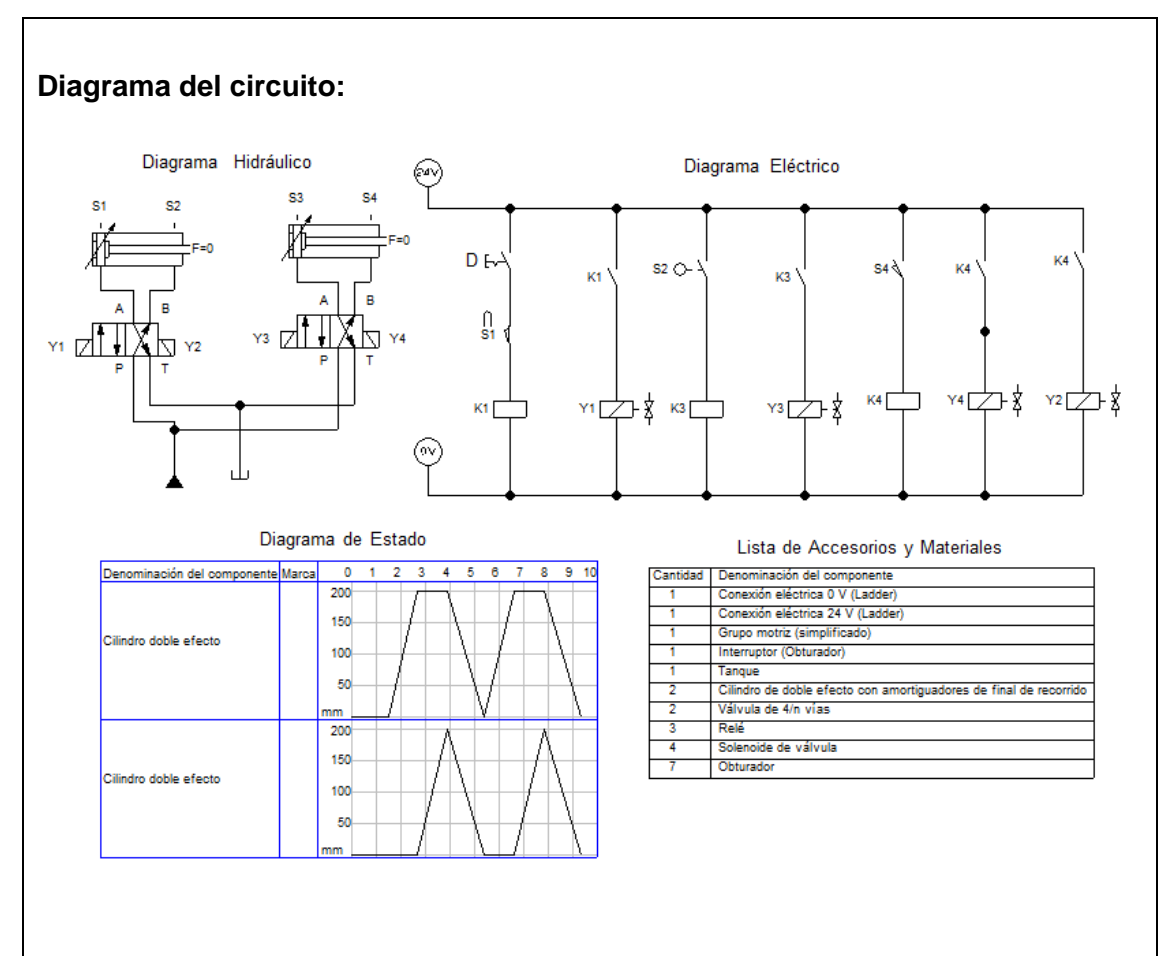

**Funcionamiento:** El aceite sale de la bomba a la válvula distribuidora y pasa a las válvulas electroválvulas 4/2 NC, al accionar el pulsador "D" el sensor S1 detecta la señal y energiza la bobina "Y1" la cual permite que salga el vástago del cilindro "A" hasta llegar al final de carrera donde el sensor S2 detecta la señal y cierra el circuito para energizar la bobina "Y3" y sale el vástago del cilindro "B", al llegar al final de carrera el sensor S4 detecta la señal y activa la bobina "Y2" y "Y4" retornan los vástagos de los cilindros "A" y "B" a su poción inicial, al llegar al inicio de carrera el sensor S1 detecta la señal y activa la bobina "Y1" y se repite el ciclo hasta desactivar el pulsador "D".

- 1. Simular en Fluidsim-Hydraulic.
- 2. Encender la bomba y ajustar el nivel de presión para alimentar al sistema.
- 3. Colocar dos cilindros hidráulicos de doble efecto en el tablero.

- 4. Colocar dos electroválvulas 4/2 en el tablero.
- 5. Conectar de una de las salidas de aire del distribuidor a las entradas ""P"" de las electroválvulas 4/2.
- 6. Conectar la salidas (B) de las válvulas 4/2 a las entradas (B) de los cilindros hidráulicos de doble efecto.
- 7. Conectar las salidas (A) de las válvula 4/2 a las entradas (A) de los cilindros hidráulicos de doble efecto.
- 8. Conectar de la salidas (T) de las válvula 4/2 al retorno (T) de la bomba.
- 9. Colocar todas las conexiones eléctricas diseñadas en el fluidsim.
- 10. Comprobar que todas las conexiones se encuentren perfectamente instaladas.
- 11. Accionar el circuito.

### **Parte eléctrica:**

- Alimentar con 24v y tierra desde la fuente de poder al módulo A y al módulo de relés.
- Conectar 24v a la entrada del switch "D", y de la salida a la entra a la sensor S1.
- Conectar de la salida del sensor S1 a la entrada de un relé K1 y de la salida del relé a tierra.
- Conectar 24v a un interruptor NA "K1" y de la salida de este a la entrada de la bobina Y1, de la salida de la bobina a tierra.
- Conectar 24v a la entrada del sensor S2, de la salida del sensor conectamos a la entrada de un relé K3, y de la salida de este a tierra.
- Conectar 24v a un interruptor NA "K3" y de la salida de este a la entrada de la bobina Y3, de la salida de la bobina a tierra.
- Conectar 24v a la entrada del sensor S4, de la salida del sensor conectamos a la entrada de un relé K4, y de la salida de este a tierra.
- Conectar 24v a la entra de un interruptor K4, de la salida de este a la entrada de la bobina Y4, de la salida de la bobina a tierra.

 Conectar 24v a la entra de un interruptor K4, de la salida de este a la entrada de la bobina Y2, de la salida de la bobina a tierra.

### **Observaciones:**

- Al accionar el pulsador "D" sale el vástago del cilindro "A" y al llegar la final de carrera activa el sensor S2 el cual permite salir el vástago del cilindro "B".
- Al llegar la final de carrera el vástago del cilindro "B" acciona el sensor S4 y hace regresar a los vástagos de los cilindros "A" y "B".
- Solo al desactivar el pulsador ""D"" debe parar el ciclo del circuito.
- Los sensores S1, S2, S3, S4 son sensores de rodillo tipo eléctrico.

**Conclusiones.** Deben ser desarrolladas por el estudiante.

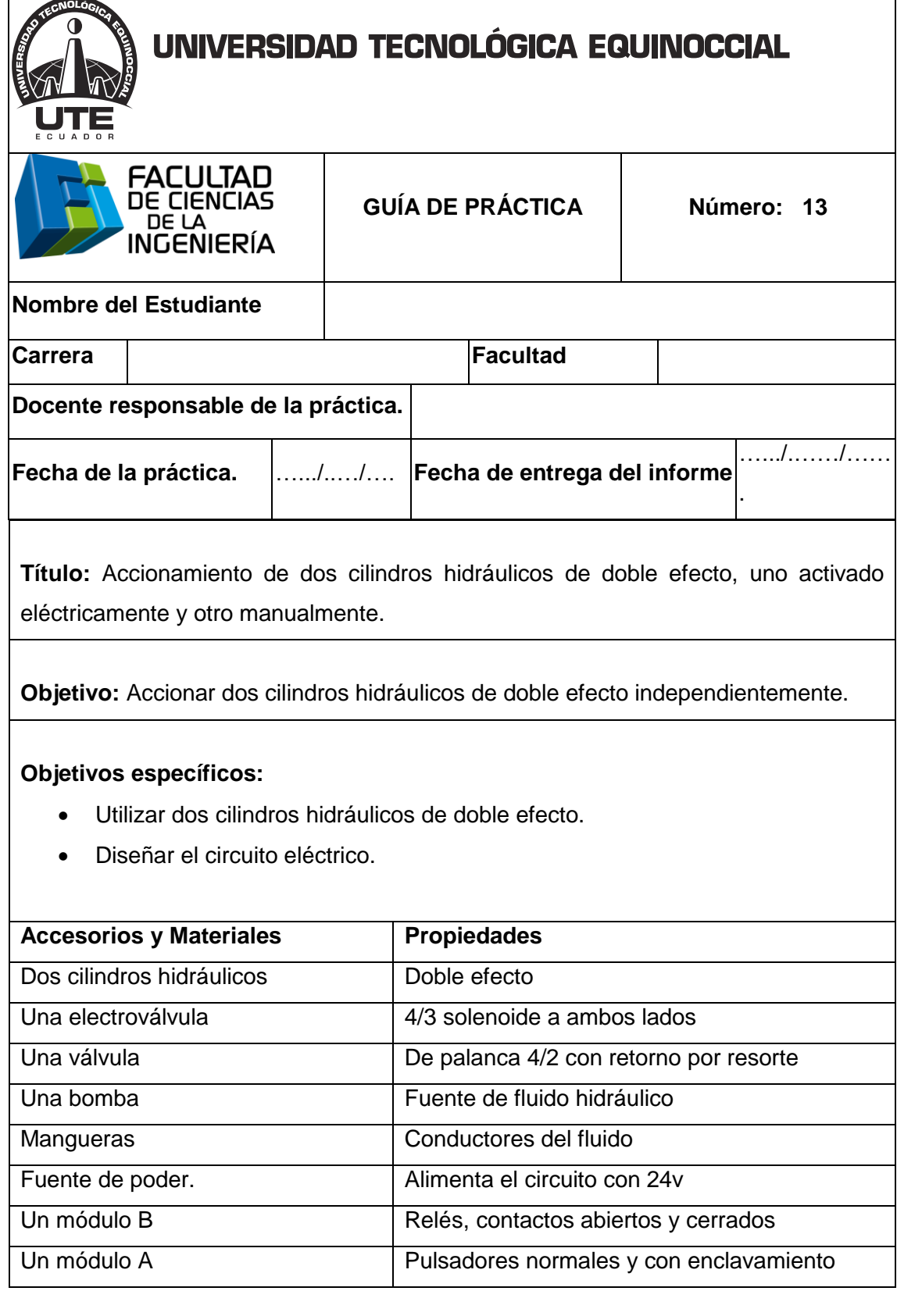

 $\blacksquare$
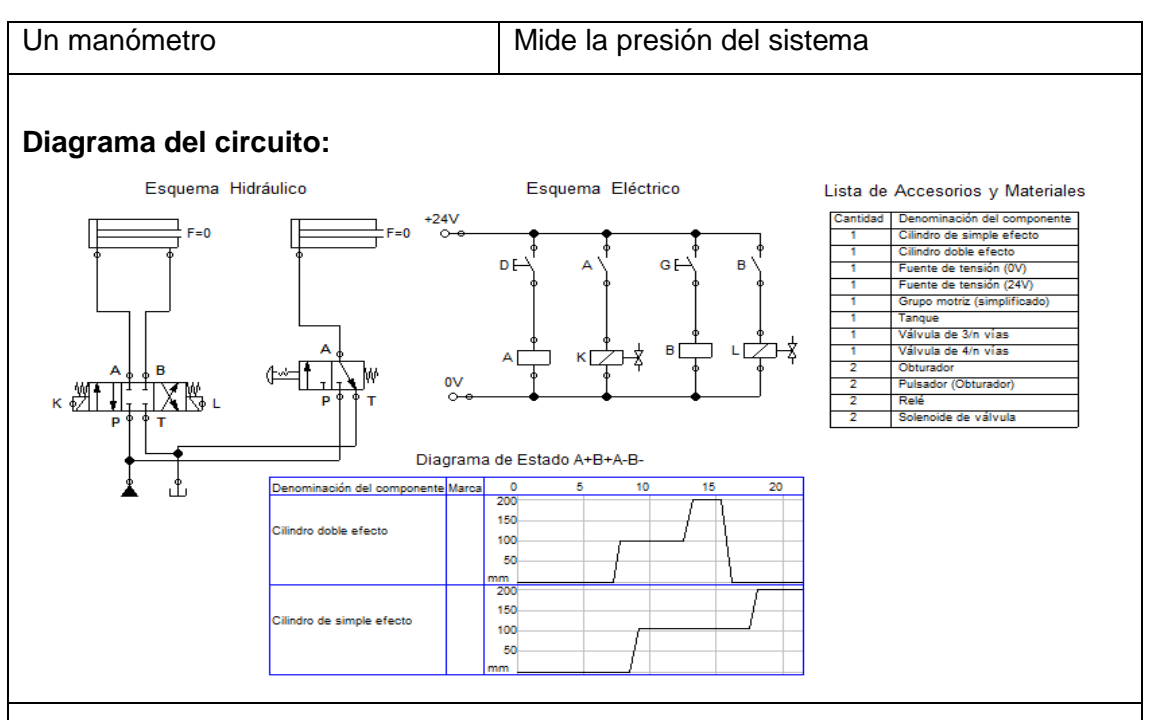

**Funcionamiento:** El aceite sale de la bomba a la válvula distribuidora, luego a la válvula T donde se divide el fluido a la válvula de alivio y a la válvula 4/3; al accionar el pulsador "D" energiza la bobina "K" y la electroválvula 4/3 cambia de posición y sale el vástago del cilindro de doble efecto hasta el punto que desea el operario, ya que al desactivar el pulsador "D" se detiene el vástago, al accionar nuevamente el pulsador "D" continua con su recorrido hasta finalizar la carrera; al accionar el pulsador "G" energiza la bobina "L" y la electroválvula 4/3 cambia de posición y retorna el vástago a su posición inicial siempre cuando mantengamos pulsado "G" el pulsador ya que si dejamos de hacerlo pasa la posición neutra y se detiene el vástago.

En el segundo cilindro el aceite proveniente de la bomba pasa a la válvula distribuidora, luego pasa a la válvula T donde se divide el flujo a la válvula 4/2; al accionar la válvula 4/2 sale el vástago y al desactivarla el vástago retorna automáticamente.

#### **Procedimiento:**

- 1. Simular en Fluidsim-Hydraulic.
- 2. Encender la bomba y ajustar el nivel de presión para alimentar al sistema.

- 3. Colocar dos cilindros hidráulicos de doble efecto en el tablero.
- 4. Colocar la válvula distribuidora.
- 5. Conectar una electroválvula 4/3 solenoide a ambos lados.
- 6. Conectar una válvula 4/2 de accionamiento por palanca.
- 7. Conectar de la salida (P) de la de la bomba a una de las entradas del distribuidor.
- 8. Conectar en la entrada (P) de la válvula de alivio una válvula T.
- 9. Conectar una válvula T en la salida (T) de la válvula de alivio.
- 10. Conectar de unas de las salidas de la válvula distribuidora a una de las entradas de la válvula T de la válvula de alivio.
- 11. Conectar de una se las salidas de la válvula T instalada en la salida de la válvula de alivio al retorno de la bomba y de la otra salida de esta válvula T a la salida (T) de la electroválvula 4/3.
- 12. Conectar una válvula T en la entrada (P) de la electroválvula 4/3.
- 13. Conectar de la salida de la válvula T de la válvula de alivio a la entrada (P) de la válvula T instalada en la electroválvula 4/3.
- 14. Conectar de la salida de la válvula T de la electroválvula 4/3 a la entrada (P) de la válvula 4/2.
- 15. Conectar de la salida (T) de la válvula 4/2 al retorno de la bomba.
- 16. Conectar de la salida (A) de la válvula 4/2 a la entrada (A) del cilindro de doble efecto.
- 17. Conectar de la salida (B) de la válvula 4/2 a la entrada (B) del cilindro de doble efecto.
- 18. Conectar de salida (A) de la electroválvula 4/3 a la entrada (A) del primer cilindro de doble efecto.
- 19. Conectar de salida (B) de la electroválvula 4/3 a la entrada (B) del primer cilindro de doble efecto.
- 20. Conectar las conexiones eléctricas.
- 21. Verificar que todas las conexiones estén perfectamente instaladas.
- 22. Accionar el circuito.

#### **Parte eléctrica:**

- 1. Conectar la fuente de alimentación.
- 2. Alimentar con 24v al módulo A.
- 3. Conectar 24v a la entra del switch.
- 4. Conectar de la salida del switch "D" a la entrada a la relé, y de la salida a tierra.
- 5. Conectar 24v al interruptor NA y de la salida del interruptor a la entrada de la bobina "K" y de la salida de la bobina K a tierra.
- 6. Conectar de la salida del switch "G" a la entrada a la relé, y de la salida a tierra.
- 7. Conectar 24v al interruptor NA y de la salida del interruptor a la entrada de la bobina "L" y de la salida de la bobina L a tierra.

#### **Observaciones:**

- Al accionar el pulsador "D" sale el vástago del cilindro de doble efecto.
- Al accionar el pulsador "G" retorna el vástago del cilindro de doble efecto.
- Al accionar el pulsador de la válvula 3/2 sale el vástago del cilindro de simple efecto.
- Al desactivar la válvula 3/2 retorna el vástago del cilindro de simple efecto.
- Los dos cilindros deben trabajar en conjunto.

**Conclusiones.** Deben ser desarrolladas por el estudiante.

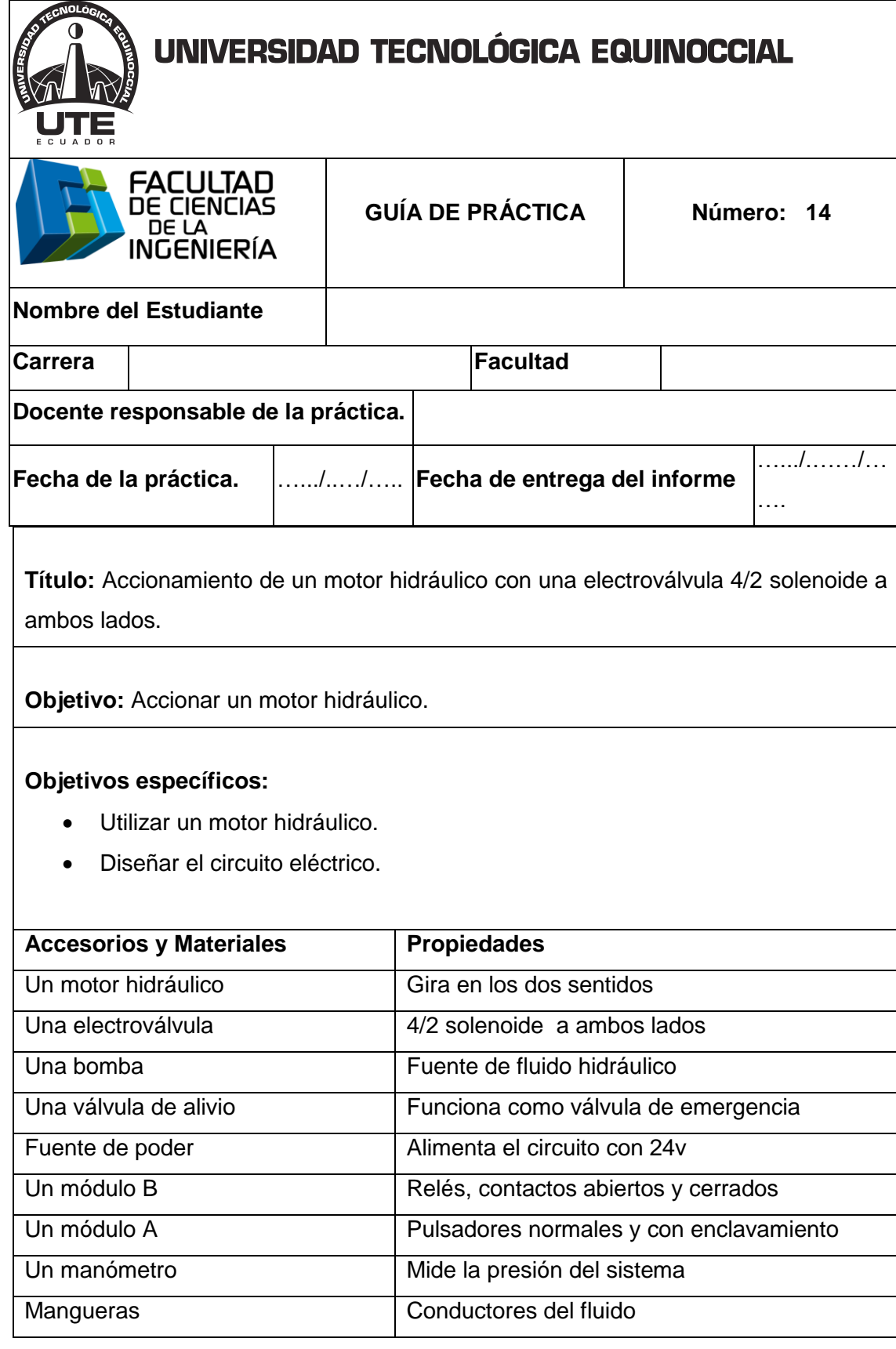

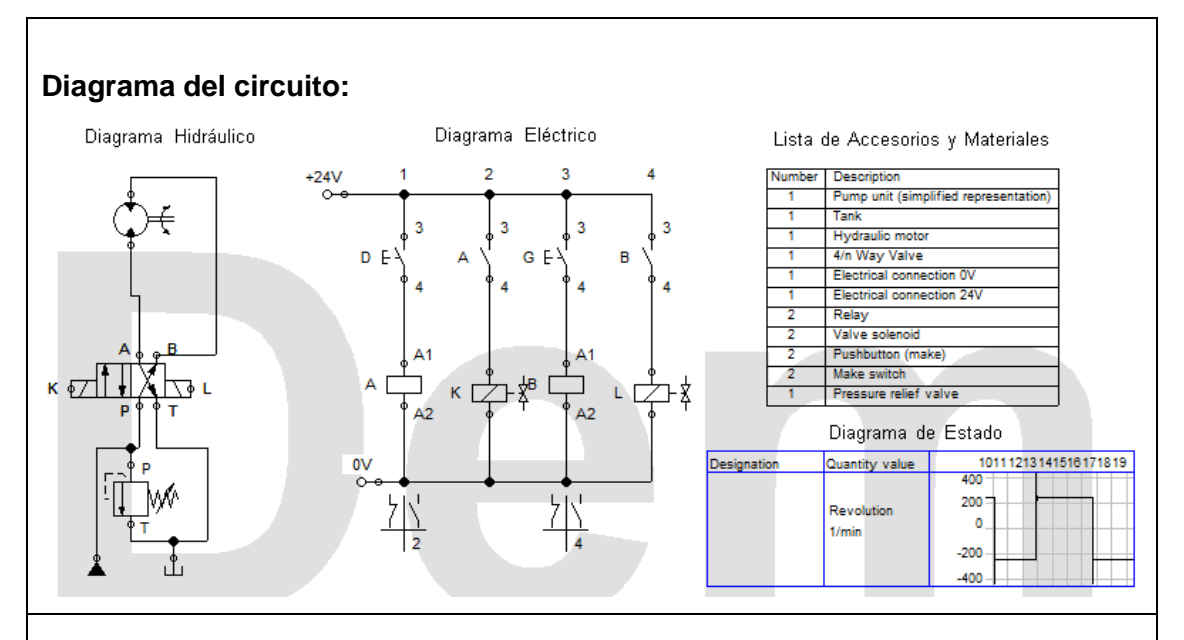

**Funcionamiento:** El aceite sale de la bomba a la válvula distribuidora, luego a la válvula T donde se divide el fluido y pasa a la válvula de alivio y también a la electroválvula 4/2; al accionar el pulsador "D" energiza la bobina "K" y la electroválvula 4/2 cambia de posición y hace girar el motor en un sentido, al acciona el pulsador "G" energiza la bobina "L" y la electroválvula 4/2 cambia de posición y gira el motor al sentido contrario.

#### **Procedimiento:**

- 1. Simular en Fluidsim-Hydraulic.
- 2. Encender la bomba y ajustar el nivel de presión para alimentar al sistema.
- 3. Colocar un motor hidráulico en el tablero.
- 4. Colocar la válvula distribuidora.
- 5. Colocar una electroválvula 4/2 solenoide a ambos lados.
- 6. Colocar la válvula de alivio.
- 7. Conectar de la salida de la de la bomba al distribuidor.
- 8. Conectar de la salida de la válvula distribuidora a una válvula T.
- 9. Conectar de la salida de la válvula T a la entrada de la válvula de alivio.
- 10. Conectar de la salida de la válvula T a la entrada de la electroválvula 4/2 solenoide a ambos lados.
- 11. Conectar de la salida de la válvula T a la entrada de la válvula 4/2 de palanca.

- 12. Conectar las salidas de la válvula 4/2 a las dos entradas del cilindro.
- 13. Conectar de la salida de la válvula de alivio a la válvula T y al retorno del depósito.
- 14. Conectar de la salida de la válvula 4/2 a la válvula T que va al retorno.
- 15. Conectar de las dos salidas de la válvula 4/2 a las entradas del motor hidráulico.
- 16. Conectar las conexiones eléctricas.
- 17. Verificar que todas las conexiones estén perfectamente instaladas.
- 18. Accionar el circuito.

#### **Parte eléctrica:**

- 1. Conectar la fuente de alimentación.
- 2. Alimentar con 24v al módulo A.
- 3. Conectar 24v a la entra del switch.
- 4. Conectar de la salida del switch "D" a la entrada a la relé, y de la salida a tierra.
- 5. Conectar 24v al interruptor NA y de la salida del interruptor a la entrada de la bobina "K" y de la salida de la bobina K a tierra.
- 6. Conectar de la salida del switch "G" a la entrada a la relé, y de la salida a tierra.
- 7. Conectar 24v al interruptor NA y de la salida del interruptor a la entrada de la bobina "L" y de la salida de la bobina L a tierra.

#### **Observaciones:**

- Al accionar el pulsador "D" el motor gira en un sentido.
- Al accionar el pulsador "G" el motor gira en sentido contrario.

**Conclusiones.** Deben ser desarrolladas por el estudiante.

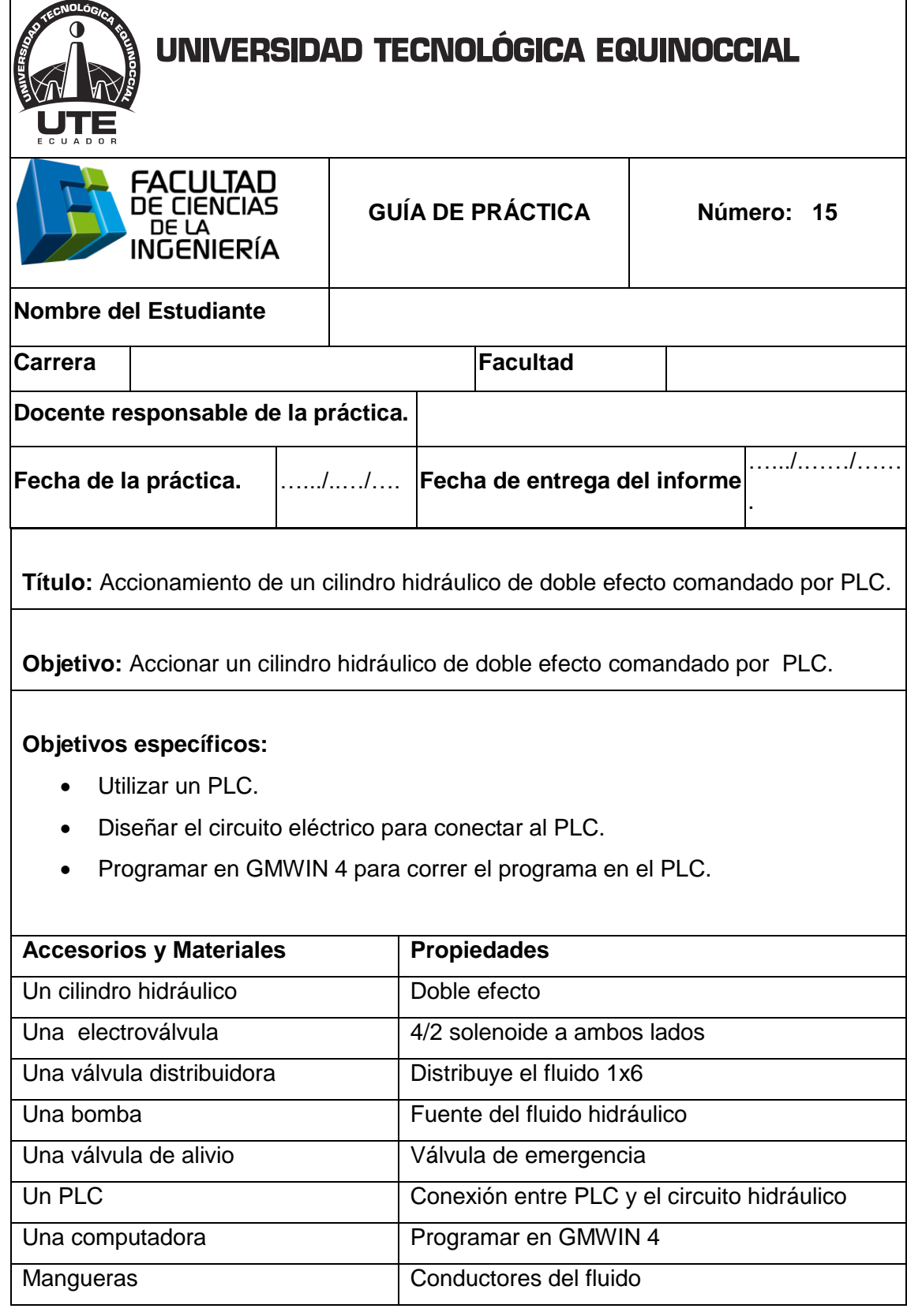

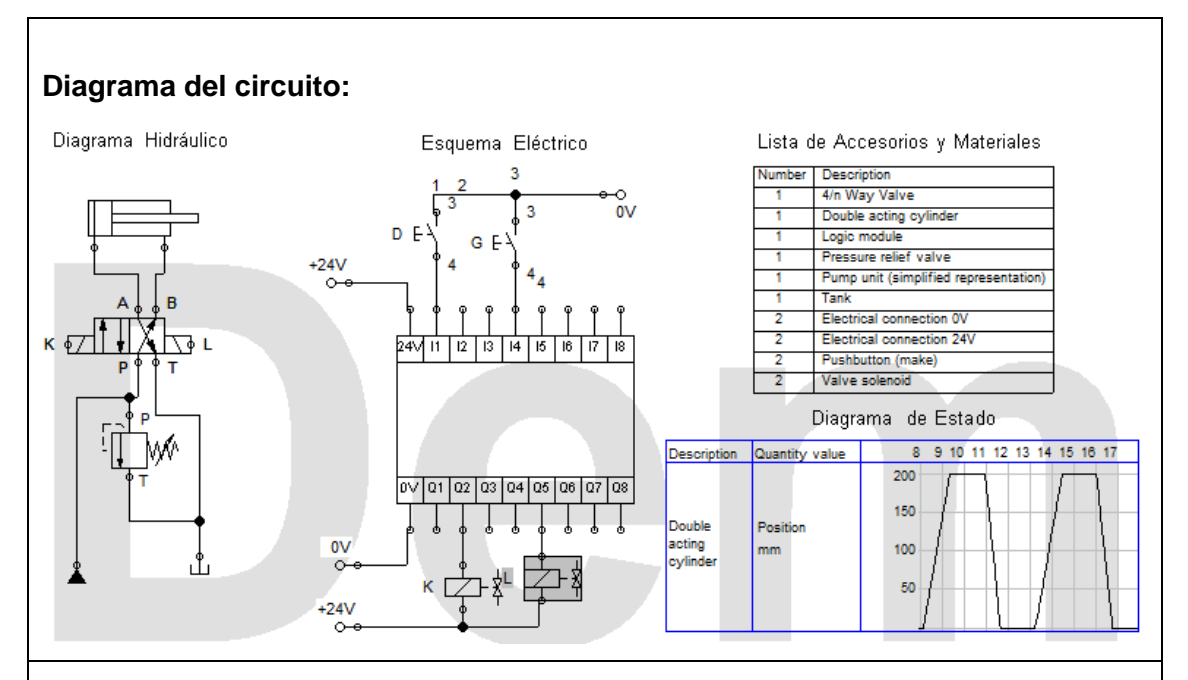

**Funcionamiento** El aceite sale de la bomba a la válvula distribuidora, luego a la válvula de alivio y a la válvula 4/2; al accionar el pulsador "D" energiza la bobina "K" y la electroválvula 4/2 cambia de posición y sale el vástago, al accionar el pulsador "G" energiza la bobina "L" y la electroválvula 4/2 cambia de posición y retorna el vástago a su posición inicial.

#### **Procedimiento:**

- 1. Simular en Fluidsim-Hydraulic.
- 2. Encender la bomba y ajustar el nivel de presión para alimentar al sistema.
- 3. Colocar un cilindro de doble efecto en el tablero.
- 4. Colocar la electroválvula 4/2 solenoide a en ambos lados en el tablero.
- 5. Colocar la válvula distribuidora.
- 6. Conectar de una de las salidas (P) de la bomba a una de las entradas de la válvula distribuidora.
- 7. Conectar un manómetro a la salida de la válvula distribuidora.
- 8. Conectar de una de las salidas de la válvula distribuidora a la entrada de la válvula (P) de alivio.
- 9. Conectar de la salida (T) de la válvula de alivio una válvula T.

- 10. Conectar de la salida (T) de la válvula de alivio al retorno (T) del depósito.
- 11. Conectar de la otra salida de la válvula T a la entrada (P) de la válvula 4/2.
- 12. Conectar de la salida (A) de la válvula 4/2 a la entrada (A) del cilindro de doble efecto.
- 13. Conectar de la salida (B) de la válvula 4/2 a la entrada (B) del cilindro de doble efecto.
- 14. Conectar de la salida (T) de la válvula 4/2 al retorno (T) de la bomba.
- 15. Comprobar que todas las conexiones estén perfectamente instaladas.
- 16. Comprobar todas las instalaciones eléctricas.
- 17. Accionar el circuito.

#### **Parte eléctrica:**

- Alimentar desde la fuente de poder al módulo A de switch.
- Conectar 24v a la entrada COM de las entradas del PLC.
- Conectar de tierra a la entrada de un pulsador NA y de la salida del pulsador a la entra (IX0.0.0) del PLC.
- Conectar tierra al COM de las salidas del PLC.
- Conectar 24v a una de las entradas de la electroválvula y de la otra entrada a la salida (QX0.2.1) del PLC.
- Conectar de tierra a la entrada de segundo pulsador NA y de la salida del pulsador a la entra (IX0.0.1) del PLC.
- Conectar 24v a una de las entradas de la electroválvula y de la otra entrada a la salida (QX0.2.8) del PLC.

#### **Programar en GMWIN 4:**

- 1. Insertar un contacto NA y conectarlo a una bobina.
- 2. Insertar un segundo pulsador NA y conectarlo a una segunda bobina.
- 3. Declarar las variables de los pulsadores con relación las entradas del PLC que se van a utilizar.

- 4. Declarar las variables de las bobinas con relación a las salidas del PLC que se van utilizar.
- 5. Escribir en el PLC en modo remoto.
- 6. Enviar a correr el programa.

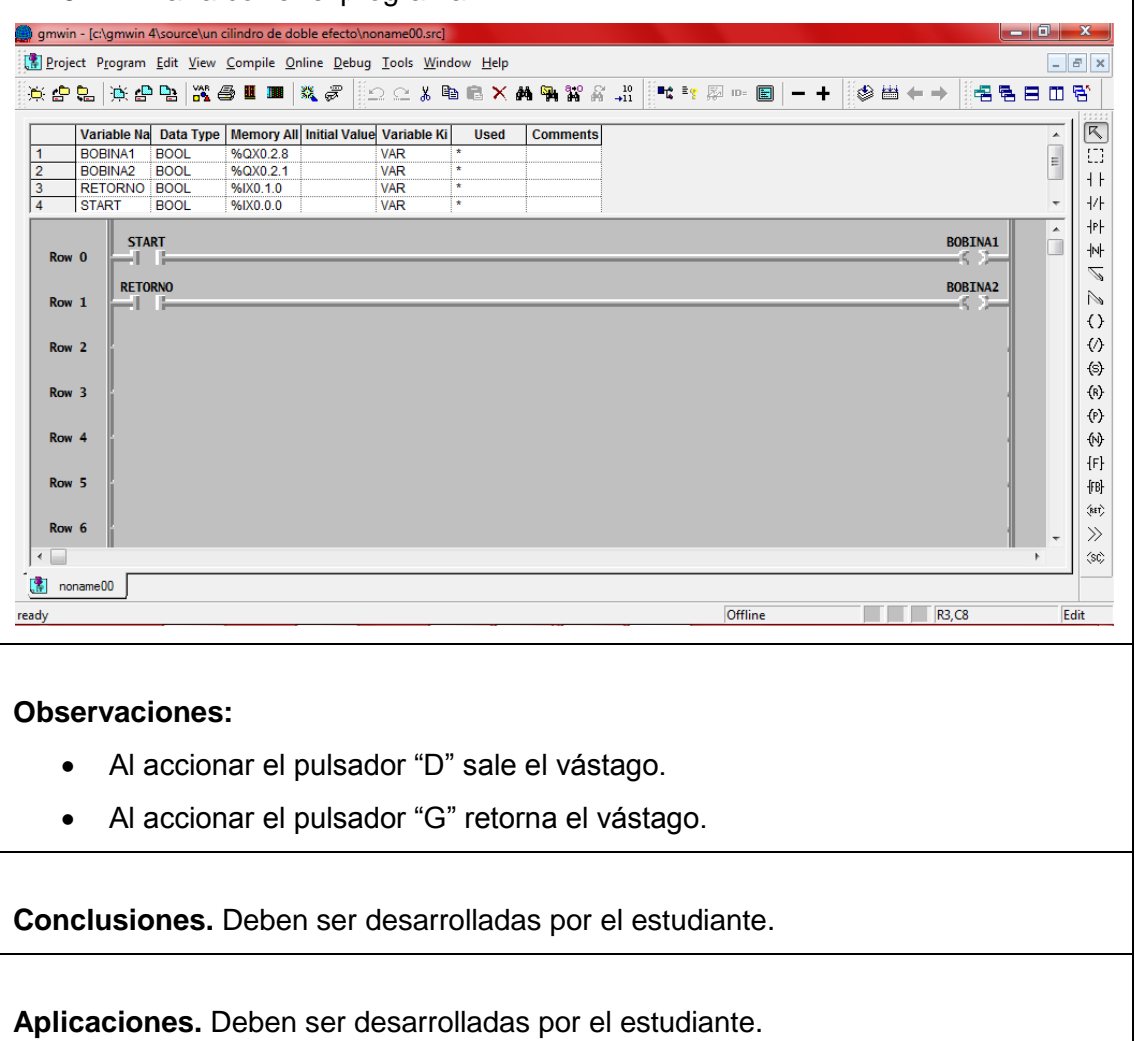

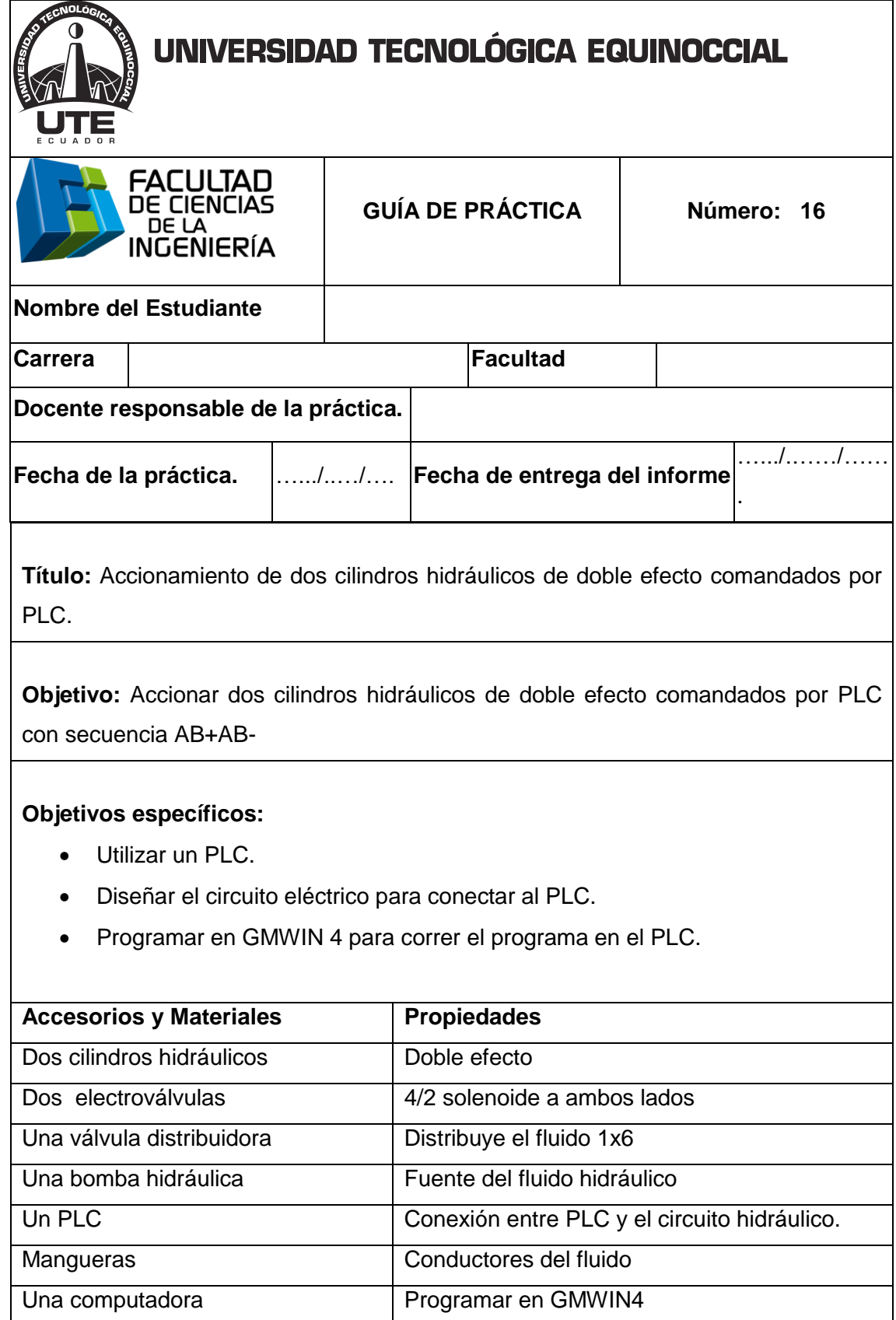

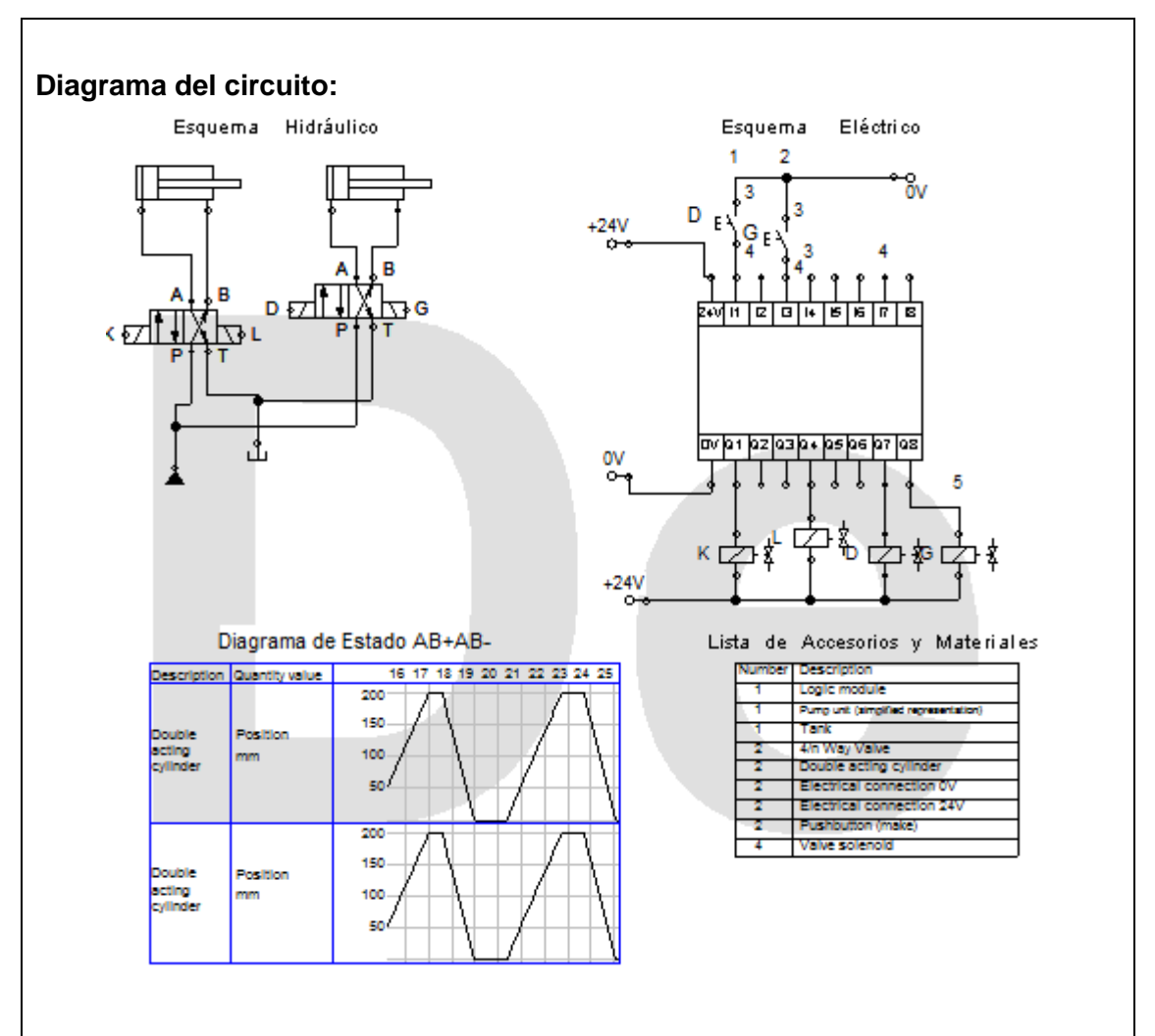

**Funcionamiento:** El aceite sale de la bomba a la válvula distribuidora, luego a las electroválvulas 4/2; al accionar el pulsador "D" energizan las bobinas "K" y "D" de tal manera que las electroválvulas 4/2 cambian de posición y los vástagos salen, al accionar el pulsador "G" energizan las bobinas "L" y "G" de manera que las electroválvulas 4/2 cambian de posición y retornan los vástagos a su posición inicial.

#### **Procedimientos:**

- 1. Simular en Fluidsim-Hydraulic.
- 2. Encender la bomba y ajustar el nivel de presión para alimentar al sistema.
- 3. Colocar dos cilindros de doble efecto en el tablero.

- 4. Colocar dos electroválvulas 4/2 solenoides a ambos lados en el tablero.
- 5. Colocar la válvula distribuidora.
- 6. Conectar de una de las salidas (P) de la bomba a una de las entradas de la válvula distribuidora.
- 7. Conectar un manómetro a la salida de la válvula distribuidora.
- 8. Conectar de las salidas de la válvula distribuidora a las entradas (P) de las electroválvulas.
- 9. Conectar de la salidas (T) de las electroválvulas 4/2 al retorno (T) del depósito.
- 10. Conectar de la salidas (A) de las electroválvulas 4/2 a las entradas (A) de los cilindros de doble efecto.
- 11. Conectar de las salidas (B) de las electroválvulas 4/2 a las entradas (B) de los cilindros de doble efecto.
- 12. Comprobar que todas las conexiones estén perfectamente instaladas.
- 13. Comprobar todas las instalaciones eléctricas.
- 14. Accionar el circuito.

#### **Parte eléctrica:**

- Alimentar desde la fuente de poder al módulo A de switch.
- Conectar 24v a la entrada COM de las entradas del PLC.
- Conectar de tierra a la entrada de un pulsador NA y de la salida del pulsador a la entra (IX0.0.0) del PLC
- Conectar tierra al COM de las salidas del PLC.
- Conectar 24v a una de las entradas de la electroválvula y de la otra entrada a la salida (QX0.2.0) del PLC.
- Conectar 24v a una de las entradas de la segunda electroválvula y de la otra entrada a la salida (QX0.2.1) del PLC.
- Conectar de tierra a la entrada de segundo pulsador NA y de la salida del pulsador a la entra (IX0.0.1) del PLC.
- Conectar 24v a una de las entradas de la electroválvula y de la otra entrada a la salida (QX0.2.3) del PLC.

 Conectar 24v a una de las entradas de la segunda electroválvula y de la otra entrada a la salida (QX0.2.4) del PLC

#### **Programar en GMWIN 4:**

- 1. Insertar un contacto NA y conectarlo a dos bobinas.
- 2. Insertar un segundo contacto NA y conectarlo a otras dos bobinas.
- 3. Declarar las variables de los pulsadores con relación las entradas del PLC que se van a utilizar.
- 4. Declarar las variables de las bobinas con relación a las salidas del PLC que se van utilizar.
- 5. Comprobar la programación.
- 6. Escribir en el PLC en modo remoto.
- 7. Enviar a correr el programa al PLC.

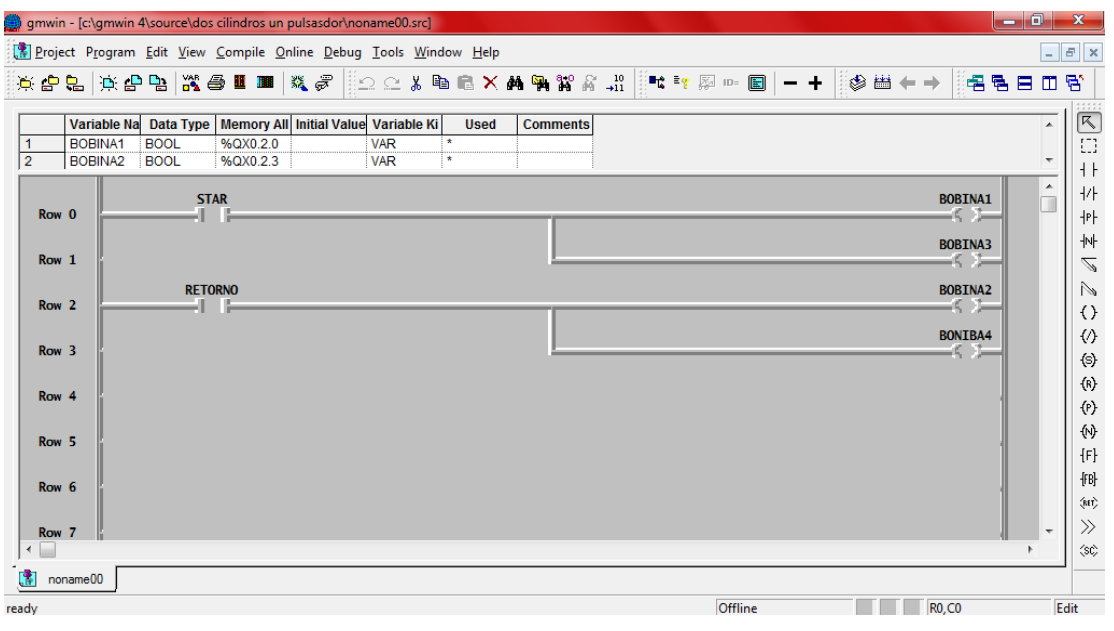

#### **Observaciones:**

- Al accionar el pulsador "D" salen los dos vástagos.
- Al accionar el pulsador "G" retornan los dos vástagos.

**Conclusiones.** Deben ser desarrolladas por el estudiante.

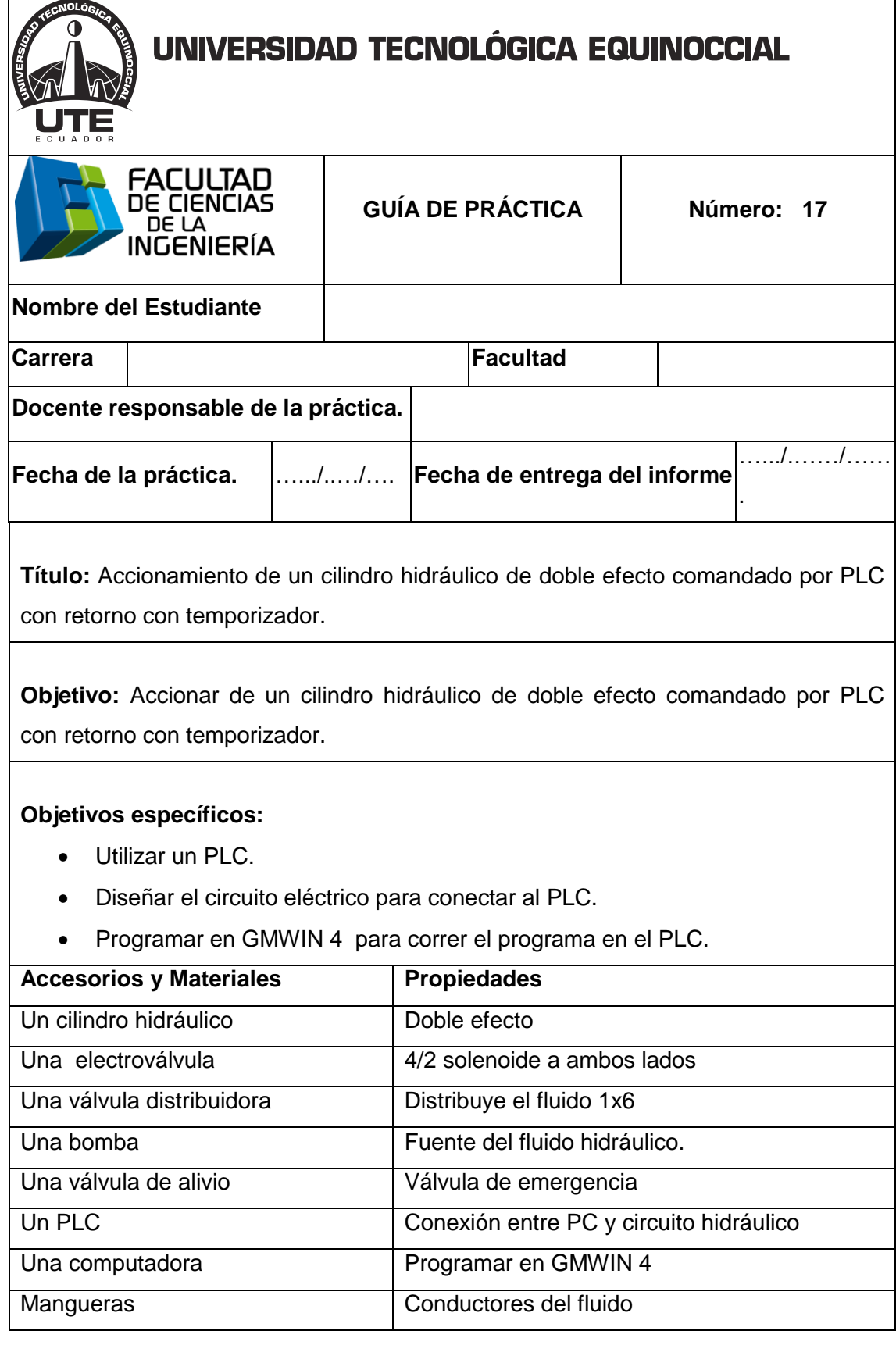

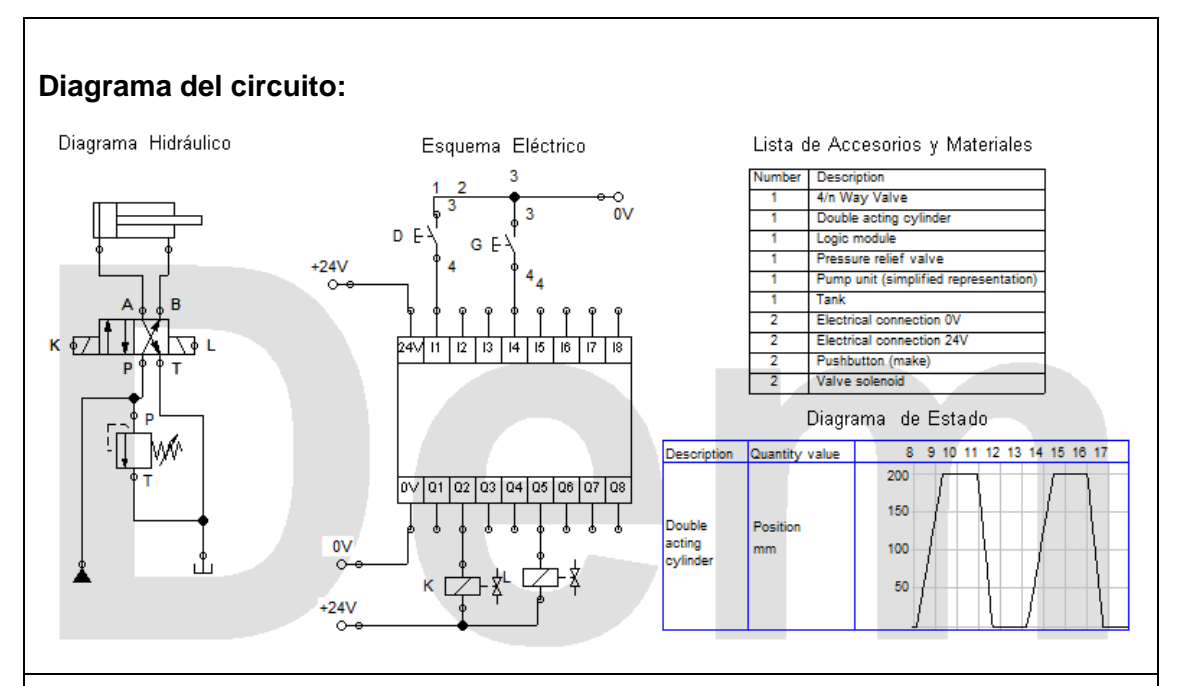

**Funcionamiento** El aceite sale de la bomba a la válvula distribuidora, luego a la válvula de alivio y a la electroválvula 4/2; al accionar el pulsador "D" energiza la bobina "K" y la electroválvula 4/2 camba de posición y sale el vástago, al accionar el pulsador "G" energiza la bobina "L" y la electroválvula 4/2 cambia de posición y retorna el vástago a su posición inicial después de 5s.

#### **Procedimiento:**

- 1. Simular en Fluidsim-Hydraulic.
- 2. Encender la bomba y ajustar el nivel de presión para alimentar al sistema.
- 3. Colocar un cilindro de doble efecto en el tablero.
- 4. Colocar la electroválvula 4/2 solenoide a en ambos lados en el tablero.
- 5. Colocar la válvula distribuidora.
- 6. Conectar de una de las salidas (P) de la bomba a una de las entradas de la válvula distribuidora.
- 7. Conectar una válvula T en la entrada (P) de la válvula de alivio.
- 8. Conectar de una de las salidas de la válvula distribuidora a la entrada de la válvula T conectada en la válvula de alivio.
- 9. Conectar de una de las salidas de la válvula T a la entrada (P) de la electroválvula 4/2.

- 10. Conectar de la salida (T) de la válvula de alivio al retorno de la bomba.
- 11. Conectar de la salida (A) de la válvula 4/2 a la entrada (A) del cilindro de doble efecto.
- 12. Conectar de la salida (B) de la válvula 4/2 a la entrada (B) del cilindro de doble efecto.
- 13. Conectar de la salida (T) de la válvula 4/2 al retorno (T) de la bomba.
- 14. Comprobar que todas las conexiones estén perfectamente instaladas.
- 15. Comprobar todas las instalaciones eléctricas.
- 16. Accionar el circuito.

#### **Parte eléctrica:**

- Alimentar desde la fuente de poder al módulo A de switch.
- Conectar 24v a la entrada COM de las entradas del PLC.
- Conectar de tierra a la entrada de un pulsador NA y de la salida del pulsador a la entra (IX0.0.0) del PLC.
- Conectar tierra al COM de las salidas del PLC.
- Conectar 24v a una de las entradas de la electroválvula y de la otra entrada a la salida (QX0.2.1) del PLC.
- Conectar de tierra a la entrada de segundo pulsador NA y de la salida del pulsador a la entra (IX0.0.1) del PLC.
- Conectar 24v a una de las entradas de la electroválvula y de la otra entrada a la salida (QX0.2.8) del PLC.

#### **Programar en GMWIN 4:**

- 1. Insertar un contacto NA y conectarlo a una bobina.
- 2. Insertar un segundo pulsador NA y conectarlo a una segunda bobina.
- 3. Declarar las variables de los pulsadores con relación las entradas del PLC que se van a utilizar.

- 4. Declarar las variables de las bobinas con relación a las salidas del PLC que se van utilizar.
- 5. Programar el temporizador a los segundos que se requiera que mande la señal.
- 6. Comprobar la programación.
- 7. Escribir en el PLC en modo remoto.
- 8. Enviar a correr el programa al PLC.

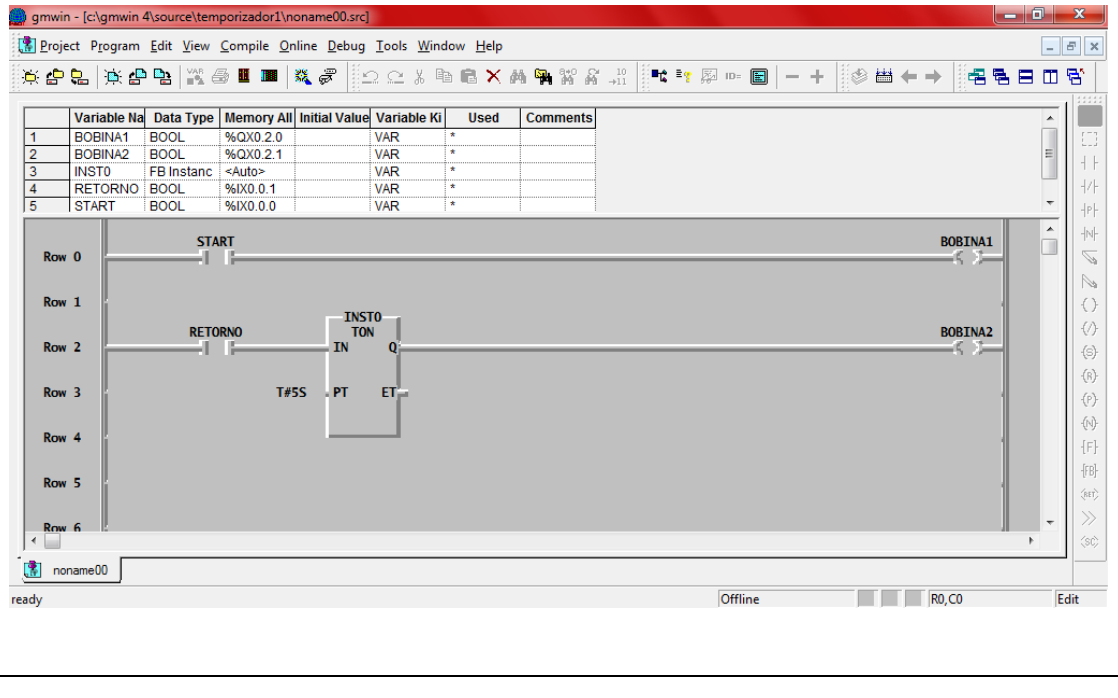

#### **Observaciones:**

- Al accionar el pulsador "D" el vástago sale.
- Al accionar el pulsador "G" el vástago retorna después de 5s.

**Conclusiones.** Deben ser desarrolladas por el estudiante.

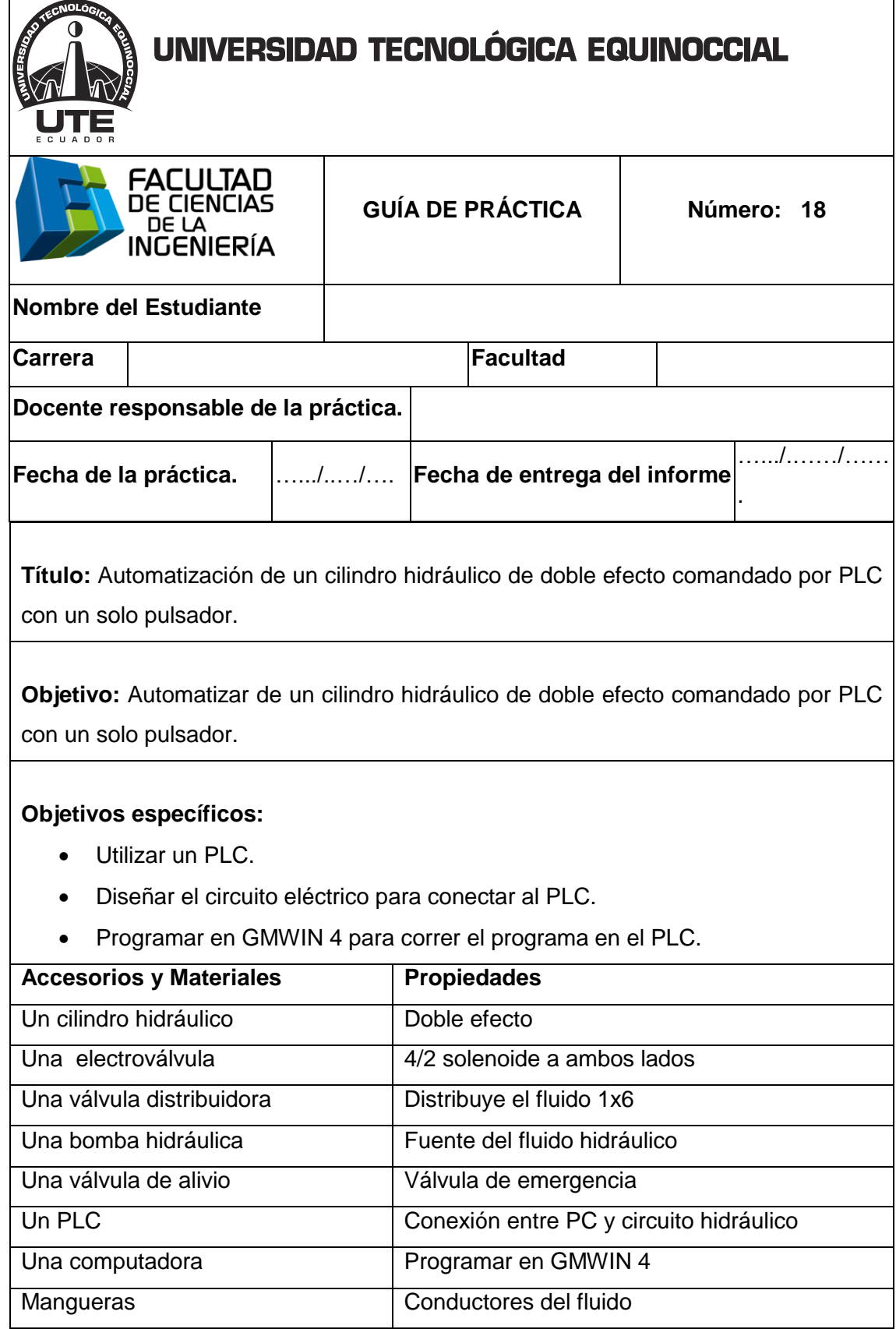

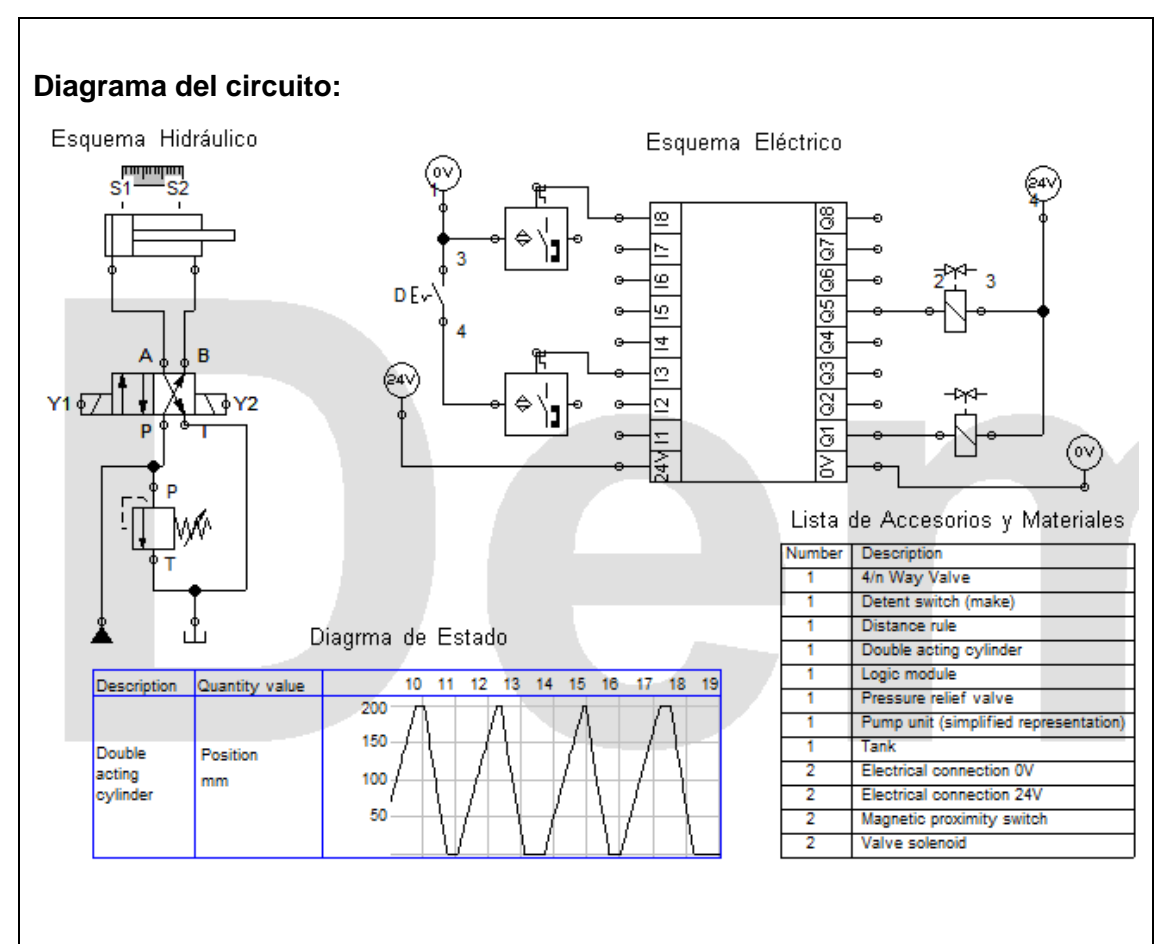

**Funcionamiento:** El aceite sale de la bomba a la válvula distribuidora, luego a la válvula de alivio y a la electroválvula 5/2, al accionar el pulsador "D" cierra el circuito eléctrico y el sensor "S1' energiza la bobina "Y1" y cambia de posición la electroválvula y sale el vástago hasta el final de carrera donde el sensor "S2" energiza la bobina "Y2" y cambia de posición la electroválvula y regresa el vástago a su posición inicial y vuelve a repetirse el ciclo hasta desactivar el pulsador "D".

#### **Procedimiento:**

- 1. Simular en Fluidsim-Hydraulic.
- 2. Encender la bomba y ajustar el nivel de presión para alimentar al sistema.
- 3. Colocar un cilindro de doble efecto en el tablero.
- 4. Colocar la electroválvula 4/2 solenoide a en ambos lados en el tablero.
- 5. Colocar la válvula distribuidora.

- 6. Conectar de una de las salidas (P) de la bomba a una de las entradas de la válvula distribuidora.
- 7. Conectar una válvula T a la entrada (P) de la válvula de alivio.
- 8. Conectar de unas de las salidas de la válvula distribuidora a una de las entradas de la válvula T conectada a la válvula de alivio.
- 9. Conectar de una de las salidas de la válvula T a la entrada (P) de la electroválvula 4/2.
- 10. Conectar de la salida (T) de la electroválvula 4/2 al retorno (T) del depósito.
- 11. Conectar de la salida (A) de la válvula 4/2 a la entrada (A) del cilindro de doble efecto.
- 12. Conectar de la salida (B) de la válvula 4/2 a la entrada (B) del cilindro de doble efecto.
- 13. Conectar de la salida (T) de la válvula 4/2 al retorno (T) de la bomba.
- 14. Comprobar que todas las conexiones estén perfectamente instaladas.
- 15. Comprobar todas las instalaciones eléctricas.
- 16. Accionar el circuito.

#### **Parte eléctrica:**

- Alimentar desde la fuente de poder al módulo A de switch.
- Conectar 24v a la entrada COM de las entradas del PLC.
- Conectar de tierra a la entrada de un pulsador NA y de la salida del pulsador a la entrada del primer sensor.
- Conectar de la salida del primer sensor a la entrada (IX0.0.0) del PLC.
- Conectar tierra a la entrada del segundo sensor y de la salida del sensor a la entrada (IX0.0.1) del PLC.
- Conectar tierra al COM de las salidas del PLC.
- Conectar 24v a una de las entradas de la electroválvula y de la otra entrada a la salida (QX0.2.8) del PLC.
- Conectar 24v a una de las entradas de la electroválvula y de la otra entrada a la salida (QX0.2.10) del PLC.

#### **Programar en GMWIN 4:**

- 1. Insertar 2 contactos NA y conectarlos cada uno a una bobina.
- 2. Declarar las variables de los pulsadores con relación las entradas del PLC que se van a utilizar en este caso son (IX0.0.0) y (IX0.0.1).
- 3. Declarar las variables de las bobinas con relación a las salidas del PLC que se van utilizar en este caso son (QX0.2.8) y (QX0.2.10).
- 4. Comprobar la programación que no tenga errores.
- 5. Escribir en el PLC en modo remoto.
- 6. Enviar a correr el programa al PLC.

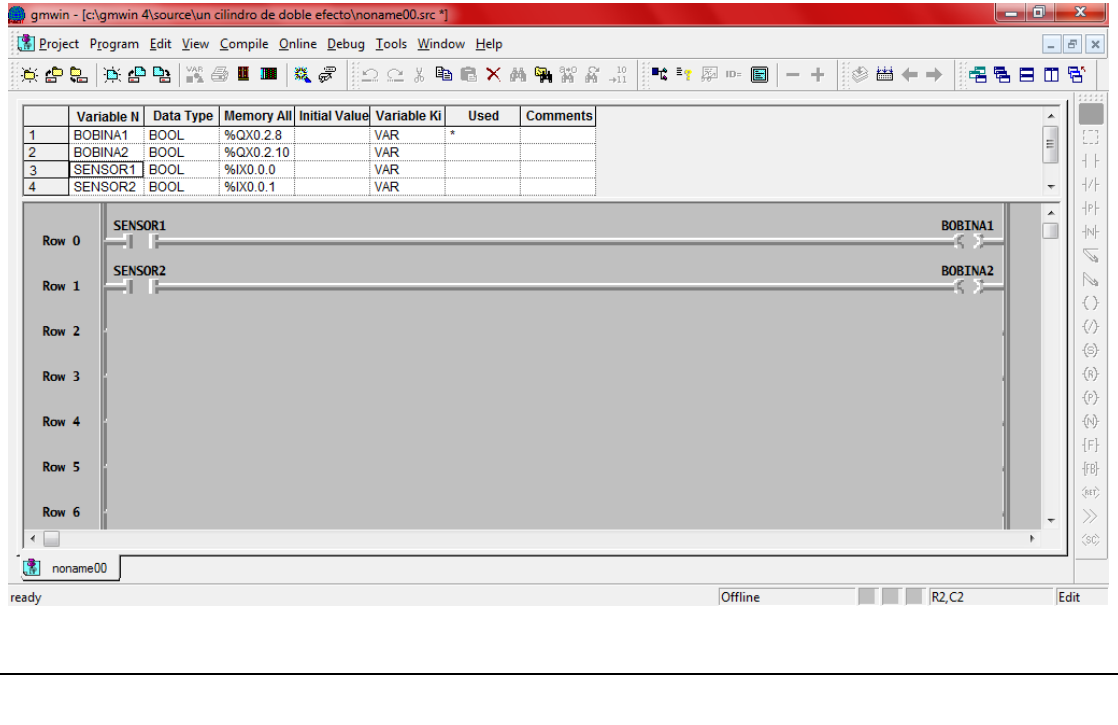

#### **Observaciones:**

- Al accionar el pulsador ""D" sale y entra el vástago y se repite el ciclo.
- Al desactivar el pulsador "D" se detiene el ciclo.

**Conclusiones.** Deben ser desarrolladas por el estudiante.

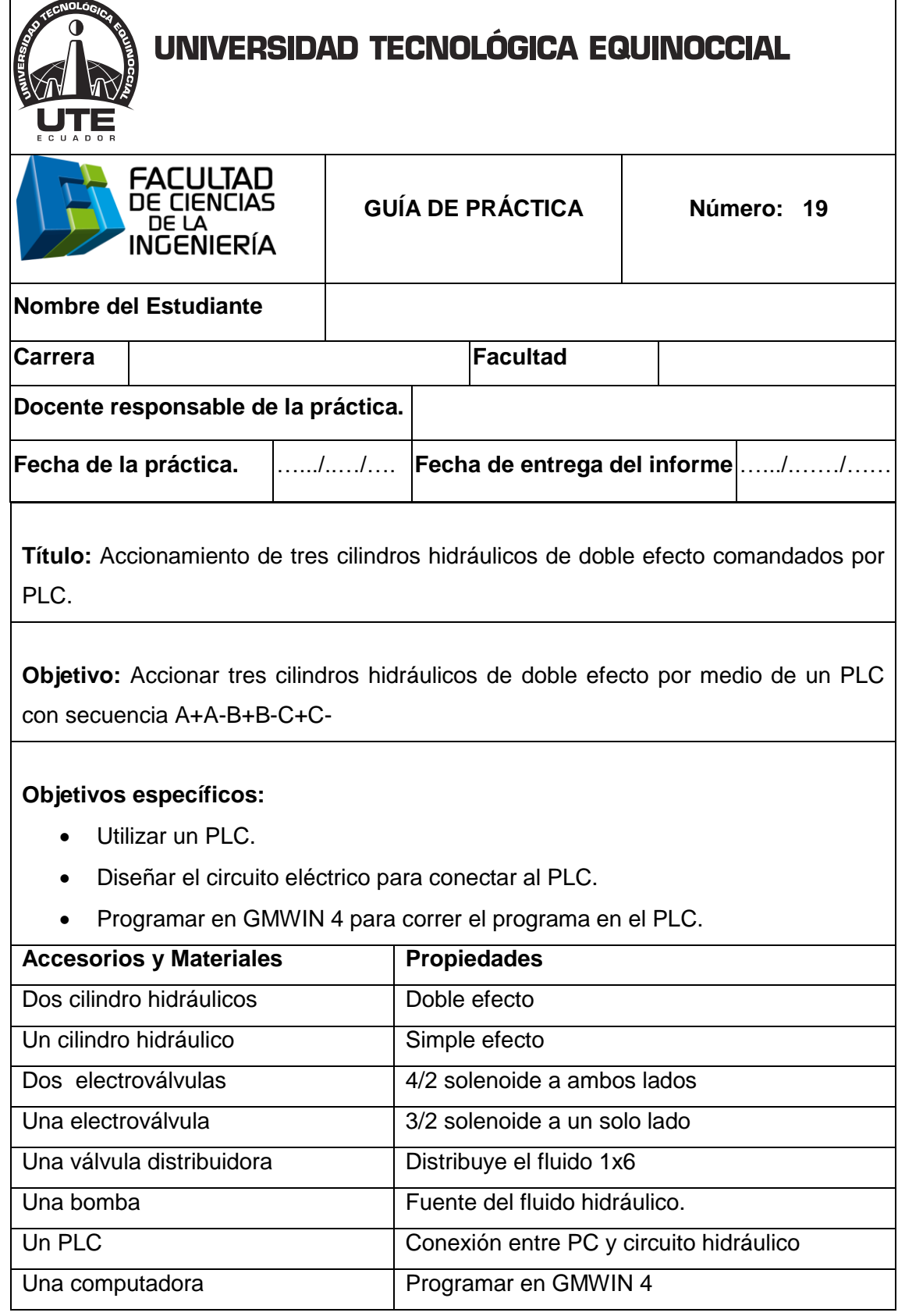

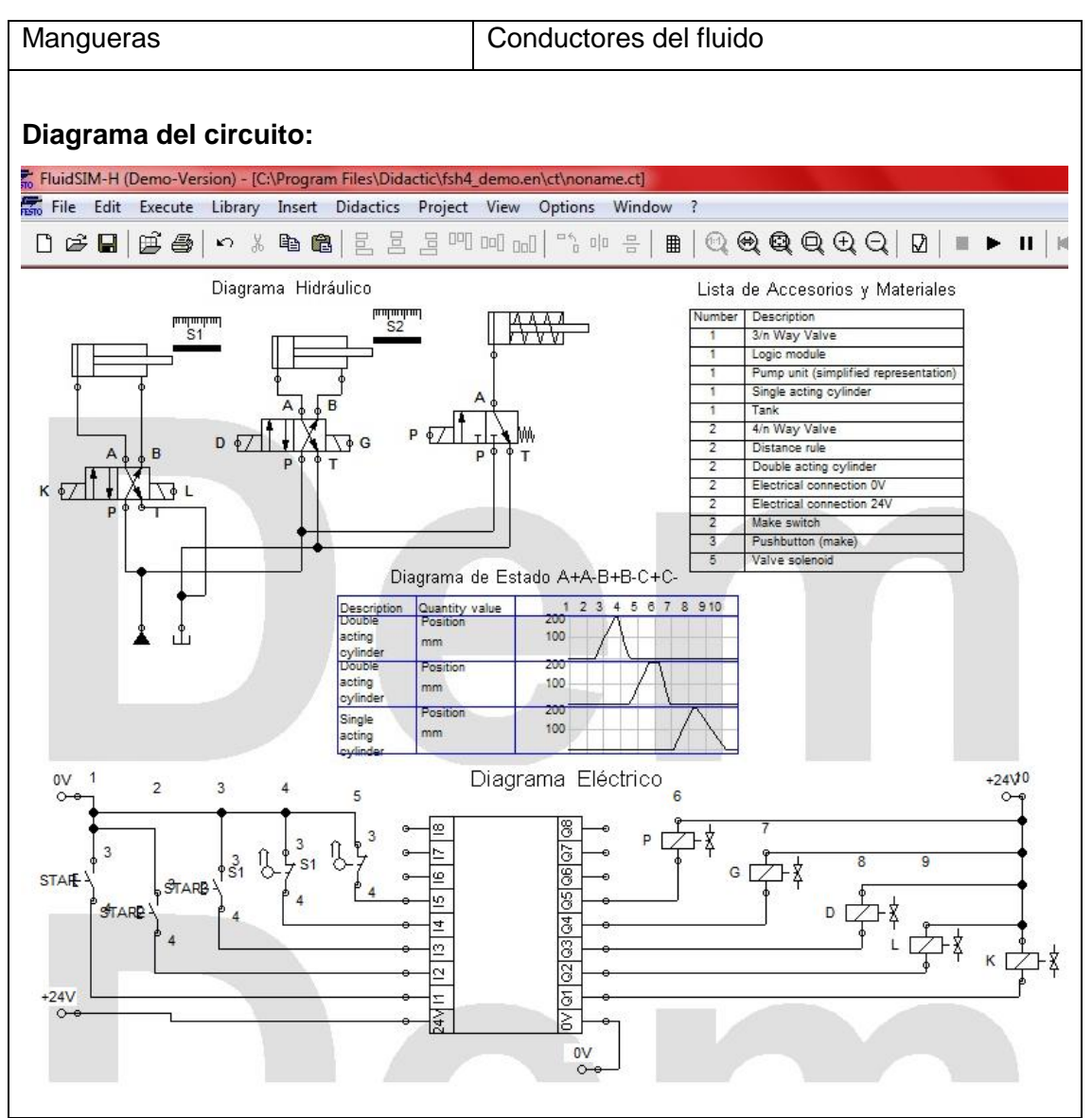

**Funcionamiento:** El aceite sale de la bomba a la válvula distribuidora, luego se distribuye a las electroválvulas, al accionar el pulsador "STAR1" se activa la primera electroválvula 5/2 y se energiza la bobina "K" y sale el vástago hasta llegar al final de carrera donde el sensor "S1" energiza la bobina "L" y retorna el vástago.

Al accionar el pulsador "STAR2" se activa la segunda electroválvula 5/2 y se energiza la bobina "D" y sale el vástago hasta llegar al final de carrera donde el sensor "S2" energiza la bobina "G" y retorna el vástago del segundo cilindro.

Al accionar el pulsador "STAR3" se activa la electroválvula 3/2 y energiza la bobina "P" y sale el vástago y al desactivar el pulsador STAR3 retorna automáticamente.

#### **Procedimiento:**

- 1. Simular en Fluidsim-Hydraulic.
- 2. Encender la bomba y ajustar el nivel de presión para alimentar al sistema.
- 3. Colocar un cilindro de doble efecto en el tablero.
- 4. Colocar la electroválvula 4/2 solenoide a en ambos lados en el tablero.
- 5. Colocar la válvula distribuidora.
- 6. Conectar de una de las salidas (P) de la bomba a una de las entradas de la válvula distribuidora.
- 7. Conectar una válvula T a la entrada (P) de la válvula de alivio.
- 8. Conectar de unas de las salidas de la válvula distribuidora a una de las entradas de la válvula T conectada a la válvula de alivio.
- 9. Conectar de una de las salidas de la válvula T a la entrada (P) de la electroválvula 4/2.
- 10. Conectar de la salida (T) de la electroválvula 4/2 al retorno (T) del depósito.
- 11. Conectar de la salida (A) de la válvula 4/2 a la entrada (A) del cilindro de doble efecto.
- 12. Conectar de la salida (B) de la válvula 4/2 a la entrada (B) del cilindro de doble efecto.
- 13. Conectar de la salida (T) de la válvula 4/2 al retorno (T) de la bomba.
- 14. Comprobar que todas las conexiones estén perfectamente instaladas.
- 15. Comprobar todas las instalaciones eléctricas.
- 16. Accionar el circuito.

#### **Parte eléctrica:**

- Alimentar desde la fuente de poder al módulo A de switch.
- Conectar 24v a la entrada COM de las entradas del PLC.
- Conectar de tierra a la entrada de un pulsador NA y de la salida del pulsador a la entrada del primer sensor.
- Conectar de la salida del primer sensor a la entrada (IX0.0.0) del PLC.
- Conectar tierra a la entrada del segundo sensor y de la salida del sensor a la entrada (IX0.0.1) del PLC.
- Conectar tierra al COM de las salidas del PLC.

- Conectar 24v a una de las entradas de la electroválvula y de la otra entrada a la salida (QX0.2.8) del PLC.
- Conectar 24v a una de las entradas de la electroválvula y de la otra entrada a la salida (QX0.2.10) del PLC.

#### **Programar en GMWIN 4:**

- 1. Insertar 2 contactos NA y conectarlos cada uno a una bobina.
- 2. Declarar las variables de los pulsadores con relación las entradas del PLC que se van a utilizar en este caso son (IX0.0.0) y (IX0.0.1).
- 3. Declarar las variables de las bobinas con relación a las salidas del PLC que se van utilizar en este caso son (QX0.2.8) y (QX0.2.10).
- 4. Comprobar la programación que no tenga errores.
- 5. Escribir en el PLC en modo remoto.
- 6. Enviar a correr el programa al PLC.

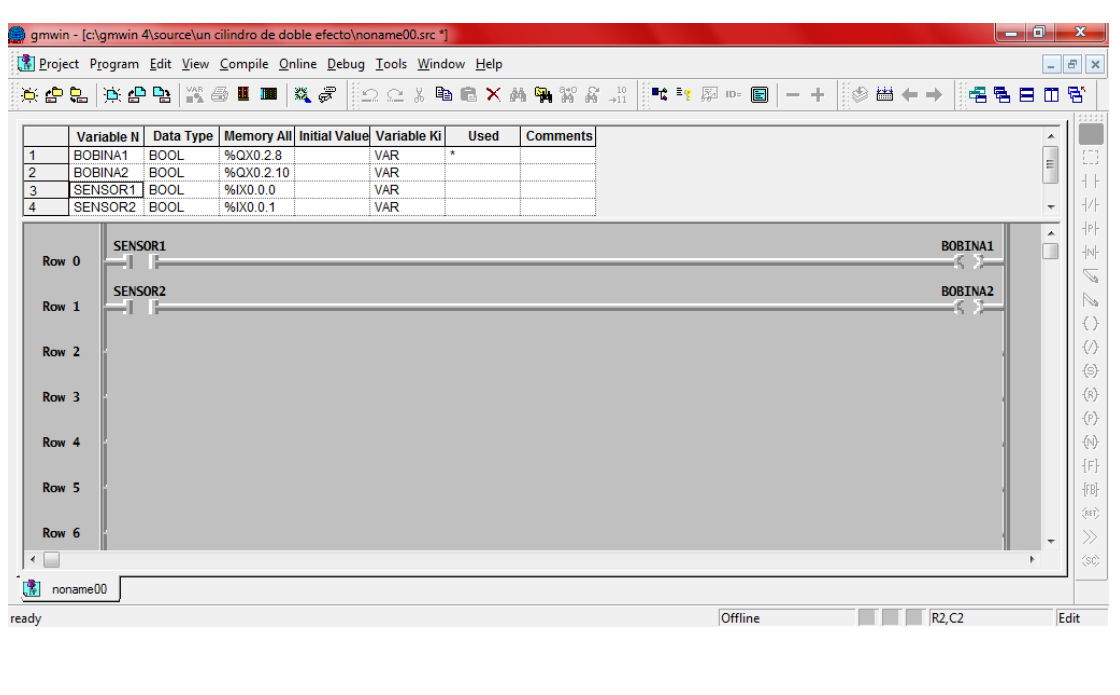

#### **Observaciones:**

- Al accionar el pulsador "STAR1"sale el primer vástago del primer cilindro y al llegar al final de carrera retorna a su posición inicial.
- Al accionar el pulsador "STAR2" sale el vástago del segundo cilindro y al llegar al final de carrera retorna a su posición inicial.
- Al accionar el pulsador "STAR3" sale el vástago del tercer cilindro y al desactivar el pulsador el vástago retorna a su posición inicial.

**Conclusiones.** Deben ser desarrolladas por el estudiante.

# **CAPÍTULO 4**

# **4. ANÁLISIS DE RESULTADOS**

# **4.1 DISEÑO DE GUÍAS DE PRÁCTICAS**

Cuando se elaboró las guías de prácticas de los bancos de prueba se realizaron los siguientes pasos:

Primero se diseñó el formato de la guía de práctica pesando en estandarizar todas las guías de práctica, para ellos se basó en algunas guías de práctica que utilizaban algunos docentes encargados de laboratorio de otras carreras. Se concluyó que la guía de práctica debía tener toda la información de la universidad, información del estudiante, nombre del docente encargado, fecha de la realización, número de práctica.

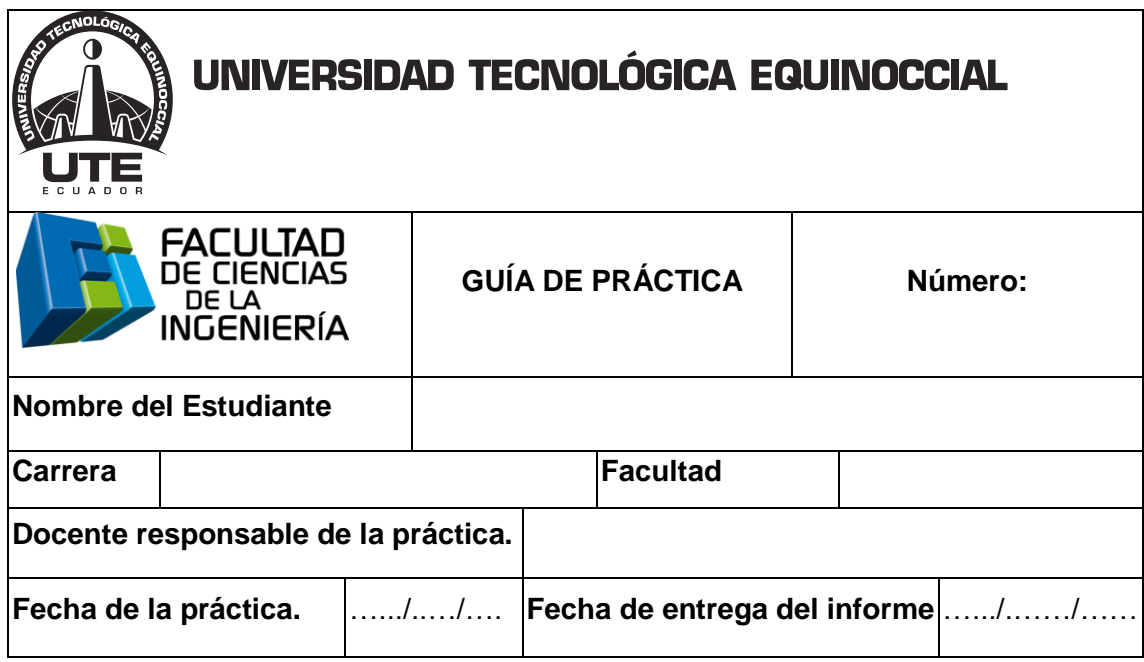

**Figura 178.** Encabezado de la guía de práctica

Después del diseño del encabezado se definió el cuerpo de la guía de práctica y se centró en los aspectos que debía contener la guía de práctica para la realización de la práctica por el estudiante y se determinó que debía contener:

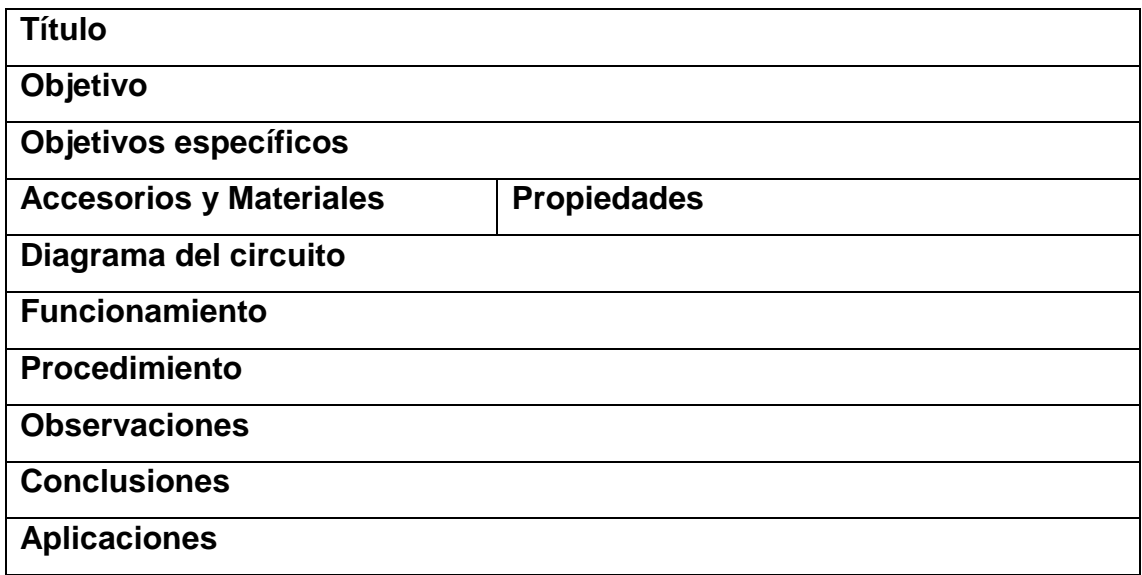

# **Figura 179.** Cuerpo de la guía de práctica

Cabe mencionar que los apartados de conclusiones y recomendaciones deben realizar los estudiantes al realizar las prácticas en el laboratorio del taller de Ingeniería Automotriz.

# **4.2 RECONOCIMIENTO DE ELEMENTOS Y COMPONENTES**

Se realizó un reconocimiento de todos los componentes y equipos que cuentan los bancos de pruebas del taller de Ingeniería Automotriz. Después se pasó a estudiar el funcionamiento de los componentes de los bancos de prueba, primero a nivel teórico obteniendo información de manuales, libros, internet y a nivel práctico se probó el funcionamiento de los componentes y equipos de los bancos de prueba.

# **4.3 SOFTWARE PARA LA SIMULACIÓN Y PROGRAMACIÓN**

Posteriormente se aprendió a cómo utilizar el programa Fluidsim para realizar los circuitos neumáticos y el programa Fluidsim-Hydraulic para diseñar los circuitos hidráulicos presentados en el anterior capitulo.

Con los circuitos diseñados en el Fluidsim y Fluidsim-Hydraulic simulados en el los respectivos programas se pasó a realizar los circuito en los banco de pruebas con todas las conexiones eléctricas y neumáticas o hidráulicas.

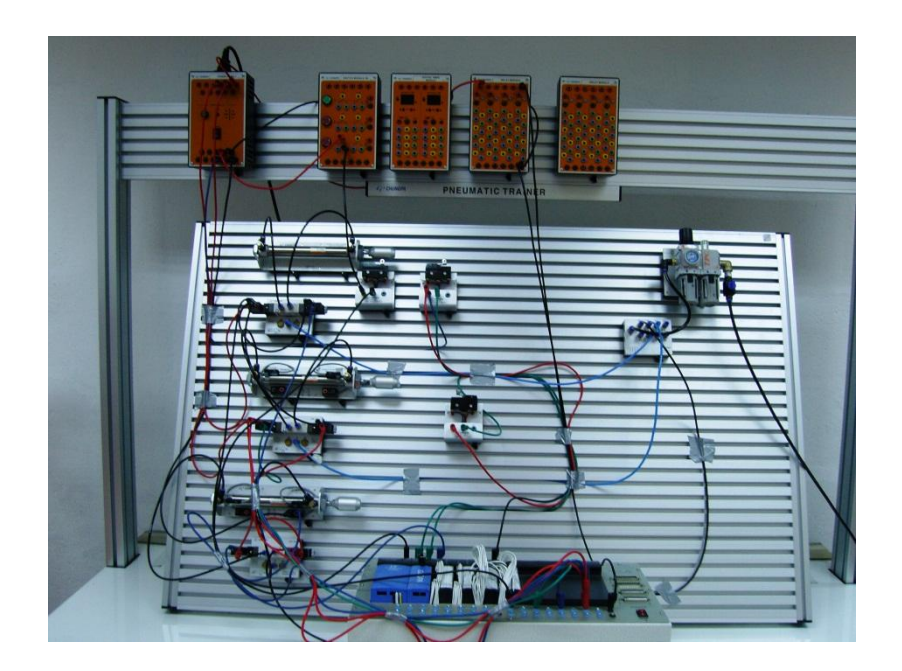

**Figura 180.** Circuito neumático con 3 cilindros

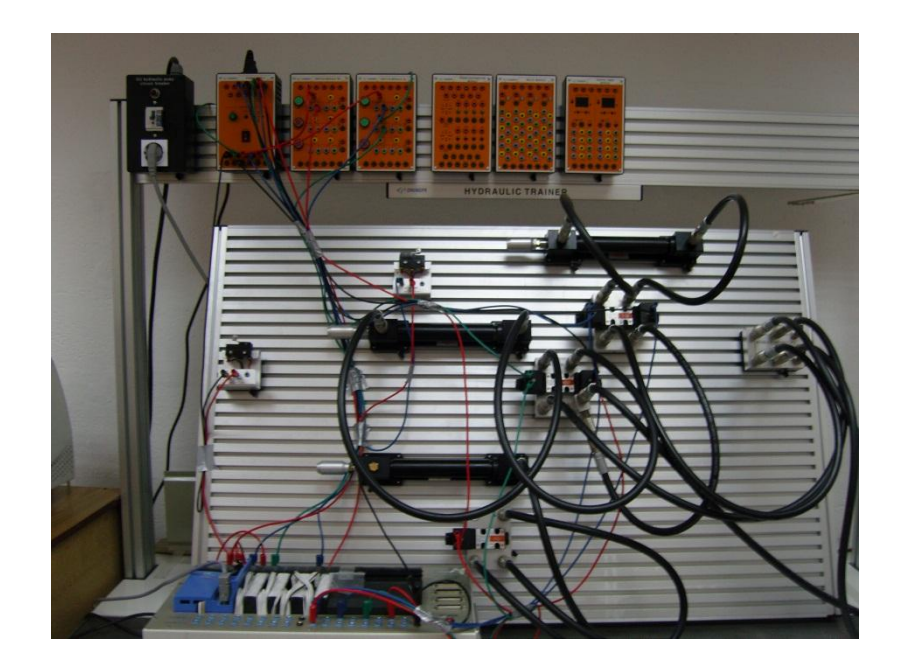

**Figura 181.** Circuito hidráulico con 3 cilindros

En la elaboración de los circuitos que son comandados por PLC se tuvo que aprender cómo funcionan un PLC y como programar en Ladder en el programa GMWIN 4 para correr el programa en el PLC y se activen los elementos de los circuitos.

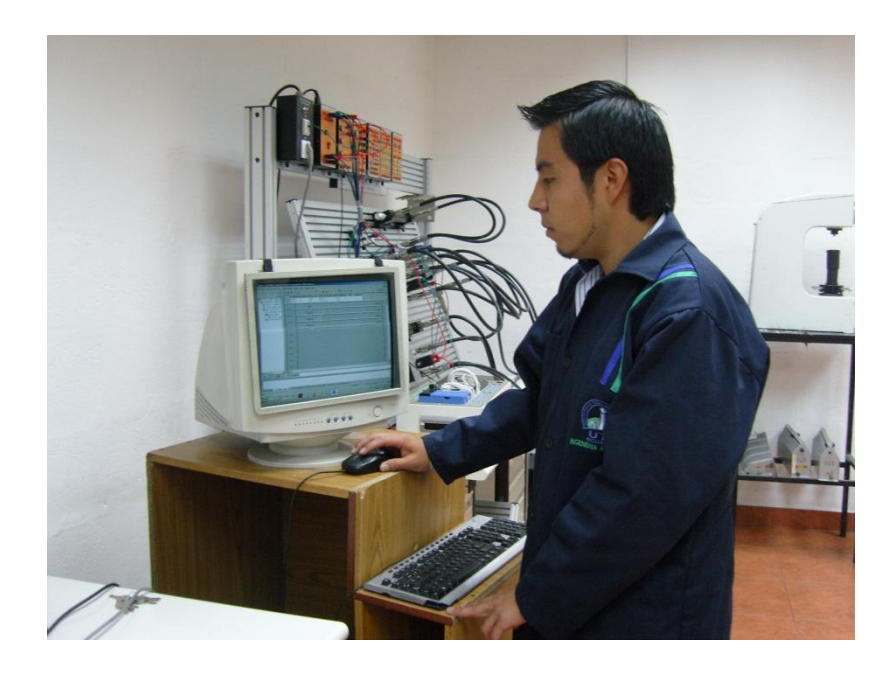

**Figura 182.** Programación en Ladder en el programa GMWIN 4

Al realizar los primero circuitos comandados por PLC se notó que algunas de las entradas y salidas del PLC no estaban conectadas por lo tanto no funcionaban. Realizando varias pruebas se pudo detectar cuáles eran las entradas y salidas que si funcionaban para realizar los circuitos.

Cabe mencionar que se tuvo muchos problemas en la simulación en los primeros circuitos que se comandaba eléctricamente ya que se debía realizar las conexiones perfectas ya que si no estaba conectado según el diseño eléctrico elaborado previamente no se activaban las electroválvulas; con la realización de más circuitos se pudo agilizar el tiempo en conectar toda la parte eléctrica del circuito. Como resultado de todo el trabajo se consiguió desarrollar todas las guías de prácticas neumáticas e hidráulicas realizadas en el anterior capítulo

# **CAPÍTULO 5**

# **5. CONCLUSIONES Y RECOMENDACIONES**

# **5.1 CONCLUSIONES**

- Se logró recopilar toda la información técnica de los bancos de pruebas electronemático CPE-PN7500 y electrohidráulico CPE-HY8500 y de todos sus elementos.
- Se elaboró una lista de prácticas donde se especifica paso a paso como elaborar las prácticas en los dos bancos de pruebas.
- Se diseñó una gran variedad de circuitos neumáticos, hidráulicos y eléctricos con su procedimiento a seguir paso a paso, para realizar las prácticas en los bancos de prueba.
- Al finalizar el trabajo se determinó que el PLC es un equipo de gran ayuda cuando se quiso automatizar un circuito eléctrico.
- Gracias a la realización de las guías de prácticas se pudo aprovechar de una forma óptima los bancos de pruebas.

# **5.2 RECOMENDACIONES**

- Antes de realizar cualquier circuito neumático o hidráulico en los bancos de pruebas se debe simular el funcionamiento en los programas Fluidsim o en el Fluidsim-Hydraulic
- Se debe tener mucho cuidado con las conexiones eléctricas ya que si se conecta mal no funcionará el circuito y se puede dar un corto, por lo tanto siempre realizar un diagrama eléctrico del circuito que se va a realizar en los bancos de pruebas.
- Al utilizar el programa GMWIN 4 se debe prestar mucha atención en la declaración de variables ya que de esto depende que corra el programa y funcione correctamente el circuito.
- Se recomienda seguir paso a paso la guía de práctica para que se pueda realizar el circuito con todas las precauciones y funcione correctamente el circuito.
- Se recomienda seguir capacitando a los docentes a medida que avanza la tecnología sobre temas tan importantes como neumática, hidráulica, electrónica, ya que cada vez se encuentran más sistemas automatizados por medio de PLC.

# **GLOSARIO**

**Actuador.** Dispositivo capaz de transformar la energía neumática, hidráulica, eléctrica para activar un proceso.

**Buzzer y Lamp.** Dispositivo compuesto por un timbre y una lámpara que se activa al detectar una señal.

**Conmutadores.** Elementos que permiten seleccionar una o varias funciones dentro del circuito según la posición del contacto.

**Electroválvula.** Válvula activada eléctricamente por medio de una bobina o solenoide.

**FluidSim.** Programa de diseño y simulación de circuitos neumáticos.

**Fluidsim-Hydraulic.** Programa de diseño y simulación de circuitos hidráulicos.

**Finales de carrera.** Elementos mecánicos que se accionan por vástagos.

**Gmwin.** Herramienta de programación para programar el PLC.

**Internacional Organization Standarization** Máxima institución que regulariza a nivel mundial la simbología de los elementos neumáticos e hidráulicos.

**Ladder.** Lenguaje de programación para comandar el PLC.

**Mando.** Parte principal de control de las válvulas.

**Módulo.** Dispositivo compuesto por varios componentes como entradas 12v y salidas a tierra, pulsadores, relés, y otro tipo de contactos.

**Palpador.** Vástago que mediante el contacto con una pieza se utiliza como detector.

**Pilotaje.** Tipo de activación de una electroválvula y puede ser neumáticamente o eléctricamente.

**Presostato.** Este dispositivo detecta la presión del circuito y abre o cierra el circuito eléctrico por medio de una señal.

**PLC.** Controlador lógico programable.

**Relevadores.** Dispositivos capaces de manejar señales on/off y constan de una bobina y una serie de contactos abiertos y otros cerrados

**Sensor.** Es un dispositivo que convierte una magnitud física en algún tipo de señal.

**Solenoide.** Es una bobina con un núcleo de hierro para convertir energía eléctrica en mecánica.

**Temporizador.** Dispositivo que conmuta la señal de los relés y contactores.
## **BIBLIOGRAFÍA**

Art Systems. (2007). Manual de Neumática. España: Autor.

Art Systems. (2007). Manual de Hidráulica. España: Autor.

Bueno, A. (2009). Simbología Neumática e Hidráulica.pdf.

CATERPILAR. (2003). Manual de Hidráulica y Maquinaria Pesada. Chile: Autor

Chungpa. (2012). Manual CPE-PN7500: Pneumatics Control Technology. Korea. Autor.

Chungpa. (2012). Manual CPE-PN8500: Hydraulics Control Technology. Korea. Autor.

Creus, A. (2011). Neumática e Hidráulica (2da ed.) Barcelona: Marcombo.

Croser, P. Thomson, F. (2006). Fundamentos de Neumática. España: Festo Didactic Gmbh & Co

De las Heras, S. (2003). Instalaciones Neumáticas. Cataluña: Editorial UOC.

Díaz, J. (2006). Mecánica de Fluidos. Colombia: Universidad del Valle.

Dorantes, G. Dante, J. Manzano, M. Sandoval, G. (2004). Automatización y Control. Madrid: McGraw-Hill.

Giles, R. Evett, J. (2003). Mecánica de Fluidos e Hidráulica (3ra ed.) España: McGraw-Hill.

Hessen, S. (2000). 99 Ejemplos Prácticos de Aplicaciones Neumáticas. Essligen: Festo Ag & Co.

Ls Industrial Systems. (2002). Manual Global GMWIN. Korea. Autor.

Norgren. (2001). Manual de Guías de Prácticas. México. Autor.

Pbello, M. (2011). Circuitos de Fluidos, Suspensión y Dirección. España: Paraningo.

Prats, A. (2006). Hidráulica Prácticas de Laboratorio. Valencia: Universidad Politécnica de Valencia.

Serrano, N. (2011). Neumática Práctica (1ra ed.) Madrid: Paraninfo.

Serrano, N. (2002). Oleohidráulica (5ta ed.) Madrid: McGraw-Hill.

Robert, L. (2006). Mecánica de Fluidos (6ta ed.) México: Person Educación.

Streeter, V. (2000). Mecánica de Fluidos (9na ed.) Madrid: McGraw-Hill.

Viloria, J. (2012). Tecnología y Circuitos de Aplicación de Neumática, Hidráulica y Electricidad. Madrid: Paraninfo.

#### **Sitios Web**

Automatizando. S.A.S. (© 2010). Sensores. Recuperado el 2013, de http://www.automatizando.com.co/sensoresdeproximidad.htm

Automatización Industrial. (© 2010). Neumática. Recuperado el 2013, de http://industrial-automatica.blogspot.com/search/label/Neum%C3%A1tica

Automatización Industrial. (© 2010). Tratamiento del aire. Recuperado el 2013, de http://industrial-automatica.blogspot.com/2010/09/tratamientodel-aire- comprimido.html

Choimar. (© 2012). Neumática. Recuperado el 2013, de http://www.cohimar.com/util/neumatica/neumatica6.html

Electrónicos Online. (© 2012). Neumática y filtros. Recuperado el 2013, de

http://www.electricosonline.com/Privado/Fluidos/Neumatica/filtros42.htm

Festo Didactic GmbH & Co.kg. 2004. Recuperado el 2013, de http://www.festo-didactic.com/es-es

McGraw-Hill. (© 2012). Obtenido de,

http://www.mcgraw-hill.es/bcv/guide/capitulo/8448146832.pdf

Romero. N. (© 2008). Electroneumática. Recuperado el 2013, de

http://es.scribd.com/doc/4196749/Electroneumatica

# **ANEXOS**

# **Anexo I**

Distribución de los elementos en los cajones del banco de pruebas electroneumático CPE-PN7500.

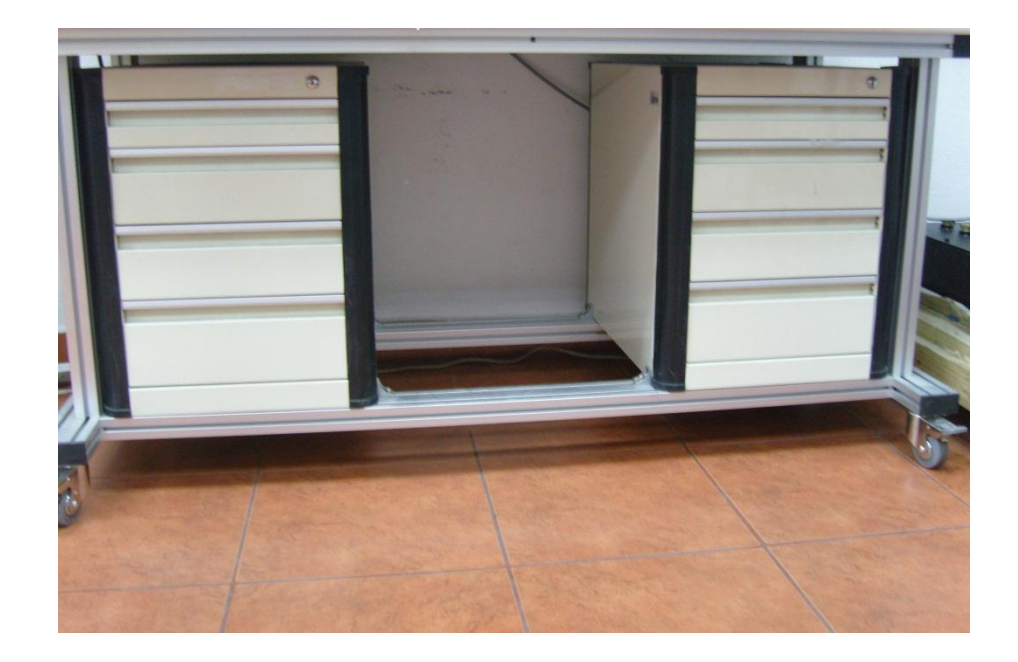

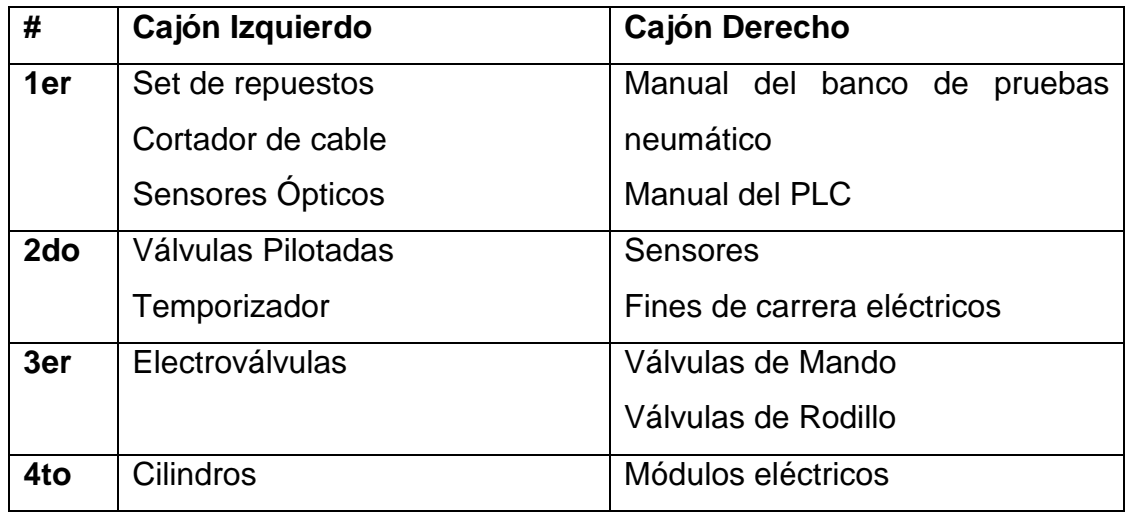

### **Anexo II**

Distribución de los elementos en los cajones del banco de pruebas electrohidráulico CPE-HY8500.

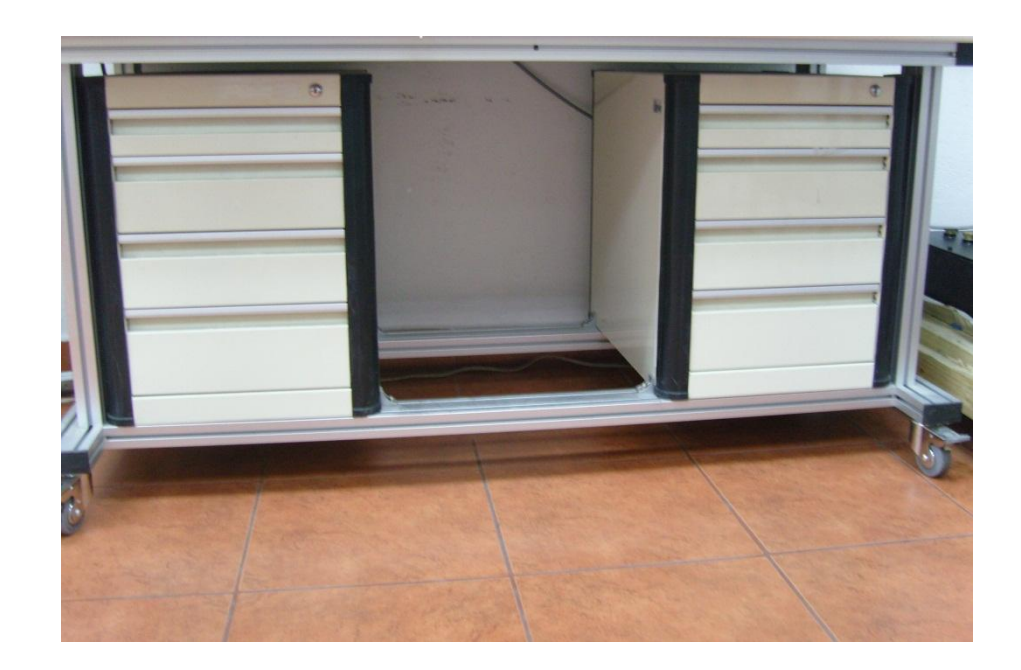

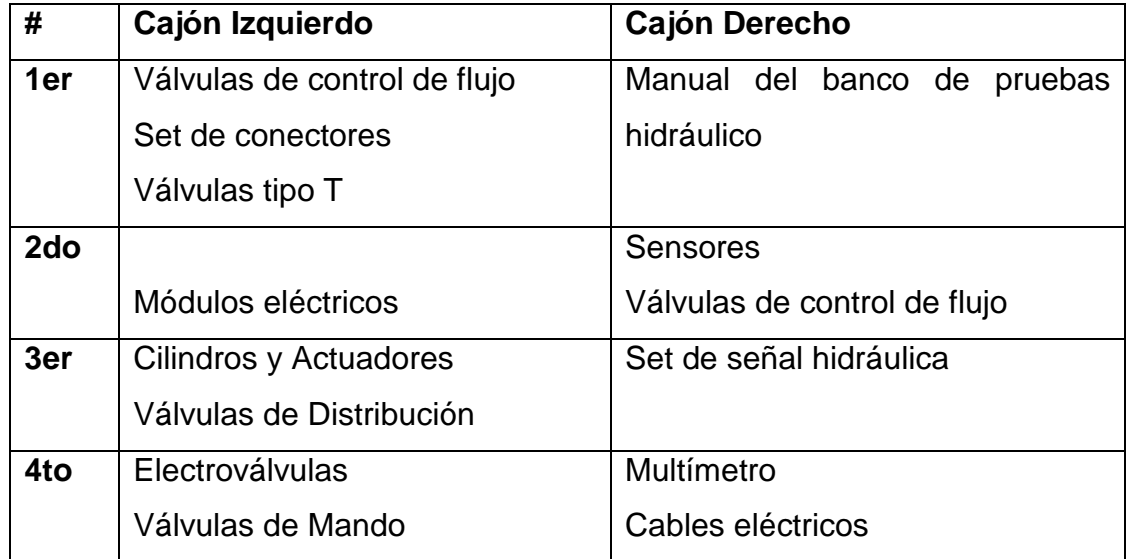

## **Anexo III**

Circuito Neumático con tres cilindros comandados por PLC.

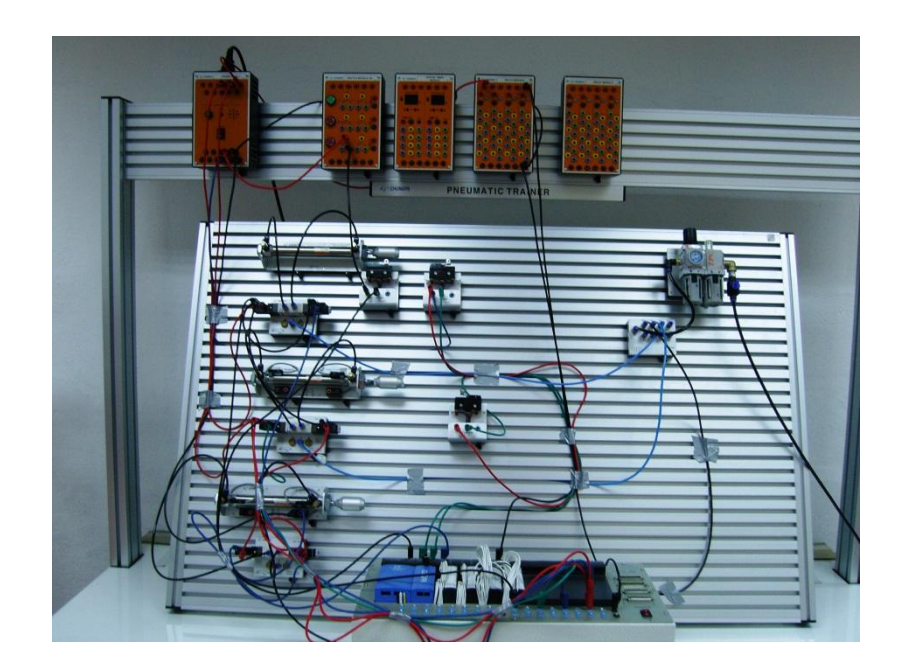

# **Anexo IV**

Circuito hidráulico con tres cilindros comandados por PLC.

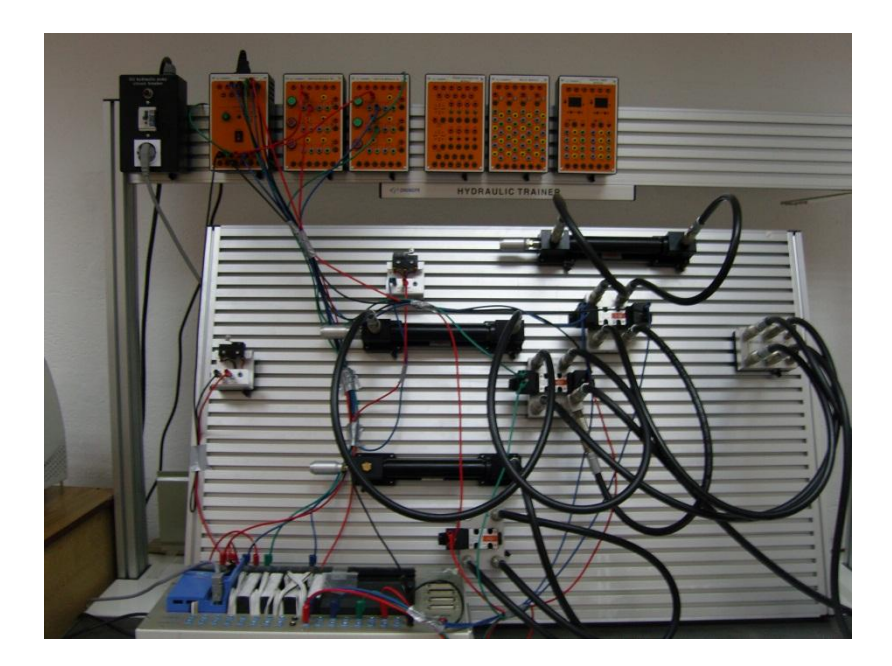